**Guide de maintenance et d'administration d'Oracle® Hierarchical Storage Manager et StorageTek QFS Software**

Version 6.1 **E56772-03**

**Mars 2016**

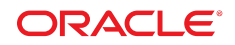

#### **Guide de maintenance et d'administration d'Oracle® Hierarchical Storage Manager et StorageTek QFS Software**

#### **E56772-03**

Copyright © 2011, 2016, Oracle et/ou ses affiliés. Tous droits réservés.

Ce logiciel et la documentation qui l'accompagne sont protégés par les lois sur la propriété intellectuelle. Ils sont concédés sous licence et soumis à des restrictions d'utilisation et de divulgation. Sauf stipulation expresse de votre contrat de licence ou de la loi, vous ne pouvez pas copier, reproduire, traduire, diffuser, modifier, accorder de licence, transmettre, distribuer, exposer, exécuter, publier ou afficher le logiciel, même partiellement, sous quelque forme et par quelque procédé que ce soit. Par ailleurs, il est interdit de procéder à toute ingénierie inverse du logiciel, de le désassembler ou de le décompiler, excepté à des fins d'interopérabilité avec des logiciels tiers ou tel que prescrit par la loi.

Les informations fournies dans ce document sont susceptibles de modification sans préavis. Par ailleurs, Oracle Corporation ne garantit pas qu'elles soient exemptes d'erreurs et vous invite, le cas échéant, à lui en faire part par écrit.

Si ce logiciel, ou la documentation qui l'accompagne, est concédé sous licence au Gouvernement des Etats-Unis, ou à toute entité qui délivre la licence de ce logiciel ou l'utilise pour le compte du Gouvernement des Etats-Unis, la notice suivante s'applique :

U.S. GOVERNMENT END USERS: Oracle programs, including any operating system, integrated software, any programs installed on the hardware, and/or documentation, delivered to U.S. Government end users are "commercial computer software" pursuant to the applicable Federal Acquisition Regulation and agency-specific supplemental regulations. As such, use, duplication, disclosure, modification, and adaptation of the programs, including any operating system, integrated software, any programs installed on the hardware, and/or documentation, shall be subject to license terms and license restrictions applicable to the programs. No other rights are granted to the U.S. Government.

Ce logiciel ou matériel a été développé pour un usage général dans le cadre d'applications de gestion des informations. Ce logiciel ou matériel n'est pas conçu ni n'est destiné à être utilisé dans des applications à risque, notamment dans des applications pouvant causer un risque de dommages corporels. Si vous utilisez ce logiciel ou matériel dans le cadre d'applications dangereuses, il est de votre responsabilité de prendre toutes les mesures de secours, de sauvegarde, de redondance et autres mesures nécessaires à son utilisation dans des conditions optimales de sécurité. Oracle Corporation et ses affiliés déclinent toute responsabilité quant aux dommages causés par l'utilisation de ce logiciel ou matériel pour des applications dangereuses.

Oracle et Java sont des marques déposées d'Oracle Corporation et/ou de ses affiliés. Tout autre nom mentionné peut correspondre à des marques appartenant à d'autres propriétaires qu'Oracle.

Intel et Intel Xeon sont des marques ou des marques déposées d'Intel Corporation. Toutes les marques SPARC sont utilisées sous licence et sont des marques ou des marques déposées de SPARC International, Inc. AMD, Opteron, le logo AMD et le logo AMD Opteron sont des marques ou des marques déposées d'Advanced Micro Devices. UNIX est une marque déposée de The Open Group.

Ce logiciel ou matériel et la documentation qui l'accompagne peuvent fournir des informations ou des liens donnant accès à des contenus, des produits et des services émanant de tiers. Oracle Corporation et ses affiliés déclinent toute responsabilité ou garantie expresse quant aux contenus, produits ou services émanant de tiers, sauf mention contraire stipulée dans un contrat entre vous et Oracle. En aucun cas, Oracle Corporation et ses affiliés ne sauraient être tenus pour responsables des pertes subies, des coûts occasionnés ou des dommages causés par l'accès à des contenus, produits ou services tiers, ou à leur utilisation, sauf mention contraire stipulée dans un contrat entre vous et Oracle.

# Table des matières

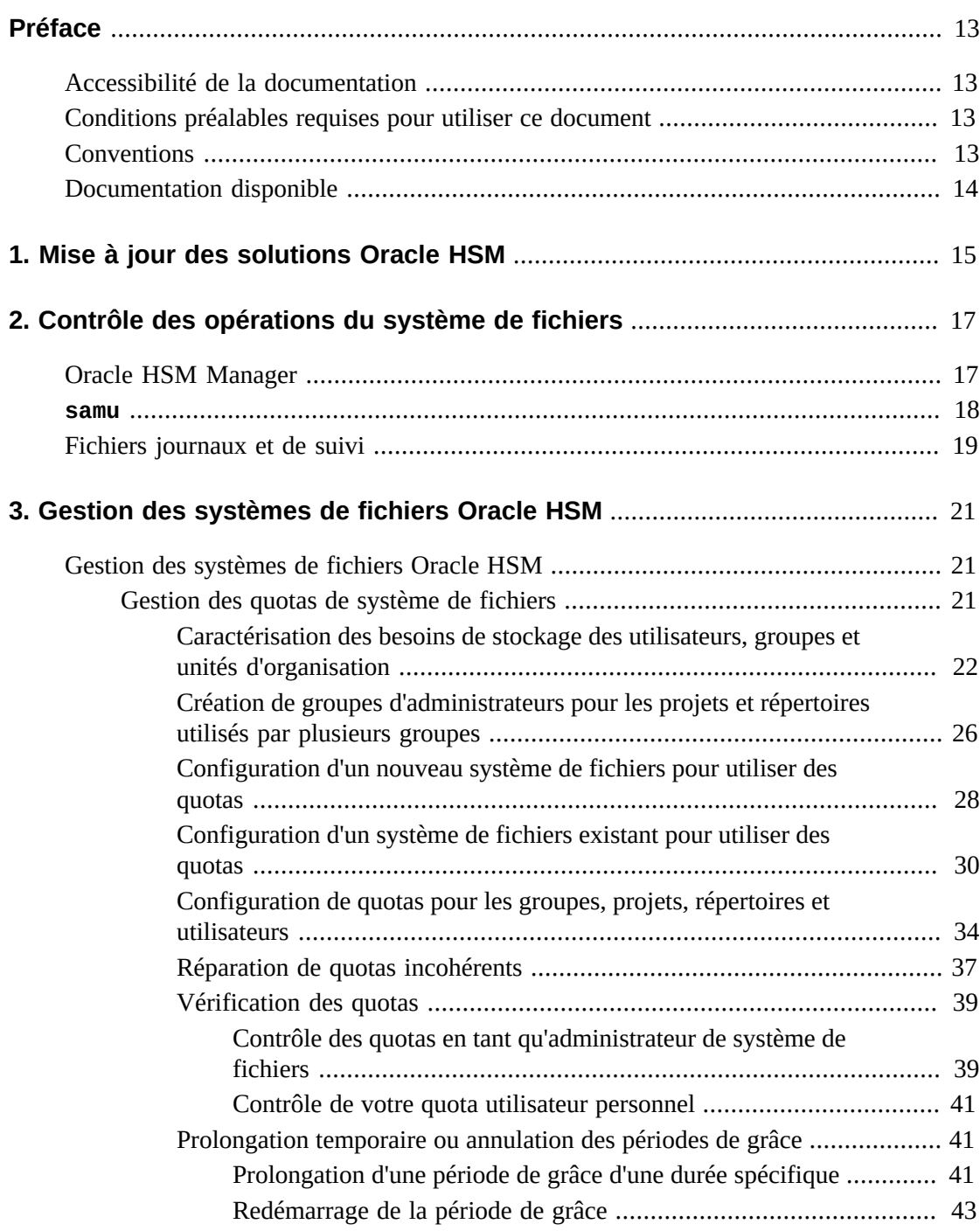

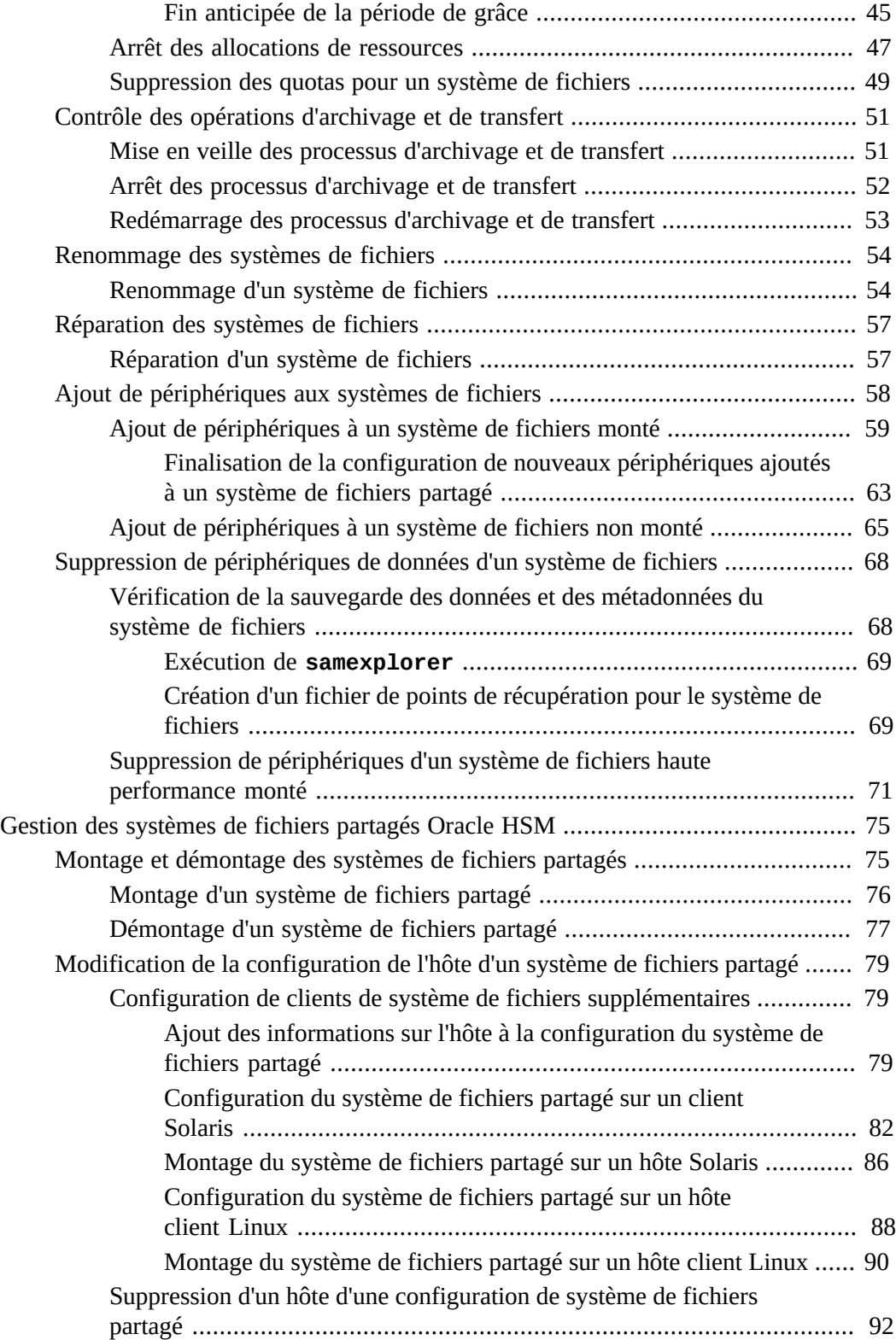

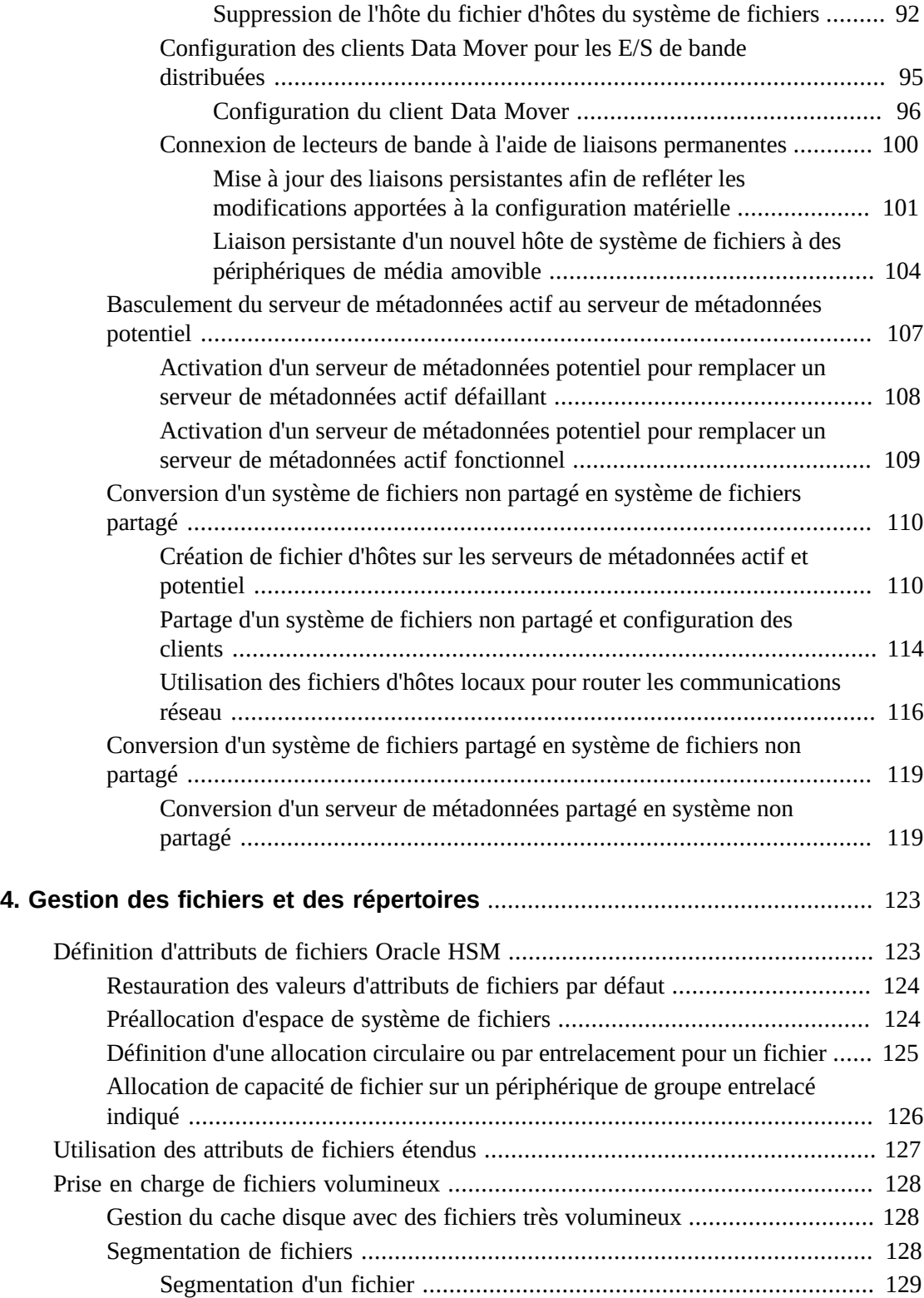

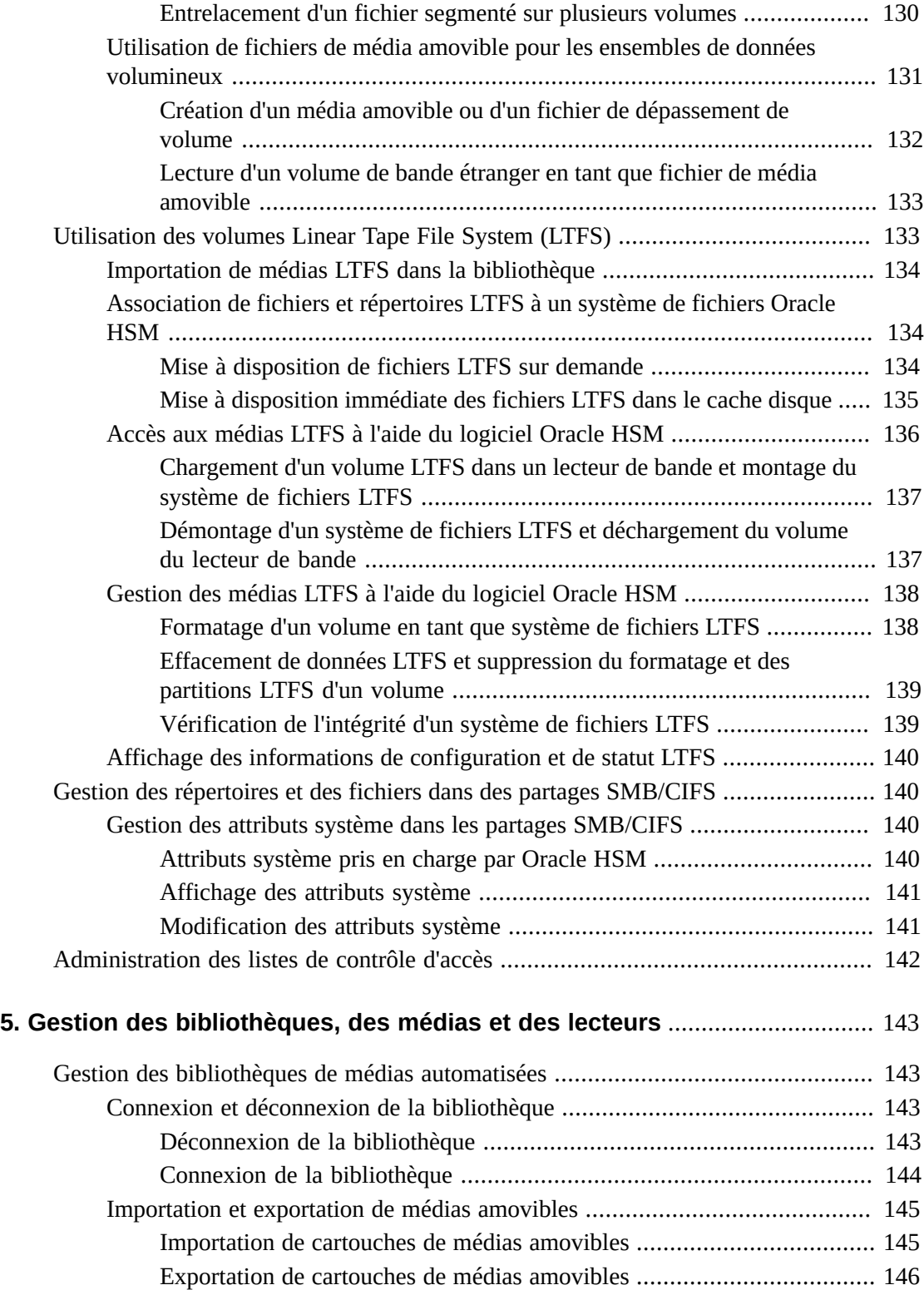

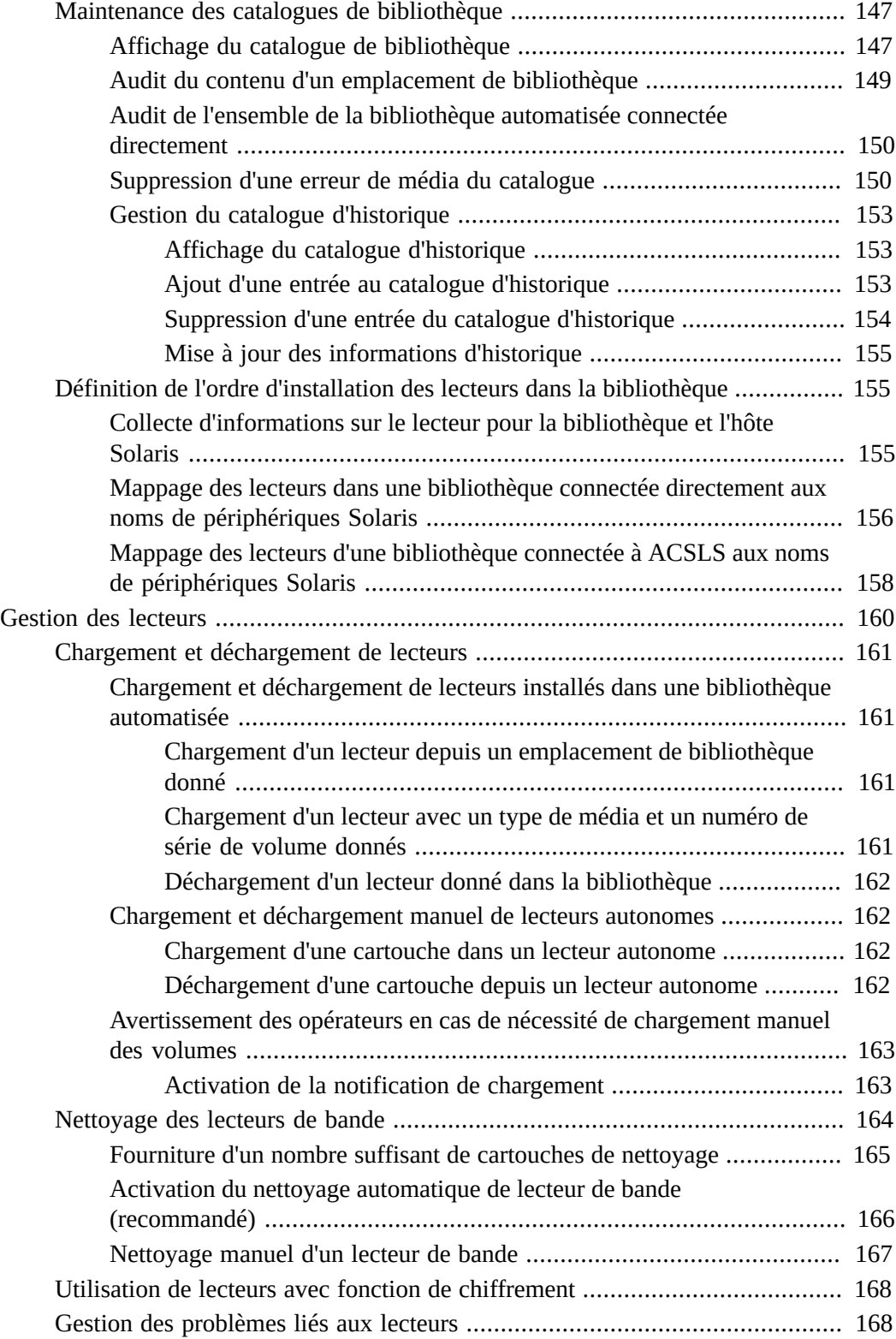

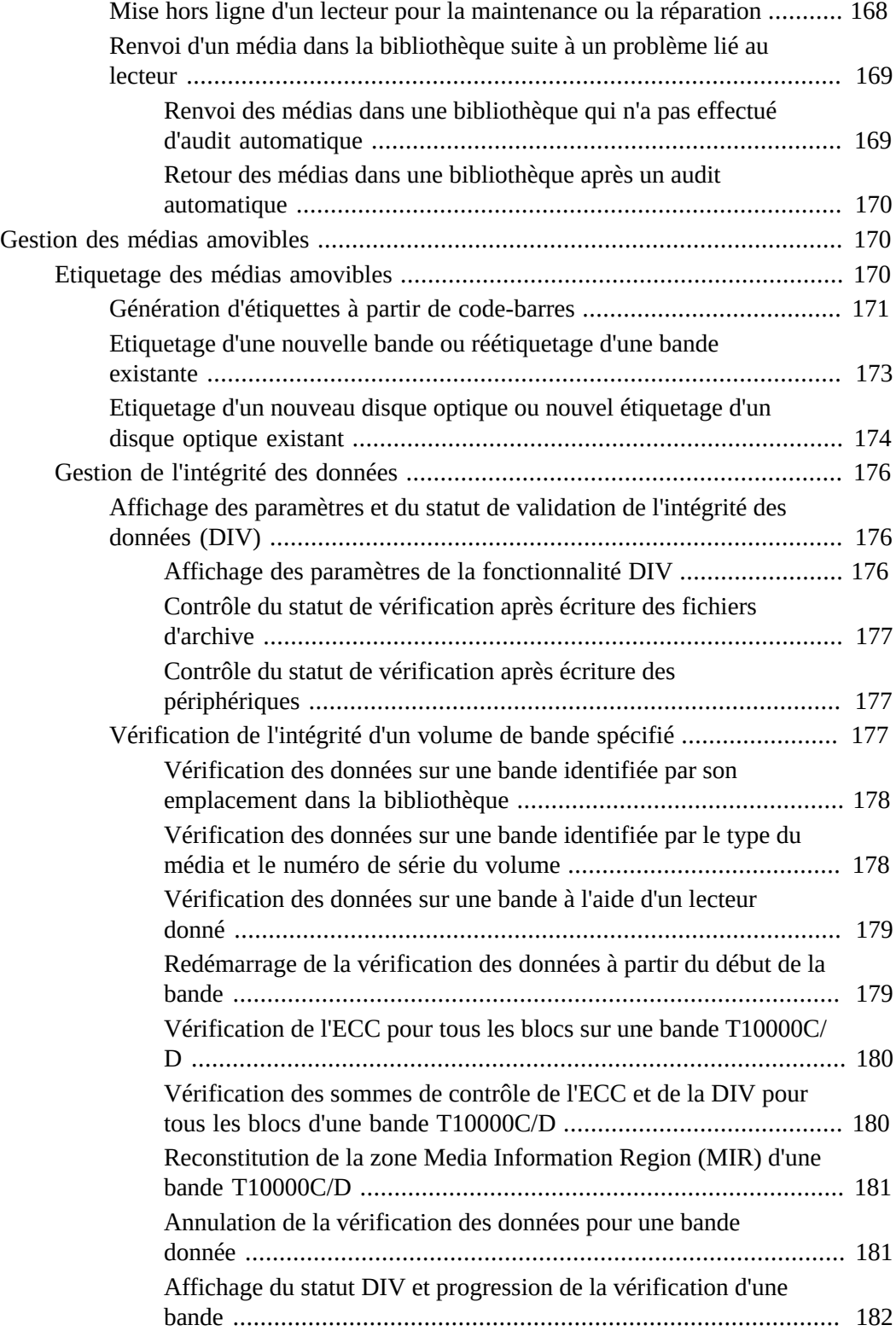

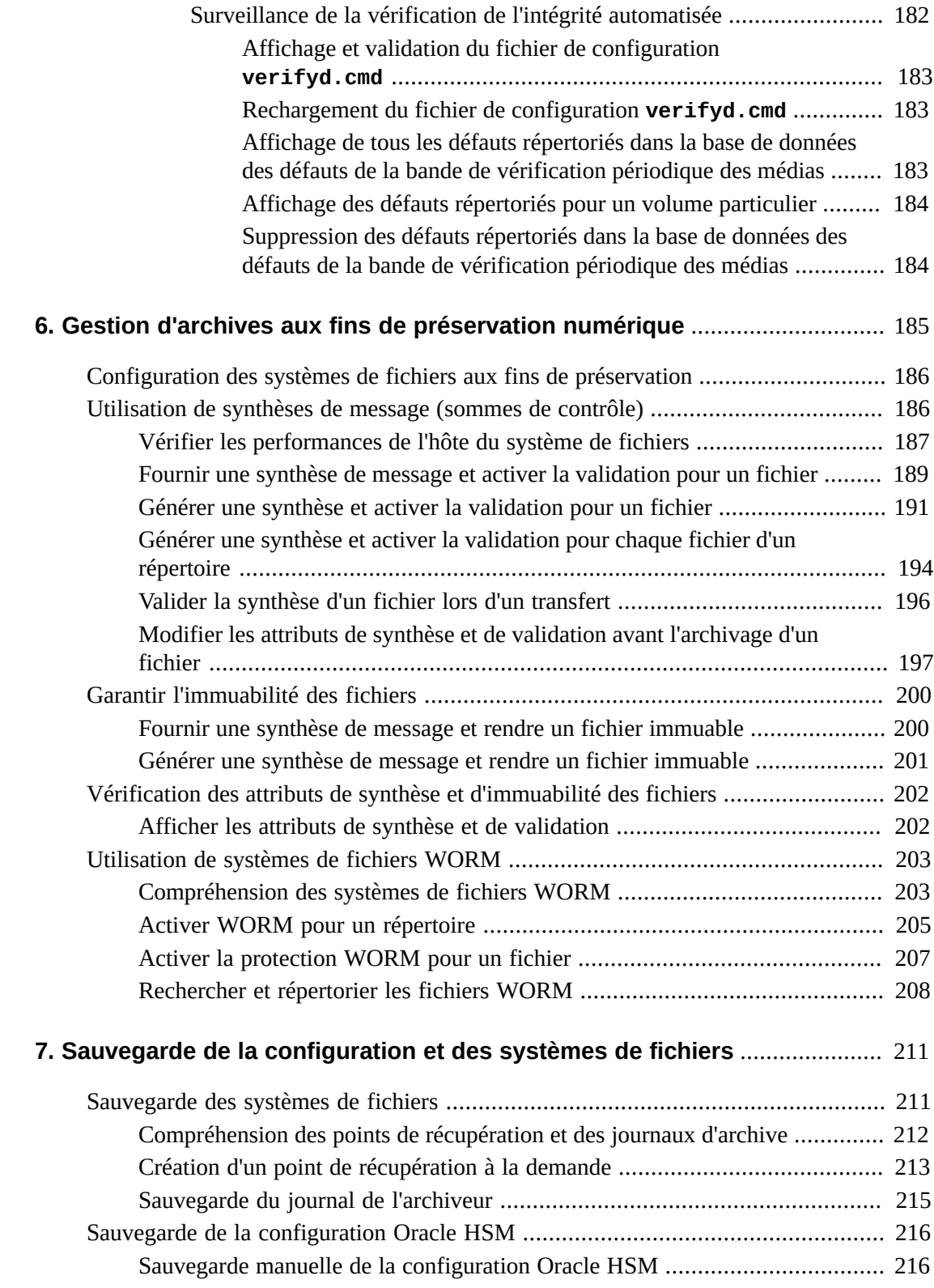

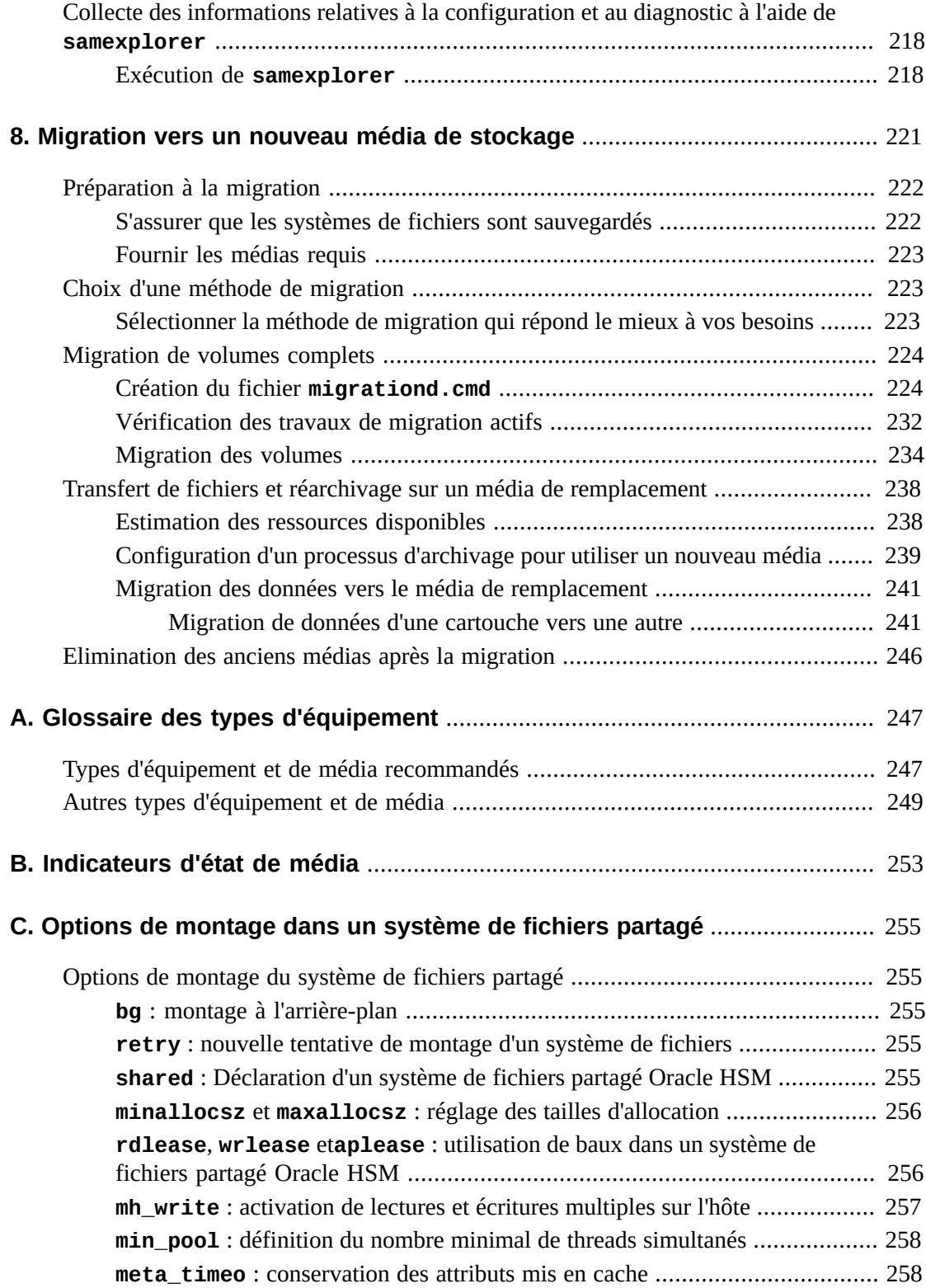

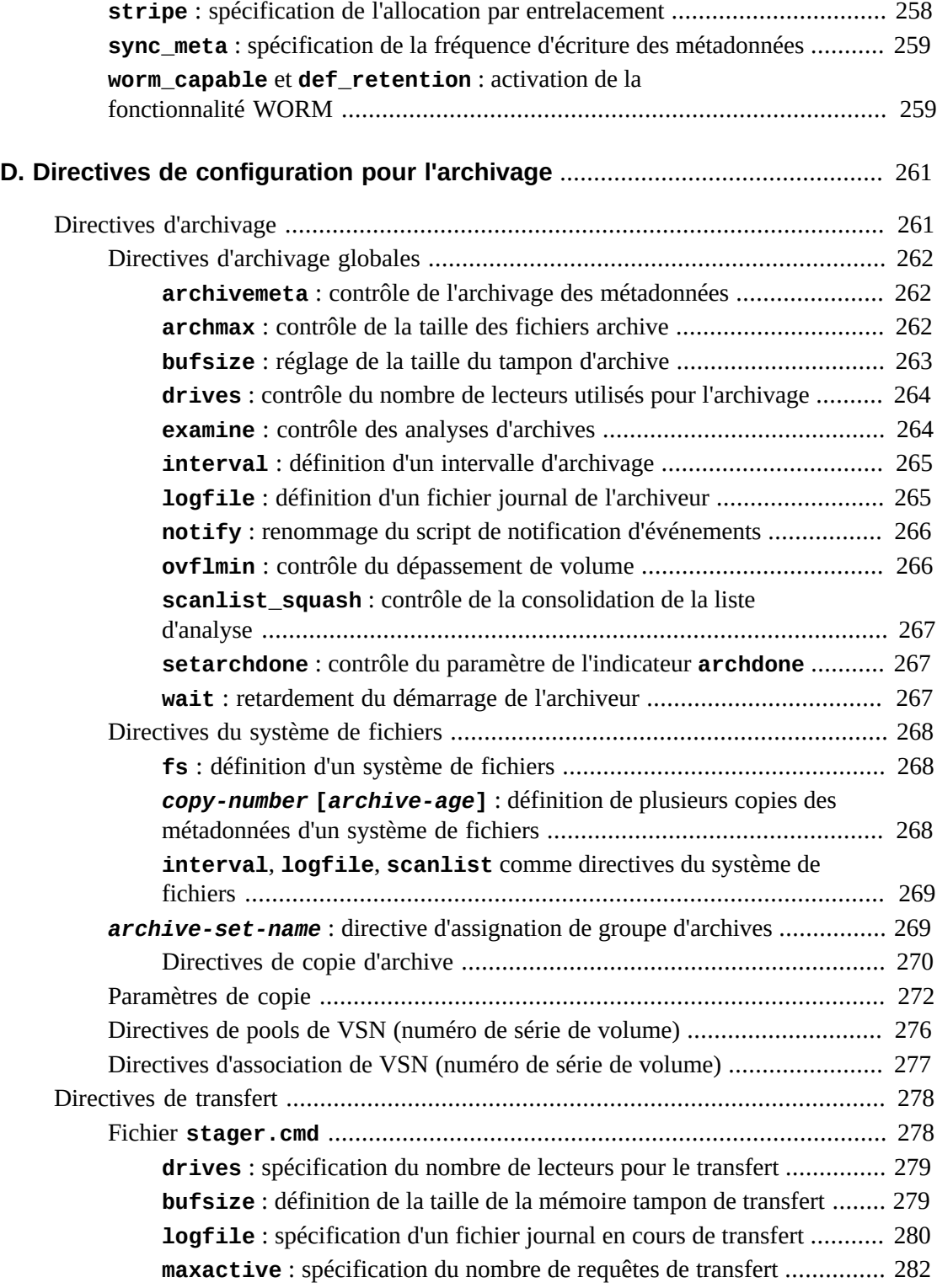

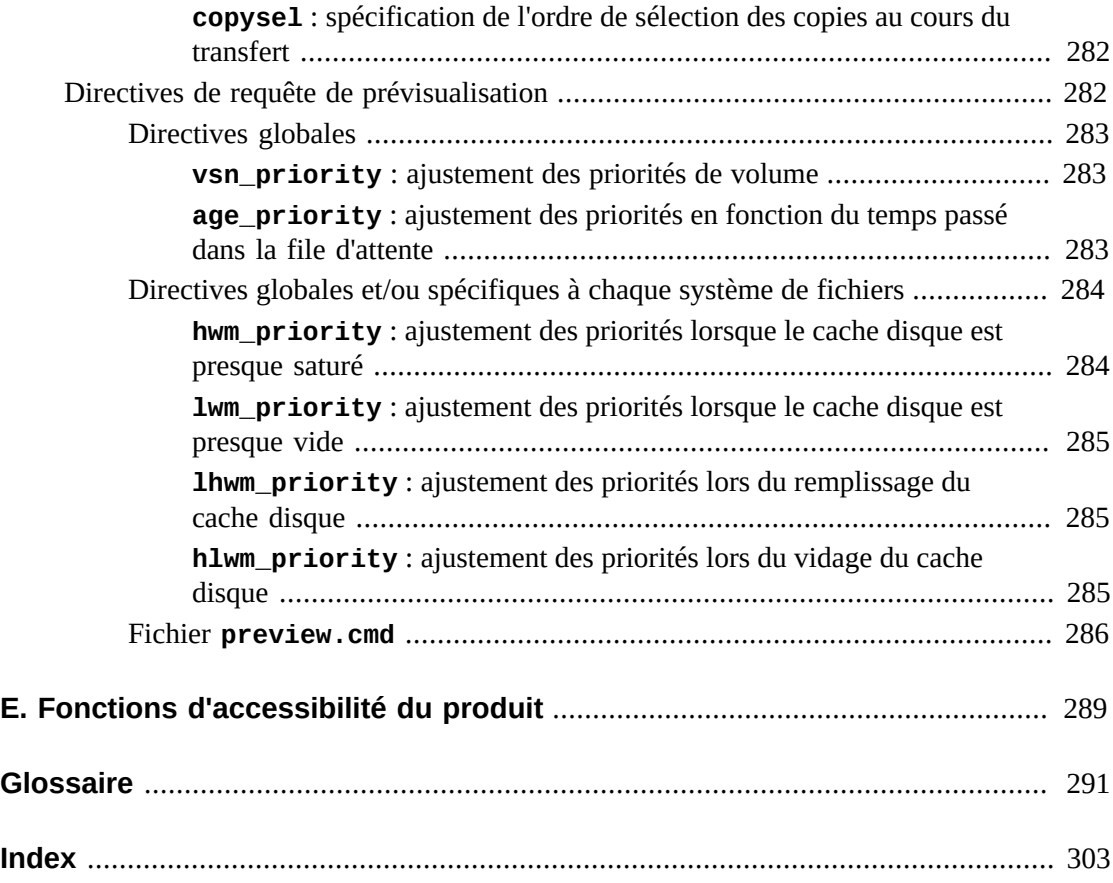

<span id="page-12-0"></span>Ce document répond aux besoins des administrateurs système, des administrateurs de stockage, des administrateurs réseau et des ingénieurs service en charge du contrôle, de la gestion et de la maintenance des systèmes de fichiers et solutions d'archivage à l'aide d'Oracle Hierarchical Storage Manager (anciennement StorageTek Storage Archive Manager) et du logiciel Oracle StorageTek QFS.

## <span id="page-12-1"></span>**Accessibilité de la documentation**

Pour plus d'informations sur l'engagement d'Oracle pour l'accessibilité à la documentation, visitez le site Web Oracle Accessibility Program, à l'adresse [http://www.oracle.com/](http://www.oracle.com/pls/topic/lookup?ctx=acc&id=docacc) [pls/topic/lookup?ctx=acc&id=docacc](http://www.oracle.com/pls/topic/lookup?ctx=acc&id=docacc).

### **Accès au support d'Oracle**

Les clients Oracle ayant souscrit au support ont accès au support électronique via My Oracle Support. Pour plus d'informations, visitez le site [http://www.oracle.com/pls/topic/](http://www.oracle.com/pls/topic/lookup?ctx=acc&id=info) [lookup?ctx=acc&id=info](http://www.oracle.com/pls/topic/lookup?ctx=acc&id=info) ou [http://www.oracle.com/pls/topic/lookup?](http://www.oracle.com/pls/topic/lookup?ctx=acc&id=trs) [ctx=acc&id=trs](http://www.oracle.com/pls/topic/lookup?ctx=acc&id=trs) si vous êtes malentendant.

## <span id="page-12-2"></span>**Conditions préalables requises pour utiliser ce document**

Ce document tient pour acquis que vous êtes familiarisé avec la gestion des systèmes d'exploitation, des systèmes de stockage sur disque et bande et des réseaux locaux et de stockage d'Oracle Solaris. Pour obtenir des informations sur les tâches, les commandes et les procédures pertinentes, reportez-vous à la documentation et aux pages de manuel Solaris ainsi qu'à la documentation relative au matériel de stockage.

## <span id="page-12-3"></span>**Conventions**

Les conventions textuelles suivantes sont utilisées dans cette documentation :

- Le type *italique* représente les titres de livre et les mises en exergue.
- Le type *largeur fixe* représente les commandes et le texte affichés dans une fenêtre de terminal et le contenu des fichiers de configuration, des scripts de shell et des fichiers de code source.
- Le type **gras à largeur fixe** représente les saisies utilisateur et les modifications significatives apportées aux sorties de la ligne de commande, des terminaux ainsi qu'au contenu des fichiers. Ce type permet également de mettre en évidence des parties particulièrement pertinentes d'un fichier ou d'un affichage.
- Le type *gras à largeur fixe oblique* représente les entrées et les sorties variables d'un terminal ou d'un fichier.
- Le type *Largeur fixe oblique* représente d'autres variables dans un terminal ou un fichier.
- Les points de suspension (*...*) représentent le contenu d'un fichier ou une sortie de la commande non pertinent(e) pour l'exemple et omis pour des raisons de clarté et de concision.
- Une barre oblique inverse (*/*) à la fin d'une ligne d'exemple permet d'échapper le saut de ligne afin d'inclure la ligne suivante dans la même commande.
- Les crochets (*[ - ]*) autour de valeurs séparées par un tiret permettent de délimiter des intervalles de valeurs.
- Les crochets (*[ ]*) dans les descriptions de la syntaxe de commande indiquent des paramètres facultatifs.
- *root@solaris:~#* et *[hostname]:root@solaris:~#* représentent les invites du shell de commande Solaris.
- *[root@linux ~]#* représente les invites du shell de commande Linux.

## <span id="page-13-0"></span>**Documentation disponible**

Le manuel *Guide d'administration et de maintenance d'Oracle Hierarchical Storage Manager et StorageTek QFS Software* fait partie de la *Oracle HSM Bibliothèque de documentation client* (plusieurs volumes), disponible sur le site *http://docs.oracle .com/en/storage/#sw*.

La documentation du système d'exploitation Oracle Solaris est disponible à l'adresse *http://docs.oracle.com/en/operating-systems/*.

Pour plus d'informations sur la configuration système requise, les nouvelles fonctions et les corrections de bogues, consultez les notes de version, *README.txt*, dans le fichier ZIP téléchargé ou sur le serveur de système de fichiers spécifié dans */opt/SUNWsamfs/doc/ README.txt*.

## <span id="page-14-0"></span>**Chapitre 1. Mise à jour des solutions Oracle HSM**

Tout au long du processus de planification et de déploiement, nous avons mis un point d'honneur à concevoir les systèmes de fichiers QFS et le logiciel Oracle Hierarchical Storage Manager afin d'atténuer la complexité de l'optimisation des performances, de la protection des données et de l'archivage par le biais d'une interface de système de fichiers UNIX simple. Les utilisateurs, les applications et la plupart des administrateurs doivent pouvoir traiter un système d'archivage Oracle HSM entièrement optimisé sur un ensemble de baies de disques et de bibliothèques de bandes comme s'il s'agissait d'un système de fichiers UFS habituel sur un disque local unique. Une fois installé et configuré, le logiciel Oracle HSM doit permettre de gérer automatiquement vos données et vos ressources de stockage de la manière la plus fiable et efficace possible, le tout en nécessitant le moins d'interventions possibles.

Cela dit, de même qu'avec n'importe quel système de fichiers UNIX, il reste nécessaire d'effectuer certaines tâches de gestion périodiques et de contrôle. Le présent manuel présente ces activités.

## <span id="page-16-0"></span>**Chapitre 2. Contrôle des opérations du système de fichiers**

Les systèmes de fichiers Oracle HSM correctement configurés nécessitent peu d'interventions administratives de routine. Il est toutefois nécessaire de contrôler chaque système pour détecter toute anomalie. En règle générale, deux éléments sont contrôlés : la disponibilité et l'utilisation.

La disponibilité est un concept simple et facile à contrôler. Lorsque des composants clé tels qu'un système hôte, une interface réseau, un système de fichiers ou un sous-système de stockage deviennent indisponibles, la fonctionnalité de base est soudainement perdue ou endommagée et des alertes s'affichent dans les interfaces et les journaux administratifs.

Les problèmes d'utilisation sont plus subtils et font davantage appel à votre jugement. En cas d'utilisation excessive, le manque de ressources, de médias de stockage par exemple, peut interrompre le processus d'archivage aussi rapidement qu'une panne de composant, même lorsque le système fonctionne normalement. Les niveaux d'utilisation qui laissent présager des troubles imminents dans une organisation peuvent être parfaitement cohérents avec des années d'utilisation sans problème dans une autre organisation. Il est donc essentiel de reconnaître les tendances lorsque vous surveillez l'utilisation. Une ressource utilisée à 80 % convient lorsque l'utilisation augmente de 1 % par an, mais pas si elle augmente de plus de 1 % par semaine.

Oracle HSM fournit trois interfaces de contrôle :

- [Oracle HSM Manager](#page-16-1)
- **[samu](#page-17-0)**
- [Fichiers journaux et de suivi](#page-18-0)

Chacune possède ses forces, en fonction de votre style et de vos habitudes de travail.

## <span id="page-16-1"></span>**Oracle HSM Manager**

Oracle HSM Manager est une interface utilisateur graphique basée sur un navigateur qui permet aux administrateurs de surveiller et de contrôler tous les aspects des opérations du système de fichiers. Les pages de l'interface de navigateur de Oracle HSM Manager sont divisées en trois sections :

- Bannière
- Arborescence de navigation
- Volet de contenu

La bannière affiche le nom de l'application et les informations sur le statut, notamment l'heure de la dernière mise à jour des données dans l'interface du navigateur, le nom et le rôle de l'utilisateur actuellement connecté, le nom de la station de gestion qui héberge le logiciel Oracle HSM Manager et le nombre et le type actuels de pannes non reconnues.

L'arborescence de navigation située à gauche de l'interface contient le menu du serveur et une liste hiérarchique des écrans disponibles. Lorsque vous cliquez sur un lien de l'arborescence de navigation, l'écran correspondant s'affiche dans le volet de contenu.

Le noeud Contrôle de l'arborescence de navigation est votre ressource de contrôle principale. Vous pouvez répertorier et trier toutes les pannes détectées sur l'équipement et les systèmes de fichiers contrôlés. Vous pouvez configurer des alertes automatiques par e-mail. Vous pouvez répertorier toutes les tâches en cours d'exécution. Le noeud Contrôle contient également un lien vers le tableau de bord de contrôle, une fenêtre contextuelle qui vous alerte en cas de problèmes et fournit des liens d'accès rapide vers des informations de synthèse relatives aux domaines suivants :

- Démons
- Systèmes de fichiers
- Utilisation du média d'archivage
- Bibliothèques de bandes
- Lecteurs de bibliothèque
- Volume en attente d'une requête de chargement
- Volumes inutilisables
- File d'attente de copie de l'archivage
- File d'attente de transfert

Le noeud Mesures et rapports de l'arborescence de navigation fournit une gamme complète de rapports sur le statut et l'utilisation ainsi qu'un lien vers Détails du système. La page Détails du système vous permet de consulter rapidement la configuration Oracle HSM et de fournir un accès rapide et pratique aux fichiers journaux et aux fichiers de suivi.

Un système d'aide complet explique l'utilisation de Oracle HSM Manager de manière exhaustive.

### <span id="page-17-0"></span>**samu**

L'utilitaire opérateur *samu* est une interface de configuration et de gestion pilotée par menus et en mode texte qui se lance à partir de la ligne de commande. C'est une manière pratique et simple de contrôler les périphériques Oracle HSM, l'activité du système de fichiers et les messages d'erreur.

L'utilitaire *samu* est d'une certaine manière semblable à l'éditeur UNIX *vi*. Vous pouvez sélectionner des écrans, définir des options d'affichage, parcourir des écrans, naviguer entre les écrans, saisir des commandes, actualiser des affichages et quitter l'utilitaire à l'aide de combinaisons de touches de contrôle similaires. La dernière ligne de chaque fenêtre d'affichage contient des messages d'erreur. Les affichages sont automatiquement actualisés sauf en cas d'erreur. Dans ce cas, l'affichage s'interrompt jusqu'à ce que l'opérateur effectue une autre action. Si vous le souhaitez, vous pouvez prendre des instantanés des fenêtres d'affichage pour y revenir ultérieurement.

La commande *h* ouvre les écrans d'accueil qui répertorient tous les raccourcis clavier, les commandes et les paramètres. Pour plus d'informations, vous pouvez également consulter la page de manuel de l'utilitaire *samu* et la *Référence des commandes samu d'Oracle Hierarchical Storage Manager et StorageTek QFS* de la *Oracle HSM Bibliothèque de documentation client* (*http://docs.oracle.com/en/storage/#sw*).

Ci-dessous, un affichage de contrôle type de *samu* :

Archiver status 6.4 12:24:10 Mar 19 2014 sam-archiverd: Waiting for resources sam-arfind: samma1 mounted at /samma1 Files waiting to start 0 schedule 70,524 archiving 0 Monitoring file system activity. sam-arfind: DISKVOL1 mounted at /diskvols/DISKVOL1 Files waiting to start 0 schedule 0 archiving 0 Monitoring file system activity. samu on samqfshost1

## <span id="page-18-0"></span>**Fichiers journaux et de suivi**

Le logiciel Oracle HSM exécute une journalisation complète ainsi qu'un suivi, lorsque le suivi est configuré. Vous pouvez contrôler les fichiers suivants, en particulier en cas de problèmes :

- */var/adm/messages*
- */var/adm/sam-log*
- */var/opt/SUNWsamfs/trace/* (conserve les fichiers de suivi relatifs aux démons et aux processus)
- */var/opt/SUNWsamfs/devlog/* (conserve les fichiers journaux des périphériques configurés dans le fichier */etc/opt/SUNWsamfs/mcf*)
- */var/opt/SUNWsamfs/archiver.log*
- */var/opt/SUNWsamfs/stager.log*
- */var/opt/SUNWsamfs/recycler.log*
- les fichiers journaux supplémentaires spécifiques aux systèmes de fichiers (si cette option est configurée).

Pour plus d'informations sur la configuration de la journalisation et du suivi, reportez-vous au Guide d'installation et de configuration d'Oracle Hierarchical Storage Manager et StorageTek QFS de la *Oracle HSM Bibliothèque de documentation client* (*http://docs.oracle.com/ en/storage/#sw*).

# <span id="page-20-0"></span>**Chapitre 3. Gestion des systèmes de fichiers Oracle HSM**

Ce chapitre traite des tâches de reconfiguration et de maintenance des systèmes de fichiers. La première section, [Gestion des systèmes de fichiers Oracle HSM,](#page-20-1) aborde la maintenance de tous les systèmes de fichiers Oracle HSM, qu'ils soient d'archivage ou sans archivage, partagés ou non partagés (autonomes). La seconde section, [Gestion des systèmes de fichiers](#page-74-0) [partagés Oracle HSM](#page-74-0), aborde des considérations particulières concernant les systèmes de fichiers partagés.

## <span id="page-20-1"></span>**Gestion des systèmes de fichiers Oracle HSM**

Cette section décrit les tâches suivantes :

- [Gestion des quotas de système de fichiers](#page-20-2)
- [Contrôle des opérations d'archivage et de transfert](#page-50-0)
- [Renommage des systèmes de fichiers](#page-53-0)
- [Réparation des systèmes de fichiers](#page-56-0)
- [Ajout de périphériques aux systèmes de fichiers](#page-57-0)
- <span id="page-20-2"></span>• [Suppression de périphériques de données d'un système de fichiers](#page-67-0)

## **Gestion des quotas de système de fichiers**

Définissez des quotas de système de fichiers afin de contrôler l'espace de stockage en ligne et total qu'un utilisateur ou groupe d'utilisateurs donné peut utiliser dans le système de fichiers. Vous pouvez définir des quotas par ID utilisateur, ID de groupe ou *ID de groupe d'administrateurs* défini par l'administrateur, qui regroupe des utilisateurs en fonction de caractéristiques communes telles que la participation à un projet particulier. L'ID de groupes d'administrateurs est particulièrement utile lorsqu'un projet inclut des utilisateurs issus de plusieurs groupes et s'étendant sur plusieurs répertoires et fichiers.

Pour activer et désactiver les quotas, montez un système de fichiers à l'aide de l'option de montage *quota* (définie par défaut) et *noquota*, respectivement. Pour définir les quotas, placez un ou plusieurs *fichiers de quotas* dans le répertoire root du système de fichiers : *.quota\_u*, *.quota\_g* et *.quota\_a*, qui permettent de définir des quotas pour les utilisateurs, les groupes et les groupes d'administrateurs, respectivement. Le premier enregistrement de chaque fichier, *0*, définit les valeurs par défaut. Les enregistrements

suivants définissent des valeurs spécifiques pour des utilisateurs, groupes et groupes d'administrateurs donnés.

Les quotas allouent de l'espace utilisable sur les systèmes de fichiers, pas simplement de l'espace de stockage. Par conséquent, ils établissent les limites supérieures à la fois sur le nombre de blocs de 512 octets alloués sur le média et le nombre d'inodes alloués dans le système de fichiers. Le nombre total de blocs mesure l'espace de stockage en soi. Le nombre total d'inodes mesure les ressources disponibles pour accéder à cet espace de stockage. Ainsi, un fichier unique utilisant un grand nombre de blocs d'espace de stockage mais un seul inode emploie la même quantité d'espace de système de fichiers qu'un grand nombre de fichiers vides de longueur nulle utilisant de nombreux inodes et aucun bloc.

Chaque quota peut inclure des limites *souples* et *strictes*. Une limite stricte définit le nombre maximal de ressources du système de fichiers que tous les fichiers d'un propriétaire donné peuvent utiliser temporairement. Une limite souple définit le nombre maximal de ressources du système de fichiers que les fichiers du propriétaire peuvent utiliser indéfiniment. L'utilisation des ressources peut atteindre des quantités comprises entre les limites strictes et souples pendant des intervalles brefs uniquement, comme défini par la *période de grâce* du quota.

Cette section décrit les tâches administratives suivantes :

- [Caractérisation des besoins de stockage des utilisateurs, groupes et unités d'organisation](#page-21-0)
- [Création de groupes d'administrateurs pour les projets et répertoires utilisés par plusieurs](#page-25-0) [groupes](#page-25-0)
- [Configuration d'un nouveau système de fichiers pour utiliser des quotas](#page-27-0)
- [Configuration d'un système de fichiers existant pour utiliser des quotas](#page-29-0)
- [Configuration de quotas pour les groupes, projets, répertoires et utilisateurs](#page-33-0)
- [Réparation de quotas incohérents](#page-36-0)
- [Vérification des quotas](#page-38-0)
- [Prolongation temporaire ou annulation des périodes de grâce](#page-40-1)
- [Arrêt des allocations de ressources.](#page-46-0)

## <span id="page-21-0"></span>**Caractérisation des besoins de stockage des utilisateurs, groupes et unités d'organisation**

Pour définir des quotas durables, vous devez établir des limites qui s'adaptent aux besoins des utilisateurs, de manière gérable et évolutive. Par conséquent, avant de définir des quotas, évaluez les besoins de stockage de vos utilisateurs. Pour faciliter la gestion du processus, commencez par classer les besoins des utilisateurs de manière aussi large que possible de sorte à répondre à un maximum de besoins avec un minimum d'effort administratif. Vous pouvez ensuite évaluer spécialement un nombre réduit de besoins qu'il n'est pas possible d'intégrer dans les catégories plus larges. Les résultats obtenus indiquent les limites générales des quotas et les types de limites à définir.

La première étape de la démarche décrite ci-dessous consiste à identifier les besoins relatifs au système de fichiers des groupes de contrôle d'accès, puisque la plupart des organisations définissent déjà ces groupes. Dans un deuxième temps, la démarche prévoit la définition des groupes d'utilisateurs dont les besoins ne correspondent pas parfaitement aux groupes standard. Ce n'est qu'alors que les besoins propres à des utilisateurs particuliers sont traités. Procédez comme suit :

1. Dans la mesure où vos groupes de contrôle d'accès rassemblent déjà les utilisateurs ayant des besoins en ressources similaires, définissez d'abord les besoins de stockage moyens des groupes qui utiliseront le système de fichiers. Evaluez la *quantité moyenne d'espace de stockage* utilisée (en blocs de 512 ko) et le *nombre de fichiers moyen* stocké, qui équivaut au nombre moyen d'inodes utilisés.

Les membres d'un groupe ayant en général des rôles et responsabilités similaires au sein de l'organisation, ils doivent souvent accéder aux mêmes répertoires et fichiers, et ont généralement des besoins similaires en termes de stockage. Dans cet exemple, nous identifions trois groupes qui utiliseront le système de fichiers */hsm/hsmfs1* : *dev* (développement de produit), *cit* (technologies de l'information d'entreprise) et *pgmt* (direction de programme). Dans une feuille de calcul, nous répertorions les groupes, le nombre de membres dans chacun d'eux et les besoins moyens de chaque groupe et membre de groupe :

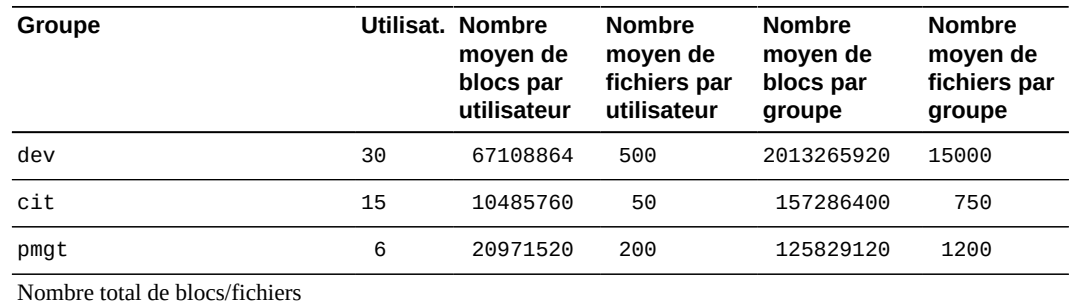

(moyenne)

2. Ensuite, effectuez les mêmes calculs pour la *quantité maximale d'espace de stockage* et le *nombre maximal de fichiers* que les membres de groupe stockeront à un moment donné. Enregistrez les résultats.

Dans cet exemple, nous enregistrons les résultats dans une autre feuille de calcul :

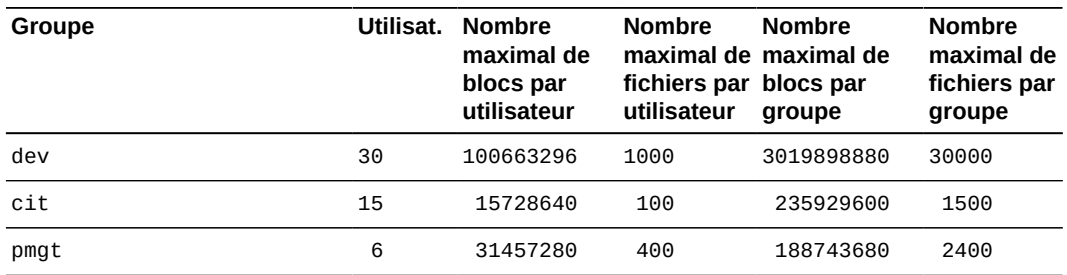

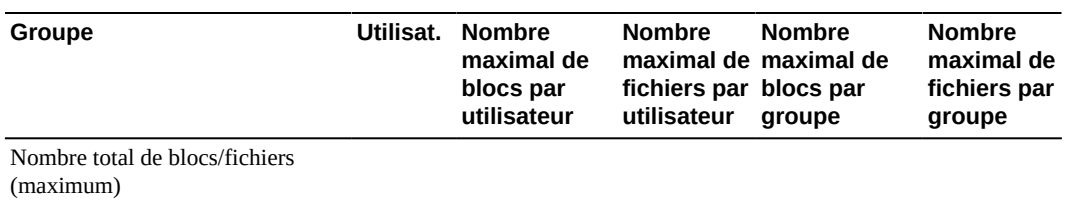

3. A présent, identifiez les ensembles d'utilisateurs appartenant à des groupes différents mais partageant des besoins de stockage distincts qui ne peuvent pas être satisfaits en fonction de l'appartenance au groupe. Réalisez ces évaluations et calculs pour chaque organisation identifiée, de la même manière que pour les groupes de contrôle d'accès.

Dans cet exemple, nous identifions deux projets de l'entreprise qui auront besoin d'allocations de stockage, dont le nom de code est *portal* et *lockbox*. Les membres des groupes ingénierie, marketing, conformité, test et documentation travailleront ensemble pour ces projets et utiliseront les mêmes répertoires et de nombreux fichiers identiques. Par conséquent, nous les ajoutons aux feuilles de calcul des besoins :

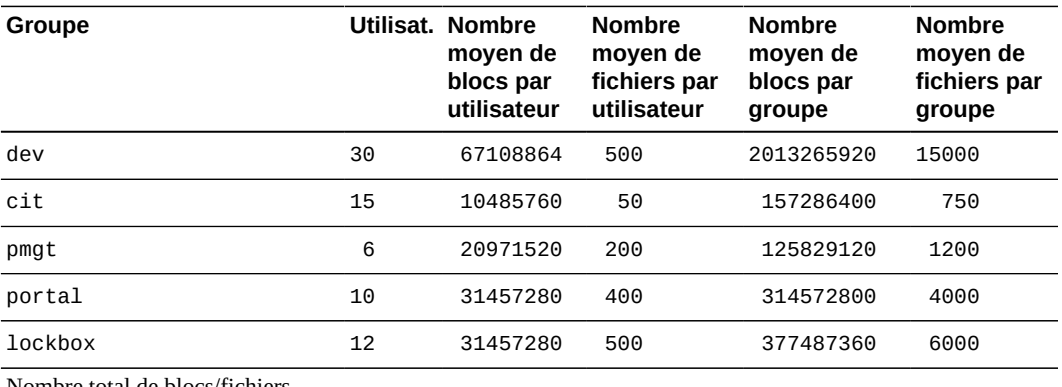

Nombre total de blocs/fichiers

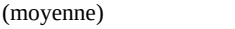

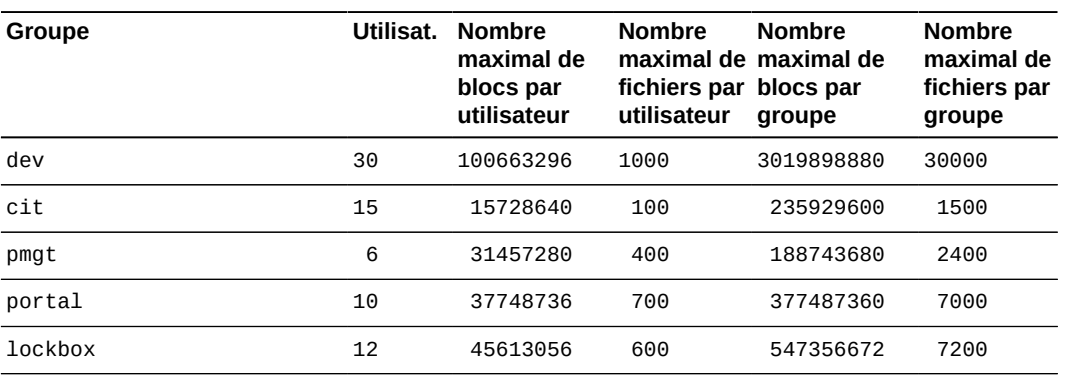

Nombre total de blocs/fichiers (maximum)

4. A présent, identifiez les utilisateurs dont les besoins n'ont pas encore été traités. Pour chaque utilisateur, réalisez les évaluations et calculs que vous avez effectués pour chaque groupe de contrôle d'accès et organisation autre qu'un groupe.

Dans la mesure du possible, traitez les besoins des utilisateurs de manière collective de façon à harmoniser les stratégies et à réduire les frais de gestion au minimum. Toutefois, lorsque les besoins sont uniques, vous devez les traiter de manière individuelle. Dans cet exemple, nous identifions *jr23547* dans le groupe *pgmt* en tant qu'utilisateur dont les responsabilités particulières nécessitent des allocations de stockage spéciales. Par conséquent, nous l'ajoutons aux feuilles de calcul des besoins :

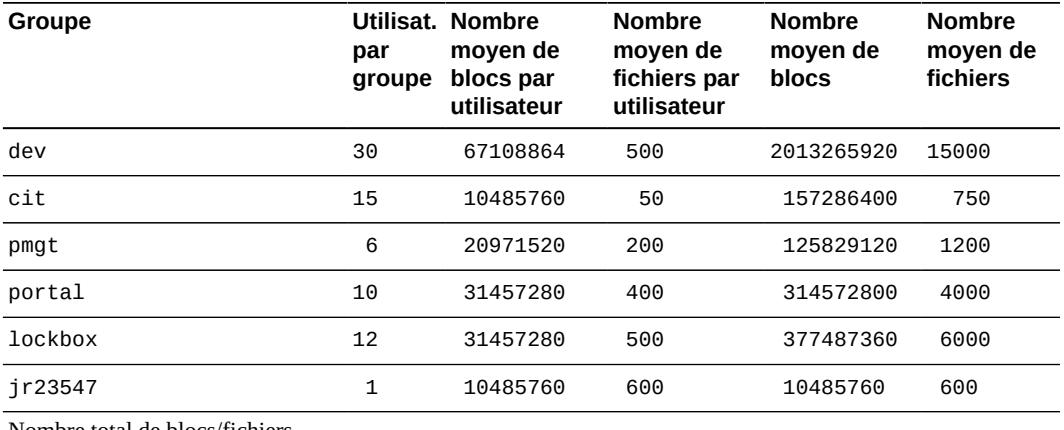

Nombre total de blocs/fichiers

(moyenne)

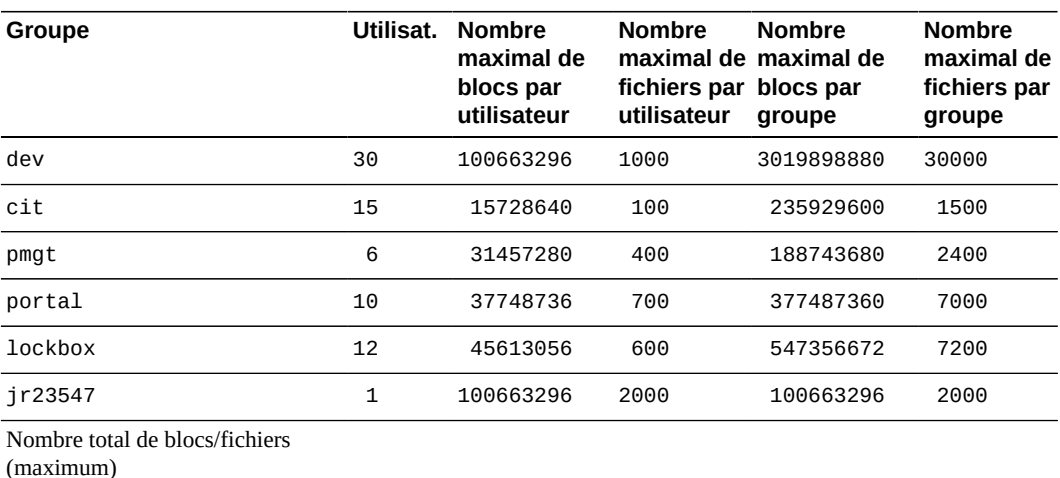

5. Enfin, calculez le nombre de blocs et de fichiers moyen et maximal dont tous les utilisateurs ont besoin.

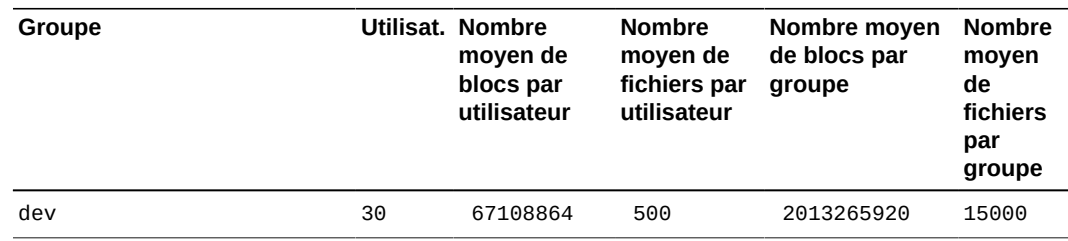

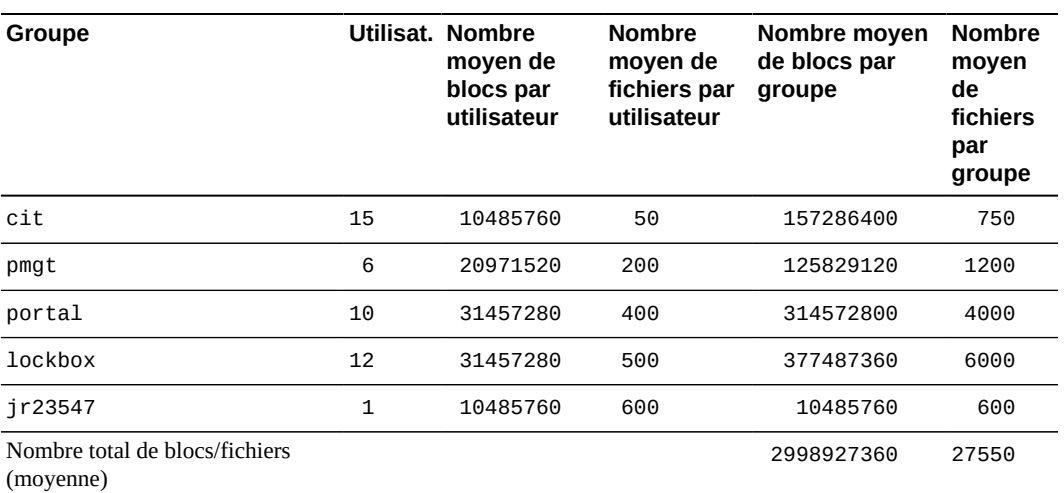

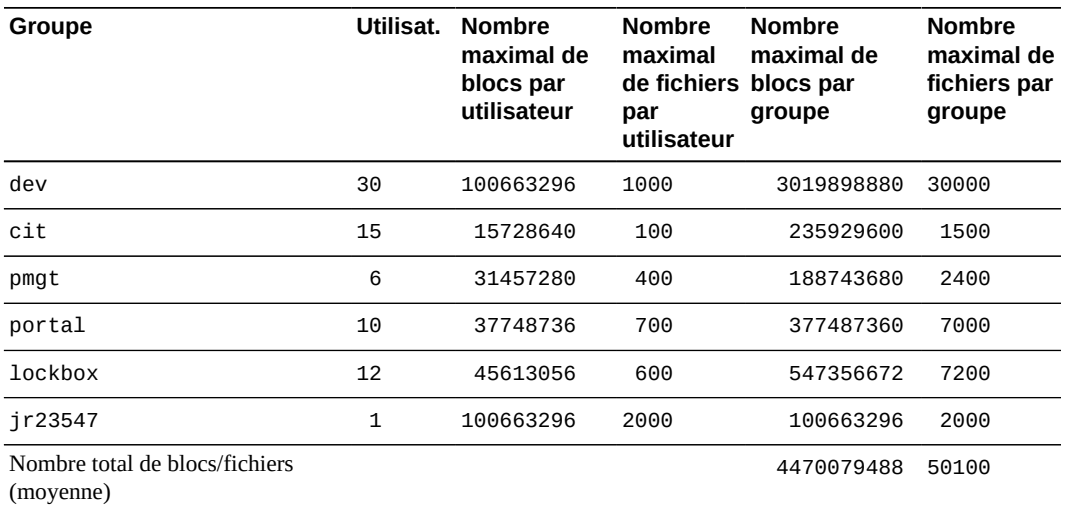

- 6. Si vous devez gérer des quotas de projet et autres quotas qui ne peuvent pas être définis par les ID d'utilisateur et de groupe de contrôle d'accès, créez des groupes d'administrateurs pour les projets et répertoires utilisés par plusieurs groupes.
- 7. Si vous définissez des quotas dans un nouveau système de fichiers vide, reportez-vous à la section [la section intitulée « Configuration d'un nouveau système de fichiers pour](#page-27-0) [utiliser des quotas »](#page-27-0).
- 8. Si vous définissez des quotas dans un système de fichiers contenant déjà des fichiers, reportez-vous à la section [la section intitulée « Configuration d'un système de fichiers](#page-29-0) [existant pour utiliser des quotas »](#page-29-0).

## <span id="page-25-0"></span>**Création de groupes d'administrateurs pour les projets et répertoires utilisés par plusieurs groupes**

Un groupe d'administrateurs est une hiérarchie de répertoires ou un répertoire ou fichier unique, identifié à des fins de quota par un *ID de groupe d'administrateurs*. Tous les fichiers créés avec un ID de groupe d'administrateurs donné ou stockés dans un répertoire avec un ID de groupe d'administrateurs donné ont les mêmes quotas, quels que soient les ID d'utilisateur ou de groupe possédant les fichiers. Procédez comme suit pour définir les groupes d'administrateurs :

1. Connectez-vous au serveur de système de fichiers en tant qu'utilisateur *root*.

Dans cet exemple, le serveur est nommé *server1* :

[server1]root@solaris:~#

2. Si vous utilisez un groupe d'administrateurs pour configurer les quotas de stockage pour un nouveau projet ou une nouvelle équipe, créez un répertoire dans le système de fichiers pour ce projet ou cette équipe.

Dans cet exemple, nous créons le répertoire dans le système de fichiers */hsm/hsmfs1* et le nommons *portalproject/* pour le projet du même nom.

[server1]root@solaris:~# **mkdir /hsm/hsmfs1/portalproject** 

- 3. Affectez un ID de groupe d'administrateurs au répertoire ou fichier sur lequel vous devez définir un quota. Exécutez la commande *samchaid [-fhR] admin-set-id directory-or-file-name*, où :
	- *-f* force l'affectation et ne signale pas d'erreurs.
	- *-h* affecte l'ID de groupe d'administrateurs à des liens symboliques. Sans cette option, le groupe du fichier référencé par le lien symbolique est modifié.
	- *-R* affecte l'ID de groupe d'administrateurs de manière récursive à des sous-répertoires et fichiers.
	- *admin-set-id* est un entier unique.
	- *directory-or-file-name* est le nom du répertoire ou fichier auquel vous affectez l'ID de groupe d'administrateurs.

Dans cet exemple, nous affectons l'ID d'administrateur *1* au répertoire */hsm/hsmfs1/ portalproject/* et à tous les sous-répertoires et fichiers qu'il contient.

[server1]root@solaris:~# **samchaid -R 1 /hsm/hsmfs1/portalproject/**

4. Au besoin, vous pouvez vérifier l'affectation. Exécutez la *commande sls -D directory-path*, où *-D* spécifie un répertoire Oracle HSM détaillé contenant les fichiers et répertoires sous *directory-path* :

```
[server1]root@solaris:~# sls -D /hsm/hsmfs1/
/portalproject:
  mode: drwxr-xr-x links: 2 owner: root group: root 
  length: 4096 admin id: 1 inode: 1047.1
```

```
 project: user.root(1)
 access: Feb 24 12:49 modification: Feb 24 12:44
 changed: Feb 24 12:49 attributes: Feb 24 12:44
 creation: Feb 24 12:44 residence: Feb 24 12:44
```
- 5. Si vous définissez des quotas dans un nouveau système de fichiers vide, reportez-vous à la section [" Configuration d'un nouveau système de fichiers pour utiliser des quotas "](#page-27-0).
- 6. Si vous définissez des quotas dans un système de fichiers contenant déjà des fichiers, reportez-vous à la section [la section intitulée « Configuration d'un système de fichiers](#page-29-0) [existant pour utiliser des quotas »](#page-29-0).

## <span id="page-27-0"></span>**Configuration d'un nouveau système de fichiers pour utiliser des quotas**

Suivez cette procédure si vous créez un système de fichiers qui ne contient actuellement aucun fichier.

1. Connectez-vous au serveur de système de fichiers en tant qu'utilisateur *root*.

Dans cet exemple, le serveur est nommé *server2* :

[server2]root@solaris:~#

- 2. Avant de commencer la procédure, montez le nouveau système de fichiers, si ce n'est déjà fait.
- 3. Si vous devez configurer des quotas pour des groupes, créez un fichier de quotas de groupe, *.quota\_g*, dans le répertoire root du système de fichiers. Exécutez la commande Solaris *dd if=/dev/zero of=mountpoint/.quota\_g bs=4096 count=numberblocks* où :
	- *if=/dev/zero* spécifie des caractères nuls du fichier spécial UNIX */dev/zero* comme entrée.
	- *of=mountpoint/.quota\_g* spécifie le fichier de sortie, où *mountpoint* est le répertoire de points de montage du système de fichiers.
	- *bs=4096* définit la taille du bloc pour l'écriture sur *4096* octets.
	- *count=number-blocks* spécifie le nombre de blocs à écrire. Cette valeur varie en fonction du nombre d'enregistrements que le fichier contiendra. Etant donné que chaque quota spécifié comporte un enregistrement de 128 octets, un bloc peut contenir 32 enregistrements.

Dans cet exemple, nous créons le fichier de quotas de groupe pour le système de fichiers *newsamfs* monté sur */newsamfs*. Lors de la phase de collecte des besoins, nous avons identifié trois groupes nécessitant des quotas sur le système de fichiers, *dev*, *cit* et *pgmt*. Nous ne prévoyons pas d'ajouter des quotas de groupe. Par conséquent, nous définissons la taille du fichier sur un bloc :

```
[server2]root@solaris:~# dd if=/dev/zero of=/newsamfs/.quota_g bs=4096 count=1
```
- 4. Si vous devez configurer des quotas pour des groupes d'administrateurs, créez un fichier de quotas de groupe d'administrateurs, *.quota\_a*, dans le répertoire racine du système de fichiers. Exécutez la commande Solaris *dd if=/dev/zero of=mountpoint/.quota\_a bs=4096*, où :
	- *mountpoint* est le répertoire de points de montage du système de fichiers.
	- *.quota\_a* est le nom du fichier de sortie.
	- *4096* est la taille du bloc pour l'écriture en octets.
	- *number-blocks* est le nombre de blocs à écrire.

Dans cet exemple, nous créons le fichier de quotas de groupe d'administrateurs pour le système de fichiers *newsamfs* monté sur */newsamfs*. Lors de la phase de collecte des besoins, nous avons identifié deux projets nécessitant des quotas sur le système de fichiers *portal* (ID de groupe d'administrateurs *1*) et *lockbox* (ID de groupe d'administrateurs *2*). Nous ne prévoyons pas d'ajouter des quotas de groupe d'administrateurs. Par conséquent, nous définissons la taille du fichier sur un bloc :

```
[server2]root@solaris:~# dd if=/dev/zero of=/newsamfs/.quota_a bs=4096 count=1
```
- 5. Si vous devez configurer des quotas pour des utilisateurs, créez un fichier de quota d'utilisateurs, *.quota\_u*, dans le répertoire root du système de fichiers. Exécutez la commande Solaris *dd if=/dev/zero of=mountpoint/.quota\_u bs=4096 count=number-blocks*, où :
	- *mountpoint* est le répertoire de points de montage du système de fichiers.
	- *. quota\_u* est le nom du fichier de sortie.
	- *4096* est la taille du bloc pour l'écriture en octets.
	- *number-blocks* est le nombre de blocs à écrire.

Dans cet exemple, nous créons le fichier de quotas d'utilisateur pour le système de fichiers *newsamfs* monté sur */newsamfs*. Lors de la phase de collecte des besoins, nous avons identifié un utilisateur nécessitant des quotas spécifiques sur le système de fichiers, *jr23547*. Nous ne prévoyons pas d'ajouter des quotas d'utilisateur individuel. Par conséquent, nous définissons la taille du fichier sur un bloc :

[server2]root@solaris:~# **dd if=/dev/zero of=/newsamfs/.quota\_u bs=4096 count=1**

6. Démontez le système de fichiers.

Vous devez démonter le système de fichiers avant de le remonter et d'activer les fichiers de quotas.

[server2]root@solaris:~# **umount /newsamfs**

7. Procédez à une vérification du système de fichiers.

[server2]root@solaris:~# **samfsck -F newsamfs**

8. Remontez le système de fichiers.

Le système active les quotas lorsqu'il détecte un ou plusieurs fichiers de quotas dans le répertoire racine du système de fichiers.

Il n'est pas nécessaire d'inclure l'option de montage *quota* dans le fichier */etc/vfstab* ou *samfs.cmd* puisque les quotas sont activés par défaut dans les systèmes de fichiers montés.

```
[server2]root@solaris:~# mount /newsamfs
```
9. Ensuite, définissez ou mettez à jour les quotas selon vos besoins. Reportez-vous à la section [la section intitulée « Configuration de quotas pour les groupes, projets, répertoires](#page-33-0) [et utilisateurs ».](#page-33-0)

### <span id="page-29-0"></span>**Configuration d'un système de fichiers existant pour utiliser des quotas**

Procédez comme suit si vous créez des quotas dans un système de fichiers contenant déjà des fichiers.

1. Connectez-vous au serveur de système de fichiers en tant qu'utilisateur *root*.

Dans cet exemple, le serveur est nommé *server1* :

[server1]root@solaris:~#

2. Ouvrez le fichier */etc/vfstab* dans un éditeur de texte et vérifiez que l'option de montage *noquota* n'a *pas* été définie.

Dans cet exemple, nous ouvrons le fichier dans l'éditeur de texte *vi*. L'option de montage *noquota* a été définie :

```
[server1]root@solaris:~# vi /etc/vfstab
#File
#Device Device Mount System fsck Mount Mount
#to Mount to fsck Point Type Pass at Boot Options
#------------ ------- --------------- ------ ---- ------- ------------
/devices - /devices devfs - no -
/proc - /proc proc - no -
...
```
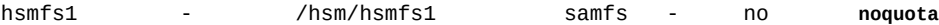

3. Si l'option de montage *noquota* a été définie dans le fichier */etc/vfstab*, supprimez-la et enregistrez le fichier.

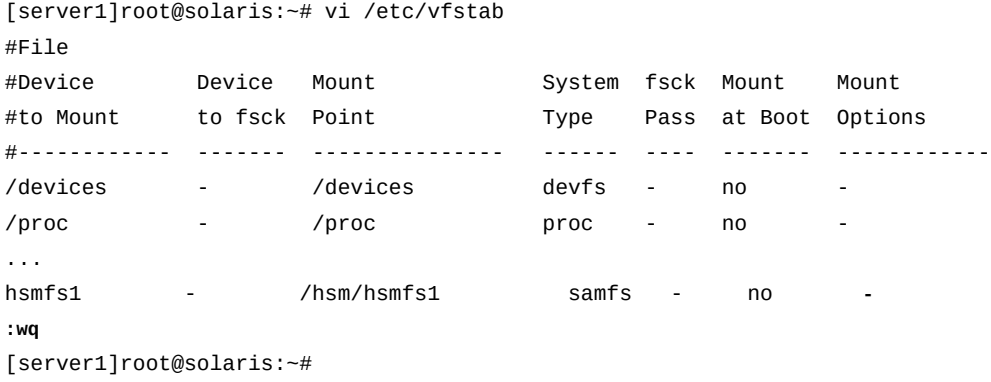

4. Ouvrez le fichier */etc/opt/SUNWsamfs/samfs.cmd* dans un éditeur de texte et vérifiez que l'option de montage *noquota* n'a pas été définie.

Dans cet exemple, nous ouvrons le fichier dans l'éditeur de texte *vi*. L'option de montage *noquota* n'a pas été définie :

```
[server1]root@solaris:~# vi /etc/opt/SUNWsamfs/samfs.cmd
# These are the defaults. To change the default behavior, uncomment the
# appropriate line (remove the '#' character from the beginning of the line)
# and change the value.
#
#inodes = 0#fs = hsmfs1# forcedirectio (default no forcedirectio)
# high = 80
# low = 70
# weight_size = 1.
# weight_age = 1.
# readahead = 128
...
# dio_wr_ill_min = 0
# dio_wr_consec = 3
# qwrite (ma filesystem, default no qwrite)
# shared_writer (ma filesystem, default no shared_writer)
# shared_reader (ma filesystem, default no shared_reader)
```
5. Si l'option de montage *noquota* a été définie dans le fichier */etc/opt/SUNWsamfs/* samfs.cmd, supprimez-la et enregistrez le fichier.

6. Si vous avez supprimé l'option de montage *noquota* du fichier */etc/vfstab* et/ou du fichier */etc/opt/SUNWsamfs/samfs.cmd*, démontez le système de fichiers.

Lorsque vous supprimez une option de montage *noquota*, vous devez démonter le système de fichiers pour pouvoir le remonter avec les quotas activés.

[server1]root@solaris:~# **umount /hsm/hsmfs1**

7. Montez le système de fichiers maintenant si ce n'est déjà fait.

Vous devez monter le système de fichiers avant d'activer les quotas.

[server1]root@solaris:~# **mount /hsm/hsmfs1**

8. Accédez au répertoire racine du système de fichiers et recherchez les fichiers de quotas. Exécutez la commande Solaris *ls -a* et recherchez les fichiers *.quota\_g*, *.quota\_a* et/ou *.quota\_u*.

Dans cet exemple, il n'existe pas de fichiers de quotas.

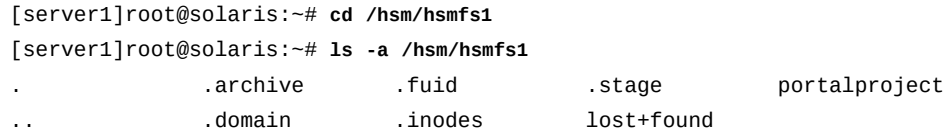

- 9. S'il existe des fichiers de quotas, ne les modifiez pas.
- 10. Si vous devez configurer des quotas pour des groupes et si le répertoire racine du système de fichiers ne contient pas déjà le fichier de quotas de groupe, *.quota\_g*, créez ce dernier maintenant. Exécutez la commande Solaris *dd if=/dev/zero of=mountpoint/.quota\_g bs=4096 count=number-blocks*, où :
	- *if=/dev/zero* spécifie des caractères nuls du fichier spécial UNIX */dev/zero* comme entrée.
	- *of=mountpoint/.quota\_g* spécifie le fichier de sortie, où *mountpoint* est le répertoire de points de montage du système de fichiers.
	- *bs=4096* définit la taille du bloc pour l'écriture sur *4096* octets.
	- *count=number-blocks* spécifie le nombre de blocs à écrire. Cette valeur varie en fonction du nombre d'enregistrements que le fichier contiendra. Etant donné que chaque quota spécifié comporte un enregistrement de 128 octets, un bloc peut contenir 32 enregistrements.

Dans cet exemple, nous créons le fichier de quotas de groupe pour le système de fichiers */hsm/hsmfs1* monté sur */hsm/hsmfs1*. Lors de la phase de collecte des besoins, nous avons identifié trois groupes nécessitant des quotas sur le système de fichiers, *dev*, *cit*

et *pgmt*. Nous ne prévoyons pas d'ajouter des quotas de groupe. Par conséquent, nous définissons la taille du fichier sur un bloc :

[server1]root@solaris:~# **dd if=/dev/zero of=/hsm/hsmfs1/.quota\_g bs=4096 count=1**

- 11. Si vous devez configurer des quotas pour des groupes d'administrateurs et si le répertoire racine du système de fichiers ne contient pas déjà le fichier de quotas de groupes d'administrateurs, *.quota\_a*, créez ce dernier maintenant. Exécutez la commande Solaris *dd if=/dev/zero of=mountpoint/.quota\_a bs=4096 count=number-blocks*, où :
	- *mountpoint* est le répertoire de points de montage du système de fichiers.
	- *.quota\_a* est le nom du fichier de sortie.
	- *4096* est la taille du bloc pour l'écriture en octets.
	- *number-blocks* est le nombre de blocs à écrire.

Dans cet exemple, nous créons le fichier de quotas de groupe d'administrateurs pour le système de fichiers */hsm/hsmfs1* monté sur */hsm/hsmfs1*. Lors de la phase de collecte des besoins, nous avons identifié deux projets nécessitant des quotas sur le système de fichiers *portal* (ID de groupe d'administrateurs *1*) et *lockbox* (ID de groupe d'administrateurs *2*). Nous ne prévoyons pas d'ajouter des quotas de groupe d'administrateurs. Par conséquent, nous définissons la taille du fichier sur un bloc :

[server1]root@solaris:~# **dd if=/dev/zero of=/hsm/hsmfs1/.quota\_a bs=4096 count=1**

- 12. Si vous devez configurer des quotas pour des utilisateurs et si le répertoire racine du système de fichiers ne contient pas déjà le fichier de quotas d'utilisateur, *.quota\_u*, créez ce dernier maintenant. Exécutez la commande Solaris *dd if=/dev/zero of=mountpoint/.quota\_u bs=4096 count=number-blocks*, où :
	- *mountpoint* est le répertoire de points de montage du système de fichiers.
	- *. quota\_u* est le nom du fichier de sortie.
	- *4096* est la taille du bloc pour l'écriture en octets.
	- *number-blocks* est le nombre de blocs à écrire.

Dans cet exemple, nous créons le fichier de quotas d'utilisateur pour le système de fichiers */hsm/hsmfs1* monté sur */hsm/hsmfs1*. Lors de la phase de collecte des besoins, nous avons identifié un utilisateur nécessitant des quotas spécifiques sur le système de fichiers, *jr23547*. Nous ne prévoyons pas d'ajouter des quotas d'utilisateur individuel. Par conséquent, nous définissons la taille du fichier sur un bloc :

[server1]root@solaris:~# **dd if=/dev/zero of=/hsm/hsmfs1/.quota\_u bs=4096 count=1**

13. Démontez le système de fichiers.

Vous devez démonter le système de fichiers avant de le remonter et d'activer les fichiers de quotas.

[server1]root@solaris:~# **umount /hsm/hsmfs1**

14. Procédez à une vérification du système de fichiers.

[server1]root@solaris:~# **samfsck -F /hsm/hsmfs1**

15. Remontez le système de fichiers.

Le système active les quotas lorsqu'il détecte un ou plusieurs fichiers de quotas dans le répertoire racine du système de fichiers.

Il n'est pas nécessaire d'inclure l'option de montage *quota* dans le fichier */etc/vfstab* ou *samfs.cmd* puisque les quotas sont activés par défaut dans les systèmes de fichiers montés.

[server1]root@solaris:~# **mount /hsm/hsmfs1**

<span id="page-33-0"></span>16. Ensuite, définissez des quotas pour les groupes, projets, répertoires et utilisateurs.

### **Configuration de quotas pour les groupes, projets, répertoires et utilisateurs**

Pour configurer de nouveaux quotas et ajuster des quotas existants, exécutez la commande *samquota*. Procédez comme suit :

- 1. Après avoir caractérisé les besoins de stockage, configurez les quotas appropriés pour chaque groupe, utilisateur et organisation autre qu'un groupe. Tenez compte des facteurs suivants et procédez à des ajustements si nécessaire :
	- taille du système de fichiers comparée au nombre de blocs moyen et maximal dont tous les utilisateurs ont besoin
	- nombre d'inodes dans le système de fichiers comparé au nombre d'inodes moyen et maximal dont tous les utilisateurs ont besoin
	- nombre et type d'utilisateurs qui risquent de s'approcher de leurs besoins maximaux à un moment donné.
- 2. Connectez-vous au serveur de système de fichiers en tant qu'utilisateur *root*.

Dans cet exemple, le serveur est nommé *server1* :

[server1]root@solaris:~#

- 3. Définissez les limites pour chaque groupe qui en a besoin. Exécutez la commande *samquota -b number-blocks:type[:scope] -f number-files:type[:scope] t interval[:scope] -G groupID [directory-or-file]* où :
	- *-b number-blocks* définit le nombre maximal de blocs de 512 ko pouvant être stockés dans le système de fichiers sur le nombre entier *number-blocks* (la page de manuel *samquota* décrit d'autres méthodes pour spécifier la taille). La valeur *0* (zéro) indique un nombre illimité de blocs.
	- *:* est un séparateur de champ.
	- *type* indique le type de la limite, qui peut être stricte *h* (pour "hard") ou souple *s* (pour "soft").
	- *scope* (facultatif) identifie le type de stockage soumis à la limite. Le stockage peut être de type *o* en ligne (cache disque) uniquement ou *t* pour le stockage total, qui inclut à la fois le cache disque et le stockage d'archivage (le stockage par défaut).
	- *-f number-files* définit le nombre maximal de fichiers pouvant être stockés dans le système de fichiers sur le nombre entier *number-files*. La valeur *0* (zéro) indique un nombre illimité de fichiers.
	- *-t number-seconds* définit la *période de grâce*, c'est-à-dire l'intervalle pendant lequel les limites souples peuvent être dépassées, sur *number-seconds*, un entier représentant un nombre de secondes (la page de manuel *samquota* décrit d'autres méthodes pour spécifier l'intervalle).
	- *-G groupID* spécifie le nom ou l'entier identificateur du groupe. La valeur *0* (zéro) définit les limites par défaut pour tous les groupes.
	- *directory-or-file* (facultatif) est le répertoire de points de montage d'un système de fichiers spécifique ou un répertoire ou fichier sur lequel vous devez définir un quota.

Dans cet exemple, les estimations de la phase de collecte des besoins servent à définir les limites strictes et souples pour la quantité d'espace de stockage dans le système de fichiers */hsm/hsmfs1* que le groupe *dev* peut utiliser ainsi que le nombre de fichiers qu'il peut stocker. La période de grâce est définie sur *43200* secondes (douze heures) pour le stockage en ligne uniquement (notez que les commandes ci-dessous sont saisies sous forme de lignes seules, les sauts de ligne sont échappés à l'aide de la barre oblique inverse) :

```
[server1]root@solaris:~# samquota -b 3019898880:h:t -f 30000:h:t /
-G dev /hsm/hsmfs1
[server1]root@solaris:~# samquota -b 2013265920:s:t -f 15000:s:t -t 43200:o /
-G dev /hsm/hsmfs1
[server1]root@solaris:~#
```
4. Définissez les limites pour chaque groupe d'administrateurs qui en a besoin. Exécutez la commande *samquota -b number-blocks:type[:scope] -f numberfiles:type[:scope] -t interval[:scope] -A adminsetID [directory-* *or-file]* où *-A adminsetID* est l'entier qui identifie le groupe d'administrateurs de manière unique.

Lorsque vous définissez *adminsetID* sur *0* (zéro), vous définissez les limites par défaut pour tous les groupes d'administrateurs.

Dans cet exemple, les estimations de la phase de collecte des besoins servent à définir les limites strictes et souples pour la quantité d'espace de stockage dans le système de fichiers */hsm/hsmfs1* que le projet *portal* (ID de groupe d'administrateurs *1*) peut utiliser et le nombre de fichiers qu'il peut stocker. La période de grâce est définie sur *43200* secondes (douze heures) pour le stockage total utilisé, qui est l'étendue par défaut (notez que la commande ci-dessous est saisie sous forme de ligne simple, le saut de ligne est échappé à l'aide de la barre oblique inverse) :

```
[server1]root@solaris:~# samquota -b 377487360:h:t -f 7000:h:t -A 1 /hsm/hsmfs1
[server1]root@solaris:~# samquota -b 314572800:s:t -f 4000:s:t -t 43200 / 
-A 1 /hsm/hsmfs1
[server1]root@solaris:~#
```
5. Définissez les limites pour chaque utilisateur qui en a besoin. Exécutez la commande *samquota -b number-blocks:type[:scope] -f number-files:type[:scope] t interval[:scope] -U userID [directory-or-file]* où *-U userID* est le nom ou entier identificateur de l'utilisateur.

Lorsque vous définissez *userID* sur *0* (zéro), vous définissez les limites par défaut pour tous les utilisateurs.

Dans cet exemple, les estimations de la phase de collecte des besoins servent à définir les limites strictes et souples pour la quantité d'espace de stockage dans le système de fichiers */hsm/hsmfs1* que l'utilisateur *jr23547* peut utiliser et le nombre de fichiers que *jr23547* peut stocker. La période de grâce est définie sur *1209600* secondes (deux semaines) pour le stockage total utilisé, qui est l'étendue par défaut (notez que les commandes ci-dessous sont saisies sous forme de ligne simple, le saut de ligne est échappé à l'aide de la barre oblique inverse) :

```
[server1]root@solaris:~# samquota -b 100663296:h:t -f 600:h:t /
-U jr23547 /hsm/hsmfs1
[server1]root@solaris:~# samquota -b 10485760:s:t -f 2000:s:t -t 1209600 /
-U jr23547 /hsm/hsmfs1
[server1]root@solaris:~#
```
6. Arrêtez la procédure à cette étape.
# **Réparation de quotas incohérents**

Si vous montez un système de fichiers Oracle HSM à l'aide de l'option de montage *noquota* en présence de fichiers dans le répertoire root, les enregistrements de quotas sont incohérents à mesure de l'allocation ou de la libération des blocs ou des fichiers. Dans un tel cas, procédez comme suit :

1. Connectez-vous au serveur de système de fichiers en tant qu'utilisateur *root*.

Dans cet exemple, le serveur est nommé *server1* :

[server1]root@solaris:~#

2. Démontez le système de fichiers concerné.

Dans cet exemple, nous démontons le système de fichiers *samfs2* :

[server1]root@solaris:~# **umount samfs2** [server1]root@solaris:~#

3. Ouvrez le fichier */etc/vfstab* dans un éditeur de texte et vérifiez que l'option de montage *noquota* n'a pas été définie.

Dans cet exemple, nous ouvrons le fichier dans l'éditeur de texte *vi*. L'option de montage *noquota* a été définie :

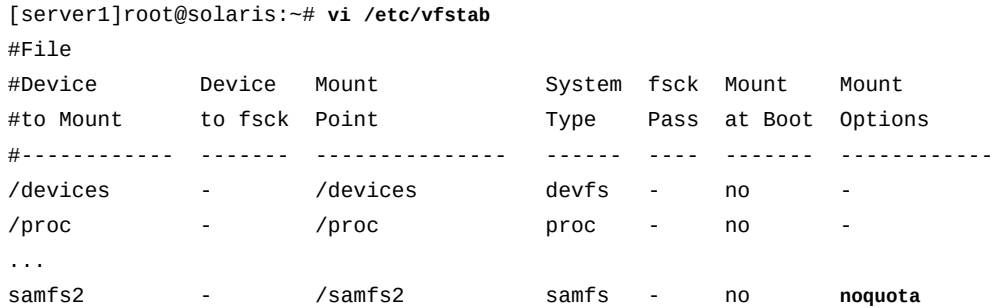

4. Si l'option de montage *noquota* a été définie dans le fichier */etc/vfstab*, supprimez-la et enregistrez le fichier.

```
[server1]root@solaris:~# vi /etc/vfstab
#File
#Device Device Mount System fsck Mount Mount
#to Mount to fsck Point Type Pass at Boot Options
#------------ ------- --------------- ------ ---- ------- ------------
/devices - /devices devfs - no
/proc - /proc proc - no -
```
... samfs2 - /samfs2 samfs - no **- :wq** [server1]root@solaris:~#

5. Ouvrez le fichier */etc/opt/SUNWsamfs/samfs.cmd* dans un éditeur de texte et vérifiez que l'option de montage *noquota* n'a pas été définie.

Dans cet exemple, nous ouvrons le fichier dans l'éditeur de texte *vi*. L'option de montage *noquota* n'a pas été définie :

```
[server1]root@solaris:~# vi /etc/opt/SUNWsamfs/samfs.cmd
# These are the defaults. To change the default behavior, uncomment the
# appropriate line (remove the '#' character from the beginning of the line)
# and change the value.
#
\#inodes = 0
#fs = hsmfs1# forcedirectio (default no forcedirectio)
# high = 80
# low = 70
# weight size = 1.
# weight\_age = 1.
# readahead = 128
...
# dio_wr_ill_min = 0
# dio wr consec = 3# qwrite (ma filesystem, default no qwrite)
# shared_writer (ma filesystem, default no shared_writer)
# shared_reader (ma filesystem, default no shared_reader)
```
- 6. Si l'option de montage *noquota* a été définie dans le fichier */etc/opt/SUNWsamfs/ samfs.cmd*, supprimez-la et enregistrez le fichier.
- 7. Réparez les enregistrements de quotas incohérents. Exécutez la commande *samfsck - F family-set-name*, où *family-set-name* est le nom de famille pour le système de fichiers dans le fichier */etc/opt/SUNWsamfs/mcf*.

[server1]root@solaris:~# **samfsck -F samfs2**

8. Remontez le système de fichiers.

Le système active les quotas lorsqu'il détecte un ou plusieurs fichiers de quotas dans le répertoire racine du système de fichiers.

Il n'est pas nécessaire d'inclure l'option de montage *quota* dans le fichier */etc/vfstab* ou *samfs.cmd* puisque les quotas sont activés par défaut dans les systèmes de fichiers montés.

```
[server1]root@solaris:~# mount /samfs2
[server1]root@solaris:~#
```
9. Arrêtez la procédure à cette étape.

### **Vérification des quotas**

Les administrateurs comme les utilisateurs peuvent contrôler l'utilisation des quotas et des ressources. L'utilisateur *root* peut générer des rapports de quotas sur les utilisateurs, groupes ou groupes d'administrateurs à l'aide de la commande *samquota*. Les utilisateurs de système de fichiers peuvent vérifier leurs propres quotas à l'aide de la commande *squota*.

Reportez-vous aux procédures ci-dessous :

- [Contrôle des quotas en tant qu'administrateur de système de fichiers](#page-38-0)
- [Contrôle de votre quota utilisateur personnel](#page-40-0)

# <span id="page-38-0"></span>**Contrôle des quotas en tant qu'administrateur de système de fichiers**

1. Connectez-vous au serveur de système de fichiers en tant qu'utilisateur *root*.

Dans cet exemple, le serveur est nommé *server1* :

[*server1]*root@solaris:~#

2. Pour afficher les statistiques de quota pour tous les groupes, exécutez la commande *samquota -g [directory-or-file]*, où le paramètre *directory-or-file* facultatif limite l'étendue du rapport au système de fichiers monté dans le répertoire spécifié, au répertoire spécifié lui-même ou au fichier spécifié.

Dans l'exemple, nous demandons un rapport pour le système de fichiers *hsmfs1* qui est monté sur */hsm/hsmfs1* :

[server1]root@solaris:~# **samquota -g /hsm/hsmfs1**

3. Pour afficher les statistiques de quota pour tous les groupes d'administrateurs, exécutez la commande *samquota -a [directory-or-file]*, où le paramètre *directory-orfile* facultatif limite l'étendue du rapport au système de fichiers monté dans le répertoire spécifié, au répertoire spécifié lui-même ou au fichier spécifié.

Dans l'exemple, nous demandons un rapport pour le système de fichiers *hsmfs1* qui est monté sur */hsm/hsmfs1* :

*[server1]*root@solaris:~# **samquota -a /hsm/hsmfs1**

4. Pour afficher les statistiques de quota pour tous les utilisateurs, exécutez la commande use the command *samquota -u [directory-or-file]*, où le paramètre facultatif *directory-or-file* limite l'étendue du rapport au système de fichiers monté dans le répertoire spécifié, au répertoire spécifié lui-même ou au fichier spécifié

Dans l'exemple, nous demandons un rapport pour le système de fichiers *hsmfs1* qui est monté sur */hsm/hsmfs1* :

*[server1]*root@solaris:~# **samquota -u /hsm/hsmfs1**

5. Pour afficher les statistiques de quota pour un groupe spécifique, exécutez la commande *samquota -G groupID [directory-or-file]*, où *groupID* indique le nom ou l'entier identificateur du groupe et où le paramètre *directory-or-file* facultatif limite l'étendue du rapport au système de fichiers monté sur le répertoire spécifié, au répertoire spécifié lui-même ou au fichier spécifié.

Dans l'exemple, nous demandons un rapport sur les quotas pour le groupe *dev* du système de fichiers *hsmfs1* qui est monté sur */hsm/hsmfs1* :

[server1]root@solaris:~# **samquota -G dev /hsm/hsmfs1**

6. Pour afficher les statistiques de quota pour un groupe d'administrateurs spécifique, exécutez la commande *samquota -A adminsetID [directory-or-file]*, où *adminsetID* indique l'entier identificateur du groupe d'administrateurs et où le paramètre *directory-or-file* (facultatif) limite l'étendue du rapport au système de fichiers monté dans le répertoire spécifié, au répertoire spécifié lui-même ou au fichier spécifié.

Dans cet exemple, nous demandons un rapport sur les quotas pour le groupe d'administrateurs *1* du système de fichiers *hsmfs1* qui est monté sur */hsm/hsmfs1* :

```
[server1]root@solaris:~# samquota -A 1 /hsm/hsmfs1
```
7. Pour afficher les statistiques de quota pour un utilisateur spécifique, exécutez la commande *samquota -U userID [directory-or-file]*, où *userID* indique le nom ou l'entier identificateur de l'utilisateur et où le paramètre *directory-or-file* facultatif limite l'étendue du rapport au système de fichiers monté sur le répertoire spécifié, au répertoire spécifié lui-même ou au fichier spécifié.

Dans cet exemple, nous demandons un rapport sur les quotas pour l'utilisateur *jr23547* du système de fichiers *hsmfs1* qui est monté sur */hsm/hsmfs1* :

*[server1]*root@solaris:~# **samquota -U jr23547 /hsm/hsmfs1**

<span id="page-40-0"></span>8. Arrêtez la procédure à cette étape.

#### **Contrôle de votre quota utilisateur personnel**

1. Connectez-vous à un hôte de système de fichiers à l'aide de votre ID utilisateur.

Dans cet exemple, nous nous connectons à l'hôte *server1* en tant qu'utilisateur *od447* : [server1]od447@solaris:~#

2. Pour afficher les statistiques de quota pour tous les groupes, exécutez la commande *squota [directory-or-file]*, où le paramètre *directory-or-file* facultatif limite l'étendue du rapport au système de fichiers monté dans le répertoire spécifié, au répertoire spécifié lui-même ou au fichier spécifié.

Dans cet exemple, nous demandons un rapport pour tous les systèmes de fichiers :

[server1]od447@solaris:~# **squota**

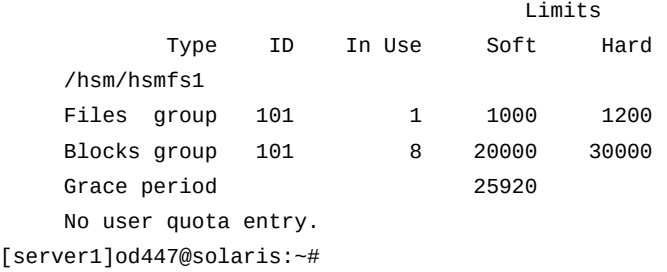

3. Arrêtez la procédure à cette étape.

#### **Prolongation temporaire ou annulation des périodes de grâce**

Au besoin, vous pouvez prolonger temporairement ou écourter une période de grâce :

- [Prolongation d'une période de grâce d'une durée spécifique](#page-40-1)
- [Redémarrage de la période de grâce](#page-42-0)
- [Fin anticipée de la période de grâce](#page-44-0)

## <span id="page-40-1"></span>**Prolongation d'une période de grâce d'une durée spécifique**

Si un groupe, utilisateur ou groupe d'administrateurs ayant dépassé la limite souple spécifiée pour son quota doit rester temporairement au-dessus de la limite souple mais pendant une période plus longue que la période de grâce autorisée, vous pouvez accorder la prolongation comme suit :

1. Connectez-vous au serveur de système de fichiers en tant qu'utilisateur *root*.

Dans cet exemple, nous nous connectons à l'hôte *server1* :

[server1]root@solaris:~#

- 2. Vérifiez le quota nécessitant la prolongation. Exécutez la commande *samquota -quotatype ID [directory-or-file]* où :
	- *quota-type ID* est *G* plus un nom ou numéro d'ID de groupe, *A* plus un numéro d'ID de groupe d'administrateurs ou *U* plus un nom ou numéro d'ID utilisateur.
	- *directory-or-file* (facultatif) est le répertoire de points de montage d'un système de fichiers spécifique ou le répertoire ou fichier spécifique pour lequel vous devez prolonger la période de grâce.

Dans cet exemple, le groupe *dev* dépasse sensiblement la limite souple et sa période de grâce prendra fin dans quelques heures.

```
[server1]root@solaris:~# samquota -G dev /hsm/hsmfs1
                          Online Limits Total Limits
       Type ID In Use Soft Hard In Use Soft Hard
/hsm/hsmfs1
Files group 101 323 15000 30000 323 15000 30000
Blocks group 101 3109330961 2013265920 3019898880 3109330961 2013265920
 3019898880
Grace period 4320 4320
---> Warning: soft limits to be enforced in 2h21m16s
[server1]root@solaris:~#
```
- 3. Prolongez la période de grâce, si justifié. Exécutez la commande *samquota -quotatype ID -x number-seconds [directory-or-file]*, où :
	- *quota-type ID* est *G* plus un nom ou numéro d'ID de groupe, *A* plus un numéro d'ID de groupe d'administrateurs ou *U* plus un nom ou numéro d'ID utilisateur.
	- *directory-or-file* (facultatif) est le répertoire de points de montage d'un système de fichiers spécifique ou le répertoire ou fichier spécifique pour lequel vous devez prolonger la période de grâce.
	- *number-seconds* est un nombre entier représentant le nombre de secondes de la prolongation (la page de manuel *samquota* décrit d'autres méthodes pour spécifier l'heure).

Tapez *y* (oui) lorsque vous êtes invité à poursuivre.

Dans cet exemple, nous prolongeons la période de grâce pour le groupe *dev* à *2678400* secondes (31 jours) pour les fichiers du système de fichiers *hsmfs1* :

```
[server1]root@solaris:~# samquota -G dev -x 2678400 /hsm/hsmfs1
```

```
Setting Grace Timer: continue? y
```
Lorsque nous vérifions à nouveau le quota du groupe *dev*, nous constatons que la période de grâce a été prolongée :

```
[server1]root@solaris:~# samquota -G dev /hsm/hsmfs1
                       Online Limits Total Limits
       Type ID In Use Soft Hard In Use Soft Hard
/hsm/hsmfs1
Files group 101 323 15000 30000 323 15000 30000
Blocks group 101 43208 2013265920 3019898880 43208 2013265920 3019898880
Grace period 2678400 2678400
---> Warning: soft limits to be enforced in 31d
[server1]root@solaris:~#
```
- 4. Lorsqu'un groupe, groupe d'administrateurs ou utilisateur a régulièrement besoin de prolongations, réévaluez les besoins de stockage et/ou envisagez de prolonger la période de grâce de manière permanente. Suivez la procédure décrite à la section [la section](#page-33-0) [intitulée « Configuration de quotas pour les groupes, projets, répertoires et utilisateurs »](#page-33-0)
- <span id="page-42-0"></span>5. Arrêtez la procédure à cette étape.

#### **Redémarrage de la période de grâce**

Si un groupe, utilisateur ou groupe d'administrateurs ayant dépassé la limite souple spécifiée pour son quota ne peut pas libérer de l'espace assez vite pour passer sous la limite souple avant l'expiration de la période de grâce, vous pouvez redémarrer la période de grâce. Procédez comme suit :

1. Connectez-vous au serveur de système de fichiers en tant qu'utilisateur *root*.

Dans cet exemple, nous nous connectons à l'hôte *server1* :

[server1]root@solaris:~#

- 2. Vérifiez le quota nécessitant la prolongation. Exécutez la commande *samquota -quotatype ID [directory-or-file]* où :
	- *quota-type ID* est *G* plus un nom ou numéro d'ID de groupe, *A* plus un numéro d'ID de groupe d'administrateurs ou *U* plus un nom ou numéro d'ID utilisateur.
	- *directory-or-file* (facultatif) est le répertoire de point de montage d'un système de fichiers spécifique ou un répertoire ou fichier spécifique pour lequel vous devez prolonger la période de grâce.

Dans cet exemple, le groupe *cit* dépasse la limite souple pour le système de fichiers *hsmfs1* et sa période de grâce prendra fin dans un peu plus d'une heure :

```
[server1]root@solaris:~# samquota -G cit /hsm/hsmfs1
                          Online Limits Total Limits
       Type ID In Use Soft Hard In Use Soft Hard
/hsm/hsmfs1
Files group 119 762 750 1500 762 750 1500
Blocks group 119 3109330961 2013265920 3019898880 120096782 157286400 
 235929600
Grace period  4320 4320 4320
---> Warning: soft limits to be enforced in 1h11m23s
[server1]root@solaris:~#
```
- 3. Pour rétablir la taille totale initiale de la période de grâce à la prochaine allocation d'un fichier ou d'un bloc, *effacez* le compteur de période de grâce. Exécutez la commande *samquota -quota-type ID -x clear [directory-or-file]*, où :
	- *quota-type ID* est *G* plus un nom ou numéro d'ID de groupe, *A* plus un numéro d'ID de groupe d'administrateurs ou *U* plus un nom ou numéro d'ID utilisateur.
	- *directory-or-file* (facultatif) est le répertoire de points de montage d'un système de fichiers spécifique ou le répertoire ou fichier spécifique pour lequel vous devez prolonger la période de grâce.

Tapez *y* (oui) lorsque vous êtes invité à poursuivre.

Dans cet exemple, nous effaçons le compteur de période de grâce pour le quota du groupe *cit* dans le système de fichiers *hsmfs1*.

```
[server1]root@solaris:~# samquota -G cit -x clear /hsm/hsmfs1
Setting Grace Timer: continue? y
[server1]root@solaris:~#
```
Lorsque nous vérifions à nouveau le quota du groupe *cit*, nous constatons qu'un fichier a été alloué et que la période de grâce a été réinitialisée sur *12h*, 12 heures (*4320* secondes) :

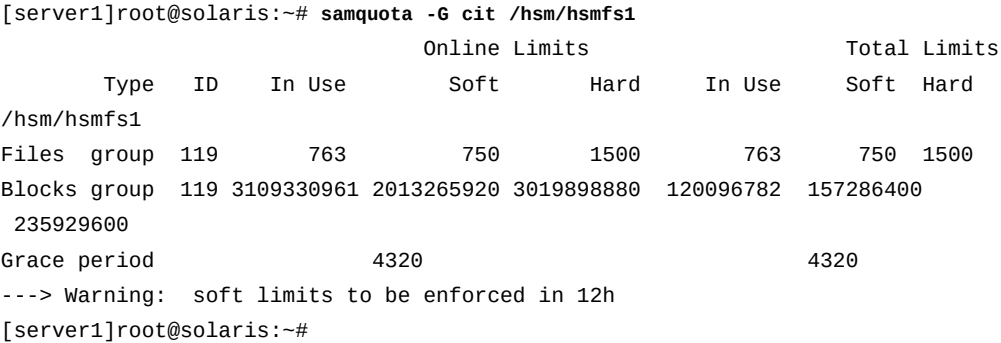

- 4. Sinon, pour rétablir sans délais la taille totale initiale de la période de grâce, *réinitialisez* le compteur de période de grâce. Exécutez la commande *samquota -quota-type ID -x reset [directory-or-file]*.
	- *quota-type ID* est *G* plus un nom ou numéro d'ID de groupe, *A* plus un numéro d'ID de groupe d'administrateurs ou *U* plus un nom ou numéro d'ID utilisateur.
	- *directory-or-file* (facultatif) est le répertoire de points de montage d'un système de fichiers spécifique ou le répertoire ou fichier spécifique pour lequel vous devez prolonger la période de grâce.

Tapez *y* (oui) lorsque vous êtes invité à poursuivre.

Dans cet exemple, nous effaçons le compteur de période de grâce pour le quota du groupe *cit* dans le système de fichiers *hsmfs1*.

```
[server1]root@solaris:~# samquota -G cit -x reset /hsm/hsmfs1
Setting Grace Timer: continue? y
[server1]root@solaris:~#
```
Lorsque nous vérifions à nouveau le quota du groupe *cit*, nous constatons que la période de grâce a été réinitialisée sur *12h*, 12 heures (*4320* secondes) :

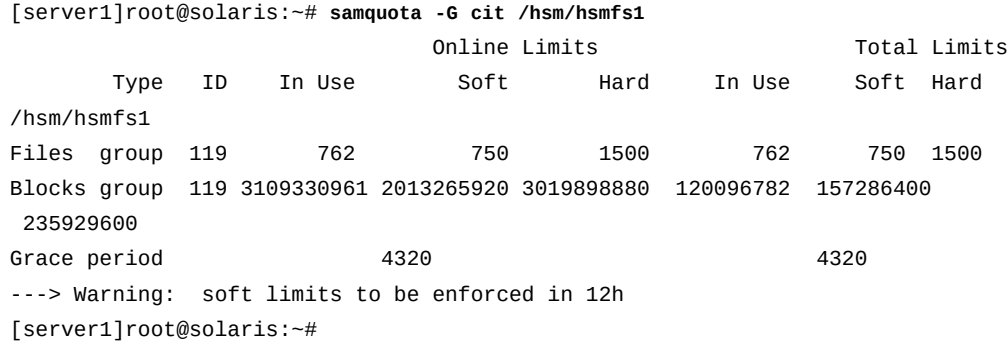

5. Arrêtez la procédure à cette étape.

### <span id="page-44-0"></span>**Fin anticipée de la période de grâce**

1. Connectez-vous au serveur de système de fichiers en tant qu'utilisateur *root*.

Dans cet exemple, nous nous connectons à l'hôte *server1* :

```
[server1]root@solaris:~#
```
- 2. Vérifiez la période de grâce que vous devez écourter. Exécutez la commande *samquota -quota-type ID [directory-or-file]* où :
	- *quota-type ID* est *G* plus un nom ou numéro d'ID de groupe, *A* plus un numéro d'ID de groupe d'administrateurs ou *U* plus un nom ou numéro d'ID utilisateur.
	- *directory-or-file* (facultatif) est le répertoire de point de montage d'un système de fichiers spécifique ou un répertoire ou fichier spécifique pour lequel vous devez prolonger la période de grâce.

Dans cet exemple, le groupe *cit* dépasse la limite souple et sa période de grâce prendra fin dans 11 heures, mais nous devons l'interrompre avant terme :

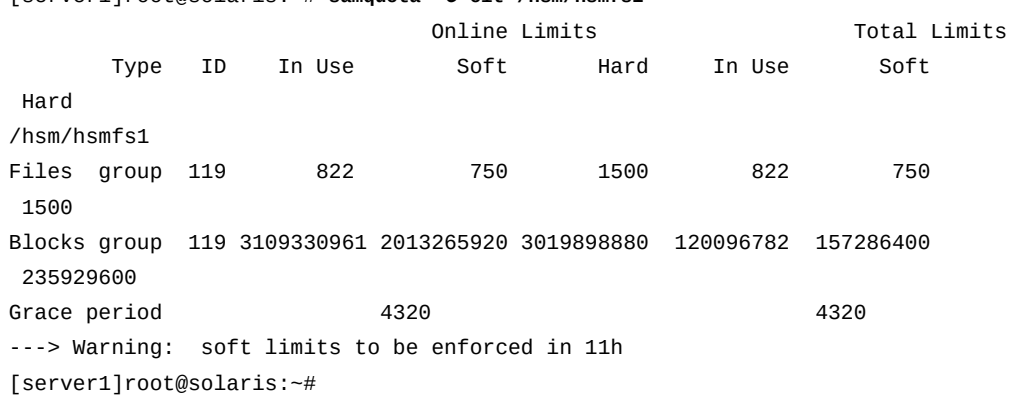

[server1]root@solaris:~# **samquota -G cit /hsm/hsmfs1**

- 3. *Mettez fin* à la période de grâce. Exécutez la commande *samquota -quota-type ID x expire [directory-or-file]*, où :
	- *quota-type ID* est *G* plus un nom ou numéro d'ID de groupe, *A* plus un numéro d'ID de groupe d'administrateurs ou *U* plus un nom ou numéro d'ID utilisateur.
	- *directory-or-file* (facultatif) est le répertoire de point de montage d'un système de fichiers spécifique ou un répertoire ou fichier spécifique pour lequel vous devez prolonger la période de grâce.

Dans cet exemple, nous mettons fin à la période de grâce du groupe *cit* :

```
root@solaris:~# samquota -G cit -x expire /hsm/hsmfs1
Setting Grace Timer: continue? y
```
Lorsque nous vérifions à nouveau les quotas, les limites souples du groupe *cit* sont considérées comme limites strictes :

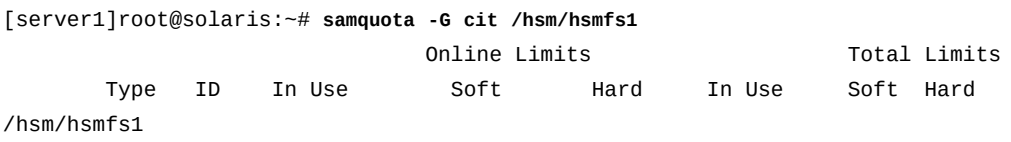

```
Files group 119 762 750 1500 762 750 1500
Blocks group 119 3109330961 2013265920 3019898880 120096782 157286400 
 235929600
Grace period  4320 4320
---> Online soft limits under enforcement (since 6s ago)
[server1]root@solaris:~#
```
4. Arrêtez la procédure à cette étape.

### **Arrêt des allocations de ressources**

Vous pouvez bloquer l'allocation de ressources du système de fichiers en créant des valeurs de quotas contradictoires. Lorsqu'un système de fichiers détecte que des valeurs de quota ne sont pas homogènes, il empêche l'utilisateur, le groupe ou le groupe d'administrateurs concerné d'allouer d'autres ressources système. Ainsi, lorsque vous définissez la limite stricte pour un quota en dessous de la limite souple correspondante, vous empêchez la poursuite des allocations. Pour utiliser cette technique, procédez comme suit :

1. Connectez-vous au serveur de système de fichiers en tant qu'utilisateur *root*.

Dans cet exemple, nous nous connectons à l'hôte *server1* :

```
[server1]root@solaris:~#
```
- 2. Sauvegardez le quota pour pouvoir le restaurer ultérieurement. Exportez la configuration actuelle et redirigez les informations vers un fichier. Exécutez la commande *samquota -quota-type ID [directory-or-file] > file* où :
	- *quota-type ID* est *G* plus un nom ou numéro d'ID de groupe, *A* plus un numéro d'ID de groupe d'administrateurs ou *U* plus un nom ou numéro d'ID utilisateur.
	- *directory-or-file* (facultatif) est le répertoire de point de montage d'un système de fichiers spécifique ou un répertoire ou fichier spécifique pour lequel vous devez prolonger la période de grâce.
	- *file* est le nom du fichier de sortie.

Dans cet exemple, nous exportons le quota du groupe *cit* vers le fichier *restore .hsmfs1.quota\_g.cit* dans le répertoire de base de l'utilisateur *root* (notez que la commande ci-dessous est entrée sur une seule ligne ; le saut de ligne est échappé à l'aide de la barre oblique inverse) :

```
[server1]root@solaris:~# samquota -G cit -e /hsm/hsmfs1 > /
/root/restore.hsmfs1.quota_g.cit
[server1]root@solaris:~#
```
3. Contrôlez la sortie. Exécutez la commande Solaris *more < file*, où *file* est le nom du fichier de sortie.

```
[server1]root@solaris:~# more < /root/restore.hsmfs1.quota_g.cit
# Type ID
# Online Limits Total Limits
# soft hard soft hard
# Files
# Blocks
# Grace Periods
samquota -G 119 /
   -f 750:s:o -f 1500:h:o -f 750:s:t -f 1500:h:t /
   -b 157286400:s:o -b 235929600:h:o -b 157286400:s:t -b 235929600:h:t /
         -t 4320:o -t 4320:t 
[server1]root@solaris:~#
```
4. Définissez les limites strictes pour le quota sur *0* (zéro) et les limites souples sur *1* (ou une valeur autre que zéro). Exécutez la commande *samquota -quota-type ID -f 1:s*

```
-f 0:h -b 1:s -b 0:h [directory-or-file].
```
- *quota-type ID* est *G* plus un nom ou numéro d'ID de groupe, *A* plus un numéro d'ID de groupe d'administrateurs ou *U* plus un nom ou numéro d'ID utilisateur.
- *directory-or-file* (facultatif) est le répertoire de point de montage d'un système de fichiers spécifique ou un répertoire ou fichier spécifique pour lequel vous devez prolonger la période de grâce.

Dans cet exemple, nous rendons incohérents les paramètres de quota pour le groupe *cit* dans le système de fichiers */hsm/hsmfs1* et interrompons par là même de nouvelles allocations de ressources.

```
[server1]root@solaris:~# samquota -G cit -f 1:s -f 0:h -b 1:s -b 0:h /hsm/hsmfs1
[server1]root@solaris:~#
```
Lorsque nous vérifions le quota du groupe *cit*, nous constatons qu'aucun quota n'est en vigueur. Les points d'exclamation **!** indiquent un dépassement des quotas, ce qui empêche toute nouvelle allocation :

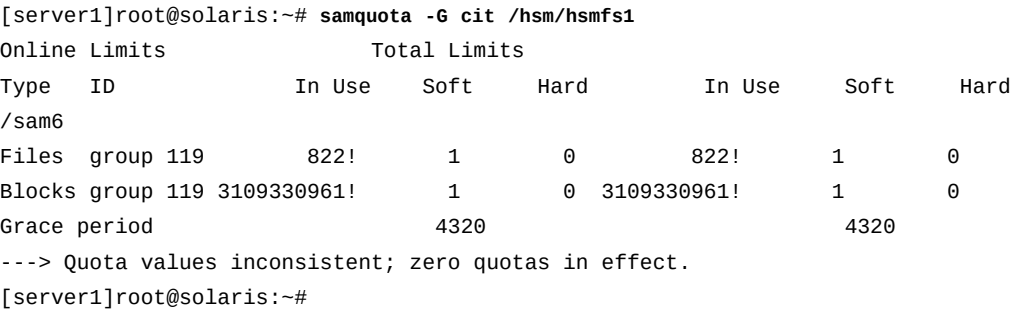

5. Lorsque vous êtes prêt, reprenez les allocations normales en rétablissant l'état initial du quota modifié. Exécutez le fichier de sauvegarde que vous avez créé sous forme de script shell. Exécutez la commande Solaris *sh file*, où *file* est le nom du fichier de sauvegarde.

Dans cet exemple, nous restaurons le quota pour le groupe *cit* en exécutant le fichier */ root/restore.hsmfs1.quota\_g.cit*.

```
[server1]root@solaris:~# sh /root/restore.hsmfs1.quota_g.cit
Setting Grace Timer: continue? y
Setting Grace Timer: continue? y
[server1]root@solaris:~#
```
Lorsque nous vérifions le quota, les limites normales ont été rétablies et les allocations ne sont plus bloquées.

```
[server1]root@solaris:~# samquota -G cit /hsm/hsmfs1
                           Online Limits Total Limits
       Type ID In Use Soft Hard In Use Soft Hard
/hsm/hsmfs1
Files group 119 822 750 1500 822 750 1500
Blocks group 119 3109330961 2013265920 3019898880 120096782 157286400 
 235929600
Grace period and the settlement of the 4320 and 4320 4320 4320
---> Warning: soft limits to be enforced in 11h
[server1]root@solaris:~#
```
6. Arrêtez la procédure à cette étape.

### **Suppression des quotas pour un système de fichiers**

Pour supprimer ou invalider les quotas d'un système de fichiers, désactivez les quotas au cours du processus de montage.

1. Connectez-vous au serveur de système de fichiers en tant qu'utilisateur *root*.

Dans cet exemple, nous nous connectons à l'hôte *server1* :

[server1]root@solaris:~#

2. Ouvrez le fichier */etc/vfstab* dans un éditeur de texte, ajoutez l'option de montage *noquota* dans la colonne des options de montage de la ligne du système de fichiers et enregistrez le fichier.

Dans cet exemple, nous ouvrons le fichier dans l'éditeur de texte *vi* et définissons l'option de montage *noquota* pour le système de fichiers *hsmfs1* :

```
[server1]root@solaris:~# vi /etc/vfstab
#File
#Device Device Mount System fsck Mount Mount
#to Mount to fsck Point Type Pass at Boot Options
#------------ ------- --------------- ------ ---- ------- ------------
/devices - /devices devfs - no
/proc - /proc proc - no -
...
hsmfs1 - /hsm/hsmfs1 samfs - no noquota
:wq
[server1]root@solaris:~#
```
3. Démontez le système de fichiers si ce n'est déjà fait.

Vous devez démonter puis remonter un système de fichiers pour que le système d'exploitation recharge le fichier */etc/vfstab* et effectue les modifications spécifiées. Dans cet exemple, nous démontons le système de fichiers *hsmfs1* :

[server1]root@solaris:~# **umount hsmfs1** [server1]root@solaris:~#

4. Montez le système de fichiers.

Dans cet exemple, nous montons le système de fichiers *hsmfs1* :

```
[server1]root@solaris:~# mount hsmfs1
[server1]root@solaris:~#
```
5. Si vous envisagez de rétablir les quotas ultérieurement, laissez les fichiers de quotas en place.

Si vous êtes prêt à rétablir les quotas, démontez le système de fichiers, exécutez la commande *samfsck -F* sur le système de fichiers, supprimez l'option de montage *noquota* et remontez le système de fichiers.

6. Si vous n'envisagez pas de rétablir les quotas ou si vous devez récupérer l'espace utilisé par les fichiers de quotas, exécutez la commande Solaris *rm* pour supprimer les fichiers *.quota\_g*, *.quota\_a* et/ou *.quota\_u* du répertoire root du système de fichiers.

Dans cet exemple, nous supprimons tous les fichiers de quotas du répertoire root du système de fichiers */hsm/hsmfs1* :

```
[server1]root@solaris:~# rm /hsm/hsmfs1/.quota_g
```

```
[server1]root@solaris:~# rm /hsm/hsmfs1/.quota_a
[server1]root@solaris:~# rm /hsm/hsmfs1/.quota_u
[server1]root@solaris:~#
```
7. Arrêtez la procédure à cette étape.

#### **Contrôle des opérations d'archivage et de transfert**

En règle générale, la gestion des systèmes de fichiers d'archivage est très similaire à celles des autres systèmes de fichiers. Vous devez toutefois arrêter l'archivage avant de réaliser la plupart des tâches de gestion du système de fichiers. Lorsqu'ils sont actifs, les processus d'archivage modifient le cache disque principal du système de fichiers. Par conséquent, vous devez les rendre inactifs avant d'entreprendre toute tâche de maintenance sur le cache disque. Cette section présente les tâches suivantes :

- [Mise en veille des processus d'archivage et de transfert](#page-50-0)
- [Arrêt des processus d'archivage et de transfert](#page-51-0)
- <span id="page-50-0"></span>• [Redémarrage des processus d'archivage et de transfert.](#page-52-0)

#### **Mise en veille des processus d'archivage et de transfert**

1. Connectez-vous à l'hôte du système de fichiers en tant qu'utilisateur *root*.

Dans cet exemple, nous nous connectons à l'hôte *server1* :

[server1]root@solaris:~#

2. Rendez inactifs tous les processus d'archivage. Exécutez la commande *samcmd aridle*.

Cette commande laisse l'archivage et le transfert actuels se terminer, mais empêche toute autre tâche de commencer :

```
[server1]root@solaris:~# samcmd aridle
[server1]root@solaris:~#
```
3. Rendez inactifs tous les processus de transfert. Exécutez la commande *samcmd stidle*.

Cette commande laisse l'archivage et le transfert actuels se terminer, mais empêche toute autre tâche de commencer :

```
[server1]root@solaris:~# samcmd stidle
[server1]root@solaris:~#
```
4. Attendez la fin des tâches d'archivage en cours. Vérifiez l'état des processus d'archivage à l'aide de la commande *samcmd a*.

Le processus d'archivage est inactif si l'état des processus d'archivage est *Waiting for :arrun* :

```
[server1]root@solaris:~# samcmd a
Archiver status samcmd 5.4 10:20:34 May 20 2014
samcmd on samfs-mds
sam-archiverd: Waiting for :arrun
sam-arfind: ...
Waiting for :arrun
```
5. Attendez la fin des tâches de transfert en cours. Vérifiez l'état des processus de transfert à l'aide de la commande *samcmd u*.

Le processus de transfert est inactif si l'état des processus de transfert est *Waiting for :strun* :

```
[server1]root@solaris:~# samcmd u
Staging queue samcmd 5.4 10:20:34 May 20 2014
samcmd on solaris.demo.lan
Staging queue by media type: all
sam-stagerd: Waiting for :strun
root@solaris:~#
```
6. Pour mettre le système de fichiers en veille, arrêtez les processus d'archivage et de transfert également.

### <span id="page-51-0"></span>**Arrêt des processus d'archivage et de transfert**

- 1. Si ce n'est pas déjà fait, mettez en veille les processus d'archivage et de transfert.
- 2. Si ce n'est pas déjà fait, connectez-vous à l'hôte du système de fichiers *root*.

Dans cet exemple, nous nous connectons à l'hôte *server1* :

[server1]root@solaris:~#

3. Avant de continuer, rendez inactifs tous les lecteurs de média amovibles. Pour chaque lecteur, exécutez la commande *samcmd equipment-number idle* où*equipmentnumber* est le nombre ordinal d'équipement affecté au lecteur dans le fichier */etc/opt/ SUNWsamfs/mcf*.

Cette commande laisse l'archivage et le transfert actuels se terminer avant de désactiver les lecteurs (*off*), mais empêche toute autre tâche de commencer. Dans cet exemple, nous rendons inactifs 4 lecteurs dotés des nombres ordinaux *801*, *802*, *803* et*804* :

[server1]root@solaris:~# **samcmd 801 idle**

[server1]root@solaris:~# **samcmd 802 idle** [server1]root@solaris:~# **samcmd 803 idle** [server1]root@solaris:~# **samcmd 804 idle** [server1]root@solaris:~#

4. Attendez la fin des tâches en cours.

Vous pouvez vérifier l'état des lecteurs à l'aide de la commande *samcmd r*. Nous sommes prêts à continuer lorsque les états de tous les lecteurs sont *notrdy* et *empty*.

```
[server1]root@solaris:~# samcmd r
Removable media samcmd 5.4 18:37:09 Feb 17 2014
samcmd on hsmfs1host
ty eq status act use state vsn
li 801 ---------p 0 0% notrdy
         empty
li 802 ---------p 0 0% notrdy
         empty
li 803 ---------p 0 0% notrdy
         empty
li 804 ---------p 0 0% notrdy
         empty
[server1]root@solaris:~#
```
5. Lorsque les processus d'archivage et de transfert sont inactifs et que l'état de tous les lecteurs de bande est *notrdy*, arrêtez le démon de contrôle de la bibliothèque. Exécutez la commande *samd stop*.

```
[server1]root@solaris:~# samd stop
[server1]root@solaris:~#
```
- 6. Poursuivez avec la maintenance du système de fichiers.
- 7. Une fois la maintenance effectuée, redémarrez les processus d'archivage et de transfert.

Lorsque vous redémarrez les opérations, les transferts en attente sont à nouveau émis et l'archivage reprend.

<span id="page-52-0"></span>8. Arrêtez la procédure à cette étape.

#### **Redémarrage des processus d'archivage et de transfert**

Lorsque vous êtes prêt à reprendre l'opération automatique normale, procédez comme suit :

1. Connectez-vous à l'hôte du système de fichiers en tant qu'utilisateur *root*.

Dans cet exemple, nous nous connectons à l'hôte *server1* :

[server1]root@solaris:~#

2. Redémarrez le démon contrôleur de bibliothèque Oracle HSM. Exécutez la commande *samd start*.

```
[server1]root@solaris:~# samd start
[server1]root@solaris:~#
```
3. Arrêtez la procédure à cette étape.

#### **Renommage des systèmes de fichiers**

Le processus de renommage d'un système de fichiers comporte deux étapes. Tout d'abord, modifiez le fichier */etc/opt/SUNWsamfs/mcf* pour changer le nom de famille du système de fichiers. A l'aide de la commande *samfsck -R -F*, lisez le nouveau nom et mettez à jour le superbloc sur les périphériques de disque correspondants. Pour renommer un système de fichiers, suivez la procédure ci-dessous :

#### **Renommage d'un système de fichiers**

1. Connectez-vous au serveur de système de fichiers en tant qu'utilisateur *root*.

Dans cet exemple, nous nous connectons à l'hôte *server1* :

[server1]root@solaris:~#

- 2. Si vous réparez un système de fichiers d'archivage, effectuez la procédure décrite à la [la section intitulée « Mise en veille des processus d'archivage et de transfert »](#page-50-0) avant de continuer.
- 3. Démontez le système de fichiers que vous devez renommer.

Dans cet exemple, nous démontons le système de fichiers *hsmfs1* :

[server1]root@solaris:~# **umount hsmfs1**

4. Ouvrez le fichier */etc/opt/SUNWsamfs/mcf* dans un éditeur de texte et recherchez le système de fichiers à renommer.

Dans l'exemple, nous utilisons l'éditeur de texte *vi*. Nous devons changer le nom du système de fichiers *hsmfs1* :

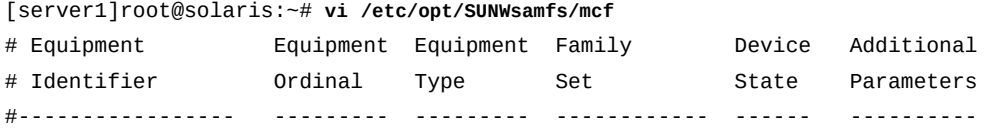

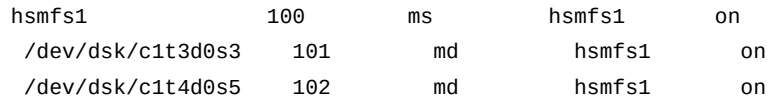

5. Dans la 4e colonne du fichier, remplacez le nom de famille du système de fichiers par la nouvelle valeur. Vous pouvez également modifier l'identificateur d'équipement du système de fichiers dans la 1re colonne, mais ne changez rien d'autre. Enregistrez le fichier et fermez l'éditeur de texte.

Dans cet exemple, nous remplaçons l'identificateur d'équipement et le nom de la famille du système de fichiers *hsmfs1* par *samqfs-hpcc* :

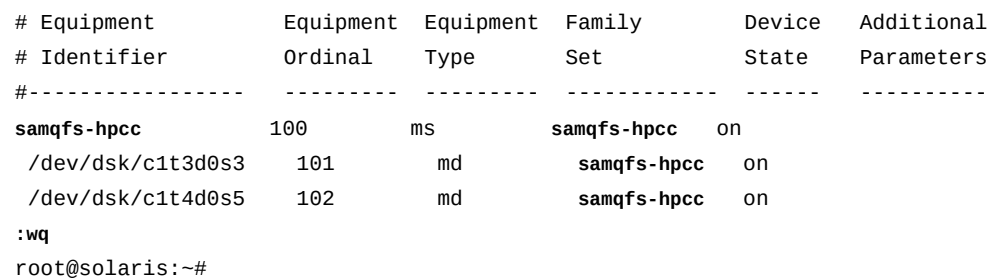

[server1]root@solaris:~# vi /etc/opt/SUNWsamfs/mcf

6. Réécrivez le superbloc du système de fichiers pour tenir compte du nouveau nom de famille. Exécutez la commande *samfsck -R -F family-set-name*, où *family-setname* est le nom du groupe de familles que vous venez de spécifier dans le fichier */etc/ opt/SUNWsamfs/mcf*.

Lorsqu'elle est exécutée avec les options *-R* et *-F*, la commande *samfsck* lit le nouveau nom de famille et les identificateurs d'équipement de stockage de disque correspondants à partir du fichier */etc/opt/SUNWsamfs/mcf*. Ensuite, elle réécrit le superbloc sur les périphériques de disque spécifiés avec le nouveau nom de famille. Dans cet exemple, nous exécutons la commande avec le nouveau nom de famille *samqfs-hpcc* :

[server1]root@solaris:~# **samfsck -R -F samqfs-hpcc**

7. Ouvrez le fichier */etc/vfstab* dans un éditeur de texte et recherchez l'entrée du système de fichiers que vous renommez.

Dans cet exemple, nous ouvrons le fichier dans l'éditeur de texte *vi*. Nous devons changer l'entrée du système de fichiers *hsmfs1* pour utiliser le nouveau nom :

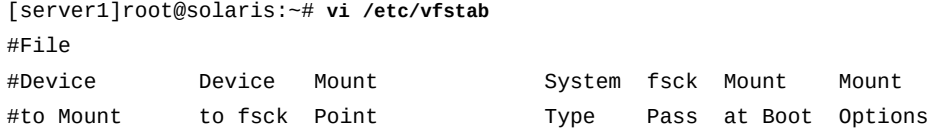

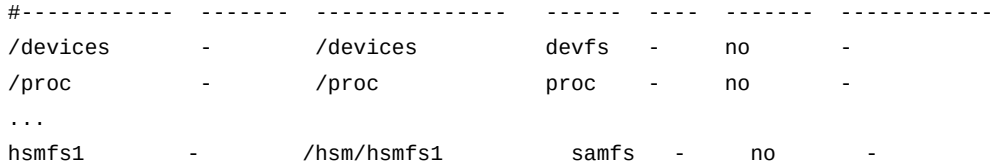

8. Dans l'entrée */etc/vfstab* pour le système de fichiers que vous avez renommé, modifiez le nom du système de fichiers dans la première colonne et le nom du répertoire de points de montage dans la troisième colonne (le cas échéant) et enregistrez le fichier.

Dans cet exemple, nous remplaçons le nom du système de fichiers *hsmfs1* par *samqfshpcc* et changeons le point de montage pour qu'il corresponde :

```
[server1]root@solaris:~# vi /etc/vfstab
#File
#Device Device Mount System fsck Mount Mount
#to Mount to fsck Point Type Pass at Boot Options
#------------ ------- --------------- ------ ---- ------- ------------
/devices - /devices devfs - no -
/proc  - /proc  proc  - no
...
samqfs-hpcc - /samqfs-hpcc samfs - no
:wq
[server1]root@solaris:~#
```
9. Créez un nouveau répertoire de points de montage pour le nouveau système de fichiers, le cas échéant, et définissez les autorisations d'accès pour le point de montage.

Les utilisateurs doivent disposer de l'autorisation d'exécution (*x*) pour modifier le répertoire de point de montage et accéder aux fichiers dans le système de fichiers monté. Dans cet exemple, nous créons le répertoire de point de montage */sharefs* et définissons les autorisations sur *755* (*-rwxr-xr-x*) :

[server1]root@solaris:~# **mkdir /samqfs-hpcc** [server1]root@solaris:~# **chmod 755 /samqfs-hpcc** [server1]root@solaris:~#

10. Recherchez les erreurs éventuelles dans le fichier *mcf* en exécutant la commande *samfsd* et corrigez celles qui sont détectées.

*sam-fsd* est une commande d'initialisation qui lit les fichiers de configuration Oracle HSM. Elle s'arrête en cas d'erreur :

```
[server1]root@solaris:~# sam-fsd
```
11. Demandez au logiciel Oracle HSM de relire le fichier *mcf* et de se reconfigurer en conséquence. Exécutez la commande *samd config*.

[server1]root@solaris:~# **samd config**

- 12. Si *samd config* signale des erreurs, corrigez-les et réexécutez la commande jusqu'à ce qu'il n'y en ait plus.
- 13. Montez le système de fichiers.

Dans cet exemple, nous utilisons le nouveau répertoire de points de montage :

[server1]root@solaris:~# **mount /samqfs-hpcc**

14. Arrêtez la procédure à cette étape.

#### **Réparation des systèmes de fichiers**

Lorsque les systèmes de fichiers signalent des erreurs par le biais de la commande *samu*, du gestionnaire Oracle HSM ou du fichier */var/adm/sam-log*, suivez la procédure décrite cidessous :

### **Réparation d'un système de fichiers**

1. Connectez-vous au serveur de système de fichiers en tant qu'utilisateur *root*.

Dans cet exemple, nous nous connectons à l'hôte *server1* :

[server1]root@solaris:~#

- 2. Si vous réparez un système de fichiers d'archivage, effectuez la procédure décrite à la [la section intitulée « Mise en veille des processus d'archivage et de transfert »](#page-50-0) avant de continuer.
- 3. Démontez le système de fichiers concerné.

Vous devrez peut-être effectuer plusieurs tentatives si vous attendez l'arrêt de l'archivage. Dans cet exemple, nous démontons le système de fichiers *hsmfs1* :

```
[server1]root@solaris:~# umount hsmfs1
samfs umount: /hsm/hsmfs1: is busy
[server1]root@solaris:~# umount hsmfs1
[server1]root@solaris:~#
```
4. Réparez le système de fichiers. Exécutez la commande *samfsck -F -V family-setname*, où *family-set-name* est le nom de la famille spécifiée pour le système de fichiers dans le fichier */etc/opt/SUNWsamfs/mcf*.

Il est souvent recommandé d'enregistrer les résultats de réparation dans un fichier daté à des fins de consultation ultérieure et de diagnostic, si nécessaire. Par conséquent, dans cet exemple, nous enregistrons les résultats en transférant la sortie *samfsck* à la commande *tee /var/tmp/samfsck-FV.family-set-name.`date '+%Y%m%d.%H%M%S'`* (notez que la commande ci-dessous est saisie en tant que ligne seule, le saut de ligne est échappé à l'aide de la barre oblique inverse) :

```
[server1]root@solaris:~# samfsck -F -V hsmfs1 | tee /
/var/tmp/samfsck-FV.hsmfs1. `date '+%Y%m%d.%H%M%S'`
name: /hsm/hsmfs1 version: 2A
First pass
Second pass
Third pass
NOTICE: ino 2.2, Repaired link count from 8 to 14
Inodes processed: 123392
total data kilobytes = 1965952
total data kilobytes free = 1047680
total meta kilobytes = 131040
total meta kilobytes free = 65568
INFO: FS samma1 repaired:
        start: May 19, 2014 10:57:13 AM MDT
        finish: May 19, 2014 10:57:37 AM MDT
NOTICE: Reclaimed 70057984 bytes
NOTICE: Reclaimed 9519104 meta bytes
[server1]root@solaris:~#
```
5. Remontez le système de fichiers.

```
[server1]root@solaris:~# mount /hsm/hsmfs1
[server1]root@solaris:~#
```
6. Arrêtez la procédure à cette étape.

## **Ajout de périphériques aux systèmes de fichiers**

Avant d'ajouter des périphériques à un système de fichiers existant, tenez compte de vos besoins et de toutes vos possibilités. Assurez-vous que l'amplification du système de fichiers existant est la solution aux besoins grandissants en capacité. Si votre espace de stockage physique actuel est insuffisant pour accueillir vos nouveaux projets ou communautés utilisateur, il convient peut-être mieux de créer un ou plusieurs systèmes de fichiers Oracle HSM. En général, plusieurs systèmes de fichiers plus petits offrent de meilleures performances qu'un seul système de fichiers plus grand. En outre, les systèmes de fichiers réduits s'avèrent plus faciles à créer et à gérer.

Lorsque vous êtes convaincu que vous devez amplifier votre système de fichiers, vous avez le choix entre deux approches :

- [Ajout de périphériques à un système de fichiers monté](#page-58-0) (recommandé)
- [Ajout de périphériques à un système de fichiers non monté](#page-64-0)

### <span id="page-58-0"></span>**Ajout de périphériques à un système de fichiers monté**

Procédez comme suit :

1. Connectez-vous au serveur de système de fichiers en tant qu'utilisateur *root*.

Dans cet exemple, nous nous connectons à l'hôte *server1* :

[server1]root@solaris:~#

2. Ouvrez le fichier */etc/opt/SUNWsamfs/mcf* dans un éditeur de texte et recherchez le système de fichiers à amplifier.

Dans cet exemple, nous utilisons l'éditeur de texte *vi* : Nous devons amplifier deux systèmes de fichiers, le système de fichiers générique *samqfsms* et le système de fichiers haute performance *samqfs2ma* :

| # Equipment       | Equipment | Equipment | Familv    | Device | Additional |
|-------------------|-----------|-----------|-----------|--------|------------|
| # Identifier      | Ordinal   | Type      | Set       | State  | Parameters |
| -------------     |           |           |           |        |            |
| samqfsms          | 100       | ms        | samgfsms  | on     |            |
| /dev/dsk/c1t3d0s3 | 101       | md        | samgfsms  | on     |            |
| /dev/dsk/c1t4d0s5 | 102       | md        | samgfsms  | on     |            |
| samqfs2ma         | 200       | ma        | samqfs2ma | on     |            |
| /dev/dsk/c1t3d0s3 | 201       | mm        | samqfs2ma | on     |            |
| /dev/dsk/c1t3d0s5 | 202       | md        | samgfs2ma | on     |            |
| /dev/dsk/c1t4d0s5 | 203       | md        | samgfs2ma | on     |            |

[server1]root@solaris:~# **vi /etc/opt/SUNWsamfs/mcf**

3. Si vous ajoutez des périphériques à un système de fichiers générique *ms*, ajoutez des périphériques de données/métadonnées supplémentaires à la fin de la définition du système de fichiers dans le fichier *mcf*. Ensuite, enregistrez le fichier et fermez l'éditeur de texte.

Vous pouvez ajouter jusqu'à 252 périphériques logiques. Dans cet exemple, nous ajoutons 2 périphériques, *103* et *104*, au système de fichiers *samqfsms*.

[server1]root@solaris:~# vi /etc/opt/SUNWsamfs/mcf

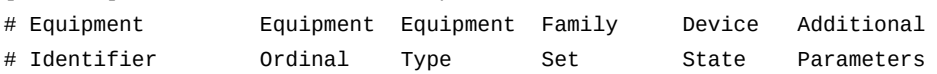

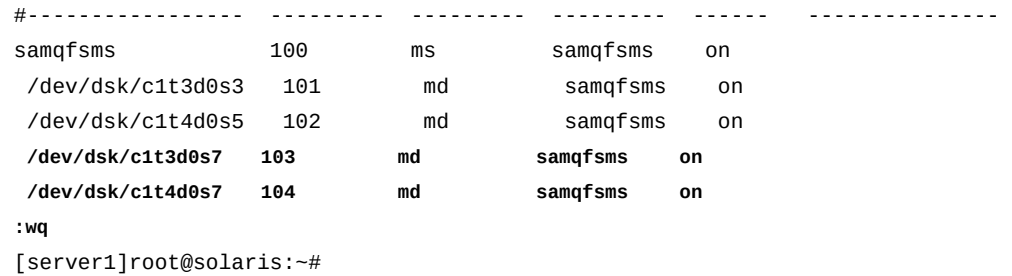

4. Si vous ajoutez des périphériques à un système de fichiers haute performance *ma*, ajoutez des périphériques de données et un ou plusieurs périphériques de disque *mm* à la fin de la définition du système de fichiers dans le fichier *mcf*. Ensuite, enregistrez le fichier et fermez l'éditeur de texte.

Ajoutez toujours les nouveaux périphériques à la fin de la liste des périphériques existants. Vous pouvez ajouter jusqu'à 252 périphériques, dans la mesure où les périphériques de métadonnées et les périphériques de données sont proportionnels en nombre. Dans cet exemple, nous ajoutons un périphérique de métadonnées *mm*, *204*, et 2 périphériques de données *md*, *205* et *206*, au système de fichiers *samqfs2ma* :

| $1351$ vcl $11100$ (@301a1 13 $\pi$ v1 / cl C/ 0pl/ 301W 3am 13/ mcT |           |           |                 |        |            |  |  |
|----------------------------------------------------------------------|-----------|-----------|-----------------|--------|------------|--|--|
| # Equipment                                                          | Equipment | Equipment | Family          | Device | Additional |  |  |
| # Identifier                                                         | Ordinal   | Type      | Set             | State  | Parameters |  |  |
| --------------<br>#-                                                 |           |           |                 |        |            |  |  |
| $\cdots$                                                             |           |           |                 |        |            |  |  |
| samqfs2ma                                                            | 200       | ma        | samqfs2ma       | on     |            |  |  |
| /dev/dsk/c1t3d0s3                                                    | 201       | mm        | samqfs2ma       | on     |            |  |  |
| /dev/dsk/c1t3d0s5                                                    | 202       | md        | samqfs2ma       | on     |            |  |  |
| /dev/dsk/c1t4d0s5                                                    | 203       | md        | samqfs2ma       | on     |            |  |  |
| /dev/dsk/c1t5d0s6                                                    | 204       | mm        | samqfs2ma<br>on |        |            |  |  |
| /dev/dsk/c1t3d0s7                                                    | 205       | md        | samqfs2ma<br>on |        |            |  |  |
| /dev/dsk/c1t4d0s7                                                    | 206       | md        | samqfs2ma<br>on |        |            |  |  |
| : wa                                                                 |           |           |                 |        |            |  |  |
| [server1]root@solaris:~#                                             |           |           |                 |        |            |  |  |

[server1]root@solaris:~# vi /etc/opt/SUNWsamfs/mcf

5. Recherchez les erreurs éventuelles dans le fichier *mcf* en exécutant la commande *samfsd* et corrigez celles qui sont détectées.

*sam-fsd* est une commande d'initialisation qui lit les fichiers de configuration Oracle HSM. Elle s'arrête en cas d'erreur :

```
[server1]root@solaris:~# sam-fsd
```
6. Si la commande *sam-fsd* détecte une erreur dans le fichier *mcf*, modifiez le fichier pour corriger l'erreur et vérifiez à nouveau, comme décrit à l'étape précédente.

Dans l'exemple ci-dessous, *sam-fsd* signale un problème non spécifié avec un périphérique :

```
[server1]root@solaris:~# sam-fsd
Problem in mcf file /etc/opt/SUNWsamfs/mcf for filesystem samqfsms
sam-fsd: Problem with file system devices.
```
Généralement, les erreurs de ce type découlent de fautes de frappe involontaires. Ici, à l'ouverture du fichier *mcf* dans un éditeur, nous découvrons que nous avons tapé la lettre *o* au lieu d'un 0 (zéro) dans le nom du périphérique *104*, le second nouveau périphérique *md* :

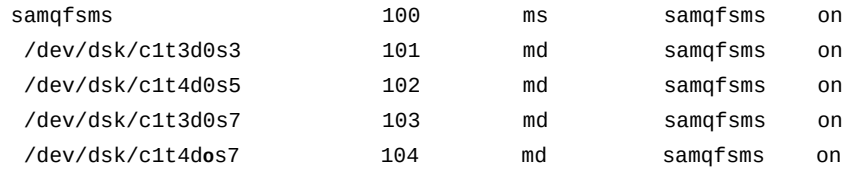

7. Si la commande *sam-fsd* s'exécute sans erreur, le fichier *mcf* est correct. Passez à l'étape suivante.

Cet exemple énumère partiellement la sortie exempte d'erreurs :

```
[server1]root@solaris:~# sam-fsd
Trace file controls:
sam-amld /var/opt/SUNWsamfs/trace/sam-amld
              cust err fatal ipc misc proc date
...
Would start sam-archiverd()
Would start sam-stagealld()
Would start sam-stagerd()
Would start sam-amld()
[server1]root@solaris:~#
```
**↑** 

8. Demandez au logiciel Oracle HSM de relire le fichier *mcf* et de se reconfigurer en conséquence. Exécutez la commande *samd config*.

```
[server1]root@solaris:~# samd config
Configuring SAM-FS
[server1]root@solaris:~#
```
9. Assurez-vous que *samd config* a mis à jour la configuration du système de fichiers Oracle HSM pour inclure les nouveaux périphériques. Exécutez la commande *samcmd f*. L'état des périphériques doit être *off*. Dans cet exemple, *samcmd f* indique que les nouveaux périphériques *103* et *104* sont tous les deux désactivés (*off*) :

```
[server1]root@solaris:~# samcmd f
File systems samcmd 5.4 16:57:35 Feb 27 2014
samcmd on server1
ty eq state device_name status high low mountpoint server
ms 100 on samqfsms m----2----- 80% 70% /samqfsms 
 md 101 on /dev/dsk/c1t3d0s3 
 md 102 on /dev/dsk/c1t4d0s5 
 md 103 off /dev/dsk/c1t3d0s7 
 md 104 off /dev/dsk/c1t4d0s7 
[server1]root@solaris:~#
```
10. Activez les périphériques que vous venez d'ajouter. Pour chaque périphérique, exécutez la commande *samcmd add equipment-number*, où *equipment-number* est le nombre ordinal d'équipement affecté au périphérique dans le fichier */etc/opt/SUNWsamfs/ mcf*.

Dans cet exemple, nous activons les nouveaux périphériques, *103* et *104* :

[server1]root@solaris:~# **samcmd add 103** [server1]root@solaris:~# **samcmd add 104**

- 11. Si vous ajoutez des périphériques à un système de fichiers partagé, passez à la [la section](#page-62-0) [intitulée « Finalisation de la configuration de nouveaux périphériques ajoutés à un](#page-62-0) [système de fichiers partagé »](#page-62-0).
- 12. Si vous ajoutez des périphériques à un système de fichiers autonome non partagé, assurez-vous qu'ils ont été ajoutés et qu'ils sont prêts à être utilisés par le système de fichiers. Exécutez la commande *samcmd m* et vérifiez les résultats.

Lorsque son état est activé (*on*), le périphérique est ajouté et est prêt à être utilisé. Dans cet exemple, nous avons ajouté les périphériques *103* et *104* :

```
[server1]root@solaris:~# samcmd f
Mass storage status samcmd 5.4 17:17:08 Feb 27 2014
samcmd on server1
ty eq status use state ord capacity free ra part high low
ms 100 m----2----- 13% on 3.840G 3.588G 1M 16 80% 70%
md 101 31% on 0 959.938M 834.250M
md 102 13% on 1 959.938M 834.250M
 md 103 0% on 2 959.938M 959.938M
md 104 0% on 3 959.938M 959.938M
[server1]root@solaris:~#
```
13. Arrêtez la procédure à cette étape.

# <span id="page-62-0"></span>**Finalisation de la configuration de nouveaux périphériques ajoutés à un système de fichiers partagé**

Lorsque vous ajoutez des périphériques à un système de fichiers partagé, quelques étapes supplémentaires sont nécessaires avant que tous les périphériques ne soient configurés sur tous les hôtes du système de fichiers. Procédez comme suit :

1. Connectez-vous à l'hôte du serveur de métadonnées du système de fichiers en tant qu'utilisateur *root*.

Dans cet exemple, l'hôte du serveur de métadonnées est nommé *metadata-server* :

[metadata-server]root@solaris:~#

2. Assurez-vous que les nouveaux périphériques ont été ajoutés au serveur de métadonnées. Exécutez la commande *samcmd m*.

Lorsque son état est *unavail*, le périphérique est ajouté mais n'est pas encore prêt à être utilisé. Dans cet exemple, nous avons ajouté les périphériques *103* et *104* :

```
[metadata-server]root@solaris:~# samcmd f
Mass storage status samcmd 5.4 17:17:08 Feb 27 2014
samcmd on metadata-server
ty eq status use state ord capacity free ra part high low
ms 100 m----2----- 13% on 3.840G 3.588G 1M 16 80% 70%
 md 101 31% on 0 959.938M 834.250M 
md 102 13% on 1 959.938M 834.250M
 md 103 0% unavail 2 959.938M 959.938M
 md 104 0% unavail 3 959.938M 959.938M
[metadata-server]root@solaris:~#
```
3. Connectez-vous aux hôtes de clients de chaque système de fichiers en tant qu'utilisateur *root*.

N'oubliez pas d'inclure les serveurs de métadonnées potentiels, qui sont aussi des clients. Dans cet exemple, nous devons nous connecter à un serveur de métadonnées potentiel, nommé *potential-metadata-server*, et deux clients, *client1* et *client2Linux*. Par conséquent, nous ouvrons trois fenêtres de terminal et utilisons le protocole Secure Shell (*ssh*) :

[metadata-server]root@solaris:~# **ssh root@potential-metadata-server** Password:

```
[potential-metadata-server]root@solaris:~# 
[metadata-server]root@solaris:~# ssh root@client1
Password:
[client1]root@solaris:~# 
[metadata-server]root@solaris:~# ssh root@client2Linux
Password:
[client2Linux]:[root@linux ~]#
```
4. Dans le cas d'un client Linux, démontez le système de fichiers partagé.

[client2Linux]:[root@linux ~]# **umount /samqfsms**

5. Sur chaque client, ouvrez le fichier */etc/opt/SUNWsamfs/mcf* dans un éditeur de texte et ajoutez les nouveaux périphériques à la fin de la définition du système de fichiers, comme vous l'avez fait pour le serveur.

Dans cet exemple, nous ajoutons les périphériques *103* et *104* au fichier *mcf* sur *client1* :

| # Equipment                      | Equipment | Equipment | Family   | Device | Additional |  |  |
|----------------------------------|-----------|-----------|----------|--------|------------|--|--|
| # Identifier                     | Ordinal   | Type      | Set      | State  | Parameters |  |  |
| #-----------------               |           |           |          |        |            |  |  |
| samgfsms                         | 100       | ms        | samgfsms | on     | shared     |  |  |
| /dev/dsk/c1t3d0s3                | 101       | md        | samgfsms | on     |            |  |  |
| /dev/dsk/c1t4d0s5                | 102       | md        | samgfsms | on     |            |  |  |
| /dev/dsk/c1t3d0s7                | 103       | md        | samgfsms | on     |            |  |  |
| /dev/dsk/c1t4d0s7                | 104       | md        | samgfsms | on     |            |  |  |
| : wa                             |           |           |          |        |            |  |  |
| [metadata-server]root@solaris:~# |           |           |          |        |            |  |  |

[client1]root@solaris:~# **vi /etc/opt/SUNWsamfs/mcf**

6. Sur chaque client, vérifiez si le fichier *mcf* ne contient pas d'erreurs en exécutant la commande *sam-fsd*, puis corrigez toutes les erreurs détectées.

[metadata-server]root@solaris:~# **sam-fsd**

7. Sur chaque client, demandez au logiciel Oracle HSM de relire le fichier *mcf* et de se reconfigurer en conséquence :

[metadata-server]root@solaris:~# **samd config**

8. Dans le cas d'un client Linux, montez le système de fichiers partagé.

```
[client2Linux]:[root@linux ~]# mount /samqfsms
```
9. Une fois tous les clients configurés, revenez au serveur de métadonnées et activez l'allocation de stockage sur les nouveaux périphériques. Pour chaque périphérique, exécutez la commande *samcmd alloc equipment-number*, où *equipment-number* est le nombre ordinal d'équipement affecté au périphérique dans le fichier */etc/opt/ SUNWsamfs/mcf*.

Dans cet exemple, nous activons l'allocation de stockage sur les périphériques *103* et *104* :

[metadata-server]root@solaris:~# **samcmd alloc 103** [metadata-server]root@solaris:~# **samcmd alloc 104**

10. Enfin, assurez-vous que les périphériques ont été ajoutés et qu'ils sont prêts à être utilisés par le système de fichiers. Exécutez la commande *samcmd m* et vérifiez les résultats.

Lorsque son état est activé (*on*), le périphérique est ajouté et est prêt à être utilisé. Dans cet exemple, nous avons ajouté les périphériques *103* et *104* :

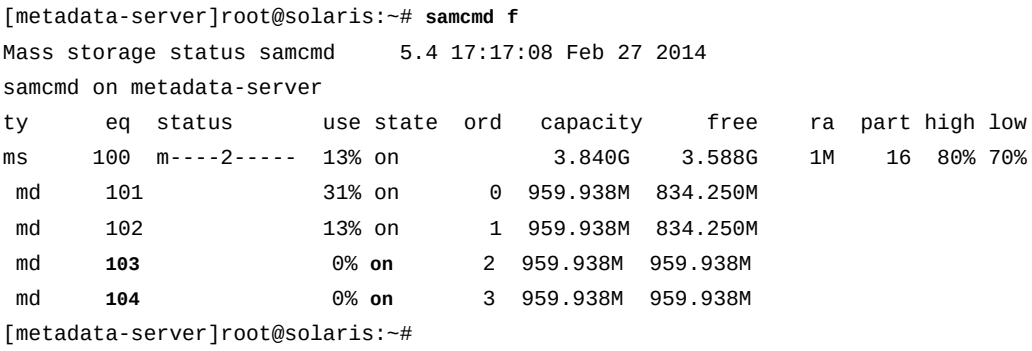

11. Arrêtez la procédure à cette étape.

## <span id="page-64-0"></span>**Ajout de périphériques à un système de fichiers non monté**

Procédez comme suit :

1. Connectez-vous à l'hôte du serveur du système de fichiers en tant qu'utilisateur *root*.

Dans cet exemple, l'hôte du serveur de métadonnées est nommé *server1* :

[server1]root@solaris:~#

- 2. Avant de démonter un système de fichiers d'archivage, effectuez la procédure décrite à la [la section intitulée « Mise en veille des processus d'archivage et de transfert ».](#page-50-0)
- 3. Démontez le système de fichiers.

Ne continuez pas tant que vous n'avez pas démonté le système de fichiers. Dans cet exemple, nous démontons le système de fichiers *hsmfs1* :

[server1]root@solaris:~# **umount hsmfs1**

[server1]root@solaris:~# **vi /etc/opt/SUNWsamfs/mcf**

4. Ouvrez le fichier */etc/opt/SUNWsamfs/mcf* dans un éditeur de texte et recherchez le système de fichiers à amplifier.

Dans l'exemple, nous utilisons l'éditeur de texte *vi*. Nous devons agrandir le système de fichiers *hsmfs1* :

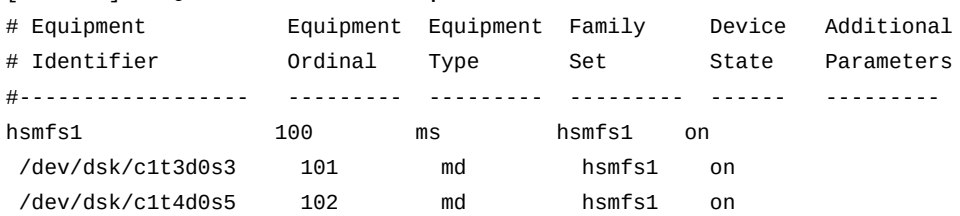

5. Si vous ajoutez des périphériques à un système de fichiers *ma* haute performance, vous devez ajouter le stockage des métadonnées au stockage des données. Ajoutez suffisamment de périphériques de disque *mm* pour stocker les métadonnées des périphériques de données ajoutés. Ensuite, enregistrez le fichier et fermez l'éditeur de texte.

Vous pouvez ajouter jusqu'à 252 périphériques logiques. Dans cet exemple, nous ajoutons un périphérique de métadonnées *mm* au système de fichiers *samqfs2ma* et deux périphériques de données au système de fichiers *samqfs2ma* :

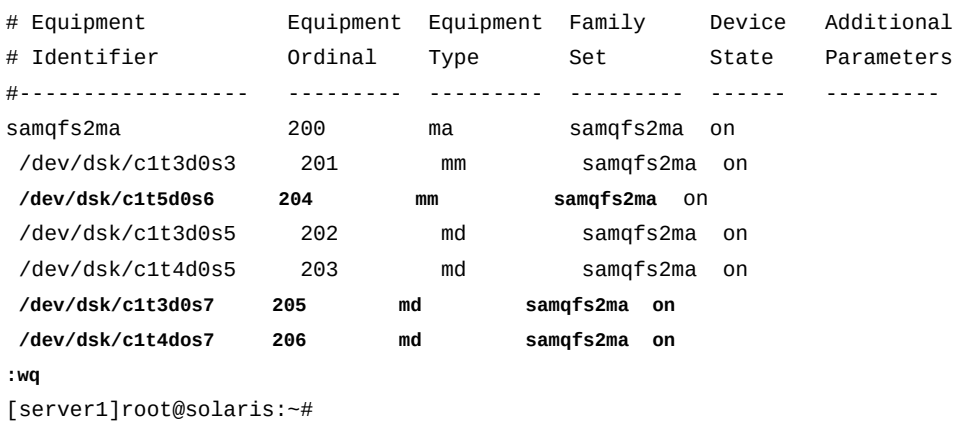

[server1]root@solaris:~# **vi /etc/opt/SUNWsamfs/mcf**

6. Si vous ajoutez des périphériques à un système de fichiers *ms* générique, ajoutez des périphériques de données/métadonnées supplémentaires à la définition du système de fichiers dans le fichier *mcf*. Ensuite, enregistrez le fichier et fermez l'éditeur de texte.

Vous pouvez ajouter jusqu'à 252 périphériques logiques. Dans cet exemple, nous ajoutons deux périphériques au système de fichiers *hsmfs1* :

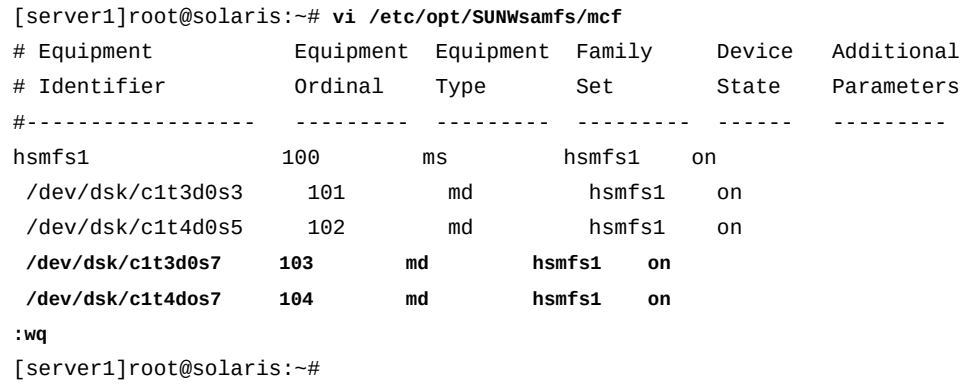

7. Recherchez les erreurs éventuelles dans le fichier *mcf* en exécutant la commande *samfsd* et corrigez celles qui sont détectées.

*sam-fsd* est une commande d'initialisation qui lit les fichiers de configuration Oracle HSM. Elle s'arrête en cas d'erreur :

[server1]root@solaris:~# **sam-fsd**

8. Demandez au logiciel Oracle HSM de relire le fichier *mcf* et de se reconfigurer en conséquence :

root@solaris:~# **samd config**

9. Incorporez les nouveaux périphériques au système de fichiers. Exécutez la commande *samgrowfs family-set-name*, où *family-set-name* est le nom de la famille spécifiée pour le système de fichiers dans le fichier */etc/opt/SUNWsamfs/mcf*.

Dans cet exemple, nous amplifions le système de fichiers *hsmfs1* :

[server1]root@solaris:~# **samgrowfs hsmfs1**

10. Remontez le système de fichiers.

[server1]root@solaris:~# **mount /hsm/hsmfs1**

11. Si vous ajoutez des périphériques à un système de fichiers d'archivage, redémarrez le démon de gestion de la bibliothèque Oracle HSM. Exécutez la commande *samd start*.

[server1]root@solaris:~# **samd start**

- 12. Si vous n'avez pas démonté le système de fichiers avant d'effectuer des modifications et si, par conséquent, le système de fichiers ne peut être monté, restaurez le fichier *mcf* d'origine en supprimant les références aux périphériques ajoutés. Exécutez ensuite *samd config* pour restaurer la configuration, démontez le système de fichiers et recommencez.
- 13. Arrêtez la procédure à cette étape.

# **Suppression de périphériques de données d'un système de fichiers**

En cas de besoin, vous pouvez supprimer des périphériques de données de systèmes de fichiers Oracle HSM montés. Cela est généralement nécessaire si vous devez remplacer une unité défectueuse ou libérer des périphériques sous-utilisés pour d'autres usages Cependant, certaines limitations s'appliquent.

Vous pouvez uniquement supprimer les périphériques de données. Vous ne pouvez pas supprimer les périphériques contenant des métadonnées, car ces dernières définissent l'organisation intrinsèque du système de fichiers. Vous ne pouvez donc supprimer que les périphériques *md*, *mr* et de groupe entrelacé de systèmes de fichiers *ma* haute performance. Vous ne pouvez pas supprimer les périphériques de métadonnées *mm* de systèmes de fichiers *ma*. Vous ne pouvez pas non plus supprimer les périphériques *md* des systèmes de fichiers *ms* génériques car ces périphériques stockent les données et les métadonnées.

Pour supprimer les périphériques, vous devez également disposer d'un emplacement où déplacer les fichiers de données valides se trouvant sur le périphérique cible. Cela signifie que vous ne pouvez pas supprimer tous les périphériques. Un périphérique doit toujours être disponible dans le système de fichiers et il doit disposer d'un espace libre suffisant pour contenir tous les fichiers se trouvant sur les périphériques que vous supprimez. Si vous avez besoin de supprimer un groupe entrelacé, vous devez disposer d'un autre groupe entrelacé configuré avec le même nombre de périphériques membres.

Pour supprimer des périphériques, effectuez les opérations suivantes :

- [Vérification de la sauvegarde des données et des métadonnées du système de fichiers](#page-67-0)
- [Suppression de périphériques d'un système de fichiers haute performance monté.](#page-70-0)

# <span id="page-67-0"></span>**Vérification de la sauvegarde des données et des métadonnées du système de fichiers**

Effectuez les tâches suivantes :

• [Exécution de](#page-68-0) **samexplorer**

<span id="page-68-0"></span>• [Création d'un fichier de points de récupération pour le système de fichiers](#page-68-1)

#### **Exécution de samexplorer**

1. Connectez-vous à l'hôte du serveur du système de fichiers en tant qu'utilisateur *root*.

Dans cet exemple, l'hôte du serveur de métadonnées est nommé *server1* :

[server1]root@solaris:~#

- 2. Créez un rapport *samexplorer*. Exécutez la commande *samexplorer path/hostname.YYYYMMDD.hhmmz*.*tar.gz*, où :
	- *path* est le chemin du répertoire choisi.
	- *hostname* est le nom de l'hôte du système de fichiers Oracle HSM.
	- *YYYYMMDD.hhmmz* est une date et un horodatage.

Par défaut, ce fichier est appelé */tmp/*

*SAMreport.hostname.YYYYMMDD.hhmmz*.*tar.gz*. Dans l'exemple, nous utilisons le répertoire */zfs1/tmp/*, où */zfs1* est un système de fichiers qui n'a aucun composant en commun avec le système de fichiers Oracle HSM (notez que la commande ci-dessous est entrée sur une seule ligne ; le saut de ligne est échappé à l'aide de la barre oblique inverse) :

```
[server1]root@solaris:~# samexplorer /
/zfs1/sam_config/explorer/samhost1.20140130.1659MST.tar.gz
```
 Report name: /zfs1/sam\_config/explorer/samhost1.20140130.1659MST.tar.gz Lines per file: 1000 Output format: tar.gz (default) Use -u for unarchived/uncompressed. Please wait............................................. Please wait............................................. Please wait...................................... The following files should now be ftp'ed to your support provider

as ftp type binary.

/zfs1/sam\_config/explorer/samhost1.20140130.1659MST.tar.gz

3. Création d'un fichier de points de récupération pour le système de fichiers.

## <span id="page-68-1"></span>**Création d'un fichier de points de récupération pour le système de fichiers**

1. Connectez-vous à l'hôte du serveur du système de fichiers en tant qu'utilisateur *root*.

Dans cet exemple, l'hôte du serveur de métadonnées est nommé *server1* :

[server1]root@solaris:~#

2. Sélectionnez l'emplacement où le fichier de points de récupération sera stocké. L'emplacement choisi ne doit partager aucun périphérique avec le système de fichiers que vous sauvegardez et disposer de suffisamment d'espace libre pour stocker un fichier particulièrement volumineux.

Les périphériques que nous souhaitons supprimer peuvent contenir des fichiers qui n'ont pas encore été archivés. Il n'existe qu'une seule copie de tels fichiers, de sorte que nous devrons créer un fichier de points de récupération qui stocke au moins certaines données, ainsi que des métadonnées. Cela peut considérablement augmenter la taille du fichier de points de récupération.

Dans cet exemple, nous avons créé un sous-répertoire, *tmp/*, dans un système de fichiers n'ayant aucun composant en commun avec le système de fichiers Oracle HSM, */zfs1* :

```
[server1]root@solaris:~# mkdir /zfs1/tmp/
[server1]root@solaris:~#
```
3. Accédez au répertoire root du système de fichiers.

Dans cet exemple, nous accédons au répertoire du point de montage **/hsm/hsmfs1** :

```
[server1]root@solaris:~# cd /hsm/hsmfs1
[server1]root@solaris:~#
```
4. Sauvegardez les métadonnées et toutes les données non archivées du système de fichiers. Exécutez la commande *samfsdump -f -u recovery-point*, où *recovery-point* correspond au chemin d'accès et au nom du fichier de points de récupération terminé.

Notez que l'option *-u* ajoute la portion de données des fichiers non archivés au point de récupération. Cela peut considérablement augmenter la taille du fichier.

Dans cet exemple, nous créons un fichier de points de récupération pour le système de fichiers *hsmfs1* appelé *hsmfs1-20140313.025215* dans le répertoire */zfs1/ tmp/*. Nous vérifions les résultats à l'aide de la commande *ls -l* (notez que la seconde commande ci-dessous est entrée sur une seule ligne ; le saut de ligne est échappé à l'aide de la barre oblique inverse) :

```
[server1]root@solaris:~# cd /hsm/hsmfs1
[server1]root@solaris:~# samfsdump -f /
/zfs1/tmp/hsm/hsmfs1-`date '+%Y%m%d.%H%M%S'` -T /hsm/hsmfs1
```

```
samfsdump statistics:
    Files: 10010
    Directories: 2
    Symbolic links: 0
    Resource files: 0
   Files as members of hard links : 0
    Files as first hard link : 0
   File segments: 0
    File archives: 10010
    Damaged files: 0
   Files with data: 0
   File warnings: 0
    Errors: 0
   Unprocessed dirs: 0
   File data bytes: 0
[server1]root@solaris:~# ls -l /zfs1/tmp/hsmfs1*
-rw-r--r-- 1 root other 5376517 Mar 13 02:52 /zfs1/tmp/hsm/hsmfs1-20140313.025215
[server1]root@solaris:~#
```
5. Maintenant, supprimez les périphériques du système de fichiers haute performance monté.

### <span id="page-70-0"></span>**Suppression de périphériques d'un système de fichiers haute performance monté**

Vous devez supprimer les périphériques un par un. Pour chaque périphérique, procédez comme suit :

1. Connectez-vous à l'hôte du serveur du système de fichiers en tant qu'utilisateur *root*.

Dans cet exemple, l'hôte du serveur de métadonnées est nommé *server1* :

[server1]root@solaris:~#

2. Ouvrez le fichier */etc/opt/SUNWsamfs/mcf* et notez le nombre ordinal d'équipements du périphérique que vous devez supprimer.

Dans l'exemple, nous utilisons l'éditeur de texte *vi*. Nous devons supprimer le périphérique */dev/dsk/c1t4d0s7* de la liste d'équipements pour le système de fichiers *hsmfs1*. Le nombre ordinal d'équipement est *104* :

[server1]root@solaris:~# **vi /etc/opt/SUNWsamfs/mcf**

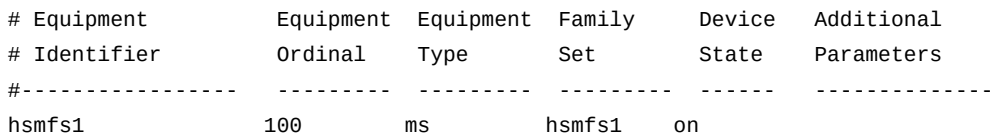

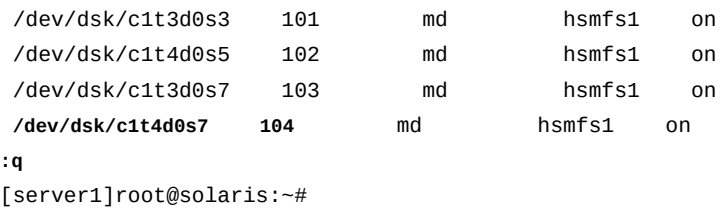

- 3. Avant d'essayer de supprimer un périphérique, assurez-vous que les périphériques restants dans le système de fichiers peuvent accepter tous les fichiers déplacés depuis le périphérique que vous comptez supprimer.
	- Vérifiez que ces périphériques disposent de suffisamment d'espace libre.
	- Si le périphérique est un groupe entrelacé, assurez-vous que le système de fichiers contient un autre groupe entrelacé avec une configuration équivalente.

Par exemple, si le groupe entrelacé que vous souhaitez supprimer possède quatre équipements, vous devez disposez d'un autre groupe entrelacé activé avec quatre équipements.

4. Assurez-vous que le système de fichiers que vous envisagez de modifier possède un superbloc version 2A. Exécutez la commande *samfsinfo filesystem-name*, où *filesystem-name* est le nom du système de fichiers.

Dans cet exemple, le système de fichiers *hsmfs1* utilise un superbloc *version :2A* :

```
[server1]root@solaris:~# /opt/SUNWsamfs/sbin/samfsinfo hsmfs1
samfsinfo: filesystem hsmfs1 is mounted.
name: hsmfs1 version: 2A 
time: Tuesday, June 28, 2011 6:07:36 AM MDT
feature: Aligned Maps
count: 4
...
[server1]root@solaris:~#
```
- 5. Si le système de fichiers ne possède pas de superbloc version 2A, arrêtez ici. Vous ne pouvez pas supprimer de périphérique tant que ce système de fichiers est monté.
- 6. Si vous supprimez des périphériques d'un système de fichiers d'archivage Oracle HSM, libérez tous les fichiers archivés du périphérique de disque que vous supprimez. Exécutez la commande *samcmd release equipment-number*, où *equipment-number* est le nombre ordinal d'équipement qui identifie le périphérique dans le fichier */etc/opt/ SUNWsamfs/mcf*.

Si le périphérique est un groupe entrelacé, fournissez le nombre d'équipement de n'importe quel périphérique du groupe.

Le logiciel Oracle HSM change l'état du périphérique spécifié en *noalloc* (aucune allocation) afin qu'aucun nouveau fichier n'y soit stocké, et commence à libérer les
fichiers précédemment archivés. Une fois que le périphérique ne contient plus de fichiers non archivés, le logiciel supprime le périphérique de la configuration du système de fichiers et définit sont état sur *off*.

Dans cet exemple, nous libérons les fichiers du périphérique *104* dans le système de fichiers d'archivage *hsmfs1* :

[server1]root@solaris:~# **samcmd release 104**

7. Si vous supprimez un périphérique d'un système de fichiers sans archivage Oracle HSM, déplacez tous les fichiers valides restants hors du périphérique de disque que vous supprimez. Exécutez la commande *samcmd remove equipment-number*, où *equipment-number* est le nombre ordinal d'équipement qui identifie le périphérique dans le fichier */etc/opt/SUNWsamfs/mcf*.

Le logiciel Oracle HSM change l'état du périphérique spécifié en *noalloc* (aucune allocation) afin qu'aucun nouveau fichier n'y soit stocké, et commence à déplacer les fichiers contenant des données valides vers les périphériques restants dans le système de fichiers. Une fois tous les fichiers déplacés, le logiciel supprime le périphérique de la configuration du système de fichiers et définit son état sur *off*.

Dans cet exemple, nous déplaçons les fichiers du périphérique *104* :

[server1]root@solaris:~# **samcmd remove 104**

8. Contrôlez la progression du processus sélectionné, *samcmd remove* ou *samcmd release*. Exécutez la commande *samcmd m* et/ou consultez le fichier journal et le fichier */var/opt/SUNWsamfs/trace/sam-shrink*.

Le processus *release* se termine relativement rapidement si tous les fichiers ont été archivés, car il libère simplement l'espace associé aux fichiers copiés vers le support d'archivage. Selon la quantité de données et le nombre de fichiers, le processus *remove* prend considérablement plus de temps, car il nécessite le déplacement des fichiers entre des périphériques de disque.

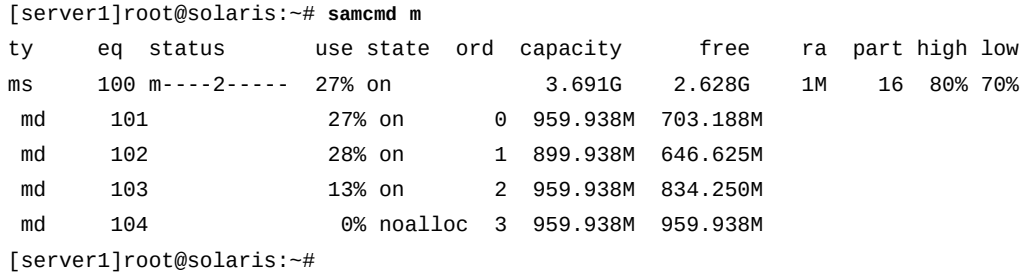

9. Si vous utilisez *samcmd release* et si le périphérique cible ne passe pas en état *off*, il reste des fichiers non archivés sur le périphérique. Attendez que l'archiveur s'exécute et que l'archivage se termine. Exécutez ensuite de nouveau la commande *samcmd release*. Vous pouvez vérifier la progression de l'archivage en exécutant la commande *samcmd a*.

Le processus *release* ne peut pas libérer d'espace disque tant que les fichiers non archivés ne sont pas archivés.

[server1]root@solaris:~# **samcmd a** Archiver status samcmd 5.4 14:12:14 Mar 1 2014 samcmd on server1 sam-archiverd: Waiting for resources sam-arfind: hsmfs1 mounted at /hsm/hsmfs1 Files waiting to start  $\begin{array}{ccc} 4 & \text{ schedule} & \text{2} & \text{ archiving} & \text{2} \\ \end{array}$ [server1]root@solaris:~#

10. Si *samcmd release* échoue car un ou plusieurs fichiers non archivés ne peuvent l'être, déplacez les fichiers non archivés vers un autre périphérique. Exécutez la commande *samcmd remove equipment-number*, comme vous le feriez pour supprimer des périphériques d'un système de fichiers autonome sans archivage.

Dans cet exemple, nous déplaçons les fichiers du périphérique *104* :

[server1]root@solaris:~# **samcmd remove 104**

11. Une fois l'état du périphérique défini sur *off*, ouvrez le fichier */etc/opt/SUNWsamfs/ mcf* dans un éditeur de texte, localisez le système de fichiers et mettez à jour la liste d'équipements afin de refléter les changements. Enregistrez le fichier et fermez l'éditeur de texte.

Dans cet exemple, *samcmd m* indique que l'état de *104* est *off*. Nous utilisons donc l'éditeur *vi* pour ouvrir le fichier *mcf*. Nous supprimons l'entrée correspondant au périphérique *104* de la liste d'équipements pour le système de fichiers *hsmfs1* et enregistrons nos changements :

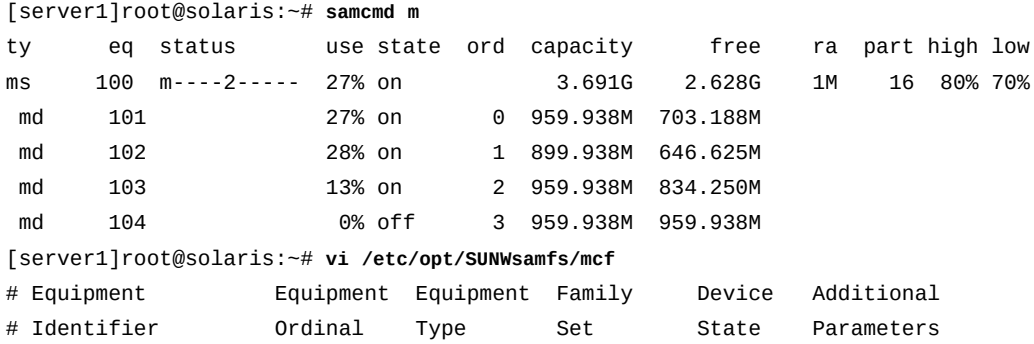

#----------------- --------- --------- --------- ------ -------- hsmfs1 100 ms hsmfs1 on<br>
dev/dsk/c1t3d0s3 101 md hsmfs1 o /dev/dsk/c1t3d0s3 101 md hsmfs1 on /dev/dsk/c1t4d0s5 102 md hsmfs1 on /dev/dsk/c1t3d0s7 103 md hsmfs1 on **:wq** [server1]root@solaris:~#

12. Recherchez les erreurs éventuelles dans le fichier *mcf* modifié en exécutant la commande *sam-fsd* et corrigez celles qui sont détectées.

La commande *sam-fsd* s'interrompt lorsqu'elle détecte une erreur :

[server1]root@solaris:~# **sam-fsd**

13. Demandez au logiciel Oracle HSM de relire le fichier *mcf* et de se reconfigurer en conséquence :

[server1]root@solaris:~# **samd config**

14. Arrêtez la procédure à cette étape.

## **Gestion des systèmes de fichiers partagés Oracle HSM**

Cette section décrit les tâches suivantes :

- [Montage et démontage des systèmes de fichiers partagés](#page-74-0)
- [Modification de la configuration de l'hôte d'un système de fichiers partagé](#page-78-0)
- [Basculement du serveur de métadonnées actif au serveur de métadonnées potentiel](#page-106-0)
- [Conversion d'un système de fichiers non partagé en système de fichiers partagé](#page-109-0)
- <span id="page-74-0"></span>• [Conversion d'un système de fichiers partagé en système de fichiers non partagé](#page-118-0).

#### **Montage et démontage des systèmes de fichiers partagés**

Lorsque vous montez ou démontez un système de fichiers partagé, veillez à respecter l'ordre de montage ou de démontage du serveur de métadonnées et des clients.

Pour assurer le basculement, il faut définir des options de montage identiques sur le serveur de métadonnées et tous les serveurs de métadonnées potentiels. Vous pouvez par exemple créer un fichier *samfs.cmd* contenant les options de montage, puis le copier sur tous les hôtes.

Pour plus d'informations sur le montage de systèmes de fichiers partagés, reportez-vous à la page de manuel *mount\_samfs*.

#### **Montage d'un système de fichiers partagé**

1. Connectez-vous au serveur de métadonnées et aux hôtes client Oracle HSM en tant qu'utilisateur *root*.

Dans cet exemple, nous nous connectons à l'hôte du serveur de métadonnées du système de fichiers *sharefs*, *sharefs-mds*. Ensuite, nous ouvrons une fenêtre de terminal pour chaque client, *sharefs-client1* et *sharefs-client2*. Nous utilisons *ssh* (shell sécurisé) pour nous connecter :

```
[sharefs-mds]root@solaris:~# ssh root@sharefs-client1
Password: 
[sharefs-client1]root@solaris:~# 
[sharefs-mds]root@solaris:~# ssh root@sharefs-client2
Password: 
[sharefs-client2]root@solaris:~#
```
2. Si le système de fichiers possède une entrée dans le fichier */etc/vfstab* Solaris, montez le système de fichiers partagé sur l'hôte du serveur de métadonnées à l'aide de la commande *mount mountpoint*, où *mountpoint* est le répertoire de points de montage sur le système de fichiers root de l'hôte.

Commencez toujours par monter le système de fichiers sur l'hôte du serveur de métadonnées avant de le monter sur les clients.

Dans cet exemple, le système de fichiers *sharefs* dispose de l'entrée suivante dans le fichier */etc/vfstab* :

sharefs - /sharefs samfs - no shared

Nous pouvons donc monter le système de fichiers en fournissant uniquement le paramètre de point de montage :

[sharefs-mds]root@solaris:~# **mount /sharefs** [sharefs-mds]root@solaris:~#

3. Si le système de fichiers ne possède pas d'entrée dans le fichier */etc/vfstab* Solaris, montez le système de fichiers partagé sur l'hôte du serveur de métadonnées à l'aide de la commande *mount -F samfs -o shared mountpoint*, où*mountpoint* est le répertoire de points de montage sur le système de fichiers root de l'hôte.

Commencez toujours par monter le système de fichiers sur l'hôte du serveur de métadonnées avant de le monter sur les clients.

Dans cet exemple, le système de fichiers *sharefs* ne possède pas d'entrée dans le fichier */etc/vfstab* :

```
[sharefs-mds]root@solaris:~# mount -F samfs -o shared /sharefs
[sharefs-mds]root@solaris:~#
```
4. Si le système de fichiers possède une entrée dans le fichier */etc/vfstab* Solaris, montez le système de fichiers partagé sur chaque hôte client à l'aide de la commande *mount mountpoint*, où *mountpoint* est le répertoire de points de montage sur le système de fichiers root de l'hôte.

Vous pouvez monter le système de fichiers sur les hôtes client dans n'importe quel ordre.

```
[sharefs-client1]root@solaris:~# mount /sharefs
[sharefs-client1]root@solaris:~# 
[sharefs-client2]root@solaris:~# mount /sharefs
[sharefs-client2]root@solaris:~#
```
5. Si le système de fichiers ne possède pas d'entrée dans le fichier */etc/vfstab* Solaris, montez le système de fichiers partagé sur chaque hôte client à l'aide de la commande *mount -F samfs -o shared mountpoint*, où *mountpoint* est le répertoire de points de montage sur le système de fichiers root de l'hôte.

Vous pouvez monter le système de fichiers sur les hôtes client dans n'importe quel ordre.

[sharefs-client1]root@solaris:~# **mount -F samfs -o shared /sharefs** [sharefs-client1]root@solaris:~# [sharefs-client2]root@solaris:~# **mount -F samfs -o shared /sharefs** [sharefs-client2]root@solaris:~#

<span id="page-76-0"></span>6. Arrêtez la procédure à cette étape.

#### **Démontage d'un système de fichiers partagé**

1. Connectez-vous au serveur de métadonnées et aux hôtes client Oracle HSM en tant qu'utilisateur *root*.

Dans cet exemple, nous nous connectons à l'hôte du serveur de métadonnées du système de fichiers *sharefs*, *sharefs-mds*. Ensuite, nous ouvrons une fenêtre de terminal pour chaque client, *sharefs-client1* et *sharefs-client2* et utilisons le protocole *ssh* (Secure Shell) pour nous connecter :

```
[sharefs-mds]root@solaris:~# ssh root@sharefs-client1
```

```
Password: 
[sharefs-client1]root@solaris:~# 
[sharefs-mds]root@solaris:~# ssh root@sharefs-client2
Password: 
[sharefs-client2]root@solaris:~#
```
2. Si le système de fichiers est partagé via NFS ou SAMBA, annulez le partage du système de fichiers avant de le démonter. Sur le serveur de métadonnées, exécutez la commande *unshare mount-point*, où*mount-point* est le répertoire de points de montage du système de fichiers Oracle HSM.

```
[sharefs-mds]root@solaris:~# unshare /sharefs
[sharefs-mds]root@solaris:~#
```
3. Démontez le système de fichiers partagé Oracle HSM de chaque client. Exécutez la commande *umount mount-point*, où *mount-point* est le répertoire de points de montage du système de fichiers Oracle HSM.

Pour plus d'informations, reportez-vous à la page de manuel *umount\_samfs*. Dans cet exemple, nous démontons */sharedqfs1* à partir de nos deux clients, *sharefsclient1* et *sharefs-client2* :

```
[sharefs-client1]root@solaris:~# umount /sharefs
[sharefs-client1]root@solaris:~# exit
[sharefs-mds]root@solaris:~# 
[sharefs-client2]root@solaris:~# umount /sharefs
[sharefs-client1]root@solaris:~# exit
[sharefs-mds]root@solaris:~#
```
4. Démontez le système de fichiers partagé Oracle HSM du serveur de métadonnées. Exécutez la commande *umount -o await\_clients=interval mount-point*, où *mount-point* est le répertoire de points de montage du système de fichiers Oracle HSM et où *interval* correspond au délai, en secondes, spécifié par l'option *-o await \_clients* pour repousser l'exécution.

Lorsque la commande *umount* est émise sur le serveur de métadonnées d'un système de fichiers partagé Oracle HSM, l'option *-o await\_clients* indique à la commande *umount* d'attendre le nombre spécifié de secondes de sorte que les clients aient le temps de démonter le partage. Cela n'a aucun effet si vous démontez un système de fichiers non partagé ou exécutez une commande sur un client Oracle HSM. Pour plus d'informations, reportez-vous à la page de manuel *umount\_samfs*.

Dans cet exemple, nous démontons le système de fichiers */sharefs* du serveur. Les clients disposent de *60* secondes pour démonter :

```
[sharefs-mds]root@solaris:~# umount -o await_clients=60 /sharefs
[sharefs-mds]root@solaris:~#
```
5. Arrêtez la procédure à cette étape.

# <span id="page-78-0"></span>**Modification de la configuration de l'hôte d'un système de fichiers partagé**

Cette section fournit des instructions pour la configuration d'hôtes supplémentaires en tant que clients d'un système de fichiers partagé, ainsi que pour l'annulation de la configuration de clients existants. Elle inclut les sections suivantes :

- [Configuration de clients de système de fichiers supplémentaires](#page-78-1)
- [Suppression d'un hôte d'une configuration de système de fichiers partagé](#page-91-0)
- [Configuration des clients Data Mover pour les E/S de bande distribuées](#page-94-0)
- [Connexion de lecteurs de bande à l'aide de liaisons permanentes.](#page-99-0)

# <span id="page-78-1"></span>**Configuration de clients de système de fichiers supplémentaires**

Le processus d'ajout d'un hôte de client à un système de fichiers partagé comporte trois parties :

- Commencez par ajouter les informations sur l'hôte à la configuration du système de fichiers partagé.
- Configurez ensuite le système de fichiers partagé sur l'hôte, en suivant la procédure adaptée au système d'exploitation hôte, Solaris ou Linux.
- Enfin, montez le système de fichiers partagé sur l'hôte, en suivant la procédure adaptée au système d'exploitation hôte, Solaris ou Linux.

# **Ajout des informations sur l'hôte à la configuration du système de fichiers partagé**

1. Connectez-vous au serveur de métadonnées Oracle HSM en tant qu'utilisateur *root*.

Dans cet exemple, le système de fichiers partagé Oracle HSM est *sharefs*, et l'hôte du serveur de métadonnées est *sharefs-mds* :

[sharefs-mds]root@solaris:~#

2. Sauvegardez le fichier */etc/opt/SUNWsamfs/hosts.filesystem*, où*filesystem* est le nom du système de fichiers auquel vous ajoutez l'hôte client.

Notez que la commande ci-dessous est entrée sur une seule ligne ; le saut de ligne est échappé à l'aide de la barre oblique inverse :

[sharefs-mds]root@solaris:~# **cp /etc/opt/SUNWsamfs/hosts.sharefs** / **/etc/opt/SUNWsamfs/ hosts.sharefs.bak**

3. Si le système de fichiers partagé est monté, exécutez la commande *samsharefs filesystem* à partir du serveur de métadonnées actif, en redirigeant la sortie vers un fichier, */etc/opt/SUNWsamfs/hosts.filesystem*, où *filesystem* est le nom du système de fichiers auquel vous ajoutez l'hôte client.

La commande *samsharefs* affiche la configuration de l'hôte pour un système de fichiers partagé Oracle HSM. La redirection de la sortie vers un fichier crée un fichier d'hôtes (notez que la commande ci-dessous est entrée sur une seule ligne ; le saut de ligne est échappé à l'aide de la barre oblique inverse ):

[sharefs-mds]root@solaris:~# **samsharefs sharedqfs1 >** / **/etc/opt/SUNWsamfs/ hosts.sharedqfs1**

4. Si le système de fichiers partagé n'est pas monté, exécutez la commande *samsharefs - R filesystem* à partir d'un serveur de métadonnées actif ou potentiel, en redirigeant la sortie vers le fichier */etc/opt/SUNWsamfs/hosts.filesystem*, où *filesystem* est le nom du système de fichiers auquel vous ajoutez l'hôte client.

La commande *samsharefs -R* peut uniquement être exécutée à partir d'un serveur de métadonnées actif ou potentiel (pour en savoir plus, reportez-vous à la page de manuel *samsharefs*). La commande *samsharefs* affiche la configuration de l'hôte pour un système de fichiers partagé Oracle HSM. La redirection de la sortie vers un fichier crée un fichier d'hôtes. Dans l'exemple, nous exécutons la commande à partir du serveur de métadonnées *sharefs-mds* (notez que la commande ci-dessous est entrée sur une seule ligne ; le saut de ligne est échappé à l'aide de la barre oblique inverse ):

[sharefs-mds]root@solaris:~# **samsharefs -R sharedqfs1** / **> /etc/opt/SUNWsamfs/hosts.sharedqfs1**

5. Ouvrez le nouveau fichier d'hôtes dans un éditeur de texte.

Dans l'exemple, nous utilisons l'éditeur de texte *vi*. La configuration de l'hôte inclut le serveur de métadonnées actif, *sharefs-mds*, un client qui est également un serveur de métadonnées potentiel, *sharefs-mds\_alt* et deux autres clients, *sharefs-client1* et *sharefs-client2* :

[sharefs-mds]root@solaris:~# **vi /etc/opt/SUNWsamfs/hosts.sharefs**

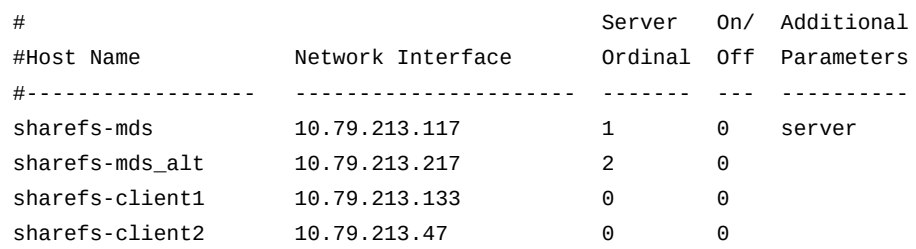

6. Dans le fichier d'hôtes, ajoutez une ligne pour le nouvel hôte client, enregistrez le fichier et fermez l'éditeur de texte.

Dans cet exemple, nous ajoutons une entrée pour l'hôte *sharefs-client3* :

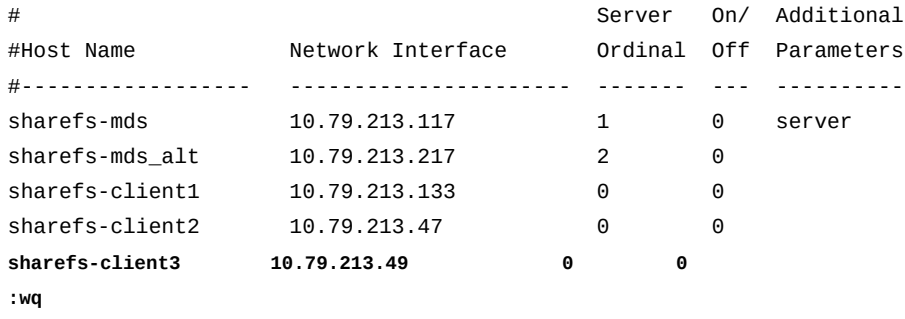

[sharefs-mds]root@solaris:~# vi /etc/opt/SUNWsamfs/hosts.sharefs

- [sharefs-mds]root@solaris:~#
- 7. Si le système de fichiers est monté, mettez à jour le système de fichiers à partir du serveur de métadonnées actif. Exécutez la commande *samsharefs -u filesystem*, où *filesystem* est le nom du système de fichiers auquel vous ajoutez l'hôte client.

La commande *samsharefs* relit les fichiers d'hôtes révisés et met à jour la configuration :

[sharefs-mds]root@solaris:~# **samsharefs -u sharefs1**

8. Si le système de fichiers n'est pas monté, mettez à jour le système de fichiers à partir d'un serveur de métadonnées actif ou potentiel. Exécutez la commande *samsharefs -R -u filesystem*, où *filesystem* est le nom du système de fichiers auquel vous ajoutez l'hôte client.

La commande *samsharefs* relit les fichiers d'hôtes révisés et met à jour la configuration :

```
[sharefs-mds]root@solaris:~# samsharefs -R -u sharefs1
```
- 9. Si vous ajoutez un hôte Solaris en tant que client, reportez-vous à la section [" Configuration du système de fichiers partagé sur un client Solaris ".](#page-81-0)
- 10. Si vous ajoutez un hôte Linux en tant que client, reportez-vous à la section [la section](#page-87-0) [intitulée « Configuration du système de fichiers partagé sur un hôte client Linux »](#page-87-0).

#### <span id="page-81-0"></span>**Configuration du système de fichiers partagé sur un client Solaris**

1. Sur le client du système de fichiers partagé, connectez-vous en tant qu'utilisateur *root*.

Dans cet exemple, le système de fichiers partagé Oracle HSM est *sharefs* et l'hôte client est *sharefs-client1* :

[sharefs-client1]root@solaris:~#

2. Dans une fenêtre de terminal, récupérez les informations de configuration pour le système de fichiers partagé. Exécutez la commande *samfsconfig device-path*, où *devicepath* est l'emplacement où la commande commence la recherche des périphériques de disque du système de fichiers (par exemple, */dev/dsk/\** ou */dev/zvol/dsk/rpool/ \**).

```
[sharefs-client1]root@solaris:~# samfsconfig /dev/dsk/*
```
3. Si l'hôte a accès aux périphériques de métadonnées pour le système de fichiers et pourrait donc être utilisé comme serveur de métadonnées potentiel, la sortie *samfsconfig* est similaire au fichier *mcf* sur le serveur de métadonnées du système de fichiers.

Dans notre exemple, l'hôte *sharefs-client1* a accès aux périphériques de métadonnées (type d'équipement *mm*). Par conséquent, la sortie de la commande affiche le même équipement que celui répertorié dans le fichier *mcf* sur le serveur, *sharefs-mds*. Seuls les numéros de contrôleur de périphérique affectés par l'hôte différent :

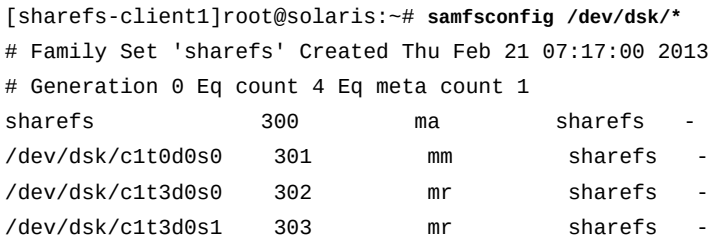

4. Si l'hôte n'a pas accès aux périphériques de métadonnées pour le système de fichiers, la commande *samfsconfig* ne peut pas trouver les périphériques de métadonnées et ne peut donc pas inclure les périphériques Oracle HSM détectés dans la configuration du système de fichiers. La sortie de la commande répertorie *Ordinal 0* (le périphérique

de métadonnées) sous *Missing Slices*, échoue à inclure la ligne identifiant la famille du système de fichiers et ajoute un commentaire aux listes pour les périphériques de données.

Dans notre exemple, l'hôte *sharefs-client2* a uniquement accès aux périphériques de données. La sortie *samfsconfig* prend alors cette forme :

[sharefs-client2]root@solaris:~# **samfsconfig /dev/dsk/\*** # Family Set 'sharefs' Created Thu Feb 21 07:17:00 2013 # Missing slices # Ordinal 0 # /dev/dsk/c4t3d0s0 302 mr sharefs - # /dev/dsk/c4t3d0s1 303 mr sharefs -

5. Copiez les entrées pour le système de fichiers partagé à partir de la sortie *samfsconfig*. Ensuite, dans une seconde fenêtre, ouvrez le fichier */etc/opt/SUNWsamfs/mcf* dans un éditeur de texte et collez les entrées copiées dans le fichier.

Dans notre premier exemple, l'hôte, *sharefs-client1*, a accès aux périphériques de métadonnées pour le système de fichiers, de sorte que le fichier *mcf* commence comme ceci :

| # Equipment       | Equipment | Equipment Family |         | Device                   | Additional |
|-------------------|-----------|------------------|---------|--------------------------|------------|
| # Identifier      | Ordinal   | Tvpe             | Set     | State                    | Parameters |
|                   |           |                  |         |                          |            |
| sharefs           | 300       | ma               | sharefs | $\overline{\phantom{a}}$ |            |
| /dev/dsk/c1t0d0s0 | 301       | mm               | sharefs | $\overline{\phantom{a}}$ |            |
| /dev/dsk/c1t3d0s0 | 302       | mr               | sharefs | $\overline{\phantom{a}}$ |            |
| /dev/dsk/c1t3d0s1 | 303       | mr               | sharefs | $\overline{\phantom{a}}$ |            |
|                   |           |                  |         |                          |            |

[sharefs-client1]root@solaris:~# **vi /etc/opt/SUNWsamfs/mcf**

Dans le second exemple, l'hôte, *sharefs-client2*, n'a pas accès aux périphériques de métadonnées pour le système de fichiers, de sorte que le fichier *mcf* commence comme ceci :

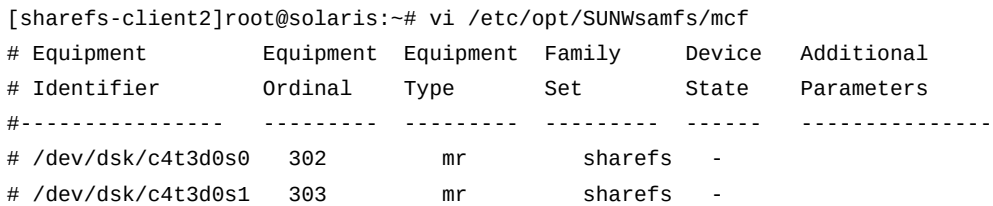

6. Si l'hôte a accès aux périphériques de métadonnées pour le système de fichiers, ajoutez le paramètre *shared* au champ *Additional Parameters* de l'entrée pour le système de fichiers partagé.

Dans le premier exemple, l'hôte, *sharefs-client1*, a accès aux métadonnées :

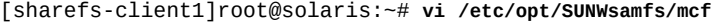

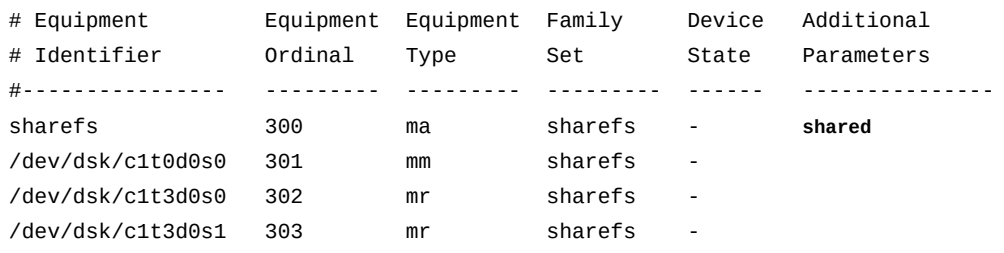

7. Si l'hôte n'a pas accès aux périphériques de métadonnées pour le système de fichiers, ajoutez une ligne pour le système de fichiers partagé en incluant le paramètre *shared*.

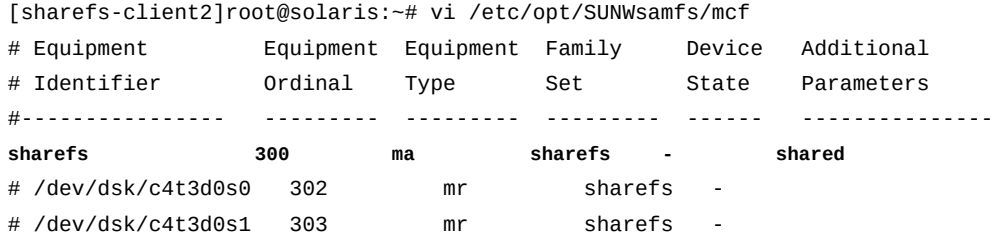

8. Si l'hôte n'a pas accès aux périphériques de métadonnées pour le système de fichiers, ajoutez une ligne pour le périphérique de métadonnées. Définissez le champ *Equipment Identifier* sur *nodev* (*no device*) et définissez les autres champs sur les mêmes valeurs que sur le serveur de métadonnées :

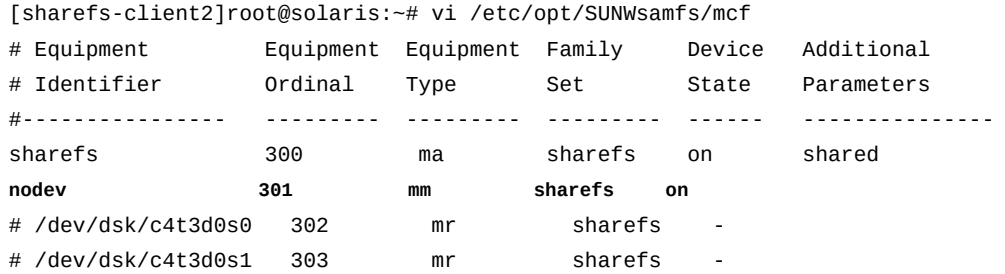

9. Si l'hôte n'a pas accès aux périphériques de métadonnées pour le système de fichiers, ajoutez une ligne pour les périphériques de données.

[sharefs-client2]root@solaris:~# vi /etc/opt/SUNWsamfs/mcf # Equipment Equipment Equipment Family Device Additional

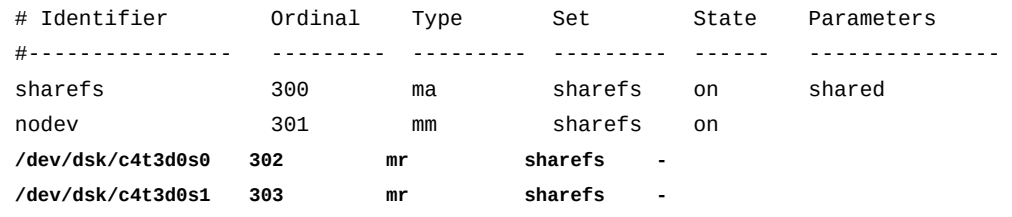

10. Assurez-vous que le champ *Device State* est défini sur *on* pour tous les périphériques, enregistrez le fichier *mcf* et fermez l'éditeur de texte.

Dans notre premier exemple, l'hôte, *sharefs-client1*, a accès aux périphériques de métadonnées pour le système de fichiers, de sorte que le fichier *mcf* se termine comme ceci :

| # Equipment                      | Equipment | Equipment | Family  | Device | Additional |  |
|----------------------------------|-----------|-----------|---------|--------|------------|--|
| # Identifier                     | Ordinal   | Type      | Set     | State  | Parameters |  |
| #----------------                |           |           |         |        |            |  |
| sharefs                          | 300       | ma        | sharefs | on     | shared     |  |
| /dev/dsk/c1t0d0s0                | 301       | mm        | sharefs | on     |            |  |
| /dev/dsk/c1t3d0s0                | 302       | mr        | sharefs | on     |            |  |
| /dev/dsk/c1t3d0s1                | 303       | mr        | sharefs | on     |            |  |
| : wq                             |           |           |         |        |            |  |
| [sharefs-client1]root@solaris:~# |           |           |         |        |            |  |

[sharefs-client1]root@solaris:~# vi /etc/opt/SUNWsamfs/mcf

Dans le second exemple, l'hôte, *sharefs-client2*, n'a pas accès aux périphériques de métadonnées pour le système de fichiers, de sorte que le fichier *mcf* se termine comme ceci :

| # Equipment                      | Equipment | Equipment | Family  | Device | Additional |  |
|----------------------------------|-----------|-----------|---------|--------|------------|--|
| # Identifier                     | Ordinal   | Type      | Set     | State  | Parameters |  |
| #-----------------               |           |           |         |        |            |  |
| sharefs                          | 300       | ma        | sharefs | on     | shared     |  |
| nodev                            | 301       | mm        | sharefs | on     |            |  |
| /dev/dsk/c4t3d0s0                | 302       | mr        | sharefs | on     |            |  |
| /dev/dsk/c4t3d0s1                | 303       | mr        | sharefs | on     |            |  |
| : wq                             |           |           |         |        |            |  |
| [sharefs-client2]root@solaris:~# |           |           |         |        |            |  |

[sharefs-client2]root@solaris:~# vi /etc/opt/SUNWsamfs/mcf

11. Recherchez les erreurs éventuelles dans le fichier *mcf* en exécutant la commande *samfsd* et corrigez celles qui sont détectées.

*sam-fsd* est une commande d'initialisation qui lit les fichiers de configuration Oracle HSM. Elle s'arrête en cas d'erreur. Dans cet exemple, nous vérifions le fichier *mcf* sur *sharefs-client1* :

[sharefs-client1]root@solaris:~# **sam-fsd**

12. Ensuite, montez le système de fichiers partagé sur l'hôte Solaris.

#### **Montage du système de fichiers partagé sur un hôte Solaris**

1. Sur l'hôte du système de fichiers partagé, connectez-vous en tant qu'utilisateur *root*.

Dans cet exemple, le système de fichiers partagé Oracle HSM est *sharefs* et l'hôte est un client nommé *sharefs-client1* :

[sharefs-client1]root@solaris:~#

2. Sauvegardez le fichier */etc/vfstab* du système d'exploitation.

[sharefs-client1]root@solaris:~# **cp /etc/vfstab /etc/vfstab.backup**

3. Ouvrez le fichier */etc/vfstab* dans un éditeur de texte et ajoutez une ligne pour le système de fichiers partagé.

Dans cet exemple, nous ouvrons le fichier dans l'éditeur de texte *vi* et ajoutons une ligne pour le périphérique de famille *sharefs* :

[sharefs-client1]root@solaris:~# **vi /etc/vfstab** #File #Device Device Mount System fsck Mount Mount #to Mount to fsck Point Type Pass at Boot Options #-------- ------- -------- ------ ---- ------- ------------------------ /devices - /devices devfs - no /proc - /proc proc - no ... **sharefs - /sharefs samfs - no**

4. Pour monter le système de fichiers sur le client en tant que système de fichiers partagé, sélectionnez l'option *shared* dans la colonne *Mount Options* de l'entrée *vfstab* du système de fichiers partagé.

Pour que le client actuel monte le système de fichiers partagé *sharefs* en lecture seule, nous modifierons l'entrée *vfstab* comme indiqué dans l'exemple ci-dessous :

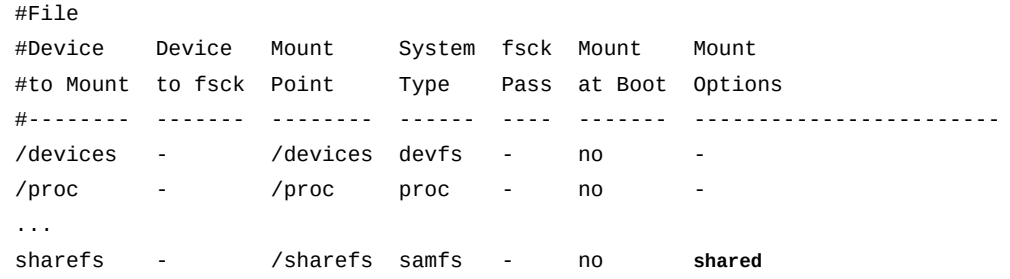

5. Ajoutez les autres options de montage de votre choix en les séparant par des virgules, puis apportez les autres modifications souhaitées au fichier */etc/vfstab*. Ensuite, enregistrez le fichier */etc/vfstab*.

Dans cet exemple, nous n'ajoutons aucune option de montage supplémentaire :

#File #Device Device Mount System fsck Mount Mount #to Mount to fsck Point Type Pass at Boot Options #-------- ------- -------- ------ ---- ------- ------------------------- /devices - /devices devfs - no /proc - /proc proc - no - ... sharefs - /sharefs samfs - no shared **:wq** [sharefs-client1]root@solaris:~#

6. Créez le point de montage spécifié dans le fichier */etc/vfstab*, puis définissez les autorisations d'accès pour le point de montage.

Les autorisations du point de montage doivent être identiques sur le serveur de métadonnées et tous les autres clients. Les utilisateurs doivent disposer de l'autorisation d'exécution (*x*) pour modifier le répertoire de point de montage et accéder aux fichiers dans le système de fichiers monté. Dans cet exemple, nous créons le répertoire de point de montage */sharefs* et définissons les autorisations sur *755* (*-rwxr-xr-x*) :

[sharefs-client1]root@solaris:~# **mkdir /sharefs** [sharefs-client1]root@solaris:~# **chmod 755 /sharefs** [sharefs-client1]root@solaris:~#

7. Montez le système de fichiers partagé :

```
[sharefs-client1]root@solaris:~# mount /sharefs
[sharefs-client1]root@solaris:~#
```
- 8. Si vous ajoutez un hôte de serveur de métadonnées potentiel en tant que Data Mover pour les E/S de bande distribuées, reportez-vous à la [la section intitulée « Configuration des](#page-94-0) [clients Data Mover pour les E/S de bande distribuées ».](#page-94-0)
- <span id="page-87-0"></span>9. Arrêtez la procédure à cette étape.

# **Configuration du système de fichiers partagé sur un hôte client Linux**

1. Sur le client Linux, connectez-vous en tant qu'utilisateur *root*.

Dans cet exemple, le système de fichiers partagé Oracle HSM est *sharefs* et l'hôte est un client Linux nommé *sharefs-clientL* :

[sharefs-clientL][root@linux ~]#

2. Dans une fenêtre de terminal, récupérez les informations de configuration du système de fichiers partagé en exécutant la commande *samfsconfig device-path*, où *devicepath* est l'emplacement où la commande doit démarrer la recherche des périphériques de disque du système de fichiers (*/dev/\** par exemple).

Dans la mesure où les hôtes Linux n'ont pas accès aux périphériques de métadonnées pour le système de fichiers, la commande *samfsconfig* ne peut pas trouver les périphériques de métadonnées et ne peut donc inclure les périphériques Oracle HSM qu'il découvre dans la configuration du système de fichiers. La sortie de la commande répertorie *Ordinal 0* (le périphérique de métadonnées) sous *Missing Slices*, échoue à inclure la ligne identifiant la famille du système de fichiers et ajoute un commentaire aux listes pour les périphériques de données.

Dans notre exemple, la sortie *samfsconfig* pour l'hôte Linux *sharefs-clientL* prend cette forme :

```
[sharefs-clientL][root@linux ~]# samfsconfig /dev/*
# Family Set 'sharefs' Created Thu Feb 21 07:17:00 2013
#
# Missing slices
# Ordinal 0
# /dev/sda4 302 mr sharefs -
# /dev/sda5 303 mr sharefs -
```
3. Copiez les entrées pour le système de fichiers partagé à partir de la sortie *samfsconfig*. Ensuite, dans une seconde fenêtre, ouvrez le fichier */etc/opt/SUNWsamfs/mcf* dans un éditeur de texte et collez les entrées copiées dans le fichier.

Dans cet exemple, le fichier *mcf* pour l'hôte Linux, *sharefs-clientL*, commence comme ceci :

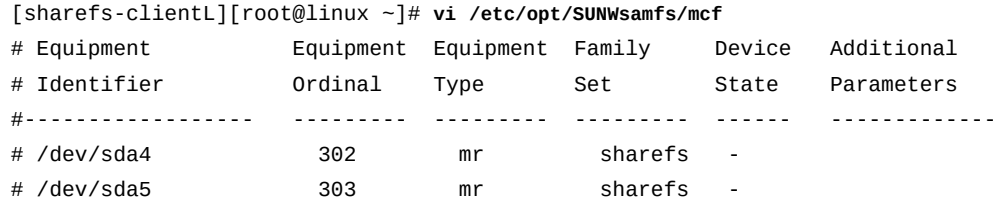

4. Dans le fichier *mcf*, insérez une ligne pour le système de fichiers partagé en incluant le paramètre *shared*.

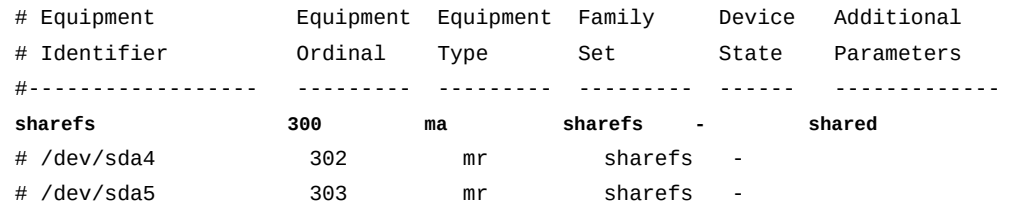

5. Dans le fichier *mcf*, insérez des lignes pour les périphériques de métadonnées du système de fichiers. Dans la mesure où les hôtes Linux n'ont pas accès aux périphériques de métadonnées, définissez le champ *Equipment Identifier* sur *nodev* (*no device*) et définissez les autres champs sur les mêmes valeurs que sur le serveur de métadonnées :

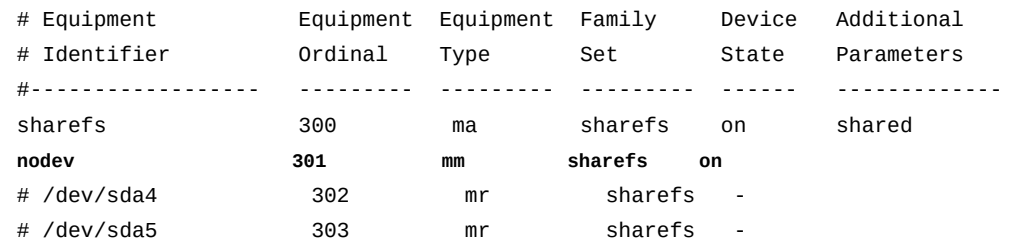

6. Dans le fichier *mcf*, annulez les commentaires des entrées pour les périphériques de données Linux.

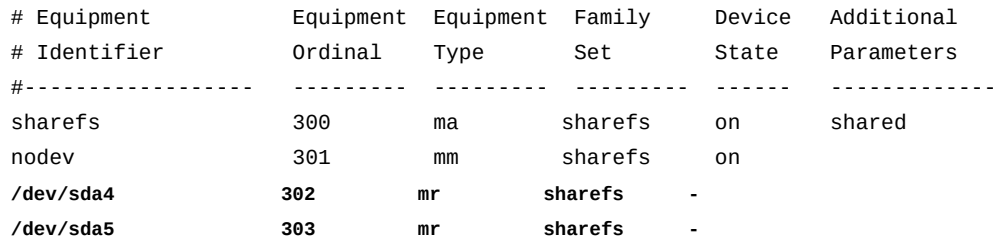

7. Assurez-vous que le champ *Device State* est défini sur *on* pour tous les périphériques et enregistrez le fichier *mcf*.

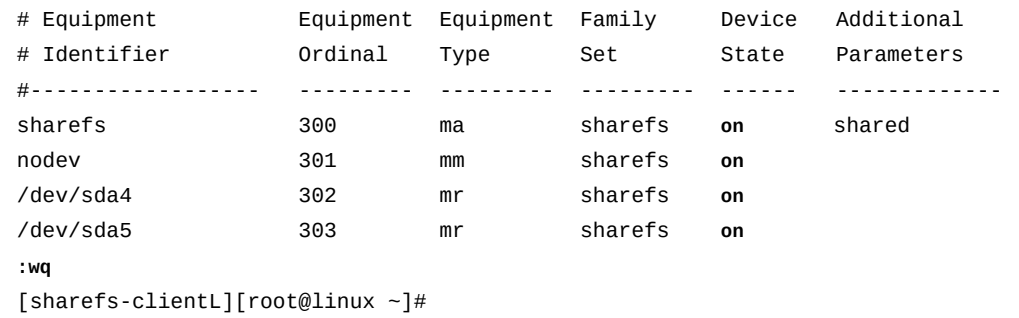

8. Recherchez les erreurs éventuelles dans le fichier *mcf* en exécutant la commande *samfsd* et corrigez celles qui sont détectées.

*sam-fsd* est une commande d'initialisation qui lit les fichiers de configuration Oracle HSM. Elle s'arrête en cas d'erreur. Dans cet exemple, nous vérifions le fichier *mcf* sur le client Linux, *sharefs-clientL* :

[sharefs-clientL][root@linux ~]# **sam-fsd**

9. Maintenant, montez le système de fichiers partagé sur l'hôte Linux.

## **Montage du système de fichiers partagé sur un hôte client Linux**

1. Sur le client Linux, connectez-vous en tant qu'utilisateur *root*.

Dans cet exemple, le système de fichiers partagé Oracle HSM est *sharefs* et l'hôte est un client Linux nommé *sharefs-clientL* :

[sharefs-clientL][root@linux ~]#

2. Sauvegardez le fichier */etc/fstab* du système d'exploitation.

[sharefs-clientL][root@linux ~]# **cp /etc/fstab /etc/fstab.backup**

3. Ouvrez le fichier */etc/fstab* dans un éditeur de texte et commencez une ligne pour le système de fichiers partagé.

Dans cet exemple, nous utilisons l'éditeur de texte *vi* et ajoutons une ligne pour le périphérique de famille *sharefs* :

```
[sharefs-clientL][root@linux ~]# vi /etc/fstab
#File
#Device Mount System Mount Dump Pass
```
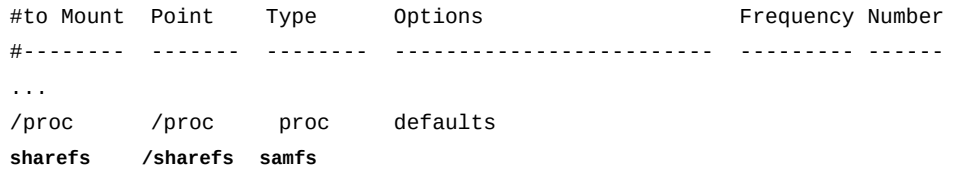

4. Dans la quatrième colonne du fichier, ajoutez l'option de montage *shared* obligatoire.

```
[sharefs-clientL][root@linux ~]# vi /etc/fstab
#File
#Device Mount System Mount Dump Pass
#to Mount Point Type Options Frequency Number
#-------- ------- -------- ------------------------- --------- ------ 
... 
/proc /proc proc defaults 
sharefs /sharefs samfs shared
```
5. Dans la quatrième colonne du fichier, ajoutez toutes les autres options de montage souhaitées en les séparant par des virgules.

Les clients Linux prennent en charge les options de montage supplémentaires suivantes :

- *rw*, *ro*
- *retry*
- *meta\_timeo*
- *rdlease*, *wrlease*, *aplease*
- *minallocsz*, *maxallocsz*
- *noauto*, *auto*

Dans cet exemple, nous ajoutons l'option *noauto* :

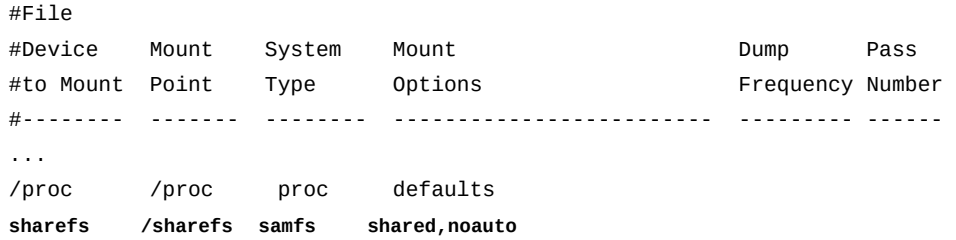

6. Saisissez zéro (*0*) dans chacune des deux colonnes restantes du fichier. Enregistrez ensuite le fichier */etc/fstab*.

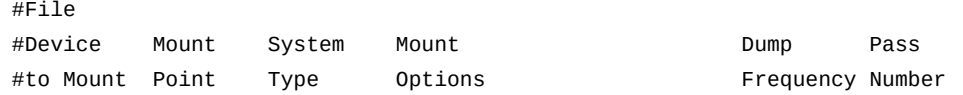

#-------- ------- -------- ------------------------- --------- ------ ... /proc /proc proc defaults sharefs /sharefs samfs shared,noauto **0 0 :wq** [sharefs-clientL][root@linux ~]#

7. Créez le point de montage spécifié dans le fichier */etc/fstab*, puis définissez les autorisations d'accès pour le point de montage.

Les autorisations du point de montage doivent être identiques sur le serveur de métadonnées et tous les autres clients. Les utilisateurs doivent disposer de l'autorisation d'exécution (*x*) pour modifier le répertoire de point de montage et accéder aux fichiers dans le système de fichiers monté. Dans cet exemple, nous créons le répertoire de point de montage */sharefs* et définissons les autorisations sur *755* (*-rwxr-xr-x*) :

[sharefs-clientL][root@linux ~]# **mkdir /sharefs** [sharefs-clientL][root@linux ~]# **chmod 755 /sharefs**

8. Montez le système de fichiers partagé. Exécutez la commande *mount mountpoint*, où *mountpoint* est le répertoire de point de montage spécifié dans le fichier */etc/fstab*.

Comme illustré dans l'exemple, la commande *mount* génère un avertissement. Cela est normal, et cet avertissement peut être ignoré :

[sharefs-clientL][root@linux ~]# **mount /sharefs** Warning: loading SUNWqfs will taint the kernel: SMI license See http://www.tux.org/lkml/#export-tainted for information about tainted modules. Module SUNWqfs loaded with warnings

<span id="page-91-0"></span>9. Arrêtez la procédure à cette étape.

# **Suppression d'un hôte d'une configuration de système de fichiers partagé**

Supprimer un hôte d'un système de fichiers partagé revient à le supprimer de la configuration du serveur, comme décrit ci-dessous (pour annuler complètement la configuration de l'hôte, désinstallez le logiciel et les fichiers de configuration) :

## **Suppression de l'hôte du fichier d'hôtes du système de fichiers**

1. Connectez-vous au serveur de métadonnées Oracle HSM en tant qu'utilisateur *root*.

Dans cet exemple, le système de fichiers partagé Oracle HSM est *sharefs*, et l'hôte du serveur de métadonnées est *sharefs-mds* :

[sharefs-mds]root@solaris:~#

2. Connectez-vous à chaque client en tant qu'utilisateur *root* et démontez le système de fichiers partagé.

N'oubliez pas que les serveurs de métadonnées potentiels sont eux-mêmes des clients. Dans cet exemple, nous avons trois clients : *sharefs-client1*, *sharefs-client2* et*sharefs-mds\_alt*, serveur de métadonnées potentiel. Pour chaque client, nous nous connectons à l'aide du protocole *ssh*, nous démontons le système de fichiers *sharefs* et fermons la session *ssh* :

```
[sharefs-mds]root@solaris:~# ssh root@sharefs-client1
Password:
[sharefs-client1]root@solaris:~# umount sharefs
[sharefs-client1]root@solaris:~# exit
[sharefs-mds]root@solaris:~# ssh root@sharefs-client2
Password:
[sharefs-client2]root@solaris:~# umount sharefs
[sharefs-client2]root@solaris:~# exit
[sharefs-mds]root@solaris:~# ssh root@sharefs-mds_alt
Password:
[sharefs-mds_alt]root@solaris:~# umount sharefs
root@solaris:~# exit
[sharefs-mds]root@solaris:~#
```
3. Sur le serveur de métadonnées, démontez le système de fichiers partagé.

[sharefs-mds]root@solaris:~# **umount sharefs**

4. Sur le serveur de métadonnées, renommez le fichier */etc/opt/SUNWsamfs/ hosts.filesystem* en */etc/opt/SUNWsamfs/hosts.filesystem.bak*, où *filesystem* est le nom du système de fichiers duquel vous supprimez l'hôte de client.

Notez que la commande ci-dessous est entrée sur une seule ligne ; le saut de ligne est échappé à l'aide de la barre oblique inverse :

```
[sharefs-mds]root@solaris:~# mv /etc/opt/SUNWsamfs/hosts.sharefs /
/etc/opt/SUNWsamfs/hosts.sharefs.bak
```
5. Capturez la configuration de l'hôte du système de fichiers partagé actuel pour un fichier. A partir du serveur de métadonnées, exécutez la commande *samsharefs -* *R filesystem*, redirigeant ainsi la sortie vers le fichier */etc/opt/SUNWsamfs/ hosts.filesystem*, où *filesystem* est le nom du système de fichiers auquel vous ajoutez l'hôte client.

La commande *samsharefs* affiche la configuration de l'hôte pour le système de fichiers partagé Oracle HSM spécifié. La redirection de la sortie vers un fichier crée un fichier d'hôtes. Dans cet exemple, nous exécutons la commande à partir du serveur de métadonnées *sharefs-mds* :

[sharefs-mds]root@solaris:~# **samsharefs -R sharedqfs1 >** / **/etc/opt/SUNWsamfs/hosts.sharedqfs1**

6. Ouvrez le nouveau fichier d'hôtes dans un éditeur de texte.

Dans l'exemple, nous utilisons l'éditeur de texte *vi*. Nous devons supprimer le client *sharefs-client3* :

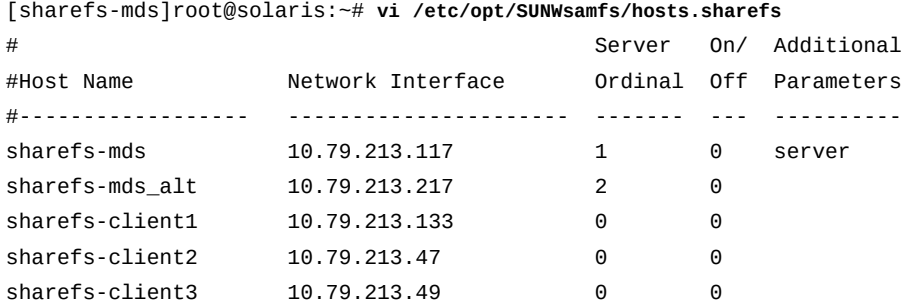

7. Dans le fichier d'hôtes, supprimez la ligne correspondant à l'hôte client que vous souhaitez supprimer. Ensuite, enregistrez le fichier et fermez l'éditeur de texte.

Dans cet exemple, nous supprimons l'entrée pour l'hôte *sharefs-client3* :

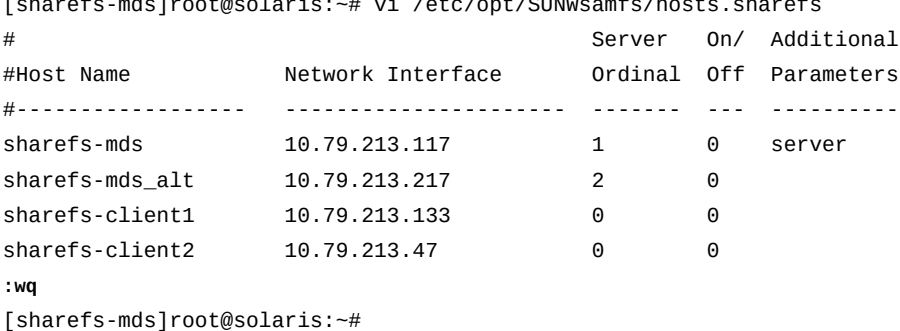

[sharefs-mds]root@solaris:~# vi /etc/opt/SUNWsamfs/hosts.sharefs

8. Mettez à jour le système de fichiers avec le fichier d'hôtes révisé. A partir du serveur de métadonnées, exécutez la commande *samsharefs -R -u filesystem*, où *filesystem* est le nom du système de fichiers duquel vous supprimez l'hôte client.

[sharefs-mds]root@solaris:~# **samsharefs -u sharefs**

9. Sur le serveur de métadonnées, montez le système de fichiers partagé.

Dans ces exemples, le fichier */etc/vfstab* contient une entrée pour le système de fichiers *sharefs*, de sorte que nous utilisons la syntaxe de montage simple (pour plus d'informations, reportez-vous à la page de manuel *mount\_samfs*) :

[sharefs-mds]root@solaris:~# **mount sharefs**

10. Sur chaque hôte client, montez le système de fichiers partagé.

N'oubliez pas que les serveurs de métadonnées potentiels sont eux-mêmes des clients. Dans cet exemple, nous avons trois clients : *sharefs-client1*, *sharefs-client2* et*sharefs-mds\_alt*, serveur de métadonnées potentiel. Pour chaque client, nous nous connectons à l'aide du protocole *ssh*, nous démontons le système de fichiers *sharefs* et fermons la session *ssh* :

```
[sharefs-mds]root@solaris:~# ssh root@sharefs-mds_alt
Password:
[sharefs-mds_alt]root@solaris:~# mount sharefs
sharefs-mds_alt]root@solaris:~# exit
[sharefs-mds]root@solaris:~# ssh root@sharefs-client1
Password:
[sharefs-client1]root@solaris:~# mount sharefs
sharefs-client1]root@solaris:~# exit
[sharefs-mds]root@solaris:~# ssh root@sharefs-client2
Password:
[sharefs-client2]root@solaris:~# mount sharefs
sharefs-client2]root@solaris:~# exit
[sharefs-mds]root@solaris:~#
```
11. Arrêtez la procédure à cette étape.

#### <span id="page-94-0"></span>**Configuration des clients Data Mover pour les E/S de bande distribuées**

A compter de la version Oracle HSM Version 6.1, tout client d'un système de fichiers d'archivage partagé exécuté sous Solaris 11 ou version ultérieure peut connecter des lecteurs de bande et traiter les E/S de bande pour le système de fichiers. La distribution des E/ S de bande sur ces hôtes *Data Mover* réduit considérablement la surcharge du serveur,

améliore les performances du système de fichiers et permet une flexibilité supérieure lors du développement des implémentations Oracle HSM. Si vos besoins en termes d'archivage augmentent, vous avez à présent la possibilité de remplacer les serveurs de métadonnées Oracle HSM par des systèmes plus puissants (mise à l'échelle verticale) ou de répartir la charge sur davantage de clients (mise à l'échelle horizontale).

#### **Configuration du client Data Mover**

Pour configurer un client pour les E/S de bande distribuées, procédez comme suit :

- 1. Connectez tous les périphériques qui seront utilisés pour les E/S distribuées vers le client.
- 2. Si ce n'est pas encore fait, effectuez la procédure de la [la section intitulée « Connexion de](#page-99-0) [lecteurs de bande à l'aide de liaisons permanentes ».](#page-99-0) Revenez ensuite ici.
- 3. Connectez-vous au serveur de métadonnées du système de fichiers d'archivage partagé en tant qu'utilisateur *root*.

Dans cet exemple, le nom d'hôte est *samsharefs-mds* :

[samsharefs-mds]root@solaris:~#

4. Assurez-vous que le serveur de métadonnées exécute Oracle HSM Solaris 11 ou une version ultérieure.

```
[samsharefs-mds]root@solaris:~# uname -r
5.11
[samsharefs-mds]root@solaris:~#
```
5. Assurez-vous que tous les clients utilisant Data Mover exécutent Oracle HSM Solaris 11 ou une version ultérieure.

Dans cet exemple, nous ouvrons une fenêtre de terminal pour chaque hôte client, *samsharefs-client1* et *samsharefs-client2*, et nous nous connectons à distance à l'aide du protocole *ssh*. La bannière de connexion affiche la version de Solaris :

```
[samsharefs-mds]root@solaris:~# ssh root@samsharefs-client1
...
Oracle Corporation SunOS 5.11 11.1 September 2013
[samsharefs-client1]root@solaris:~# 
[samsharefs-mds]root@solaris:~# ssh root@samsharefs-client2
...
Oracle Corporation SunOS 5.11 11.1 September 2013
[samsharefs-client2]root@solaris:~#
```
6. Sur le serveur de métadonnées, ouvrez le fichier */etc/opt/SUNWsamfs/ defaults.conf* dans un éditeur de texte, activez les E/S distribuées en annulant les commentaires de la ligne *distio =* et en définissant la valeur sur *on*.

Par défaut, *distio* est *off* (désactivé).

Dans cet exemple, nous ouvrons le fichier dans l'éditeur *vi* et nous ajoutons la ligne :

```
[samsharefs-mds]root@solaris:~# vi /etc/opt/SUNWsamfs/defaults.conf
# These are the defaults. To change the default behavior, uncomment the
# appropriate line (remove the '#' character from the beginning of the line)
# and change the value.
...
distio = on
```
7. Ensuite, identifiez les types de périphériques devant participer à l'E/S distribuée. Pour utiliser le type de périphérique *dev* avec l'E/S distribuée, ajoutez la ligne *dev\_distio = on* au fichier *defaults.conf*. Pour exclure le type de périphérique *dev* de l'E/S distribuée, ajoutez la ligne *dev\_distio = off*. Enregistrez le fichier et fermez l'éditeur de texte.

Par défaut, les lecteurs Oracle HSM T10000 et les lecteurs LTO sont autorisés à participer à l'E/S distribuée (*ti\_distio = on* et *li\_distio = on*), tandis que tous les autres types sont exclus. Dans l'exemple, nous excluons les lecteurs LTO :

```
[samsharefs-mds]root@solaris:~# vi /etc/opt/SUNWsamfs/defaults.conf 
# These are the defaults. To change the default behavior, uncomment the
# appropriate line (remove the '#' character from the beginning of the line)
# and change the value.
...
distio = on
li_distio = off
:wq
[samsharefs-mds]root@solaris:~#
```
8. Sur chaque client qui servira de Data Mover, modifiez le fichier *defaults.conf* afin qu'il corresponde au fichier sur le serveur.

Dans cet exemple, nous modifions le fichier *defaults.conf* sur le client *samsharefsclient1* à l'aide de l'éditeur *vi*, nous enregistrons le fichier et fermons l'éditeur :

```
[samsharefs-mds]root@solaris:~# ssh root@samsharefs-client1
Password:
[samsharefs-client1]root@solaris:~# vi /etc/opt/SUNWsamfs/defaults.conf
# These are the defaults. To change the default behavior, uncomment the
# appropriate line (remove the '#' character from the beginning of the line)
```

```
# and change the value.
...
distio = on
li_distio = off
:wq
[samsharefs-client1]root@solaris:~# 
[samsharefs-mds]root@solaris:~#
```
9. Sur chaque client qui servira de Data Mover, ouvrez le fichier */etc/opt/SUNWsamfs/ mcf* dans un éditeur de texte. Ajoutez tous les périphériques à bande utilisés par le serveur de métadonnées pour les E/S de bande distribuées. Assurez-vous que les numéros d'ordre et d'équipement sont identiques à ceux du fichier *mcf* sur le serveur de métadonnées.

Dans cet exemple, nous modifions le fichier *mcf* sur le client *samsharefs-client1* à l'aide de l'éditeur *vi* :

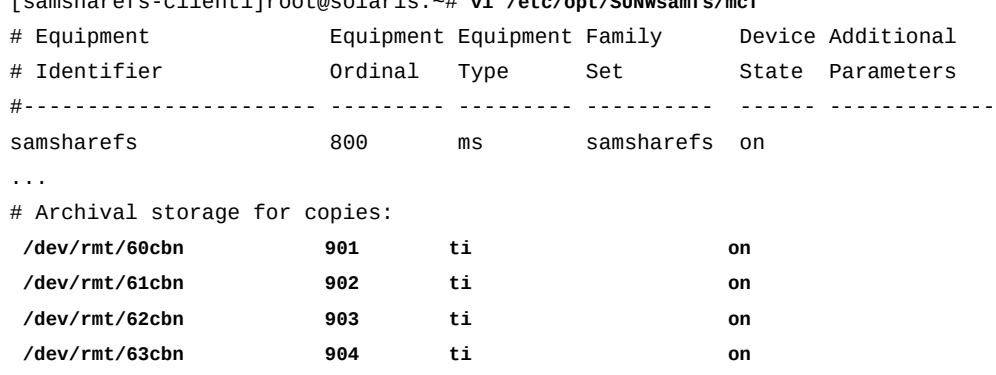

[samsharefs-client1]root@solaris:~# **vi /etc/opt/SUNWsamfs/mcf**

10. Si la bibliothèque de bandes répertoriée dans le fichier */etc/opt/SUNWsamfs/mcf* sur le serveur de métadonnées est configurée sur le client qui servira de Data Mover, spécifiez la famille de bibliothèques comme nom de famille pour les périphériques à bande utilisés pour les E/S de bande distribuées. Enregistrez le fichier.

Dans cet exemple, la bibliothèque est configurée sur l'hôte. Par conséquent, nous utilisons le nom de groupe de familles *library1* pour les périphériques à bande :

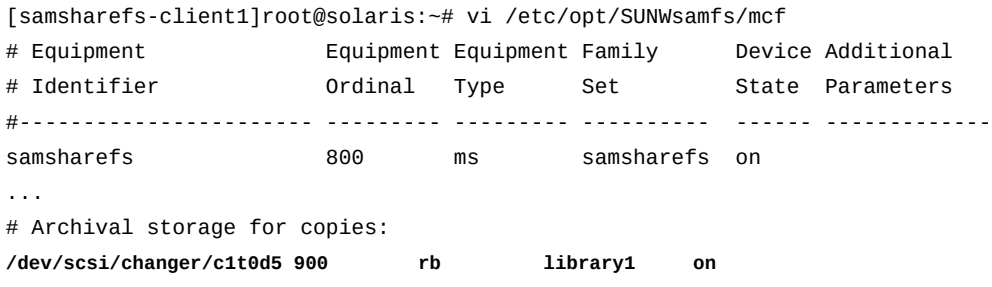

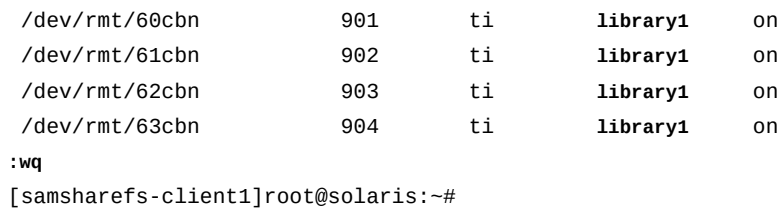

11. Si la bibliothèque de bandes répertoriée dans le fichier */etc/opt/SUNWsamfs/mcf* sur le serveur de métadonnées n'est *pas* configurée sur le client qui servira de Data Mover, utilisez un trait d'union (*-*) comme nom de famille pour les périphériques à bande utilisés pour les E/S de bande distribuées.

Dans cet exemple, la bibliothèque n'est pas configurée sur l'hôte :

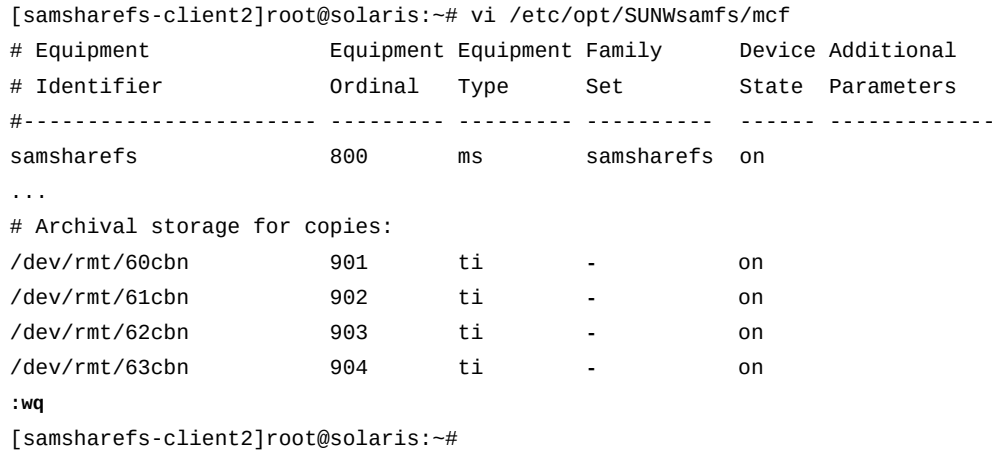

12. Si vous devez activer ou désactiver les E/S de bande distribuées pour des copies de groupe d'archives particulières, ouvrez le fichier */etc/opt/SUNWsamfs/ archiver.cmd* du serveur dans un éditeur de texte et ajoutez le paramètre *-distio* à la directive de copie. Définissez *-distio on* pour activer ou *off* pour désactiver les E/S distribuées. Enregistrez le fichier et fermez l'éditeur de texte.

Dans cet exemple, nous utilisons l'éditeur de texte vi pour désactiver (*off*) les E/S distribuées pour la copie *1* et les activer (*on*) pour la copie *2* :

```
[samsharefs-mds]root@solaris:~# vi /etc/opt/SUNWsamfs/archiver.cmd
# archiver.cmd
# Generated by config api Mon Nov 22 14:31:39 2013
...
#
# Copy Parameters Directives
params
allsets -sort path -offline_copy stageahead
```
allsets.1 -startage 10m -startsize 500M -startcount 500000 **-distio off** allsets.2 -startage 24h -startsize 20G -startcount 500000 **-distio on :wq** [samsharefs-mds]root@solaris:~#

13. Sur chaque hôte, recherchez les erreurs éventuelles dans le fichier *mcf* en exécutant la commande *sam-fsd* et corrigez les erreurs trouvées.

*sam-fsd* est une commande d'initialisation qui lit les fichiers de configuration Oracle HSM. Elle s'arrête en cas d'erreur. Dans cet exemple, nous vérifions le fichier *mcf* sur le client Linux, *sharefs-clientL* :

[sharefs-clientL][root@linux ~]# **sam-fsd**

14. Sur le serveur, demandez au logiciel Oracle HSM de lire les fichiers de configuration modifiés et de se reconfigurer en conséquence. Exécutez la commande *samd config* et corrigez les erreurs trouvées.

Dans cet exemple, nous exécutons la commande *samd config* sur le serveur, *sharefsmds* :

```
[samsharefs-mds]root@solaris:~# samd config
```
<span id="page-99-0"></span>15. Arrêtez la procédure à cette étape.

#### **Connexion de lecteurs de bande à l'aide de liaisons permanentes**

Lorsque vous ajoutez un hôte qui sert de serveur de métadonnées potentiel ou de client Data Mover pour les E/S distribuées, vous devez configurer les périphériques de média amovible à l'aide de liaisons permanentes. Le système d'exploitation Solaris connecte les lecteurs à l'arborescence des périphériques du système dans l'ordre dans lequel il découvre les périphériques au démarrage. Cet ordre peut ou non refléter l'ordre dans lequel les périphériques sont découverts par d'autres hôtes de système de fichiers ou l'ordre dans lequel ils ont été physiquement installés dans la bibliothèque de bandes. Par conséquent, vous devez lier les périphériques au nouvel hôte de la même manière qu'ils ont été liés aux autres hôtes et dans leur ordre d'installation dans la bibliothèque de média amovible.

Les procédures ci-dessous soulignent les étapes requises (pour des informations complètes, reportez-vous aux pages de manuel *devfsadm* et *devlinks* et à la documentation relative à l'administration pour votre version du système d'exploitation Solaris) :

• Si vous avez déplacé, ajouté ou supprimé des lecteurs d'une bibliothèque ou remplacé ou reconfiguré la bibliothèque associée à un système de fichiers d'archivage partagé Oracle HSM, mettez à jour les liaisons persistantes afin de refléter les modifications.

• Si vous ajoutez un serveur de métadonnées ou un client Data Mover à un système de fichiers d'archivage partagé Oracle HSM, établissez une liaison persistante entre le nouvel hôte du système de fichiers et les périphériques de média amovibles.

## **Mise à jour des liaisons persistantes afin de refléter les modifications apportées à la configuration matérielle**

1. Connectez-vous à l'hôte du serveur de métadonnées actif en tant qu'utilisateur *root*.

[sharefs-mds]root@solaris:~#

2. Créez un nouveau fichier de mappage des lecteurs, comme décrit à la [la section intitulée](#page-154-0) [« Définition de l'ordre d'installation des lecteurs dans la bibliothèque ».](#page-154-0)

Dans cet exemple, le fichier *device-mappings.txt* prend la forme suivante :

[sharefs-mds]root@solaris:~# **vi /root/device-mappings.txt** LIBRARY SOLARIS SOLARIS DEVICE LOGICAL PHYSICAL NUMBER DEVICE DEVICE ------- ------------- ----------------------------------------------------- 2 /dev/rmt/0cbn -> ../../devices/pci@8.../st@w500104f00093c438,0:cbn 1 /dev/rmt/1cbn -> ../../devices/pci@8.../st@w500104f0008120fe,0:cbn 3 /dev/rmt/2cbn -> ../../devices/pci@8.../st@w500104f000c086e1,0:cbn 4 /dev/rmt/3cbn -> ../../devices/pci@8.../st@w500104f000b6d98d,0:cbn

3. Ouvrez le fichier */etc/devlink.tab* dans un éditeur de texte.

Dans l'exemple, nous utilisons l'éditeur de texte *vi*:

```
[sharefs-mds]root@solaris:~# vi /etc/devlink.tab
# Copyright (c) 1993, 2011, Oracle and/or its affiliates. All rights reserved.
# This is the table used by devlinks
# Each entry should have 2 fields; but may have 3. Fields are separated
# by single tab ('/t') characters.
...
```
4. En vous aidant du fichier *device-mappings.txt*, remappez un noeud de démarrage dans l'arborescence des périphériques de bande Solaris au premier lecteur de la bibliothèque. Dans le fichier */etc/devlink.tab*, ajoutez une ligne au format *type=ddi\_byte:tape; addr=device\_address,0; rmt/node-number/M0*, où*device\_address* correspond à l'adresse physique du périphérique et *node-number* correspond à la position du périphérique dans l'arborescence des périphériques Solaris ; soit une position assez élevée pour éviter les conflits avec les périphériques que Solaris configure automatiquement (Solaris démarre à partir du noeud *0*).

Dans cet exemple, nous remarquons que l'adresse du premier périphérique dans la bibliothèque, *1*, est *w500104f0008120fe*, et voyons que le périphérique est actuellement connecté à l'hôte *rmt/1* :

```
[sharefs-mds] vi /root/device-mappings.txt 
LIBRARY SOLARIS SOLARIS 
DEVICE LOGICAL PHYSICAL
NUMBER DEVICE DEVICE
------- ------------- -----------------------------------------------------
   2 /dev/rmt/0cbn -> ../../devices/pci@8.../st@w500104f00093c438,0:cbn
   1 /dev/rmt/1cbn -> ../../devices/pci@8.../st@w500104f0008120fe,0:cbn
   3 /dev/rmt/2cbn -> ../../devices/pci@8.../st@w500104f000c086e1,0:cbn
   4 /dev/rmt/3cbn -> ../../devices/pci@8.../st@w500104f000b6d98d,0:cbn
```
Nous créons donc une ligne dans */etc/devlink.tab* qui remappe *rmt/60* avec le lecteur numéro *1* dans la bibliothèque, *w500104f0008120fe* :

```
[sharefs-mds]root@solaris:~# vi /etc/devlink.tab
# Copyright (c) 1993, 2011, Oracle and/or its affiliates. All rights reserved.
...
type=ddi_byte:tape;addr=w500104f0008120fe,0; rmt/60/M0
:w
```
5. Continuez à ajouter des lignes au fichier */etc/devlink.tab* pour chaque périphérique à bande affecté pour l'archivage Oracle HSM, de sorte que l'ordre des lecteurs dans l'arborescence des périphériques sur le serveur de métadonnées corresponde à l'ordre d'installation dans la bibliothèque. Enregistrez le fichier et fermez l'éditeur de texte.

Dans cet exemple, nous notons l'ordre et les adresses des trois périphériques restants — lecteur de bibliothèque *2* à *w500104f00093c438*, lecteur de bibliothèque *3* à *w500104f000c086e1* et lecteur de bibliothèque *4* à *w500104f000c086e1* :

[sharefs-mds]root@solaris:~# **vi /root/device-mappings.txt**

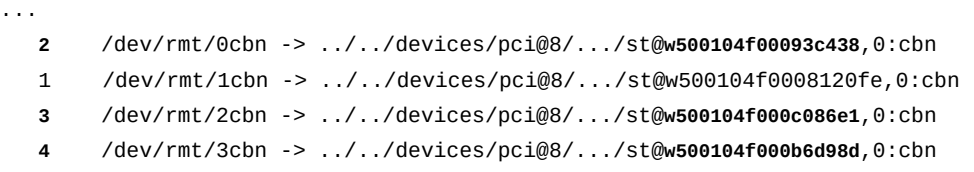

Nous mappons ensuite les adresses des périphériques aux trois noeuds de périphériques Solaris suivants, en conservant l'ordre dans lequel ils apparaissent dans la bibliothèque :

[sharefs-mds]root@solaris:~# **vi /etc/devlink.tab**

```
...
type=ddi_byte:tape;addr=w500104f0008120fe,0; rmt/60/M0
type=ddi_byte:tape;addr=w500104f00093c438,0; rmt/61/M0
type=ddi_byte:tape;addr=w500104f000c086e1,0; rmt/62/M0
type=ddi_byte:tape;addr=w500104f000b6d98d,0; rmt/63/M0
:wq
[sharefs-mds]root@solaris:~#
```
6. Supprimez tous les liens existants avec les périphériques à bande dans */dev/rmt*.

[sharefs-mds]root@solaris:~# **rm /dev/rmt/\***

7. Créez de nouvelles liaisons persistantes avec les périphériques à bande à partir des entrées dans le fichier */etc/devlink.tab*. Exécutez la commande *devfsadm -c tape*.

Chaque fois que la commande *devfsadm* est exécutée, elle crée de nouvelles liaisons de périphériques à bande pour les périphériques spécifiés dans le fichier */etc/ devlink.tab* selon la configuration spécifiée par ce fichier. L'option *-c tape* limite la commande à la création de nouvelles liaisons pour les périphériques à bande uniquement :

[sharefs-mds]root@solaris:~# **devfsadm -c tape**

8. Répétez l'opération sur chaque serveur de métadonnées potentiel et Data Mover dans la configuration du système de fichiers partagé. Dans chaque cas, ajoutez les mêmes lignes au fichier */etc/devlink.tab*, supprimez les liaisons dans */dev/rmt* et exécutez *devfsadm -c tape*.

Dans cet exemple, nous utilisons le protocole *ssh* pour nous connecter successivement à chaque hôte et nous configurons les quatre mêmes périphériques logiques, *rmt/60/M0*, *rmt/61/M0*, *rmt/62/M0* et *rmt/63/M0* :

```
[sharefs-mds]root@solaris:~# ssh root@sharefs-mds_alt
Password:
[sharefs-mds_alt]root@solaris:~# vi /etc/devlink.tab
...
type=ddi_byte:tape;addr=w500104f0008120fe,0; rmt/60/M0
type=ddi_byte:tape;addr=w500104f00093c438,0; rmt/61/M0
type=ddi_byte:tape;addr=w500104f000c086e1,0; rmt/62/M0
type=ddi_byte:tape;addr=w500104f000b6d98d,0; rmt/63/M0
:wq
[sharefs-mds_alt]root@solaris:~# rm /dev/rmt/*
[sharefs-mds_alt]root@solaris:~# devfsadm -c tape
[sharefs-mds_alt]root@solaris:~# exit
sharefs-mds]root@solaris:~# ssh root@sharefs-client1
```

```
Password:
[sharefs-client1]root@solaris:~# vi /etc/devlink.tab
...
type=ddi_byte:tape;addr=w500104f0008120fe,0; rmt/60/M0
type=ddi_byte:tape;addr=w500104f00093c438,0; rmt/61/M0
type=ddi_byte:tape;addr=w500104f000c086e1,0; rmt/62/M0
type=ddi_byte:tape;addr=w500104f000b6d98d,0; rmt/63/M0
:wq
[sharefs-client1]root@solaris:~# rm /dev/rmt/*
[sharefs-client1]root@solaris:~# devfsadm -c tape
[sharefs-client1]root@solaris:~# exit
[sharefs-mds]root@solaris:~#
```
9. Revenez à la [la section intitulée « Configuration des clients Data Mover pour les E/S de](#page-94-0) [bande distribuées »](#page-94-0) ou à la [la section intitulée « Configuration de clients de système de](#page-78-1) [fichiers supplémentaires ».](#page-78-1)

#### **Liaison persistante d'un nouvel hôte de système de fichiers à des périphériques de média amovible**

1. Connectez-vous à l'hôte en tant qu'utilisateur *root*.

[sharefs-mds]root@solaris:~#

2. Si l'ordre physique des lecteurs dans la bibliothèque de médias a été modifié depuis la configuration des hôtes de système de fichiers existants, créez un fichier de mappage, tel que décrit à la [la section intitulée « Définition de l'ordre d'installation des lecteurs dans la](#page-154-0) [bibliothèque ».](#page-154-0)

Dans cet exemple, le fichier *device-mappings.txt* prend la forme suivante :

[sharefs-mds]root@solaris:~# **vi /root/device-mappings.txt** LIBRARY SOLARIS SOLARIS DEVICE LOGICAL PHYSICAL NUMBER DEVICE DEVICE ------- ------------- ----------------------------------------------------- 2 /dev/rmt/0cbn -> ../../devices/pci@8.../st@w500104f00093c438,0:cbn 1 /dev/rmt/1cbn -> ../../devices/pci@8.../st@w500104f0008120fe,0:cbn 3 /dev/rmt/2cbn -> ../../devices/pci@8.../st@w500104f000c086e1,0:cbn 4 /dev/rmt/3cbn -> ../../devices/pci@8.../st@w500104f000b6d98d,0:cbn

3. Ouvrez le fichier */etc/devlink.tab* dans un éditeur de texte.

Dans cet exemple, nous utilisons l'éditeur *vi* :

```
[sharefs-mds]root@solaris:~# vi /etc/devlink.tab
# Copyright (c) 1993, 2011, Oracle and/or its affiliates. All rights reserved.
# This is the table used by devlinks
# Each entry should have 2 fields; but may have 3. Fields are separated
# by single tab ('/t') characters.
...
```
4. En vous aidant du fichier *device-mappings.txt*, remappez un noeud de démarrage dans l'arborescence des périphériques de bande Solaris, *rmt/node-number*, au premier lecteur de la bibliothèque. Ajoutez une ligne au fichier */etc/devlink.tab* de la forme *type=ddi\_byte:tape; addr=device\_address,0; rmt/node-number/M0*, où : *device\_address* est l'adresse physique du périphérique et *node-number* est la position du périphérique dans l'arborescence des périphériques Solaris. Choisissez un numéro de noeud suffisamment élevé pour éviter les conflits avec les périphériques automatiquement configurés par Solaris (Solaris démarre à partir du noeud *0*).

Dans cet exemple, nous remarquons que l'adresse du premier périphérique dans la bibliothèque, *1*, est *w500104f0008120fe*, et voyons que le périphérique est actuellement connecté à l'hôte *rmt/1* :

```
[sharefs-mds] vi /root/device-mappings.txt 
LIBRARY SOLARIS SOLARIS
DEVICE LOGICAL PHYSICAL
NUMBER DEVICE DEVICE
------- ------------- -----------------------------------------------------
   2 /dev/rmt/0cbn -> ../../devices/pci@8.../st@w500104f00093c438,0:cbn
   1 /dev/rmt/1cbn -> ../../devices/pci@8.../st@w500104f0008120fe,0:cbn
   3 /dev/rmt/2cbn -> ../../devices/pci@8.../st@w500104f000c086e1,0:cbn
   4 /dev/rmt/3cbn -> ../../devices/pci@8.../st@w500104f000b6d98d,0:cbn
```
Nous créons donc une ligne dans */etc/devlink.tab* qui remappe *rmt/60* avec le lecteur numéro *1* dans la bibliothèque, *w500104f0008120fe* :

```
[sharefs-mds]root@solaris:~# vi /etc/devlink.tab
# Copyright (c) 1993, 2011, Oracle and/or its affiliates. All rights reserved.
...
type=ddi_byte:tape;addr=w500104f0008120fe,0; rmt/60/M0
:w
```
5. Continuez à ajouter des lignes au fichier */etc/devlink.tab* pour chaque périphérique à bande affecté pour l'archivage Oracle HSM, de sorte que l'ordre des lecteurs dans l'arborescence des périphériques sur le serveur de métadonnées corresponde à l'ordre d'installation dans la bibliothèque. Enregistrez le fichier.

Dans cet exemple, nous notons l'ordre et les adresses des trois périphériques restants — lecteur de bibliothèque *2* à *w500104f00093c438*, lecteur de bibliothèque *3* à *w500104f000c086e1* et lecteur de bibliothèque *4* à *w500104f000c086e1* :

```
[sharefs-mds]root@solaris:~# vi /root/device-mappings.txt
```
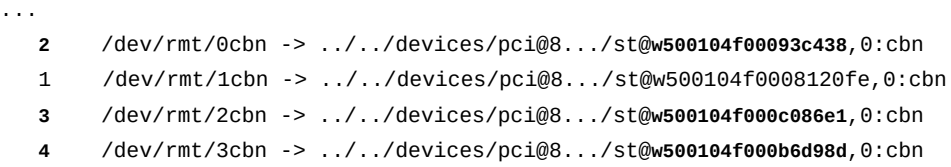

Nous mappons ensuite les adresses des périphériques aux trois noeuds de périphériques Solaris suivants, en conservant l'ordre dans lequel ils apparaissent dans la bibliothèque :

```
[sharefs-mds]root@solaris:~# vi /etc/devlink.tab
...
type=ddi_byte:tape;addr=w500104f0008120fe,0; rmt/60/M0
type=ddi_byte:tape;addr=w500104f00093c438,0; rmt/61/M0
type=ddi_byte:tape;addr=w500104f000c086e1,0; rmt/62/M0
type=ddi_byte:tape;addr=w500104f000b6d98d,0; rmt/63/M0
:wq
[sharefs-mds]root@solaris:~#
```
6. Supprimez tous les liens existants avec les périphériques à bande dans */dev/rmt*.

[sharefs-mds]root@solaris:~# **rm /dev/rmt/\***

7. Créez de nouvelles liaisons persistantes avec les périphériques à bande à partir des entrées dans le fichier */etc/devlink.tab*. Exécutez la commande *devfsadm -c tape*.

Chaque fois que la commande *devfsadm* est exécutée, elle crée de nouvelles liaisons de périphériques à bande pour les périphériques spécifiés dans le fichier */etc/ devlink.tab* selon la configuration spécifiée par ce fichier. L'option *-c tape* limite la commande à la création de nouvelles liaisons pour les périphériques à bande uniquement :

```
[sharefs-mds]root@solaris:~# devfsadm -c tape
```
8. Sur chaque serveur de métadonnées potentiel et Data Mover dans la configuration du système de fichiers partagé, ajoutez les mêmes lignes au fichier */etc/devlink.tab*, supprimez les liens dans */dev/rmt* et exécutez *devfsadm -c tape*.

Dans cet exemple, nous utilisons le protocole *ssh* pour nous connecter à l'hôte du serveur de métadonnées potentiel *sharefs-mds\_alt* et l'hôte client *sharefs-client1*. Nous

configurons ensuite les quatre mêmes périphériques locaux, *rmt/60/M0*, *rmt/61/M0*, *rmt/62/M0* et *rmt/63/M0*, sur chacun :

```
[sharefs-mds]root@solaris:~# ssh root@sharefs-mds_alt
Password:
[sharefs-mds_alt]root@solaris:~# vi /etc/devlink.tab
...
type=ddi_byte:tape;addr=w500104f0008120fe,0; rmt/60/M0
type=ddi_byte:tape;addr=w500104f00093c438,0; rmt/61/M0
type=ddi_byte:tape;addr=w500104f000c086e1,0; rmt/62/M0
type=ddi_byte:tape;addr=w500104f000b6d98d,0; rmt/63/M0
:wq
[sharefs-mds_alt]root@solaris:~# rm /dev/rmt/*
[sharefs-mds_alt]root@solaris:~# devfsadm -c tape
[sharefs-mds_alt]root@solaris:~# exit
[sharefs-mds]root@solaris:~# ssh root@sharefs-client1
Password:
[sharefs-client1]root@solaris:~# vi /etc/devlink.tab
...
type=ddi_byte:tape;addr=w500104f0008120fe,0; rmt/60/M0
type=ddi_byte:tape;addr=w500104f00093c438,0; rmt/61/M0
type=ddi_byte:tape;addr=w500104f000c086e1,0; rmt/62/M0
type=ddi_byte:tape;addr=w500104f000b6d98d,0; rmt/63/M0
:wq
[sharefs-client1]root@solaris:~# rm /dev/rmt/*
[sharefs-client1]root@solaris:~# devfsadm -c tape
[sharefs-client1]root@solaris:~# exit
[sharefs-mds]root@solaris:~#
```
9. Revenez à la [la section intitulée « Configuration des clients Data Mover pour les E/S de](#page-94-0) [bande distribuées »](#page-94-0) ou à la [la section intitulée « Configuration de clients de système de](#page-78-1) [fichiers supplémentaires ».](#page-78-1)

# <span id="page-106-0"></span>**Basculement du serveur de métadonnées actif au serveur de métadonnées potentiel**

Les procédures décrites dans cette section permettent de déplacer le service de métadonnées pour le système de fichiers de l'hôte actuel (le serveur de métadonnées actif) vers un hôte en veille (le serveur de métadonnées potentiel). La procédure utilisée dépend de l'intégrité de l'hôte de serveur que vous remplacez :

- [Activation d'un serveur de métadonnées potentiel pour remplacer un serveur de](#page-107-0) [métadonnées actif défaillant](#page-107-0)
- [Activation d'un serveur de métadonnées potentiel pour remplacer un serveur de](#page-108-0) [métadonnées actif fonctionnel](#page-108-0)

# <span id="page-107-0"></span>**Activation d'un serveur de métadonnées potentiel pour remplacer un serveur de métadonnées actif défaillant**

Cette procédure vous permet de déplacer le service de métadonnées d'un hôte de serveur de métadonnées actif qui a cessé de fonctionner. Elle active un serveur de métadonnées potentiel, même si un système de fichiers est toujours monté. Procédez comme suit :

#### **Attention:**

N'activez jamais un serveur de métadonnées potentiel avant d'avoir arrêté, désactivé ou déconnecté le serveur de métadonnées défaillant !

Pour activer un serveur potentiel lorsqu'un système de fichiers est monté et le serveur de métadonnées actif est hors service, vous devez appeler la commande *samsharefs* avec l'option *-R*, qui agit sur les périphériques bruts plutôt que sur les interfaces du système de fichiers. Si vous activez un serveur de métadonnées potentiel alors que le serveur défaillant est toujours connecté aux périphériques, ce dernier peut corrompre le système de fichiers.

- 1. Si le serveur de métadonnées actif est défaillant, assurez-vous en priorité qu'il ne peut pas accéder aux périphériques de métadonnées. Mettez l'hôte concerné hors tension, arrêtez l'hôte ou déconnectez l'hôte défaillant des périphériques de métadonnées.
- 2. Attendez au moins jusqu'à ce que le délai d'attente du bail soit expiré, de sorte que les baux de lecture, d'écriture et d'ajout de tous les clients puissent expirer.
- 3. Connectez-vous au serveur de métadonnées potentiel en tant qu'utilisateur *root*.

Dans cet exemple, nous nous connectons au serveur de métadonnées potentiel *sharefsmds\_alt* :

[sharefs-mds\_alt]root@solaris:~#

4. Activez le serveur de métadonnées potentiel. A partir de ce serveur, exécutez la commande *samsharefs -R -s server file-system*, où *server* est le nom d'hôte du serveur de métadonnées potentiel et *file-system* est le nom du système de fichiers partagé Oracle HSM.

Dans cet exemple, le serveur de métadonnées potentiel est *sharefs-mds\_alt* et le nom du système de fichiers est *sharefs* :

[sharefs-mds\_alt]root@solaris:~# **samsharefs -R -s sharefs-mds\_alt sharefs**

- 5. Si vous avez besoin de vérifier l'intégrité d'un système de fichiers et de corriger des problèmes éventuels, démontez le système de fichiers maintenant selon la procédure décrite à la [la section intitulée « Démontage d'un système de fichiers partagé »](#page-76-0).
- 6. Si vous avez démonté le système de fichiers, effectuez la vérification du système. Exécutez la commande *samfsck -F file-system*, où *-F* indique la réparation des erreurs et *file-system* est le nom du système de fichiers.
Dans cet exemple, nous vérifions et réparons le système de fichiers *sharefs* :

```
[sharefs-mds_alt]root@solaris:~# samfsck -F sharefs
```
7. Arrêtez la procédure à cette étape.

#### **Activation d'un serveur de métadonnées potentiel pour remplacer un serveur de métadonnées actif fonctionnel**

Vous pouvez déplacer le service de métadonnées d'un hôte de serveur de métadonnées actif fonctionnel vers un serveur de métadonnées potentiel nouvellement activé si nécessaire. Par exemple, vous pouvez transférer les services de métadonnées vers un autre hôte afin de garantir la disponibilité des systèmes de fichiers lorsque vous mettez à niveau ou remplacez l'hôte de serveur d'origine ou certains de ces composants. Procédez comme suit :

1. Connectez-vous aux serveurs de métadonnées actif et potentiel en tant qu'utilisateur *root*.

Dans cet exemple, nous nous connectons au serveur de métadonnées actif, *sharefsmds*. Ensuite, dans une seconde fenêtre de terminal, nous utilisons le protocole *ssh* (Secure Shell) pour nous connecter au serveur de métadonnées potentiel *sharefsmds\_alt* :

```
[sharefs-mds]root@solaris:~# 
[sharefs-mds]root@solaris:~# ssh root@sharefs-mds_alt
Password:
[sharefs-mds-alt]root@solaris:~#
```
- 2. Si le serveur de métadonnées actif monte un système de fichiers d'archivage Oracle HSM, terminez les tâches d'archivage et de transfert actives et interrompez toute nouvelle activité avant d'aller plus loin. Voir la section [la section intitulée « Mise en veille des](#page-50-0) [processus d'archivage et de transfert ».](#page-50-0)
- 3. Si le serveur de métadonnées actif monte un système de fichiers d'archivage Oracle HSM, désactivez les lecteurs de bande amovibles et arrêtez le démon de contrôle de la bibliothèque. Voir la [la section intitulée « Arrêt des processus d'archivage et de](#page-51-0) [transfert »](#page-51-0).
- 4. Si vous utilisez une entrée *crontab* pour exécuter le processus de recyclage, supprimez l'entrée et assurez-vous que l'outil de recyclage n'est pas en cours d'exécution.
- 5. Activez le serveur de métadonnées potentiel. A partir de ce serveur, exécutez la commande *samsharefs -s server file-system*, où *server* est le nom d'hôte du serveur de métadonnées potentiel et *file-system* est le nom du système de fichiers partagé Oracle HSM.

Dans cet exemple, le serveur de métadonnées potentiel est *sharefs-mds\_alt* et le nom du système de fichiers est *sharefs* :

[sharefs-mds\_alt]root@solaris:~# **samsharefs -s sharefs-mds\_alt sharefs**

6. Chargez les fichiers de configuration et lancez les processus Oracle HSM sur le serveur de métadonnées potentiel. Exécutez la commande *samd config*.

Pour les systèmes de fichiers partagés d'archivage, la commande *samd config* redémarre les processus d'archivage et le démon de contrôle de la bibliothèque. Cependant, les clients de système de fichiers partagé qui attendent le transfert des fichiers de la bande au cache disque principal doivent de nouveau émettre les demandes de transfert.

- 7. Si vous avez encore besoin d'utiliser une entrée *crontab* pour exécuter le processus de recyclage, restaurez l'entrée.
- 8. Arrêtez la procédure à cette étape.

### **Conversion d'un système de fichiers non partagé en système de fichiers partagé**

Pour convertir un système de fichiers non partagé en système de fichiers partagé, effectuez les tâches suivantes :

- [Création de fichier d'hôtes sur les serveurs de métadonnées actif et potentiel](#page-109-0)
- [Partage d'un système de fichiers non partagé et configuration des clients](#page-113-0)

### <span id="page-109-0"></span>**Création de fichier d'hôtes sur les serveurs de métadonnées actif et potentiel**

Sur chaque serveur de métadonnées, créez un fichier d'hôtes qui répertorie les informations relatives à l'adresse réseau pour les serveurs et clients d'un système de fichiers partagé. Le fichier d'hôtes est stocké avec le fichier *mcf* dans le répertoire */etc/opt/SUNWsamfs/*. Lors de la création initiale d'un système de fichiers partagé, la commande *sammkfs -S* configure le partage selon les paramètres stockés dans ce fichier. Créez-le maintenant en appliquant la procédure ci-dessous.

1. Rassemblez les noms d'hôte réseau et adresses IP des hôtes qui partageront le système de fichiers en tant que clients.

Dans l'exemple ci-dessous, nous partageons le système de fichiers *hsmfs1* avec les clients *hsmfs1-mds\_alt* (un serveur de métadonnées potentiel), *hsmfs1-client1* et *hsmfs1-client2*.

2. Connectez-vous au serveur de métadonnées en tant qu'utilisateur *root*.

Dans cet exemple, nous nous connectons à l'hôte *hsmfs1-mds* :

[hsmfs1-mds]root@solaris:~#

3. A l'aide d'un éditeur de texte, créez le fichier */etc/opt/SUNWsamfs/hosts.familyset-name* sur le serveur de métadonnées, en remplaçant *family-set-name* par le nom de famille du système de fichiers que vous souhaitez partager.

Dans cet exemple, nous créons le fichier *hosts.hsmfs1* à l'aide de l'éditeur de texte *vi*. Nous ajoutons quelques en-têtes facultatifs, en commençant chaque ligne par le signe dièse (*#*), qui indique un commentaire :

[hsmfs1-mds]root@solaris:~# **vi /etc/opt/SUNWsamfs/hosts.hsmfs1** # /etc/opt/SUNWsamfs/hosts.hsmfs1 # Server On/ Additional

| $\pm$      |                   |  | SEIVEI UII/ AUUILIUILAI |
|------------|-------------------|--|-------------------------|
| #Host Name | Network Interface |  | Ordinal Off Parameters  |
|            |                   |  |                         |

4. Saisissez le nom d'hôte du serveur de métadonnées dans la première colonne et l'adresse IP ou le nom de domaine correspondant dans la seconde. Séparez les colonnes par des espaces.

Dans cet exemple, nous saisissons le nom d'hôte et l'adresse IP du serveur de métadonnées, *hsmfs1-mds* et *10.79.213.117*, respectivement :

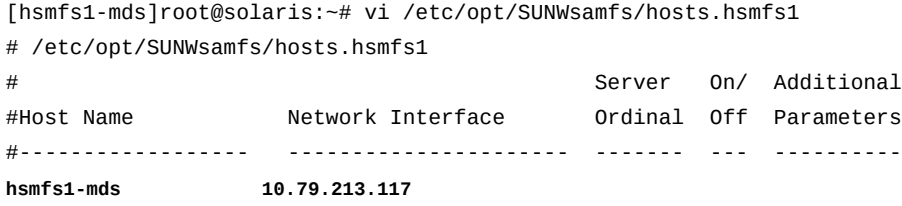

5. Ajoutez une troisième colonne, séparée de l'adresse réseau par des espaces. Dans cette colonne, entrez le nombre ordinal du serveur (*1* pour le serveur de métadonnées actif, *2* pour le premier serveur de métadonnées potentiel, etc.)

Dans cet exemple, il n'y a qu'un serveur de métadonnées, nous entrons donc *1* :

[hsmfs1-mds]root@solaris:~# vi /etc/opt/SUNWsamfs/hosts.hsmfs1 # /etc/opt/SUNWsamfs/hosts.hsmfs1 # Server On/ Additional #Host Name Network Interface Ordinal Off Parameters

|            |                   |  | $U = U \cup U$ $U = U \cup U$ |
|------------|-------------------|--|-------------------------------|
| #Host Name | Network Interface |  | Ordinal Off Parameters        |
|            |                   |  | .                             |
| hsmfs1-mds | 10.79.213.117     |  |                               |

6. Ajoutez une quatrième colonne, séparée du nombre ordinal de serveur à l'aide d'espaces. Dans cette colonne, entrez *0* (zéro).

*0*, *-* (trait d'union) ou une valeur vierge dans la quatrième colonne indique que l'hôte est activé (*on*) — configuré avec un accès au système de fichiers partagé. *1* (chiffre) indique que l'hôte est désactivé (*off*) — configuré mais sans accès au système de fichiers (pour plus d'informations sur l'utilisation de ces valeurs lors de l'administration de systèmes de fichiers partagés, reportez-vous à la page de manuel *samhsmfs1*).

[hsmfs1-mds]root@solaris:~# vi /etc/opt/SUNWsamfs/hosts.hsmfs1 # /etc/opt/SUNWsamfs/hosts.hsmfs1 # Server On/ Additional #Host Name Network Interface Ordinal Off Parameters #------------------ ---------------------- ------- --- --------- hsmfs1-mds 10.79.213.117 1 **0**

7. Ajoutez une cinquième colonne, séparée de la colonne de statut actif/inactif à l'aide d'espaces. Dans cette colonne, saisissez le mot-clé *server* pour indiquer le serveur de métadonnées actif :

```
[hsmfs1-mds]root@solaris:~# vi /etc/opt/SUNWsamfs/hosts.hsmfs1
# /etc/opt/SUNWsamfs/hosts.hsmfs1
# Server On/ Additional
#Host Name Network Interface Ordinal Off Parameters
#------------------ ---------------------- ------- --- ----------
hsmfs1-mds 10.79.213.117 1 0 server
```
8. Si vous envisagez d'inclure un ou plusieurs hôtes en tant que serveurs de données potentiels, créez une entrée pour chacun d'entre eux. Augmentez le nombre ordinal du serveur chaque fois. Cependant, n'incluez pas le mot-clé *server* (il ne peut y avoir qu'un seul serveur de métadonnées actif par système de fichiers).

Dans cet exemple, l'hôte *hsmfs1-mds\_alt* est un serveur de métadonnées potentiel avec le nombre ordinal de serveur *2*. Tant qu'il n'est pas activé en tant que serveur de métadonnées, il est un client :

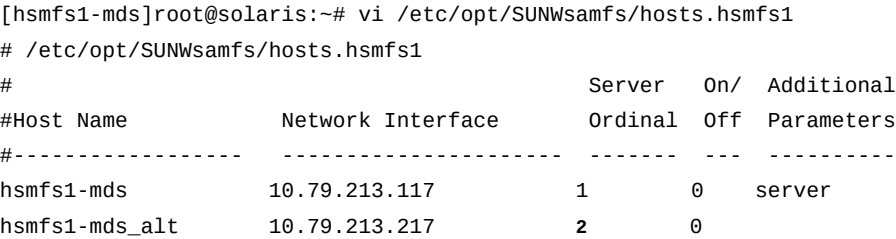

9. Ajoutez une ligne pour chaque hôte de client, chacun avec la valeur ordinale de serveur *0*.

La valeur ordinale de serveur *0* identifie l'hôte comme client. Dans cet exemple, nous ajoutons deux clients, *hsmfs1-client1* et *hsmfs1-client2*.

| # /etc/opt/SUNWsamfs/hosts.hsmfs1 |                   |   |        |   |   |                        |  |
|-----------------------------------|-------------------|---|--------|---|---|------------------------|--|
| #                                 |                   |   | Server |   |   | On/ Additional         |  |
| #Host Name                        | Network Interface |   |        |   |   | Ordinal Off Parameters |  |
| #---------------                  |                   |   |        |   |   |                        |  |
| $h$ smfs1-mds                     | 10.79.213.17      |   | 1      |   | 0 | server                 |  |
| hsmfs1-mds alt                    | 10.79.213.7       |   | 2      |   | 0 |                        |  |
| hsmfs1-client1                    | 10.79.213.33      | 0 |        | 0 |   |                        |  |
| hsmfs1-client2                    | 10.79.213.47      | 0 |        | 0 |   |                        |  |

[hsmfs1-mds]root@solaris:~# vi /etc/opt/SUNWsamfs/hosts.hsmfs1

10. Enregistrez le fichier */etc/opt/SUNWsamfs/hosts.family-set-name* et fermez l'éditeur de texte.

Dans l'exemple, nous enregistrons les modifications apportées à */etc/opt/ SUNWsamfs/hosts.hsmfs1* et fermons l'éditeur *vi* :

# Server On/ Additional #Host Name Network Interface Ordinal Off Parameters #------------------ ---------------------- ------- --- --------- hsmfs1-mds 10.79.213.117 1 0 server hsmfs1-mds 10.79.213.117 1 0 server hsmfs1-mds\_alt 10.79.213.217 2 0 hsmfs1-client1 10.79.213.133 0 0 hsmfs1-client2 10.79.213.147 0 0 **:wq** [hsmfs1-mds]root@solaris:~#

[hsmfs1-mds]root@solaris:~# vi /etc/opt/SUNWsamfs/hosts.hsmfs1 # /etc/opt/SUNWsamfs/hosts.hsmfs1

11. Placez une copie du nouveau fichier */etc/opt/SUNWsamfs/hosts.family-setname* sur tous les serveurs de métadonnées potentiels inclus dans la configuration du système de fichiers partagé.

Dans les exemples, nous plaçons une copie sur l'hôte *hsmfs1-mds\_alt* :

```
[hsmfs1-mds]root@solaris:~# sftp root@hsmfs1-mds_alt
Password:
sftp> cd /etc/opt/SUNWsamfs/
sftp> put /etc/opt/SUNWsamfs/hosts.hsmfs1
sftp> bye
[hsmfs1-mds]root@solaris:~#
```
12. Passez ensuite à la section [Partage d'un système de fichiers non partagé et configuration](#page-113-0) [des clients.](#page-113-0)

#### <span id="page-113-0"></span>**Partage d'un système de fichiers non partagé et configuration des clients**

1. Connectez-vous au serveur de métadonnées en tant qu'utilisateur *root*.

Dans cet exemple, nous nous connectons à l'hôte *hsmfs1-mds* :

```
[hsmfs1-mds]root@solaris:~#
```
- 2. Si vous n'avez pas de copie actuelle des fichiers système et de configuration, créez des sauvegardes maintenant. Voir la [la section intitulée « Sauvegarde de la configuration](#page-215-0) [Oracle HSM ».](#page-215-0)
- 3. Si vous n'avez pas de fichier de points de récupération du système de fichiers actuel ni de copie récente du journal d'archive, créez-les maintenant. Voir la [la section intitulée](#page-210-0) [« Sauvegarde des systèmes de fichiers »](#page-210-0).

Si vous définissez un processus de sauvegarde automatisé pour le système de fichiers lors de la configuration initiale, il n'est pas nécessaire de créer des sauvegardes supplémentaires.

- 4. Si vous convertissez un système de fichiers d'archivage, terminez les tâches d'archivage et de transfert actives et interrompez toute nouvelle activité avant d'aller plus loin. Reportezvous aux section[sla section intitulée « Mise en veille des processus d'archivage et de](#page-50-0) [transfert »](#page-50-0) et [la section intitulée « Arrêt des processus d'archivage et de transfert ».](#page-51-0)
- 5. Démontez le système de fichiers. Exécutez la commande *umount family-set-name*, où *family-set-name* est le nom de famille du système de fichiers que vous souhaitez partager.

Pour plus d'informations sur le montage et le démontage de systèmes de fichiers Oracle HSM, reportez-vous à la page de manuel *mount\_samfs*. Dans cet exemple, nous démontons le système de fichiers *hsmfs1* :

```
[hsmfs1-mds]root@solaris:~# umount hsmfs1
[hsmfs1-mds]root@solaris:~#
```
6. Convertissez le système de fichiers partagé en système de fichiers Oracle HSM partagé. Exécutez la commande *samfsck -S -F file-system-name*, où *file-system-name* est le nom de famille du système de fichiers.

Dans cet exemple, nous convertissons le système de fichiers nommé *hsmfs1* :

```
[hsmfs1-mds]root@solaris:~# samfsck -S -F hsmfs1
```
7. Ouvrez le fichier */etc/opt/SUNWsamfs/mcf* dans un éditeur de texte et recherchez la ligne correspondant au système de fichiers.

Dans l'exemple, nous utilisons l'éditeur de texte *vi*:

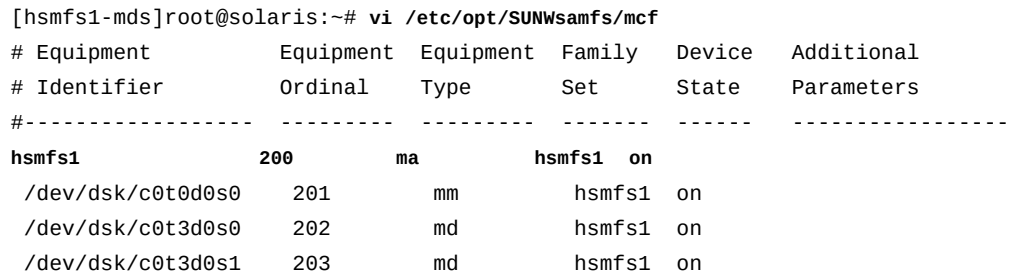

8. Dans le fichier *mcf*, ajoutez le paramètre *shared* dans le champ des paramètres supplémentaires, dans la dernière colonne de l'entrée du système de fichiers. Ensuite, enregistrez le fichier et fermez l'éditeur de texte.

```
[hsmfs1-mds]root@solaris:~# vi /etc/opt/SUNWsamfs/mcf
# Equipment Equipment Equipment Family Device Additional
# Identifier Ordinal Type Set State Parameters
#------------------ --------- --------- ------- ------ -----------------
hsmfs1 200 ma hsmfs1 on shared
 /dev/dsk/c0t0d0s0 201 mm hsmfs1 on
 /dev/dsk/c0t3d0s0 202 md hsmfs1 on
 /dev/dsk/c0t3d0s1 203 md hsmfs1 on
:wq
[hsmfs1-mds]root@solaris:~#
```
9. Ouvrez le fichier */etc/vfstab* dans un éditeur de texte et recherchez la ligne correspondant au système de fichiers.

Dans cet exemple, nous utilisons l'éditeur de texte *vi* :

```
[hsmfs1-mds]root@solaris:~# vi /etc/vfstab
#File
#Device Device Mount System fsck Mount Mount
#to Mount to fsck Point Type Pass at Boot Options
#-------- ------- -------- ------ ---- ------- -------------------------
/devices - /devices devfs - no
/proc - /proc proc - no -
...
hsmfs1 - /hsm/hsmfs1 samfs - yes
```
10. Dans le fichier */etc/vfstab*, ajoutez l'option de montage *shared* dans le champ des options de montage, dans la dernière colonne de l'entrée du système de fichiers. Ensuite, enregistrez le fichier et fermez l'éditeur de texte.

```
[hsmfs1-mds]root@solaris:~# vi /etc/vfstab 
#File
#Device Device Mount System fsck Mount Mount
#to Mount to fsck Point Type Pass at Boot Options
#-------- ------- -------- ------ ---- ------- -------------------------
/devices - /devices devfs - no
/proc - /proc proc - no -
...
hsmfs1 - /hsm/hsmfs1 samfs - yes shared 
:wq
[hsmfs1-mds]root@solaris:~#
```
11. Initialisez le système de fichiers partagé et la configuration de l'hôte. Exécutez la commande *samsharefs -u -R family-set-name*, où *family-set-name* est le nom de famille du système de fichiers.

[hsmfs1-mds]root@solaris:~# **samsharefs -u -R hsmfs1**

12. Demandez au logiciel Oracle HSM de relire le fichier *mcf* et de se reconfigurer en conséquence :

[hsmfs1-mds]root@solaris:~# **samd config**

13. Montez le système de fichiers partagé sur le serveur de métadonnées.

[hsmfs1-mds]root@solaris:~# **mount /hsm/hsmfs1**

- 14. Si vos hôtes sont configurés avec plusieurs interfaces réseau, reportez-vous à la [" Utilisation des fichiers d'hôtes locaux pour router les communications réseau ".](#page-115-0)
- 15. Ajoutez tous les clients requis au nouveau système de fichiers partagé, en suivant les procédures décrites à la [la section intitulée « Configuration de clients de système de](#page-78-0) [fichiers supplémentaires ».](#page-78-0)

#### <span id="page-115-0"></span>**Utilisation des fichiers d'hôtes locaux pour router les communications réseau**

Les hôtes individuels ne requièrent pas de fichiers d'hôtes locaux. Le fichier global du système de fichiers sur le serveur de métadonnées identifie le serveur de métadonnées actif et les interfaces réseau des serveurs de métadonnées potentiels et actifs pour tous les hôtes de systèmes de fichiers (voir la [la section intitulée « Création de fichier d'hôtes sur les serveurs](#page-109-0) [de métadonnées actif et potentiel »\)](#page-109-0). Cependant, les fichiers d'hôtes locaux peuvent s'avérer

utiles lorsque vous avez besoin de router de manière sélective le trafic réseau entre des hôtes de systèmes de fichiers possédant plusieurs interfaces réseau.

Chaque hôte de système de fichiers identifie les interfaces réseau pour les autres hôtes en contrôlant tout d'abord le fichier */etc/opt/SUNWsamfs/hosts.family-set-name* sur le serveur de métadonnées, où *family-set-name* est le nom de la famille du système de fichiers spécifié dans le fichier */etc/opt/SUNWsamfs/mcf*. Il vérifie ensuite son propre fichier */etc/opt/SUNWsamfs/hosts.family-set-name.local*. S'il n'y a pas de fichier d'hôtes local, l'hôte utilise les adresses d'interfaces spécifiées dans le fichier d'hôtes global, dans l'ordre spécifié dans le fichier global. S'il y a un fichier d'hôtes local, l'hôte le compare avec le fichier global et utilise uniquement les interfaces répertoriées dans les deux fichiers, dans l'ordre spécifié dans le fichier local. En utilisant des adresses différentes dans chaque fichier, vous pouvez donc contrôler les interfaces utilisées par différents hôtes.

Pour configurer les fichiers d'hôtes locaux, suivez la procédure décrite ci-dessous :

1. Sur l'hôte du serveur de métadonnées et sur chaque hôte de serveur de métadonnées potentiel, créez une copie du fichier d'hôtes global, */etc/opt/SUNWsamfs/ hosts.family-set-name*, tel que décrit dans la [la section intitulée « Création de](#page-109-0) [fichier d'hôtes sur les serveurs de métadonnées actif et potentiel ».](#page-109-0)

Pour les exemples de cette section, le système de fichiers partagé, *sharefs2*, inclut un serveur de métadonnées actif, *sharefs2-mds*, et un serveur de métadonnées potentiel, *sharefs2-mds\_alt*, chacun avec deux interfaces réseau. Il y a également deux clients, *sharefs2-client1* et *sharefs2-client2*.

Nous souhaitons que les serveurs de métadonnées actifs et potentiels communiquent entre eux via des adresses réseau privées et avec les clients via des noms d'hôte que le service DNS (Domain Name Service) peut résoudre en adresses sur le réseau local public. Par conséquent, le fichier d'hôte global du système de fichiers */etc/opt/ SUNWsamfs/hosts.sharefs2* spécifie une adresse réseau privée dans le champ *Network Interface* des entrées pour les serveurs actifs et potentiels et un nom d'hôte pour l'adresse d'interface de chaque client. Le fichier prend la forme suivante :

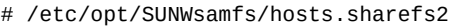

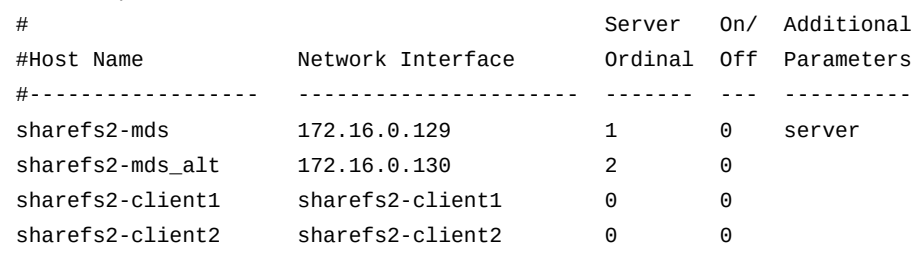

2. Créez un fichier d'hôtes local sur chacun des serveurs de métadonnées actifs et potentiels, à l'aide du chemin et du nom de fichier */etc/opt/SUNWsamfs/hosts.family-setname.local*, où *family-set-name* est le nom spécifié pour le système de fichiers

partagé dans le fichier */etc/opt/SUNWsamfs/mcf*. *Incluez uniquement les interfaces pour les réseaux que vous souhaitez que les serveurs actifs et potentiels utilisent*.

Dans cet exemple, nous voulons que les serveurs de métadonnées actifs et potentiels communiquent entre eux sur le réseau privé. Par conséquent, le fichier d'hôtes local sur chaque serveur, *hosts.sharefs2.local*, répertorie uniquement les adresses privées pour les serveurs actifs et potentiels.

```
[sharefs2-mds]root@solaris:~# vi /etc/opt/SUNWsamfs/hosts.sharefs2.local
# /etc/opt/SUNWsamfs/hosts.sharefs2
# Server On/ Additional
#Host Name Network Interface Ordinal Off Parameters
#------------------ ---------------------- ------- --- ----------
sharefs2-mds 172.16.0.129 1 0 server
sharefs2-mds_alt 172.16.0.130 2 0 
:wq
[sharefs2-mds]root@solaris:~# ssh root@sharefs2-mds_alt
Password:
[sharefs2-mds_alt]root@solaris:~# vi /etc/opt/SUNWsamfs/hosts.sharefs2.local
# /etc/opt/SUNWsamfs/hosts.sharefs2
# Server On/ Additional
#Host Name Network Interface Ordinal Off Parameters
#------------------ ---------------------- ------- --- ----------
sharefs2-mds 172.16.0.129 1 0 server
sharefs2-mds_alt 172.16.0.130 2 0 
:wq
[sharefs2-mds_alt]root@solaris:~# exit
[sharefs2-mds]root@solaris:~#
```
3. Créez un fichier d'hôtes local sur chacun des clients, à l'aide du chemin et du nom de fichier */etc/opt/SUNWsamfs/hosts.family-set-name.local*, où *family-setname* est le nom spécifié pour le système de fichiers partagé dans le fichier */etc/opt/ SUNWsamfs/mcf*. *Incluez uniquement les interfaces pour les réseaux que vous souhaitez que les clients utilisent*.

Dans cet exemple, nous souhaitons que les clients communiquent avec le serveur uniquement via le réseau public. Le fichier inclut donc uniquement les noms d'hôte des serveurs de métadonnées actifs et potentiels :

```
[sharefs2-mds]root@solaris:~# ssh root@sharefs2-client1
Password:
[sharefs2-client1]root@solaris:~# vi /etc/opt/SUNWsamfs/hosts.sharefs2.local
# /etc/opt/SUNWsamfs/hosts.sharefs2
# Server On/ Additional
```

```
#Host Name Network Interface Ordinal Off Parameters
#------------------ ---------------------- ------- --- ----------
sharefs2-mds sharefs2-mds 1 0 server
sharefs2-mds_alt sharefs2-mds_alt 2 0 
:wq
[sharefs2-client1]root@solaris:~# exit
[sharefs2-mds]root@solaris:~# ssh root@sharefs2-client2
Password:
[sharefs2-client2]root@solaris:~# vi /etc/opt/SUNWsamfs/hosts.sharefs2.local
# /etc/opt/SUNWsamfs/hosts.sharefs2
# Server On/ Additional
#Host Name Network Interface Ordinal Off Parameters
#------------------ ---------------------- ------- --- ----------
sharefs2-mds sharefs2-mds 1 0 server
sharefs2-mds_alt sharefs2-mds_alt 2 0 
:wq
[sharefs2-client2]root@solaris:~# exit
[sharefs2-mds]root@solaris:~#
```
4. Si vous lancez cette procédure tout en finissant la configuration du serveur, ajoutez des clients. Accédez à [la section intitulée « Configuration de clients de système de fichiers](#page-78-0) [supplémentaires »](#page-78-0).

#### **Conversion d'un système de fichiers partagé en système de fichiers non partagé**

Si vous avez besoin d'annuler le partage d'un système de fichiers, procédez comme suit :

#### **Conversion d'un serveur de métadonnées partagé en système non partagé**

1. Connectez-vous au serveur de métadonnées en tant qu'utilisateur *root*.

Dans cet exemple, nous nous connectons à l'hôte *hsmfs1-mds* :

[hsmfs1-mds]root@solaris:~#

- 2. Supprimez les clients de la configuration du serveur de métadonnées en suivant la procédure de la [la section intitulée « Suppression de l'hôte du fichier d'hôtes du système](#page-91-0) [de fichiers ».](#page-91-0)
- 3. Si vous n'avez pas de copie actuelle des fichiers système et de configuration, créez des sauvegardes maintenant. Voir la [la section intitulée « Sauvegarde de la configuration](#page-215-0) [Oracle HSM ».](#page-215-0)

4. Si vous n'avez pas de fichier de points de récupération du système de fichiers actuel ni de copie récente du journal d'archive, créez-les maintenant. Voir la [la section intitulée](#page-210-0) [« Sauvegarde des systèmes de fichiers »](#page-210-0).

Si vous définissez un processus de sauvegarde automatisé pour le système de fichiers lors de la configuration initiale, il n'est pas nécessaire de créer des sauvegardes supplémentaires.

- 5. Si vous convertissez un système de fichiers d'archivage, terminez les tâches d'archivage et de transfert actives et interrompez toute nouvelle activité avant d'aller plus loin. Reportezvous aux section[sla section intitulée « Mise en veille des processus d'archivage et de](#page-50-0) [transfert »](#page-50-0) et [la section intitulée « Arrêt des processus d'archivage et de transfert ».](#page-51-0)
- 6. Démontez le système de fichiers. Exécutez la commande *umount family-set-name*, où *family-set-name* est le nom spécifié pour le système de fichiers partagé dans le fichier */etc/opt/SUNWsamfs/mcf*.

Pour plus d'informations sur le montage et le démontage de systèmes de fichiers Oracle HSM, reportez-vous à la page de manuel *mount\_samfs*. Dans cet exemple, nous démontons le système de fichiers *hsmfs1* :

[hsmfs1-mds]root@solaris:~# **umount hsmfs1**

7. Convertissez le système de fichiers partagé Oracle HSM en système de fichiers non partagé. Exécutez la commande *samfsck -F -U file-system-name*, où *filesystem-name* est le nom spécifié pour le système de fichiers partagé dans le fichier */ etc/opt/SUNWsamfs/mcf*.

Dans cet exemple, nous convertissons le système de fichiers nommé *hsmfs1* :

[hsmfs1-mds]root@solaris:~# **samfsck -F -U hsmfs1**

8. Ouvrez le fichier */etc/opt/SUNWsamfs/mcf* dans un éditeur de texte et recherchez la ligne correspondant au système de fichiers.

Dans l'exemple, nous utilisons l'éditeur de texte *vi*:

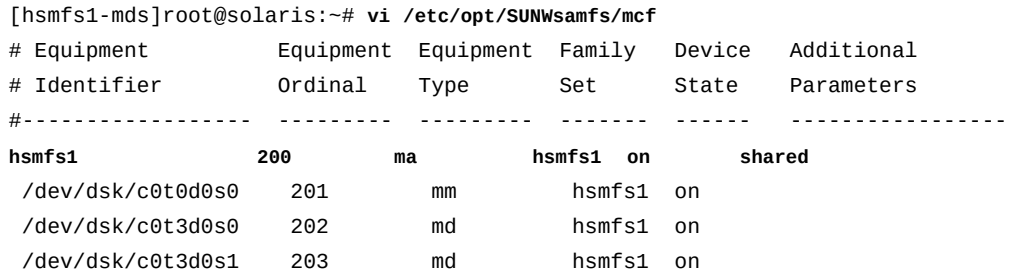

9. Dans le fichier *mcf*, supprimez le paramètre *shared* du champ des paramètres supplémentaires, dans la dernière colonne de l'entrée du système de fichiers. Ensuite, enregistrez le fichier et fermez l'éditeur de texte.

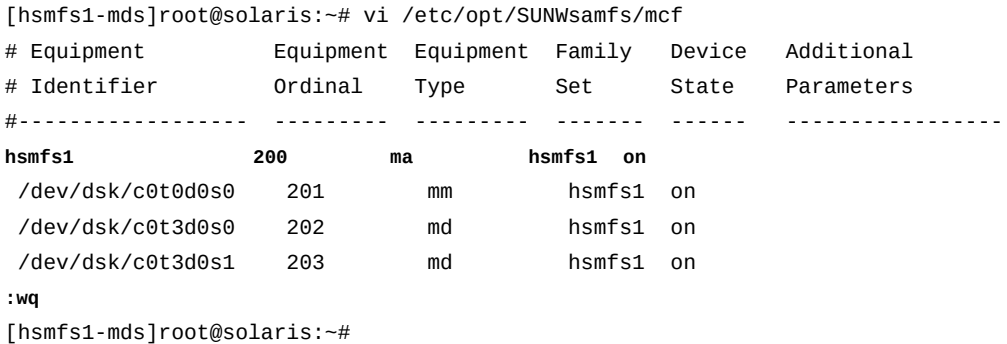

10. Ouvrez le fichier */etc/vfstab* dans un éditeur de texte et recherchez la ligne correspondant au système de fichiers.

Dans cet exemple, nous utilisons l'éditeur *vi* :

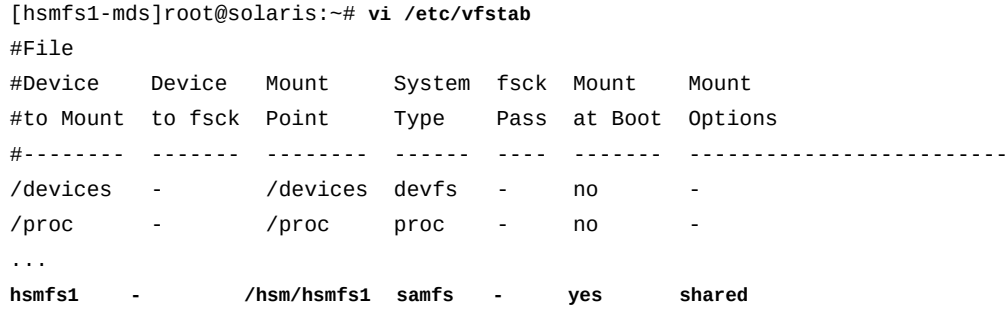

11. Dans le fichier */etc/vfstab*, supprimez l'option de montage *shared* du champ des options de montage dans la dernière colonne de l'entrée du système de fichiers. Ensuite, enregistrez le fichier et fermez l'éditeur de texte.

Dans cet exemple, nous utilisons l'éditeur de texte *vi* :

```
[hsmfs1-mds]root@solaris:~# vi /etc/vfstab
#File
#Device Device Mount System fsck Mount Mount
#to Mount to fsck Point Type Pass at Boot Options
#-------- ------- -------- ------ ---- ------- -------------------------
/devices - /devices devfs - no -
/proc - /proc proc - no
...
hsmfs1 - /hsm/hsmfs1 samfs - yes
```

```
:wq
[hsmfs1-mds]root@solaris:~#
```
- 12. Supprimez le fichier */etc/opt/SUNWsamfs/hosts.file-system-name*.
- 13. Demandez au logiciel Oracle HSM de relire le fichier *mcf* et de se reconfigurer en conséquence :

[hsmfs1-mds]root@solaris:~# **samd config**

14. Montez le système de fichiers.

[hsmfs1]root@solaris:~# **mount /hsm/hsmfs1**

15. Arrêtez la procédure à cette étape.

# **Chapitre 4. Gestion des fichiers et des répertoires**

Ce chapitre traite les sujets suivants :

- [Définition d'attributs de fichiers Oracle HSM](#page-122-0)
- [Utilisation des attributs de fichiers étendus](#page-126-0)
- [Prise en charge de fichiers volumineux](#page-127-0)
- [Utilisation des volumes Linear Tape File System \(LTFS\)](#page-132-0)
- [Gestion des répertoires et des fichiers dans des partages SMB/CIFS](#page-139-0)
- [Administration des listes de contrôle d'accès](#page-141-0).

### <span id="page-122-0"></span>**Définition d'attributs de fichiers Oracle HSM**

La possibilité d'interagir avec les utilisateurs via une interface familière (le système de fichiers UNIX standard) est l'un des principaux avantages d'Oracle Hierarchical Storage Manager et StorageTek QFS Software. La plupart des utilisateurs n'ont même pas besoin de connaître les différences. Cependant, les systèmes de fichiers Oracle HSM peuvent offrir aux utilisateurs avancés un plus grand nombre de possibilités, si nécessaire. Les attributs de fichiers Oracle HSM permettent aux utilisateurs d'optimiser le comportement du système de fichiers afin de travailler avec des fichiers et répertoires individuels. Les utilisateurs ayant une bonne compréhension de leurs charges de travail et des caractéristiques de leurs données peuvent fortement améliorer les performances fichier par fichier. Les utilisateurs peuvent par exemple indiquer des E/S directes ou mises en cache en fonction des caractéristiques des données d'un fichier ou d'un répertoire donné. Ils peuvent préallouer de l'espace de système de fichiers pour que les fichiers de grande taille puissent être écrits de façon plus séquentielle et indiquer la largeur de bande utilisée lors de l'écriture de certains fichiers ou répertoires.

La commande *setfa* définit ces attributs de fichiers pour les fichiers et répertoires nouveaux et existants. Cette commande crée des fichiers et répertoires indiqués qui n'existent pas. Lorsqu'elle s'applique à un répertoire, elle définit les attributs indiqués pour tous les fichiers et sous-répertoires du répertoire. Les fichiers et répertoires créés par la suite recevront alors ces attributs.

Les tâches de base sont présentées ci-dessous (pour plus d'informations, reportez-vous à la page de manuel *setfa*).

- [Restauration des valeurs d'attributs de fichiers par défaut](#page-123-0)
- [Préallocation d'espace de système de fichiers](#page-123-1)
- [Définition d'une allocation circulaire ou par entrelacement pour un fichier](#page-124-0)
- [Allocation de capacité de fichier sur un périphérique de groupe entrelacé indiqué](#page-125-0).

#### <span id="page-123-0"></span>**Restauration des valeurs d'attributs de fichiers par défaut**

1. Connectez-vous à l'hôte du système de fichiers.

user@solaris:~#

2. Pour rétablir les valeurs d'attributs par défaut d'un fichier, utilisez la commande *setfa -d file*, où *file* est le chemin et le nom du fichier.

Dans cet exemple, nous réinitialisons les paramètres par défaut dans le fichier */samfs1/ data/2014/03/series3.15* :

user@solaris:~# **setfa -d /samfs1/data/2014/03/series3.15**

3. Pour rétablir de façon récursive les valeurs d'attributs par défaut d'un répertoire et de tout son contenu, utilisez la commande *setfa -r directory*, où *directory* est le chemin et le nom du répertoire.

Dans l'exemple, nous rétablissons les valeurs par défaut du sous-répertoire */samfs1/ data/2014/02* :

```
user@solaris:~# setfa -r /samfs1/data/2014/02/
```
4. Arrêtez la procédure à cette étape.

#### <span id="page-123-1"></span>**Préallocation d'espace de système de fichiers**

La préallocation d'espace pour un fichier permet de garantir qu'il existe suffisamment d'espace pour écrire l'intégralité du fichier de façon séquentielle lors de son écriture. L'écriture et la lecture de fichiers de grande taille dans des blocs séquentiels permet d'améliorer l'efficacité et les performances générales en réduisant le temps système lié à la recherche et à la mise en tampon de blocs de données réduits et plus dispersés. La préallocation est ainsi recommandée pour l'écriture d'un nombre prévisible de grands blocs de données. L'espace préalloué mais inutilisé est conservé dans le fichier lorsque le fichier est fermé et ne peut pas être libéré pour une autre utilisation jusqu'à ce que l'intégralité du fichier soit supprimée.

1. Connectez-vous à l'hôte du système de fichiers.

user@solaris:~#

2. Si vous devez préallouer de l'espace pour l'écriture dans un fichier existant qui contient déjà des données, utilisez la commande *setfa -L number-bytes file*, où *number-* *bytes* est un nombre entier ou un nombre entier suivi de *k* pour kilo-octets, *m* pour méga-octets ou *g* pour giga-octets et où *file* est le nom du fichier.

La commande *setfa -L* utilise une allocation standard. Elle prend en charge l'entrelacement. Les fichiers préalloués peuvent dépasser leur taille préallouée. Dans l'exemple, nous préallouons 121 méga-octets pour le fichier existant *tests/ series119b* :

user@solaris:~# **setfa -L 121m tests/series119b**

- 3. Si vous devez préallouer de l'espace pour l'écriture d'un nouveau fichier ne disposant d'aucun bloc de stockage affecté, exécutez la commande *setfa -l number-bytes file*, où :
	- *l* est la lettre minuscule "L".
	- *number-bytes* est un nombre entier ou un nombre entier plus *k*pour kilo-octets, *m* pour méga-octets ou *g* pour giga-octets.
	- *file* est le nom du fichier.

La commande *setfa -l* préalloue le nombre indiqué d'octets. Les fichiers créés sont alors fixés à leur taille préallouée et ne peuvent évoluer ni au dessus ni en dessous de cette taille. Dans l'exemple, nous créons le fichier *data/2014/a3168445* et préallouons deux giga-octets d'espace pour son contenu :

user@solaris:~# **setfa -l 2g data/2014/a3168445**

4. Arrêtez la procédure à cette étape.

#### <span id="page-124-0"></span>**Définition d'une allocation circulaire ou par entrelacement pour un fichier**

Par défaut, les systèmes de fichiers Oracle HSM utilisent la méthode d'allocation indiquée pour le système de fichiers au moment du montage. Cependant, les utilisateurs peuvent indiquer la méthode d'allocation à privilégier, circulaire ou par entrelacement avec une largeur de bande indiquée, pour les répertoires et fichiers indiqués.

1. Connectez-vous à l'hôte du système de fichiers.

user@solaris:~#

2. Pour choisir l'allocation circulaire, indiquez une largeur de bande de *0* (zéro). Utilisez la commande *setfa -s 0 directory-or-file*, où *directory-or-file* est le nom du répertoire ou du fichier qui seront écrits à l'aide de la méthode d'allocation indiquée.

Une largeur de bande de  $\theta$  (zéro) définit une allocation circulaire sans entrelacement. Le système de fichiers démarre l'écriture d'un fichier sur le périphérique disponible

suivant. Il écrit des unités d'allocation de disque (DAU) successives dans le fichier sur le même périphérique jusqu'à ce que le fichier soit terminé ou que le périphérique manque d'espace. Si le périphérique vient à manquer d'espace, le système de fichiers passe au périphérique disponible suivant et continue à écrire des unités d'allocation de disque. Ce processus est répété jusqu'à ce que le fichier soit terminé. Dans l'exemple, nous choisissons l'allocation circulaire pour tous les fichiers écrits dans le répertoire *data/ field-reports* :

user@solaris:~# **setfa -s 0 data/field-reports**

3. Pour définir l'allocation par entrelacement, indiquez une largeur de bande. Exécutez la commande *setfa -s stripe-width directory-or-file*, où *stripe-width* est un nombre entier dans la plage [*1–255*] et *directory-or-file* est le nom du répertoire ou du fichier qui sera écrit à l'aide de la méthode d'allocation indiquée.

Une largeur de bande dans la plage [*1–255*] indique une allocation par entrelacement. Le système de fichiers écrit le nombre d'unités d'allocation de disque (DAU) indiqué dans la largeur de bande sur plusieurs périphériques en parallèle jusqu'à ce que le fichier soit terminé. Dans l'exemple, nous sélectionnons l'allocation par entrelacement avec une largeur de bande de *1* pour tous les fichiers écrits dans le répertoire. Cette allocation de fichiers est valable pour tous les fichiers écrits dans le répertoire *data/field-reports data/2014/* : le système de fichiers écrira une unité d'allocation de disque sur chaque périphérique disponible jusqu'à ce que le fichier soit terminé :

user@solaris:~# **setfa -s 1 data/2014/**

<span id="page-125-0"></span>4. Arrêtez la procédure à cette étape.

# **Allocation de capacité de fichier sur un périphérique de groupe entrelacé indiqué**

Un utilisateur peut indiquer le périphérique de *stripe group* sur lequel l'allocation circulaire ou par entrelacement doit démarrer. Un groupe entrelacé Oracle HSM est un volume logique qui entrelace des données sur plusieurs volumes physiques. Lorsque vous utilisez la méthode d'allocation de fichiers circulaire, l'ensemble du fichier est écrit sur le groupe entrelacé indiqué. Lorsque vous utilisez la méthode d'allocation par entrelacement, la première allocation est effectuée sur le groupe entrelacé indiqué.

1. Connectez-vous à l'hôte du système de fichiers.

user@solaris:~#

2. Pour écrire un fichier complet dans un groupe entrelacé donné, utilisez la méthode d'allocation circulaire. Exécutez la commande *setfa -s 0 -gstripe-group-number*, où *stripe-group-number* est un nombre entier dans la plage [*0-127*] qui identifie le groupe entrelacé indiqué.

Dans l'exemple, nous indiquons que le fichier *reports/site51* sera écrit à l'aide de la méthode d'allocation circulaire en commençant par le groupe entrelacé *0* :

user@solaris:~# **setfa -s 0 -g0 reports/site51**

3. Pour entrelacer un fichier sur plusieurs groupes entrelacés en commençant par un groupe entrelacé donné, utilisez la méthode d'allocation par entrelacement. Utilisez la commande *setfa -s stripe-width -gstripe-group-number*, où *stripe-width* est un nombre entier dans la plage [*1–255*] qui indique un nombre d'unités d'allocation de disque et *stripe-group-number* est le nombre entier dans la plage [*0-127*] qui identifie le groupe entrelacé indiqué.

Dans l'exemple, nous spécifions une allocation par entrelacement pour le fichier *assessments/site52*. Nous spécifions trois unités d'allocation de disque par groupe, en commençant par le groupe entrelacé *21* :

user@solaris:~# **setfa -s 3 -g21 assessments/site52**

4. Arrêtez la procédure à cette étape.

### <span id="page-126-0"></span>**Utilisation des attributs de fichiers étendus**

A l'instar des autres systèmes de fichiers Solaris et Linux, les systèmes de fichiers Oracle HSM prennent en charge les attributs de fichiers étendus. Les attributs étendus contiennent des métadonnées arbitraires associées à un fichier par un utilisateur ou une application, plutôt que par le système de fichiers lui-même. Ils sont utilisés pour contenir des synthèses de fichiers, les noms des auteurs et les applications source, ainsi que le codage de caractères utilisé par les fichiers texte.

Démarrant à la version Version 6.1, Oracle HSM stocke de petits fichiers d'attributs étendus contenant au plus 464 caractères dans des inodes d'extension au sein de la partition de métadonnées, plutôt que d'utiliser un bloc dans la partition de données. La nouvelle approche améliore considérablement les performances du système de fichiers lors de l'utilisation d'attributs étendus et du stockage des métadonnées du système de fichiers sur des périphériques plus rapides tels que les unités de stockage flash.

Les attributs de fichiers étendus sont activés automatiquement à chaque fois que vous créez un système de fichiers ou que vous en restaurez un ancien à partir d'un fichier de point de récupération (*samfsdump*). Pour plus d'informations sur l'utilisation des attributs étendus, reportez-vous aux pages de manuel *fsattr(5)* Solaris et *xattr(7)* Linux.

# <span id="page-127-0"></span>**Prise en charge de fichiers volumineux**

Les systèmes de fichiers Oracle HSM sont particulièrement adaptés au travail avec des fichiers inhabituellement volumineux. Cette section traite des sujets suivants :

- [Gestion du cache disque avec des fichiers très volumineux](#page-127-1)
- [Segmentation de fichiers](#page-127-2)
- [Utilisation de fichiers de média amovible pour les ensembles de données volumineux](#page-130-0)

### <span id="page-127-1"></span>**Gestion du cache disque avec des fichiers très volumineux**

Lorsque vous travaillez avec des fichiers très volumineux, soyez particulièrement attentif à la taille du cache disque disponible. Si vous tentez d'écrire un fichier plus volumineux que votre cache disque, les systèmes de fichiers sans archivage renvoient une erreur *ENOSPC*, alors qu'un système de fichiers avec archivage se contente d'attendre une libération d'espace qui peut ne jamais se produire, provoquant ainsi le blocage de l'application.

Oracle HSM offre deux solutions possibles pour augmenter la taille du cache disque :

- La segmentation des fichiers, qui permet aux utilisateurs de transférer uniquement une partie d'un fichier volumineux sur le disque à tout moment
- L'utilisation de fichiers de médias amovibles pour des jeux de données volumineux, afin que les utilisateurs ne transfèrent jamais de données sur le disque.

### <span id="page-127-2"></span>**Segmentation de fichiers**

Lorsque vous définissez l'attribut de segmentation Oracle HSM sur un fichier, le système de fichiers divise le fichier en deux segments d'une taille donnée et gère les demandes d'accès de façon à ce que seul le segment nécessaire soit toujours situé sur le disque. Le reste du fichier se trouve sur un média amovible.

La segmentation de fichiers volumineux offre de nombreux avantages :

• Les utilisateurs peuvent créer et accéder à des fichiers dont la taille dépasse celle du cache disque disponible.

Puisque le cache ne contient en permanence que des segments, il vous suffit de sélectionner une taille de segment adaptée au cache disque. La taille de l'ensemble du fichier peut augmenter jusqu'à la limite prise en charge par le média.

- Les utilisateurs peuvent accéder plus rapidement à des fichiers volumineux publiés depuis le cache disque. Il est bien plus rapide de transférer une partie d'un fichier volumineux sur le disque que d'attendre le transfert de l'ensemble du fichier.
- La vitesse et l'efficacité de l'archivage peuvent être augmentées si les fichiers sont segmentés, car seules les parties modifiées de chaque fichier sont réarchivées.

• Les fichiers peuvent être entrelacés sur des volumes de média amovible montés sur plusieurs lecteurs. Les opérations d'archivage et de transfert peuvent ensuite être effectuées en parallèle, ce qui permet d'améliorer les performances.

Il existe deux restrictions :

- Il est impossible de segmenter des fichiers dans un système de fichiers partagé.
- Il est impossible de segmenter des fichiers exécutables binaires, car la fonction de mappage de mémoire Solaris, *mmap()*, ne peut pas mapper les octets d'un fichier segmenté sur l'espace d'adressage d'un processus.

Pour créer des fichiers segmentés, procédez comme suit :

#### **Segmentation d'un fichier**

1. Connectez-vous à l'hôte du système de fichiers.

user@solaris:~#

- 2. Sélectionnez (ou si nécessaire, créez) le ou les fichiers que vous devez segmenter.
- 3. Pour segmenter un fichier, utilisez la commande *segment [-s stage\_ahead] l segment\_size file-path-name*, où :
	- *stage\_ahead* (facultatif) est un nombre entier indiquant le nombre de segments consécutifs supplémentaires à lire lors de l'accès à un segment donné. La définition de valeurs appropriées peut permettre d'améliorer l'utilisation du cache de pages système et donc les performances d'E/S. La valeur par défaut est *0* (désactivé).
	- *segment\_size* est un nombre entier et une unité qui, ensemble, définissent la taille de chaque segment. Les unités prises en charge sont *k* (kilo-octets), *m* (méga-octets) et *g* (giga-octets). La taille minimale est d'un mégaoctet (*1m* ou *1024k*).
	- *file-path-name* est le chemin et le nom du fichier.

Pour plus d'informations, voir la page de manuel *segment*. Dans l'exemple, nous segmentons le fichier 201401. dat à l'aide d'une taille de segment d'1,5 méga-octet (*1536k*) :

user@solaris:~# **segment -l 1536k 201401.dat**

4. Pour segmenter de façon récursive les fichiers d'un répertoire et de ses sousrépertoires, utilisez la commande *segment [-s stage\_ahead] -l segment\_size -r directory-path-name*, où *directory-path-name* est le chemin et le nom du répertoire de début.

Dans l'exemple, nous segmentons tous les fichiers du répertoire */hsm/hsmfs1/data* et de ses sous-répertoires à l'aide d'une taille de segment de 1 méga-octet (*1m*) :

user@solaris:~# **segment -l 1m -r /hsm/hsmfs1/data**

5. Arrêtez la procédure à cette étape.

#### **Entrelacement d'un fichier segmenté sur plusieurs volumes**

Vous pouvez configurer des fichiers segmentés pour les E/S entrelacées en les affectant à un ensemble d'archives qui indique plusieurs lecteurs. Procédez comme suit :

1. Connectez-vous à l'hôte en tant qu'utilisateur *root*.

root@solaris:~#

2. Ouvrez le fichier */etc/opt/SUNWsamfs/archiver.cmd* dans un éditeur de texte.

Dans l'exemple, nous utilisons l'éditeur *vi* pour ouvrir le fichier :

```
root@solaris:~# vi /etc/opt/SUNWsamfs/archiver.cmd
# Configuration file for Oracle HSM archiving file systems ...
```
3. Pour entrelacer des fichiers segmentés sur des lecteurs, indiquez l'utilisation d'au moins deux lecteurs pour chaque copie de chaque ensemble d'archives contenant des fichiers segmentés. Dans le fichier *archiver.cmd*, recherchez la section *params*. Puis vérifiez que les paramètres de chaque copie comprennent le paramètre *-drives number*, où la valeur de *number* est supérieure ou égale à deux (*2*). Apportez les modifications nécessaires, enregistrez le fichier, puis fermez l'éditeur.

Dans l'exemple, le fichier *archiver. cmd* indique deux lecteurs pour les trois copies de tous les ensembles d'archives configurés :

```
root@solaris:~# vi /etc/opt/SUNWsamfs/archiver.cmd
# Configuration file for Oracle HSM archiving file systems ...
...
#-----------------------------------------------------------------------
# Copy Parameters
params
allsets -sort path -offline_copy stageahead -reserve set
allsets.1 -startage 10m -drives 2
allsets.2 -startage 24h -drives 2
allsets.3 -startage 48h -drives 2
endparams 
...
:wq
root@solaris:~#
```
4. Recherchez des erreurs dans le fichier *archiver.cmd*. Exécutez la commande *archiver -lv*.

La commande *archiver -lv* imprime le fichier *archiver.cmd* sur l'écran et génère un rapport de configuration si aucune erreur n'est détectée. Sinon, elle détecte les erreurs et s'arrête.

```
root@solaris:~# archiver -lv
Reading '/etc/opt/SUNWsamfs/archiver.cmd'.
...
 Total space available: 300T
root@solaris:~#
```
5. Demandez au logiciel Oracle HSM de relire le fichier *archiver.cmd* et de se reconfigurer en conséquence. Exécutez la commande */opt/SUNWsamfs/sbin/samd config*.

root@solaris:~# **samd config**

<span id="page-130-0"></span>6. Arrêtez la procédure à cette étape.

#### **Utilisation de fichiers de média amovible pour les ensembles de données volumineux**

Les *fichiers de média amovible* Oracle HSM se trouvent entièrement sur des médias amovibles et n'occupent donc jamais l'espace du cache disque du système de fichiers. Le système de fichiers lit des fichiers de média amovible directement dans la mémoire. Le support de stockage ne limite donc pas du tout la taille du fichier. Les fichiers amovibles dépassant la capacité d'une cartouche de média peuvent devenir des fichiers multicartouches à *dépassement de volume*. Le système de fichiers lit et écrit des données sur le média de façon séquentielle.

De manière générale, les fichiers de média amovible ressemblent à des fichiers UNIX ordinaires. Ils disposent d'autorisations, d'un nom d'utilisateur, d'un nom de groupe et d'une taille de fichier. Lorsqu'un utilisateur ou une application demandent un fichier de média amovible, le système monte automatiquement les volumes correspondants et l'utilisateur accède aux données depuis la mémoire, comme si les données se trouvaient sur le disque. Cependant, les fichiers de média amovible diffèrent des autres fichiers Oracle HSM sur deux points principaux : ils ne sont jamais archivés par le logiciel Oracle Hierarchical Storage Manager et ne sont pas pris en charge sur NFS.

Le logiciel Oracle Hierarchical Storage Manager ne gère pas les fichiers de média amovible. Les fichiers ne sont jamais archivés ni publiés et le média qui les contient n'est jamais recyclé. Cela rend les fichiers de média amovible utiles lorsque vous devez utiliser un média amovible pour d'autres tâches que l'archivage. Ces fichiers sont parfaitement adaptés à la création de volumes amovibles de récupération après sinistre qui sauvegardent vos fichiers de configuration Oracle HSM et vos fichiers de vidage des métadonnées. Vous pouvez

également lire des données depuis des volumes étrangers (créés par d'autres applications) en chargeant le volume en lecture seule et en lisant les fichiers dans la mémoire en tant que fichiers de média amovible.

Les fichiers de média amovible ne pouvant pas être publiés et les volumes associés ne pouvant pas être recyclés, vous devez généralement placer les fichiers de média amovible sur des volumes dédiés, plutôt que de les mélanger avec des copies d'archive.

#### **Création d'un média amovible ou d'un fichier de dépassement de volume**

1. Connectez-vous à l'hôte du système de fichiers.

user@solaris:~#

2. Sélectionnez le système de fichiers Oracle HSM, le chemin et le nom du fichier de média amovible.

Après la création du fichier de média amovible, le système de fichiers enverra des demandes pour ce chemin et ce nom de fichier à l'aide des données du média amovible.

- 3. Créez le fichier de média amovible. Exécutez la commande *request -m media-type v volume-specifier data-file*, où :*mediatype* est un des codes de type de média à deux caractères répertoriés dans l'Annexe A, *[Glossaire des types d'équipement](#page-246-0)*, *datafile* est le chemin et le nom sélectionnés pour le fichier de média amovible et *volumespecifier* est l'un des éléments suivants :
	- un numéro de série de volume ou une liste de numéros de série de volumes séparés par des barres obliques

Dans le premier exemple, nous créons *file1* sur le volume LTO (*li*) *VOL080* :

user@solaris:~# **request -m li -v VOL080 /hsm/hsmfs1/data/file1**

Dans le second exemple, nous créons *file2* sur les volumes LTO (*li*) *VOL080*, *VOL082* et *VOL098* :

user@solaris:~# **request -m li -v VOL081/VOL082/VOL098 /hsm/hsmfs1/data/file2**

• *-l volume-list-file*, où *volume-list-file* est le chemin et le nom d'un fichier qui répertorie sur chaque ligne un numéro de série de volume et éventuellement un espace et un nombre décimal ou hexadécimal indiquant une position de début sur le volume sélectionné (nombres hexadécimaux préfixes avec *0x*).

Dans cet exemple, à l'aide de l'éditeur *vi*, nous créons *file3* sur les volumes LTO (*li*) répertoriés dans le fichier *vsnsfile3* :

```
user@solaris:~# vi vsnsfile3
VOL180
VOL181
VOL182
:wq
user@solaris:~# request -m li -v -l vsnsfile3 /hsm/hsmfs1/data/file3
```
4. Arrêtez la procédure à cette étape.

#### **Lecture d'un volume de bande étranger en tant que fichier de média amovible**

1. Connectez-vous à l'hôte du système de fichiers.

user@solaris:~#

- 2. Assurez-vous que la bande étrangère possède un code-barres, est protégée en écriture, ouverte en lecture seule et positionnée sur *0*.
- 3. Sélectionnez le système de fichiers Oracle HSM, le chemin et le nom du fichier de média amovible.

Après la création du fichier de média amovible, le système de fichiers enverra des requêtes pour ce chemin et nom de fichier à l'aide des données de la bande étrangère.

- 4. Créez le fichier de média amovible à l'aide de l'option *-N* (média étranger). Exécutez la commande *request -m media-type -N -v volume-serial-number data-file*, où :
	- *mediatype* est l'un des codes de type de média à deux caractères répertoriés dans l'Annexe A, *[Glossaire des types d'équipement](#page-246-0)*.
	- *volume-serial-number* est le numéro de série de volume de la bande étrangère.
	- *data-file* est le chemin et le nom du fichier de média amovible.

Dans cet exemple, nous créons un fichier de média amovible pour le volume LTO étranger (*li*) *FOR991* :

user@solaris:~# **request -m li -N -v FOR991 /hsm/hsmfs1/foreignfile**

5. Arrêtez la procédure à cette étape.

#### <span id="page-132-0"></span>**Utilisation des volumes Linear Tape File System (LTFS)**

Le format Linear Tape File System est un format de bande explicite qui organise les données d'un média de bande à accès séquentiel dans un système de fichiers afin que les fichiers soient accessibles comme si ces derniers résidaient sur un disque à accès aléatoire. Oracle HSM

offre une prise en charge étendue de LTFS. Le logiciel vous permet d'utiliser des fichiers LTFS dans les systèmes de fichiers Oracle HSM et fournit des outils permettant de créer, d'accéder et de gérer des médias LTFS.

Cette section présente les tâches suivantes :

- [Importation de médias LTFS dans la bibliothèque](#page-133-0)
- [Association de fichiers et répertoires LTFS à un système de fichiers Oracle HSM](#page-133-1)
- [Accès aux médias LTFS à l'aide du logiciel Oracle HSM](#page-135-0)
- [Gestion des médias LTFS à l'aide du logiciel Oracle HSM](#page-137-0)

#### <span id="page-133-0"></span>**Importation de médias LTFS dans la bibliothèque**

Le logiciel Oracle HSM reconnaît automatiquement les médias LTFS. Par conséquent, vous pouvez importer des volumes LTFS avec la commande *samimport*, tout comme pour les autres médias. Pour obtenir plus d'informations, reportez-vous à la [la section intitulée](#page-144-0) [« Importation et exportation de médias amovibles »](#page-144-0) et à la page de manuel *samimport*.

### <span id="page-133-1"></span>**Association de fichiers et répertoires LTFS à un système de fichiers Oracle HSM**

Le logiciel Oracle HSM peut associer des répertoires et des fichiers Linear Tape File System (LTFS) à un système de fichiers Oracle HSM de façon à ce qu'ils soient accessibles et gérables comme s'il s'agissait de fichiers Oracle HSM. Le logiciel copie les métadonnées LTFS du volume LTFS vers un répertoire vide dans un système de fichiers Oracle HSM. A l'aide de ces métadonnées, Oracle HSM gère les médias et les fichiers LTFS de la même façon qu'un fichier Oracle HSM archivé. Les fichiers LTFS sont transférés depuis un média LTFS vers le cache disque Oracle HSM pour être utilisés lorsque l'utilisateur y accède ou accède à tous à la fois, dès que les métadonnées LTFS sont en place. Les stratégies d'archivage et de gestion de l'espace du système de fichiers Oracle HSM s'appliquent de la même façon que pour un fichier Oracle HSM.

Cette section présente les tâches suivantes :

- [Mise à disposition de fichiers LTFS sur demande](#page-133-2)
- [Mise à disposition immédiate des fichiers LTFS dans le cache disque](#page-134-0)

#### <span id="page-133-2"></span>**Mise à disposition de fichiers LTFS sur demande**

Lorsque vous *associez* des fichiers LTFS à un système de fichiers Oracle HSM, le logiciel Oracle HSM copie les métadonnées du système de fichiers depuis le volume LTFS vers un répertoire indiqué dans le système de fichiers Oracle HSM. Les fichiers sont ensuite transférés vers le cache disque lorsque les utilisateurs y accèdent. Pour associer des fichiers LTFS, procédez comme suit :

1. Connectez-vous à l'hôte du système de fichiers.

user@solaris:~#

2. Dans le système de fichiers Oracle HSM qui hébergera les fichiers LTFS, créez le répertoire qui contiendra les métadonnées LTFS.

Dans cet exemple, nous créons le répertoire *ltfs1/* sous le point de montage de système de fichiers */hsm/hsmfs1* :

```
user@solaris:~# mkdir /hsm/hsmfs1/ltfs1
user@solaris:~#
```
- 3. Associez les fichiers LTFS au système de fichiers Oracle HSM. Utilisez la commande *samltfs attach LTFS-media-type.LTFS-volume-serial-number SAMQFSdirectory*, où :
	- *LTFS-media-type* est le code de type de média à deux caractères pour le type de média qui contient les données LTFS (voir l'Annexe A, *[Glossaire des types](#page-246-0) [d'équipement](#page-246-0)*).
	- *LTFS-volume-serial-number* est le numéro de série de volume alphanumérique à six caractères du volume LTFS.
	- Le type de média et le numéro de série de volume indiqués identifient un volume que le catalogue répertorie comme un volume LTFS.

Dans le catalogue Oracle HSM, les médias LTFS ne sont pas étiquetés et sont indiqués comme étant *non-SAM* et *tfs*.

• *SAMQFS-directory* est le chemin et le nom du répertoire qui contiendra les métadonnées LTFS.

Dans cet exemple, nous associons le volume LTO (*li*) *TFS233* :

```
user@solaris:~# samltfs attach li.TFS233 /hsm/hsmfs1/ltfs1
user@solaris:~#
```
4. Arrêtez la procédure à cette étape.

### <span id="page-134-0"></span>**Mise à disposition immédiate des fichiers LTFS dans le cache disque**

Lorsque vous *intégrez* des fichiers LTFS à un système de fichiers Oracle HSM, le logiciel Oracle HSM copie les métadonnées du système de fichiers du volume LTFS vers un répertoire indiqué dans le système de fichiers Oracle HSM et transfère immédiatement tous les fichiers vers le cache disque. Pour intégrer des fichiers LTFS, procédez comme suit :

1. Connectez-vous à l'hôte du système de fichiers.

#### user@solaris:~#

2. Dans le système de fichiers Oracle HSM qui hébergera les fichiers LTFS, créez le répertoire qui contiendra les métadonnées LTFS.

Dans cet exemple, nous créons le répertoire *ltfs2/* sous le point de montage de système de fichiers */hsm/hsmfs1* :

```
user@solaris:~# mkdir /hsm/hsmfs1/ltfs2
user@solaris:~#
```
- 3. Intégrez les fichiers LTFS au système de fichiers Oracle HSM. Utilisez la commande *samltfs ingest LTFS-media-type.LTFS-volume-serial-number SAMQFSdirectory*, où :
	- *LTFS-media-type* est le code de type de média à deux caractères pour le type de média qui contient les données LTFS (voir l'Annexe A, *[Glossaire des types](#page-246-0) [d'équipement](#page-246-0)*).
	- *LTFS-volume-serial-number* est le numéro de série de volume alphanumérique à six caractères du volume LTFS.
	- Le type de média et le numéro de série de volume indiqués identifient un volume que le catalogue répertorie comme un volume LTFS.

Dans le catalogue Oracle HSM, les médias LTFS ne sont pas étiquetés et sont indiqués comme étant *non-SAM* et *tfs*.

• *SAMQFS-directory* est le chemin et le nom du répertoire contenant les métadonnées LTFS.

Dans cet exemple, nous intégrons le volume LTO (*li*) *TFS234* :

```
user@solaris:~# samltfs ingest li.TFS234 /hsm/hsmfs1/ltfs2
user@solaris:~#
```
<span id="page-135-0"></span>4. Arrêtez la procédure à cette étape.

#### **Accès aux médias LTFS à l'aide du logiciel Oracle HSM**

Le logiciel Oracle HSM peut également charger et décharger des médias LTFS et monter ou démonter des systèmes de fichiers LTFS sur l'hôte à l'aide du point de montage LTFS indiqué dans le fichier Oracle HSM *defaults.conf*.

- [Chargement d'un volume LTFS dans un lecteur de bande et montage du système de](#page-136-0) [fichiers LTFS](#page-136-0)
- [Démontage d'un système de fichiers LTFS et déchargement du volume du lecteur de bande](#page-136-1)
- [Affichage des informations de configuration et de statut LTFS.](#page-139-1)

# <span id="page-136-0"></span>**Chargement d'un volume LTFS dans un lecteur de bande et montage du système de fichiers LTFS**

1. Connectez-vous à l'hôte du système de fichiers.

user@solaris:~#

- 2. Chargez le volume LTFS dans un lecteur de bande et montez le système de fichiers sur le point de montage indiqué dans le fichier *defaults.conf*. Utilisez la commande *samltfs load LTFS-media-type.LTFS-volume-serial-number*, où :
	- *LTFS-media-type* est le code de type de média à deux caractères pour le type de média qui contient les données LTFS (voir l'Annexe A, *[Glossaire des types](#page-246-0) [d'équipement](#page-246-0)*).
	- *LTFS-volume-serial-number* est le numéro de série de volume alphanumérique à six caractères du volume LTFS.
	- Le type de média et le numéro de série de volume indiqués identifient un volume que le catalogue répertorie comme un volume LTFS.

Dans le catalogue Oracle HSM, les médias LTFS ne sont pas étiquetés et sont indiqués comme étant *non-SAM* et *tfs*.

Dans l'exemple, nous chargeons le volume LTO (*li*) *TFS434* et le montons sur le répertoire indiqué dans le fichier *defaults.conf*, */mnt/ltfs* :

user@solaris:~# **samltfs load li.TFS234**

<span id="page-136-1"></span>3. Arrêtez la procédure à cette étape.

### **Démontage d'un système de fichiers LTFS et déchargement du volume du lecteur de bande**

1. Connectez-vous à l'hôte du système de fichiers.

user@solaris:~#

- 2. Démontez le système de fichiers LTFS et déchargez le volume correspondant du lecteur de bande. Utilisez la commande *samltfs unload LTFS-media-type.LTFS-volumeserial-number*, où :
	- *LTFS-media-type* est le code de type de média à deux caractères pour le type de média qui contient les données LTFS (voir l'Annexe A, *[Glossaire des types](#page-246-0) [d'équipement](#page-246-0)*).
	- *LTFS-volume-serial-number* est le numéro de série de volume alphanumérique à six caractères du volume LTFS.

• Le type de média et le numéro de série de volume indiqués identifient un volume LTFS que le catalogue répertorie en tant que volume LTFS.

Dans le catalogue Oracle HSM, les médias LTFS ne sont pas étiquetés et sont indiqués comme étant *non-SAM* et *tfs*.

Dans l'exemple, nous démontons le système de fichiers LTFS et déchargeons le volume LTO (*li*) *TFS435* :

user@solaris:~# **samltfs unload li.TFS435**

<span id="page-137-0"></span>3. Arrêtez la procédure à cette étape.

#### **Gestion des médias LTFS à l'aide du logiciel Oracle HSM**

Le logiciel Oracle HSM fournit des outils de base nécessaires à la création, à la suppression et à la validation de médias LTFS :

- [Formatage d'un volume en tant que système de fichiers LTFS](#page-137-1)
- [Effacement de données LTFS et suppression du formatage et des partitions LTFS d'un](#page-138-0) [volume](#page-138-0)
- [Vérification de l'intégrité d'un système de fichiers LTFS](#page-138-1)

#### <span id="page-137-1"></span>**Formatage d'un volume en tant que système de fichiers LTFS**

1. Connectez-vous à l'hôte du système de fichiers.

user@solaris:~#

- 2. Partitionnez et formatez un volume de média amovible pour le système de fichiers LTFS. Utilisez la commande *samltfs mkltfs media-type.volume-serial-number*, où :
	- *media-type* est le code de type de média à deux caractères pour un type de média compatible LTFS (voir l'Annexe A, *[Glossaire des types d'équipement](#page-246-0)*).
	- *volume-serial-number* est le numéro de série de volume alphanumérique à six caractères du volume.

Dans l'exemple, nous partitionnons le volume LTO (*li*) *VOL234* et le formatons en tant que volume LTFS :

user@solaris:~# **samltfs mkltfs li.VOL234**

3. Arrêtez la procédure à cette étape.

# <span id="page-138-0"></span>**Effacement de données LTFS et suppression du formatage et des partitions LTFS d'un volume**

1. Connectez-vous à l'hôte du système de fichiers.

user@solaris:~#

- 2. Effacez le volume LTFS et restaurez-le pour une utilisation générale. Utilisez la commande *samltfs unltfs media-type.volume-serial-number*, où :
	- *media-type* est le code de type de média à deux caractères pour un type de média compatible LTFS (voir l'Annexe A, *[Glossaire des types d'équipement](#page-246-0)*).
	- *volume-serial-number* est le numéro de série de volume alphanumérique à six caractères du volume.

Dans l'exemple, nous effaçons les données et les métadonnées du système de fichiers LTFS et supprimons les partitions du volume LTO (*li*) *VOL234* :

user@solaris:~# **samltfs unltfs li.VOL234**

<span id="page-138-1"></span>3. Arrêtez la procédure à cette étape.

### **Vérification de l'intégrité d'un système de fichiers LTFS**

1. Connectez-vous à l'hôte du système de fichiers.

user@solaris:~#

- 2. Vérifiez l'intégrité du système de fichiers LTFS. Utilisez la commande *samltfs ltfsck LTFS-media-type.LTFS-volume-serial-number*, où :
	- *LTFS-media-type* est le code de type de média à deux caractères pour le type de média qui contient les données LTFS (voir l'Annexe A, *[Glossaire des types](#page-246-0) [d'équipement](#page-246-0)*).
	- *LTFS-volume-serial-number* est le numéro de série de volume alphanumérique à six caractères du volume LTFS.
	- Le type de média et le numéro de série de volume indiqués identifient un volume LTFS que le catalogue répertorie en tant que volume LTFS.

Dans le catalogue Oracle HSM, les médias LTFS ne sont pas étiquetés et sont indiqués comme étant *non-SAM* et *tfs*.

Dans cet exemple, nous vérifions le système de fichiers LTFS sur le volume LTO (*li*) *VOL234* :

user@solaris:~# **samltfs ltfsck li.VOL234**

3. Arrêtez la procédure à cette étape.

#### <span id="page-139-1"></span>**Affichage des informations de configuration et de statut LTFS**

Pour afficher la configuration et le statut de LTFS, utilisez la commande *samltfs status*. user@solaris:~# **samltfs status**

# <span id="page-139-0"></span>**Gestion des répertoires et des fichiers dans des partages SMB/ CIFS**

Cette section présente les tâches suivantes :

- [Gestion des attributs système dans les partages SMB/CIFS](#page-139-2)
- [Administration des listes de contrôle d'accès](#page-141-0).

#### <span id="page-139-2"></span>**Gestion des attributs système dans les partages SMB/CIFS**

Les attributs système prennent en charge le partage de fichiers SMB/CIFS en associant des fichiers Oracle HSM à des métadonnées non-UNIX qui peuvent être interprétées par les systèmes de fichiers Microsoft Windows. Cette section commence par une courte présentation des attributs système pris en charge par Oracle HSM. Elle fournit ensuite des instructions de base concernant les tâches suivantes :

- [Affichage des attributs système](#page-140-0)
- [Modification des attributs système.](#page-140-1)

### **Attributs système pris en charge par Oracle HSM**

Les attributs système sont des valeurs booléennes (true ou false) exprimées par un attribut *name* ayant la valeur *true* ou la négation du nom, *noname*, ayant la valeur *false*. Oracle HSM fournit les attributs système suivants pour la prise en charge du partage de fichiers SMB/CIFS :

- *appendonly* indique que les utilisateurs peuvent uniquement ajouter des données au fichier. *noappendonly* indique que cette restriction n'est pas active.
- *archive* indique que le fichier a été modifié depuis sa dernière copie/sauvegarde. *noarchive* indique que le fichier n'a pas été modifié depuis sa dernière copie/sauvegarde. Oracle HSM n'utilise pas cet attribut actuellement.
- *hidden* indique que le fichier n'est pas affiché dans la liste de fichiers par défaut. *nohidden* indique que le fichier est affiché par défaut.
- *immutable* indique qu'il est impossible de modifier ou de supprimer le répertoire ou le fichier et leur contenu. *noimmutable* indique qu'il est possible de modifier ou de supprimer le répertoire ou le fichier.
- *nodump* indique qu'il est impossible de sauvegarder le fichier. *nonodump* indique qu'il est possible de sauvegarder le fichier. Oracle Solaris n'utilise pas cet attribut.
- *nounlink* indique qu'il est impossible de supprimer ou de renommer le fichier, le répertoire ou leur contenu. *nonounlink* indique qu'il est possible de supprimer ou de renommer le fichier, le répertoire ou leur contenu.
- *offline* indique que le fichier a été publié depuis un système de fichiers Oracle HSM. Les systèmes Microsoft Windows n'affichent pas d'aperçu du fichier. *nooffline* indique que le fichier est en ligne et n'a pas été publié depuis un système de fichiers Oracle HSM.
- *readonly* indique qu'il est impossible de supprimer ou de modifier le fichier. *noreadonly* indique qu'il est possible de supprimer ou de modifier le fichier. L'attribut est ignoré lorsqu'il s'applique à des répertoires.
- *sparse* indique que le fichier stocké contient uniquement une donnée différente de zéro, les zéros étant réduits à des plages restaurées par le système de fichiers lors de l'accès au fichier ou de sa copie vers un système de fichiers qui ne prend pas en charge les fichiers fragmentés. *nosparse* indique que le fichier n'est pas fragmenté.
- *system* indique que le fichier est essentiel pour le système d'exploitation Microsoft Windows et ne doit pas être modifié, supprimé ni affiché dans les listes par défaut. *nosystem* indique que le fichier n'est pas un fichier système.

#### <span id="page-140-0"></span>**Affichage des attributs système**

Pour afficher les attributs système d'un fichier Oracle HSM, utilisez la commande Solaris *ls -/v file*, où *file* correspond au chemin et au nom du fichier.

Dans cet exemple, nous répertorions les attributs système du fichier */hsm/hsmfs1/ documents/master-plan.odt* :

```
user@solaris:~# ls -/v /hsm/hsmfs1/documents/master-plan.odt
-rw-r--r-- 1 root root 40560 Mar 4 15:52 /hsm/hsmfs1/documents/master-plan.odt
{archive, nohidden, noreadonly, nosystem, noappendonly, nonodump, noimmutable, nonounlink,
nooffline,nosparse}
user@solaris:~#
```
#### <span id="page-140-1"></span>**Modification des attributs système**

Pour remplacer une valeur d'attribut système par une valeur spécifiée, utilisez la commande Solaris *chmod S+v{attributes)*, où *attributes* est une liste séparée par des virgules d'attributs système pris en charge par Oracle HSM.

Reportez-vous à la page de manuel *chmod* pour obtenir une explication complète de la syntaxe et connaître les options disponibles. Dans cet exemple, nous passons l'attribut d'archivage de *noarchive* (faux) à *archive* (vrai) :

```
root@solaris:~# ls -/v /hsm/hsmfs1/documents/master-plan.odt
-r-xr-xr-x 1 root root 40561 Mar 4 15:52 /hsm/hsmfs1/documents/master-plan.odt
{noarchive,nohidden,readonly,nosystem,noappendonly,nonodump,noimmutable,
nonounlink, offline, nosparse}
root@solaris:~# chmod S+v{archive} /hsm/hsmfs1/documents/master-plan.odt
```
root@solaris:~# **ls -/v /hsm/hsmfs1/documents/master-plan.odt** -r-xr-xr-x 1 root root 40561 Mar 4 15:52 /hsm/hsmfs1/documents/master-plan.odt {archive, nohidden, readonly, nosystem, noappendonly, nonodump, noimmutable, nonounlink, offline, nosparse}

# <span id="page-141-0"></span>**Administration des listes de contrôle d'accès**

Une liste de contrôle d'accès (ACL) est un tableau définissant les autorisations d'accès d'un fichier ou d'un répertoire. Chaque enregistrement ou entrée de contrôle d'accès (ACE) du tableau définit les droits d'accès d'un utilisateur, d'un groupe ou d'une classe d'utilisateurs ou de groupes donnés. Par défaut, les nouveaux systèmes de fichiers que vous créez avec Oracle HSM Version 6.1 utilisent l'implémentation de la liste de contrôle d'accès (ACL) introduite dans la version 4 du système de fichiers réseau (NFS) et dans Solaris 11.

La présentation complète de l'administration, de la syntaxe et de l'utilisation des ACL Solaris n'est pas prévue dans le cadre du présent document. Pour plus d'informations, reportez-vous au chapitre "Utilisation des ACL et des attributs pour protéger les fichiers Oracle Solaris ZFS" du volume *Administration d'Oracle Solaris 11.1 : Systèmes de fichiers ZFS*, disponible dans la *Bibliothèque d'informations Oracle Solaris 11.1* sur le site*docs.oracle.com* Reportez-vous également aux pages de manuel Solaris *ls* et *chmod*.

# **Chapitre 5. Gestion des bibliothèques, des médias et des lecteurs**

Ce chapitre traite les sujets suivants :

- [Gestion des bibliothèques de médias automatisées](#page-142-0)
- [Gestion des lecteurs](#page-159-0)
- [Gestion des médias amovibles](#page-169-0).

# <span id="page-142-0"></span>**Gestion des bibliothèques de médias automatisées**

Cette section présente les tâches de base associées à la maintenance et à la gestion des bibliothèques :

- [Connexion et déconnexion de la bibliothèque](#page-142-1)
- [Importation et exportation de médias amovibles](#page-144-0)
- [Maintenance des catalogues de bibliothèque](#page-146-0)
- [Définition de l'ordre d'installation des lecteurs dans la bibliothèque.](#page-154-0)

#### <span id="page-142-1"></span>**Connexion et déconnexion de la bibliothèque**

- [Déconnexion de la bibliothèque](#page-142-2)
- <span id="page-142-2"></span>• [Connexion de la bibliothèque.](#page-143-0)

### **Déconnexion de la bibliothèque**

Si vous devez interrompre les opérations de Oracle HSM sur une seule bibliothèque ou si vous devez mettre une bibliothèque hors tension, commencez par déconnecter la bibliothèque comme suit :

1. Connectez-vous à l'hôte du système de fichiers en tant qu'utilisateur *root*.

root@solaris:~#

2. Terminez l'archivage en cours et les transferts actuels et empêchez le démarrage de toute nouvelle tâche. Voir la section [la section intitulée « Mise en veille des processus](#page-50-0) [d'archivage et de transfert »](#page-50-0).

- 3. Arrêtez les opérations du lecteur et de la bibliothèque. Voir la section [la section intitulée](#page-51-0) [« Arrêt des processus d'archivage et de transfert »](#page-51-0).
- 4. Déconnectez la bibliothèque. Utilisez la commande *samcmd off library-equipmentnumber*, où *library-equipment-number* est le nombre ordinal d'équipement assigné à la bibliothèque dans le fichier */etc/opt/SUNWsamfs/mcf*.

Le fait de placer une bibliothèque en état *inactif* interrompt les opérations d'E/S et retire la bibliothèque du contrôle du logiciel Oracle HSM. Tous les disques qui n'ont pas été désactivés restent *actifs*. Dans l'exemple, nous déconnectons la bibliothèque *800* et vérifions le résultat à l'aide de la commande *samcmd c* :

```
root@solaris:~# samcmd off 800
root@solaris:~# samcmd c
Device configuration samcmd 5.4 14:34:04 Mar 7 2014
samcmd on hsmfs1host
Device configuration:
ty eq state device_name fs family_set
sn 800 off /dev/scsi/changer/c1t2d0 800 lib800
li 801 on /dev/rmt/0cbn 800 lib800
li 802 on /dev/rmt/1cbn 800 lib800
li 803 on /dev/rmt/2cbn 800 lib800
li 804 on /dev/rmt/3cbn 800 lib800
hy 900 on historian 900
root@solaris:~#
```
5. Lorsque vous êtes prêt, mettez la bibliothèque en ligne.

#### <span id="page-143-0"></span>**Connexion de la bibliothèque**

1. Connectez-vous à l'hôte du système de fichiers en tant qu'utilisateur *root*.

root@solaris:~#

2. Connectez la bibliothèque. Utilisez la commande *samcmd on library-equipmentnumber*, où *library-equipment-number* est le nombre ordinal d'équipement affecté à la bibliothèque dans le fichier */etc/opt/SUNWsamfs/mcf*.

La bibliothèque se connecte alors. Le logiciel Oracle HSM demande l'état du périphérique et met à jour le catalogue, si nécessaire. Dans l'exemple, nous connectons la bibliothèque *800* et vérifions les résultats à l'aide de la commande *samcmd c* :

```
root@solaris:~# samcmd on 800
root@solaris:~# samcmd c
Device configuration samcmd 5.4 15:04:14 Mar 7 2014
samcmd on hsmfs1host
Device configuration:
```
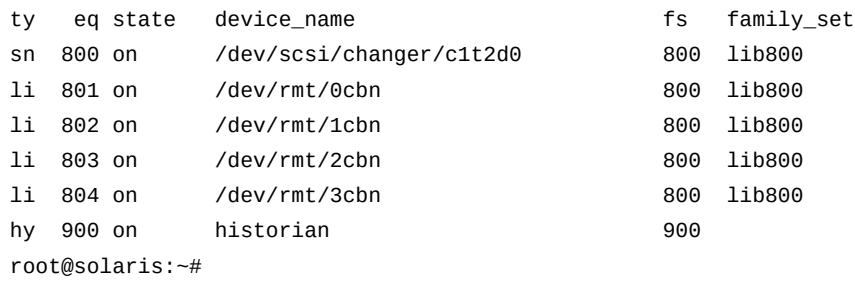

3. Arrêtez la procédure à cette étape.

#### **Importation et exportation de médias amovibles**

De nombreuses bibliothèques automatisées contiennent une baie de chargement qui vous permet d'ajouter ou de supprimer des cartouches de média sans entrer physiquement dans la bibliothèque. En fonction du fournisseur, cette baie peut être appelée boîte à lettres, fente, port d'accès de média (MAP) ou port d'accès de cartouche (CAP). Ce type de bibliothèque permet d'utiliser des commandes Oracle HSM pour effectuer les tâches suivantes :

- [Importation de cartouches de médias amovibles](#page-144-0)
- [Exportation de cartouches de médias amovibles.](#page-145-0)

Si votre bibliothèque ne comporte *pas* de boîte à lettres, reportez-vous à la documentation du fournisseur de votre bibliothèque et aux politiques de votre site local pour obtenir des instructions concernant l'ajout ou la suppression de médias de bibliothèque. Lorsque la bibliothèque se réinitialise suite aux modifications et audite son contenu, le logiciel Oracle HSM met automatiquement à jour sa bibliothèque et ses catalogues d'historique.

### <span id="page-144-0"></span>**Importation de cartouches de médias amovibles**

Si la boîte à lettres de la bibliothèque contient des cartouches de médias au démarrage du logiciel Oracle HSM, le logiciel les charge automatiquement dans la bibliothèque. Une fois que le logiciel est en cours d'exécution, vous pouvez importer des médias depuis la boîte à lettres à tout moment à l'aide de la procédure suivante :

- 1. Placez les cartouches de média dans la boîte à lettres conformément aux instructions du fournisseur de la bibliothèque.
- 2. Connectez-vous à l'hôte du système de fichiers en tant qu'utilisateur *root*.

root@solaris:~#

3. Importez les cartouches automatiquement dans la bibliothèque automatisée. Exécutez la commande *samimport library-equipment-number*, où *library-equipmentnumber* est le nombre ordinal d'équipement spécifié pour la bibliothèque dans le fichier */ etc/opt/SUNWsamfs/mcf*.

Le logiciel Oracle HSM assigne les médias à des emplacements de stockage et répertorie leurs emplacements. Dans l'exemple, nous importons des médias dans la bibliothèque *800*.

root@solaris:~# **samimport 800**

<span id="page-145-0"></span>4. Arrêtez la procédure à cette étape.

# **Exportation de cartouches de médias amovibles**

1. Connectez-vous à l'hôte du système de fichiers en tant qu'utilisateur *root*.

root@solaris:~#

- 2. Si nécessaire, ajoutez une note d'information à l'enregistrement du catalogue concernant une cartouche avant de l'exporter. Utilisez la commande *chmed -I "note" identifier*, où *note* est une chaîne de 128 caractères maximum et *identifier* est l'un des éléments suivants :
	- *mediatype.volume-serial-number*, où *mediatype* est l'un des codes de type de média à deux caractères répertoriés dans l'Annexe A, *[Glossaire des types d'équipement](#page-246-0)* et *volume-serial-number* est la chaîne alphanumérique à six caractères qui identifie de façon unique le volume dans la bibliothèque.
	- *library-equipment-number:slot*, où*library-equipment-number* est le nombre ordinal d'équipement spécifié pour la bibliothèque de bande automatisée dans le fichier */etc/opt/SUNWsamfs/mcf* et *slot* est l'adresse de l'emplacement de la cartouche dans la bibliothèque.

La note sera conservée dans le catalogue d'historique après l'exportation du volume. Dans l'exemple, nous ajoutons une note à l'entrée de catalogue pour la cartouche LTO (*li*) *VOL054* :

root@solaris:~# **chmed -I "To vault 20150411" li.VOL054**

3. Pour déplacer une cartouche d'un emplacement de stockage spécifié vers la boîte à lettres, exécutez la commande *samexport library-equipment-number:slot*, où *library-equipment-number* est le nombre ordinal d'équipement spécifié pour la bibliothèque de bande automatisée dans le fichier */etc/opt/SUNWsamfs/mcf* et *slot* est l'adresse d'emplacement de la cartouche dans la bibliothèque.

Dans l'exemple, nous exportons la cartouche de bande magnétique située à l'emplacement *11* de la bibliothèque *800*:

```
root@solaris:~# samexport 800:11
```
4. Pour déplacer une cartouche spécifique vers la boîte à lettres, utilisez la commande *samexport mediatype.volume-serial-number*, où *mediatype* est l'un des codes de type de média à deux caractères répertoriés à l'Annexe A, *[Glossaire des types](#page-246-0) [d'équipement](#page-246-0)* et *volume-serial-number* est la chaîne alphanumérique qui identifie de façon unique le volume dans la bibliothèque.

Le logiciel Oracle HSM ajoute la cartouche au catalogue maintenu par l'Oracle HSM **[historique](#page-294-0)**. Dans l'exemple, nous exportons la cartouche de bande LTO (*li*) *VOL109* :

root@solaris:~# **samexport li.VOL109**

- 5. Supprimez les cartouches de média de la boîte à lettres conformément aux instructions du fournisseur de la bibliothèque.
- 6. Arrêtez la procédure à cette étape.

#### **Maintenance des catalogues de bibliothèque**

Les catalogues de bibliothèque Oracle Hierarchical Storage Manager sont la représentation interne du logiciel de la bibliothèque automatisée et de son contenu. Si la bibliothèque automatisée est à connexion directe, le logiciel Oracle HSM dispose d'un contrôle total sur la bibliothèque et son contenu. Les entrées du catalogue de bibliothèque représentent par conséquent chacun des emplacements de la bibliothèque physique. Si la bibliothèque automatisée est connectée au réseau, Oracle HSM accède uniquement aux parties de la bibliothèque que le logiciel de bibliothèque met à disposition sous forme de bibliothèque virtuelle ou de partition de bibliothèque. Par conséquent, les entrées du catalogue de bibliothèque Oracle HSM reflètent uniquement le contenu d'une partie de la bibliothèque.

Cette section présente les tâches suivantes :

- [Affichage du catalogue de bibliothèque](#page-146-0)
- [Audit du contenu d'un emplacement de bibliothèque](#page-148-0)
- [Audit de l'ensemble de la bibliothèque automatisée connectée directement](#page-149-0)
- [Suppression d'une erreur de média du catalogue](#page-149-1).

# <span id="page-146-0"></span>**Affichage du catalogue de bibliothèque**

1. Pour afficher les informations concernant les catalogues de bibliothèque les plus utilisés, exécutez la commande *samcmd v library-equipment-number*, où *libraryequipment-number* est le nombre ordinal d'équipement que le fichier */etc/opt/ SUNWsamfs/mcf* affecte à la bibliothèque de bande automatisée.

Dans l'exemple, nous affichons le catalogue de la bibliothèque *800*

root@solaris:~# **samcmd v 800** Robot catalog samcmd 5.4 16:45:25 Mar 14 2014

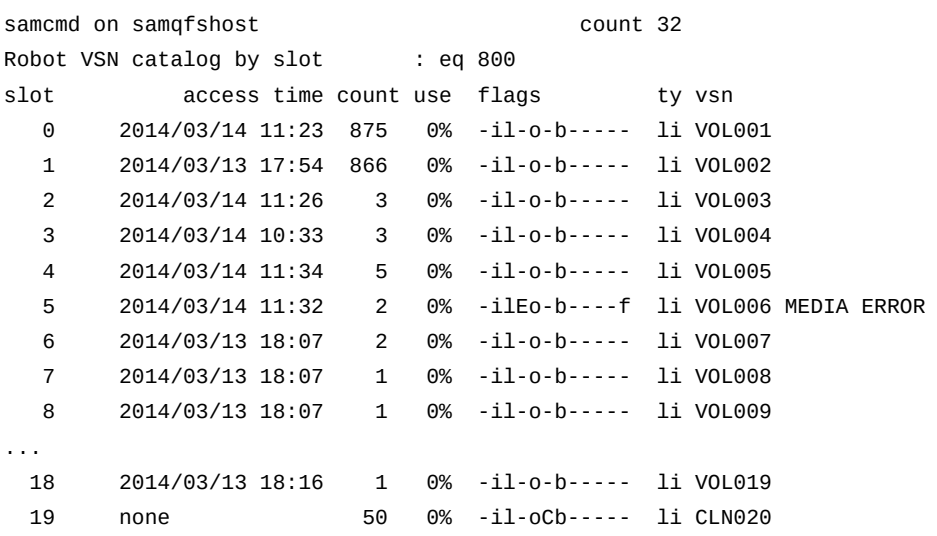

- 2. Pour définir le statut d'un volume à l'aide de l'affichage *samcmd v*, examinez l'entrée dans la colonne *flags* et consultez la liste suivante :
	- *A* indique que l'emplacement nécessite un audit.
	- *C* indique que l'emplacement contient une cartouche de nettoyage.
	- *E* indique que le volume est incorrect ou que le média de nettoyage a expiré.
	- *L* indique que le volume est de type Linear Tape File System (LTFS).
	- *N* indique que le volume est un média étranger (pas au format Oracle HSM).
	- *R* indique que le volume est en lecture seule (indicateur de logiciel).
	- *U* indique que le volume n'est pas disponible.
	- *W* indique que le volume est physiquement protégé en écriture.
	- *X* indique que l'emplacement est un emplacement d'exportation.
	- *b* indique que le volume dispose d'un code-barres.
	- *c* indique qu'un recyclage du volume est prévu.
	- *f* indique que l'archiveur a détecté que le volume était plein ou corrompu.
	- *d* indique que le volume possède un numéro de série de volume (VSN) en double.
	- *l* indique que le volume est étiqueté.
	- *o* indique que l'emplacement est occupé.
	- *p* indique que le volume est un volume à haute priorité.
	- *-* indique que l'indicateur correspondant n'est pas défini.
- 3. Pour identifier le type de média utilisé pour un volume à l'aide de l'affichage *samcmd v*, consultez la colonne *ty* et recherchez le code affiché dans l'Annexe A, *[Glossaire des](#page-246-0) [types d'équipement](#page-246-0)* ou dans la page de manuel *mcf*.
- 4. Pour répertorier toutes les informations du catalogue, utilisez la commande *dump\_cat catalog-path-name*, où *catalog-path-name* est le chemin et le nom de fichier du fichier de catalogue, comme indiqué dans le fichier */etc/opt/SUNWsamfs/mcf*.

Dans l'exemple, nous vidons le fichier de catalogue *catalog/800\_cat*.

```
root@solaris:~# dump_cat catalog/800_cat
# audit_time Wed Dec 31 17:00:00 1969
# version 530 count 32 mediatype 
#Index VSN Barcode Type PTOC Access Capacity ... LVTime LVPos
#
 0 S00001 S00001L4 li 0x747 875 512000 ... 0 0x3
 1 S00002 S00002L4 li 0x5db 866 512000 ... 0 0x3
13 S00014 S00014L4 li 0 4 512000 ... 0 0
17 S00018 S00018L4 li 0 1 512000 ... 0 0
18 S00003 S00003L4 li 0 3 512000 ... 0 0
```
5. Arrêtez la procédure à cette étape.

# <span id="page-148-0"></span>**Audit du contenu d'un emplacement de bibliothèque**

Pour mettre à jour le catalogue de bibliothèque avec l'espace restant signalé sur un volume de média amovible, effectuez un audit de l'emplacement de bibliothèque. Utilisez la commande *auditslot*.

1. Connectez-vous à l'hôte du système de fichiers en tant qu'utilisateur *root*.

root@solaris:~#

2. Pour vérifier un volume de bande spécifique, passez à l'EOD (*end of data*) et mettez à jour l'espace disponible, puis exécutez la commande *auditslot -e libraryequipment-number:slot*, où *library-equipment-number* est le nombre ordinal d'équipement que le fichier */etc/opt/SUNWsamfs/mcf* assigne à la bibliothèque et *slot* est l'emplacement de la cartouche dans la bibliothèque.

La commande *auditslot* charge la cartouche qui contient le volume, lit l'étiquette et met à jour l'entrée du catalogue de bibliothèque pour l'emplacement. Remarque : il est impossible d'arrêter le passage à l'EOD une fois que vous l'avez lancé et dans certains cas, cette opération peut prendre plusieurs heures. Dans l'exemple, nous effectuons un audit de l'emplacement *11* dans la bibliothèque de bande *800* :

```
root@solaris:~# auditslot -e 800:11
root@solaris:~#
```
3. Pour auditer un volume optique spécifié, utilisez la commande *auditslot libraryequipment-number:slot[:side]*, où *library-equipment-number* est le nombre ordinal d'équipement que le fichier */etc/opt/SUNWsamfs/mcf* affecte à la bibliothèque, *slot* est l'emplacement de la cartouche dans la bibliothèque et *side* (facultatif) est le côté sélectionné d'un disque optique à deux côtés.

Dans l'exemple, nous auditons le côté *1* du volume à l'emplacement *21* de la bibliothèque optique *700* :

```
root@solaris:~# auditslot 800:21:1
root@solaris:~#
```
<span id="page-149-0"></span>4. Arrêtez la procédure à cette étape.

# **Audit de l'ensemble de la bibliothèque automatisée connectée directement**

Un audit complet charge chaque cartouche dans un lecteur, lit l'étiquette et met à jour le catalogue de bibliothèque. Effectuez l'audit d'une bibliothèque dans les situations suivantes :

- après avoir déplacé des cartouches dans la bibliothèque automatisée sans utiliser les commandes Oracle HSM
- lorsque le catalogue de bibliothèque peut ne pas être fiable (suite à une coupure de courant, par exemple)
- lorsque vous avez ajouté, supprimé ou déplacé des cartouches dans une bibliothèque automatisée ne disposant pas de boîte à lettres.

Pour effectuer un audit complet, utilisez la commande *samcmd audit libraryequipment-number*, où *library-equipment-number* est le nombre ordinal d'équipement que le fichier */etc/opt/SUNWsamfs/mcf* affecte à la bibliothèque.

Notez qu'un audit complet peut prendre beaucoup de temps, selon le nombre d'emplacements contenant un média.

Dans l'exemple, nous effectuons un audit de la bibliothèque de bande *800* :

```
root@solaris:~# audit 800
root@solaris:~#
```
# <span id="page-149-1"></span>**Suppression d'une erreur de média du catalogue**

Lorsque Oracle HSM rencontre des problèmes lors de l'utilisation d'une cartouche de média amovible, il définit un indicateur d'erreur sur l'entrée de catalogue correspondante. Le média peut être usé, endommagé ou, dans le cas du média de nettoyage, expiré, au quel cas le média ne doit pas être réutilisé. Les problèmes d'accès au média peuvent également venir de défaillances dans le lecteur, auquel cas le média peut être réutilisé sans problème. Dans le dernier cas, vous devez supprimer l'indicateur d'erreur pour la cartouche.

Vérifiez que vous connaissez la nature du problème avant de supprimer les indicateurs d'erreur. Les indicateurs d'erreur sont essentiels aux opérations Oracle HSM et à la sécurité de vos données. Ne supprimez pas cet indicateur si une cartouche est réellement défaillante.

Une fois que vous êtes certain de la nature du problème, vous pouvez supprimer l'erreur et tenter d'utiliser la cartouche. Procédez comme suit :

1. Connectez-vous à l'hôte du système de fichiers en tant qu'utilisateur *root*.

root@solaris:~#

2. Vérifiez le statut des volumes de médias amovibles. Exécutez la commande *samcmd r*.

Dans cet exemple, la commande *samcmd r* indique que le lecteur *801* a défini l'indicateur d'erreur sur le volume LTO (*li*) *VOL004*.

```
root@solaris:~# samcmd r
Removable media status: all samcmd 5.4 17:40:11 Mar 13 2014
ty eq status act use state vsn
li 801 -E-------r 0 0% notrdy VOL004 MEDIA ERROR
       MEDIA ERROR
li 802 ---------p 0 0% notrdy
       empty
li 803 ---------p 0 0% notrdy
       empty
li 804 ---------p 0 0% notrdy
       empty 
root@solaris:~#
```
3. Si le lecteur qui définit l'indicateur d'erreur est suspect, déchargez la cartouche et effacez l'indicateur d'erreur. Exécutez la commande *samcmd unload drive-number*, où *drive-number* est le nombre ordinal d'équipement spécifié pour le lecteur dans le fichier */etc/opt/SUNWsamfs/mcf*.

Dans l'exemple, nous déchargeons le lecteur *801* :

root@solaris:~# **samcmd unload 801**

4. Pour effacer l'indicateur d'erreur de média pour un numéro de série de volume et un type de média spécifié, utilisez la commande *chmed -E media-type.volume-serialnumber*, où *mediatype* est l'un des codes de type de média à deux caractères répertoriés dans l'Annexe A, *[Glossaire des types d'équipement](#page-246-0)* et *volume-serial-number* est la chaîne alphanumérique à six caractères qui identifie de façon unique le volume dans la bibliothèque.

Dans cet exemple, nous supprimons l'indicateur d'erreur sur le volume LTO (*li*)*VOL004* :

root@solaris:~# **chmed -E li.VOL004** 3:0 li VOL004 Ail---b----- 2.3T 2.3T 0 0 800 4 0 // root@solaris:~#

5. Pour supprimer l'indicateur d'erreur du média pour une cartouche qui se trouve dans un emplacement de bibliothèque spécifique, exécutez la commande *chmed -E libraryequipment-number:slot[:disk-side]*, où *library-equipment-number* est le nombre ordinal d'équipement que le fichier */etc/opt/SUNWsamfs/mcf* assigne à la bibliothèque de bande automatisée, *slot* est l'adresse de l'emplacement du volume cible dans la bibliothèque et la valeur facultative *disk-side* value, *1* ou *2*, indique un des deux côtés d'un disque magnéto-optique à deux côtés.

Dans l'exemple, nous supprimons l'indicateur d'erreur sur la cartouche à l'emplacement *31* de la bibliothèque *800* :

root@solaris:~# **chmed -E 800:31**

6. Mettez à jour le catalogue de bibliothèque pour appliquer les modifications. Utilisez la commande *auditslot -e library-equipment-number:slot[:disk-side]*.

Dans l'exemple, nous mettons à jour le catalogue en auditant l'emplacement *31* de la bibliothèque *800* :

root@solaris:~# **auditslot -e 800:31** root@solaris:~#

7. Montez la cartouche dans un autre lecteur, puis vérifiez si l'erreur se produit à nouveau. Exécutez la commande *samcmd load media-type.volume-serial-number*, où *mediatype* est l'un des codes de type de média à deux caractères répertoriés dans l'Annexe A, *[Glossaire des types d'équipement](#page-246-0)* et *volume-serial-number* est la chaîne alphanumérique qui identifie de façon unique le volume dans la bibliothèque.

root@solaris:~# **samcmd load li.VOL004** root@solaris:~#

8. Revérifiez le statut des volumes de médias amovibles. Exécutez la commande *samcmd r*.

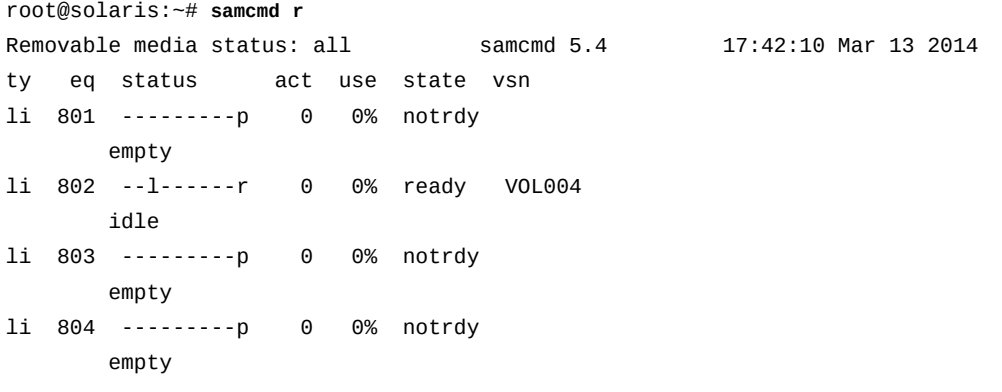

root@solaris:~#

- 9. Si l'erreur ne se produit plus sur le nouveau lecteur, la cartouche fonctionne sans doute correctement.
- 10. Si l'erreur se produit à nouveau, envisagez de retirer le volume de média amovible.
- 11. Arrêtez la procédure à cette étape.

#### **Gestion du catalogue d'historique**

L'*historique* Oracle Hierarchical Storage Manager est une sorte de bibliothèque disposant d'un catalogue, mais dépourvue d'équipement. L'historique répertorie les volumes qui ne sont plus sous le contrôle direct de Oracle HSM. Il conserve également un enregistrement des volumes qui ont été exportés depuis une bibliothèque et envoyés pour stockage hors site et des volumes qui sont chargés à la main dans des lecteurs autonomes. Oracle HSM met automatiquement à jour le catalogue d'historique lorsque vous exportez des volumes de la bibliothèque. Vous pouvez également utiliser l'historique pour une conservation manuelle d'enregistrement en ajoutant et/ou en supprimant les enregistrements et en ajoutant des notes. De manière générale, vous interagissez avec l'historique de la même façon qu'avec une bibliothèque de médias physique :

Cette section décrit les tâches suivantes :

- [Affichage du catalogue d'historique](#page-152-0)
- [Ajout d'une entrée au catalogue d'historique](#page-152-1)
- <span id="page-152-0"></span>• [Suppression d'une entrée du catalogue d'historique](#page-153-0).

### **Affichage du catalogue d'historique**

Vous pouvez afficher le catalogue d'historique de la même façon que celui d'une bibliothèque physique. Exécutez la commande *samcmd v historian-equipment-number*, où *historian-equipment-number* est le nombre ordinal d'équipement que le fichier */etc/ opt/SUNWsamfs/mcf* affecte au catalogue d'historique.

Dans cet exemple, nous affichons le catalogue pour un historique dont le nombre ordinal d'équipement est *900* :

```
root@solaris:~# samcmd v 900
Robot catalog samcmd 5.4 16:45:25 Mar 14 2014
samcmd on samqfshost count 32
Robot VSN catalog by slot : eq 900
slot access time count use flags ty vsn
 0 2014/03/14 11:23 875 0% -il-o-b----- li EXT001 
 1 2014/03/13 17:54 866 0% -il-o-b----- li EXT002
```
# <span id="page-152-1"></span>**Ajout d'une entrée au catalogue d'historique**

Pour ajouter une entrée au catalogue d'historique, procédez comme suit :

- 1. Pour ajouter une entrée au catalogue d'historique pour un numéro de série de volume spécifique, exécutez la commande *samimport -v volume-serial-number -m mediatype historian-equipment-number*, où :
	- *volume-serial-number* est la chaîne alphanumérique qui identifie de façon unique le volume dans le catalogue.
	- *mediatype* est l'un des codes de type de média à deux caractères répertoriés dans l'Annexe A, *[Glossaire des types d'équipement](#page-246-0)*.
	- *historian-equipment-number* est le nombre ordinal d'équipement que le fichier */ etc/opt/SUNWsamfs/mcf* assigne à l'historique.

Dans l'exemple, nous ajoutons un enregistrement pour le volume LTO (*li*) *EXT003* au catalogue pour l'historique *900* :

```
root@solaris:~# samimport -v EXT003 -m li 900
]
```
2. Pour ajouter une entrée au catalogue d'historique pour un code-barres donné, utilisez la commande *samimport -b barcode -m mediatype historian-equipment-number*, où *barcode* est le code-barres associé à la cartouche physique correspondante.

Dans l'exemple, nous ajoutons un enregistrement pour le volume LTO (*li*) portant le code-barres *EXT003L4* au catalogue de l'historique *900* :

```
root@solaris:~# samimport -b EXT003L4 -m li 900
```
3. Arrêtez la procédure à cette étape.

# <span id="page-153-0"></span>**Suppression d'une entrée du catalogue d'historique**

Pour supprimer une entrée du catalogue d'historique, exécutez la commande *samexport historian-equipment-number:slot*, où *historian-equipment-number* est le nombre ordinal d'équipement que le fichier */etc/opt/SUNWsamfs/mcf* affecte à l'historique et *slot* est l'adresse d'emplacement d'historique pour l'enregistrement.

Dans l'exemple, nous supprimons l'enregistrement pour le volume *EXT002* à l'emplacement *1* du catalogue pour l'historique *900* :

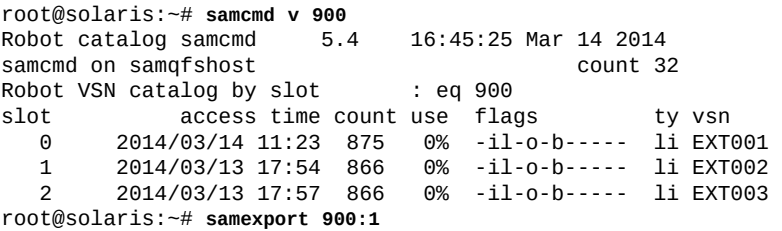

# **Mise à jour des informations d'historique**

Vous pouvez mettre à jour le champ d'informations d'une entrée de catalogue d'historique pour noter les modifications apportées à la disposition ou au statut d'un volume exporté. Utilisez la commande *chmed -I "note" identifier*, où *note* est une chaîne de 128 caractères maximum et *identifier* est l'un des éléments suivants :

- *mediatype.volume-serial-number*, où *mediatype* est l'un des codes de type de média à deux caractères répertoriés dans l'Annexe A, *[Glossaire des types d'équipement](#page-246-0)* et *volume-serial-number* est la chaîne alphanumérique qui identifie de façon unique le volume dans la bibliothèque. Sinon, utilisez la commande
- *library-equipment-number:slot*, où *library-equipment-number* est le nombre ordinal d'équipement que le fichier */etc/opt/SUNWsamfs/mcf* affecte à la bibliothèque de bande automatisée et *slot* est l'adresse d'emplacement où se situe la cartouche dans la bibliothèque.

Dans l'exemple, nous pouvons remarquer que la cartouche LTO (*li*) *VOL06E* a été rappelée du coffre-fort, validée avec succès, puis renvoyée au coffre-fort :

root@solaris:~# **chmed -I "validated and revaulted 20150310" li.VOL06A**

# **Définition de l'ordre d'installation des lecteurs dans la bibliothèque**

Si votre bibliothèque automatisée contient plusieurs lecteurs, l'ordre des lecteurs dans le fichier *mcf* doit être identique à l'ordre dans lequel les lecteurs sont affichés pour le contrôleur de la bibliothèque. Cet ordre peut être différent de l'ordre dans lequel les périphériques sont affichés sur l'hôte et signalés dans le fichier d'hôte */var/adm/messages*. Ainsi, lorsque vous configurez un serveur de métadonnées et l'hôte datamover Oracle Hierarchical Storage Manager, lorsque vous modifiez les bibliothèques ou la configuration d'une bibliothèque, vous devez vérifier l'ordre des lecteurs en effectuant les tâches répertoriées ci-dessous :

- [Collecte d'informations sur le lecteur pour la bibliothèque et l'hôte Solaris](#page-154-0)
- [Mappage des lecteurs dans une bibliothèque connectée directement aux noms de](#page-155-0) [périphériques Solaris](#page-155-0) ou [Mappage des lecteurs d'une bibliothèque connectée à ACSLS aux](#page-157-0) [noms de périphériques Solaris](#page-157-0) (en fonction de l'équipement que vous utilisez).

# <span id="page-154-0"></span>**Collecte d'informations sur le lecteur pour la bibliothèque et l'hôte Solaris**

1. Consultez la documentation de la bibliothèque. Observez comment les lecteurs et les cibles sont identifiés. S'il existe un panneau opérateur local, recherchez comment l'utiliser pour définir l'ordre des lecteurs.

- 2. Si la bibliothèque est équipée d'un panneau opérateur local, utilisez-le pour définir l'ordre dans lequel les lecteurs sont associés au contrôleur. Déterminez l'identificateur cible SCSI ou le nom WWN de chaque lecteur.
- 3. Connectez-vous à l'hôte Solaris en tant qu'utilisateur *root*.

root@solaris:~#

4. Répertoriez les noms de périphériques logiques Solaris dans */dev/rmt/*, en redirigeant le résultat dans un fichier texte.

Dans cet exemple, nous redirigeons les listes de */dev/rmt/* vers le fichier *devicemappings.txt* du répertoire personnel de l'utilisateur *root* :

root@solaris:~# **ls -l /dev/rmt/ > /root/device-mappings.txt**

5. A présent, mappez les lecteurs aux noms de périphérique Solaris, en utilisant la procédure propre à votre équipement : bibliothèque de bandes à accès direct ou bibliothèque connectée à ACSLS.

# <span id="page-155-0"></span>**Mappage des lecteurs dans une bibliothèque connectée directement aux noms de périphériques Solaris**

Pour chaque nom de lecteur logique Solaris répertorié dans */dev/rmt/* et chaque lecteur que la bibliothèque affecte à l'hôte de serveur Oracle HSM, exécutez la procédure suivante :

1. Si vous n'êtes pas encore connecté à l'hôte Solaris Oracle HSM, connectez-vous en tant qu'utilisateur *root*.

root@solaris:~#

- 2. Arrêtez tous les processus d'archivage en cours d'exécution de sorte que les lecteurs ne soient plus utilisés. Reportez-vous aux sections [" Mise en veille des processus d'archivage](#page-50-0) [et de transfert "](#page-50-0) et [la section intitulée « Arrêt des processus d'archivage et de transfert ».](#page-51-0)
- 3. Dans un éditeur de texte, ouvrez le fichier de mappage de périphériques que vous avez créé lors de la procédure décrite dans la [la section intitulée « Collecte d'informations sur](#page-154-0) [le lecteur pour la bibliothèque et l'hôte Solaris »](#page-154-0), puis organisez-le en un tableau simple. Organisez le fichier sous forme de tableau simple, puis enregistrez les modifications.

Vous devrez vous reporter à ces informations dans les étapes suivantes. Dans cet exemple, nous utilisons l'éditeur *vi* pour supprimer les attributs d'autorisations, de propriété et de date de la liste */dev/rmt/*, tout en ajoutant des en-têtes et de l'espace pour les informations concernant le périphérique de bibliothèque.

```
root@solaris:~# vi /root/device-mappings.txt
LIBRARY SOLARIS SOLARIS
```

```
DEVICE LOGICAL PHYSICAL
NUMBER DEVICE DEVICE
------- ------------- -----------------------------------------------------
        /dev/rmt/0cbn -> ../../devices/pci@8.../st@w500104f00093c438,0:cbn
        /dev/rmt/1cbn -> ../../devices/pci@8.../st@w500104f0008120fe,0:cbn
        /dev/rmt/2cbn -> ../../devices/pci@8.../st@w500104f000c086e1,0:cbn
        /dev/rmt/3cbn -> ../../devices/pci@8.../st@w500104f000b6d98d,0:cbn
:w
```
- 4. Assurez-vous que tous les lecteurs soient vides sur la bibliothèque.
- 5. Chargez une bande dans le premier lecteur de la bibliothèque que vous n'avez pas encore mappée à un nom de périphérique logique Solaris.

Dans les exemples suivants, nous chargeons une bande LTO4 dans un lecteur de bande HP Ultrium LTO4.

6. Si vous mappez les lecteurs dans une bibliothèque de bande, identifiez l'entrée Solaris */dev/rmt/* correspondant au lecteur qui monte la bande. Avant d'identifier le lecteur, exécutez la commande *mt -f /dev/rmt/number status* où *number* identifie le lecteur dans */dev/rmt/*.

Dans l'exemple, le lecteur à l'emplacement */dev/rmt/0* est vide, mais le lecteur à l'emplacement */dev/rmt/1* contient la bande. Ainsi, le lecteur que la bibliothèque identifie comme lecteur 1 correspond à Solaris */dev/rmt/1*:

```
root@solaris:~# mt -f /dev/rmt/0 status
/dev/rmt/0: no tape loaded or drive offline
root@solaris:~# mt -f /dev/rmt/1 status
HP Ultrium LTO 4 tape drive:
  sense key(0x0)= No Additional Sense residual= 0 retries= 0
   file no= 0 block no= 3
```
7. Dans le fichier de mappage de périphériques que vous avez créé lors de la procédure précédente, localisez l'entrée correspondant au périphérique Solaris qui contient la bande et saisissez l'identificateur du périphérique de la bibliothèque dans l'espace prévu à cet effet. Ensuite, enregistrez le fichier.

Dans l'exemple, saisissez *1* dans le champ *LIBRARY DEVICE NUMBER* de la ligne correspondant à */dev/rmt/1* :

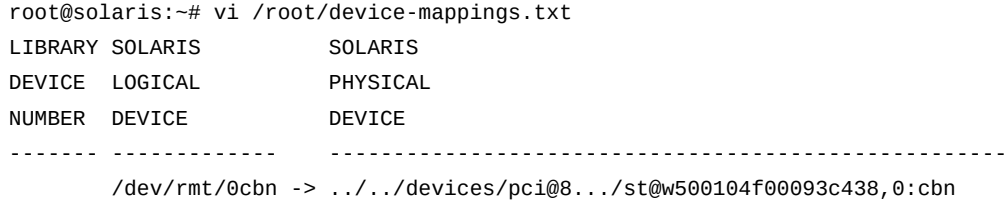

**:w**

```
 1 /dev/rmt/1cbn -> ../../devices/pci@8.../st@w500104f0008120fe,0:cbn
      /dev/rmt/2cbn -> ../../devices/pci@8.../st@w500104f000c086e1,0:cbn
      /dev/rmt/3cbn -> ../../devices/pci@8.../st@w500104f000b6d98d,0:cbn
```
- 8. Déchargez la bande.
- 9. Renouvelez cette procédure jusqu'à ce que le fichier de mappage de périphériques contienne les entrées qui mappent tous les périphériques aux noms de périphériques logiques Solaris. Ensuite, enregistrez le fichier et fermez l'éditeur de texte.

```
root@solaris:~# vi /root/device-mappings.txt 
LIBRARY SOLARIS SOLARIS 
DEVICE LOGICAL PHYSICAL
NUMBER DEVICE DEVICE
------- ------------- -----------------------------------------------------
   2 /dev/rmt/0cbn -> ../../devices/pci@8.../st@w500104f00093c438,0:cbn
   1 /dev/rmt/1cbn -> ../../devices/pci@8.../st@w500104f0008120fe,0:cbn
   3 /dev/rmt/2cbn -> ../../devices/pci@8.../st@w500104f000c086e1,0:cbn
   4 /dev/rmt/3cbn -> ../../devices/pci@8.../st@w500104f000b6d98d,0:cbn
:wq
root@solaris:~#
```
10. Arrêtez la procédure à cette étape. Conservez le fichier de mappage pour pouvoir l'utiliser ultérieurement.

# <span id="page-157-0"></span>**Mappage des lecteurs d'une bibliothèque connectée à ACSLS aux noms de périphériques Solaris**

1. Si vous n'êtes pas encore connecté à l'hôte Solaris Oracle HSM, connectez-vous en tant qu'utilisateur *root*.

root@solaris:~#

- 2. Arrêtez tous les processus d'archivage en cours d'exécution de sorte que les lecteurs ne soient plus utilisés. Reportez-vous aux sections [" Mise en veille des processus d'archivage](#page-50-0) [et de transfert "](#page-50-0) et [" Arrêt des processus d'archivage et de transfert "](#page-51-0).
- 3. Dans un éditeur de texte, ouvrez le fichier de mappage de périphériques que vous avez créé lors de la procédure décrite dans la [la section intitulée « Collecte d'informations sur](#page-154-0) [le lecteur pour la bibliothèque et l'hôte Solaris »](#page-154-0), puis organisez-le en un tableau simple. Organisez le fichier sous forme de tableau simple.

Vous devrez vous reporter à ces informations dans les étapes suivantes. Dans cet exemple, nous utilisons l'éditeur *vi* pour supprimer les attributs d'autorisations, de propriété et de date de la liste */dev/rmt/*, tout en ajoutant des en-têtes et de l'espace pour les informations concernant le périphérique de bibliothèque.

```
root@solaris:~# vi /root/device-mappings.txt
SOLARIS LOGICAL DEVICE DEVICE SERIAL NUMBER ACSLS DEVICE ADDRESS
---------------------- -------------------- --------------------------------
/dev/rmt/0 
/dev/rmt/1 
/dev/rmt/2 
/dev/rmt/3
```
4. Pour chaque nom de périphérique logique répertorié dans */dev/rmt/*, affichez le numéro de série à l'aide de la commande *luxadm display /dev/rmt/number*, où *number* identifie le lecteur dans */dev/rmt/*.

Dans cet exemple, nous obtenons *HU92K00200*, numéro de série du périphérique */dev/ rmt/0* :

```
root@solaris:~# luxadm display /dev/rmt/0
DEVICE PROPERTIES for tape: /dev/rmt/0
Vendor: HP
Product ID: Ultrium 4-SCSI
Revision: G25W
Serial Num: HU92K00200
...
Path status: Ready
root@solaris:~#
```
5. Ensuite, à l'aide d'un éditeur de texte, saisissez le numéro de série de chaque périphérique dans la ligne correspondante de votre fichier *device-mappings.txt*.

Dans cet exemple, nous enregistrons le numéro de série du périphérique */dev/rmt/0* dans le fichier *device-mappings.txt* à l'aide de l'éditeur *vi* :

root@solaris:~# *vi /root/device-mappings.txt* SOLARIS LOGICAL DEVICE DEVICE SERIAL NUMBER ACSLS DEVICE ADDRESS ---------------------- -------------------- -------------------------------- /dev/rmt/0 **HU92K00200** /dev/rmt/1 /dev/rmt/2 /dev/rmt/3

6. Pour chaque numéro de série de périphérique mappé à */dev/rmt/*, recherchez l'adresse de lecteur ACSLS correspondante. Utilisez les commandes ACSLS *display drive \* f serial\_num*.

Dans cet exemple, nous obtenons les adresses ACSLS des périphériques *HU92K00200* (*/ dev/rmt/0*), *HU92K00208* (*/dev/rmt/1*), *HU92K00339* (*/dev/rmt/2*), *HU92K00289* (*/dev/rmt/3*) :

 ACSSA> **display drive \* -f serial\_num** 2014-03-29 10:49:12 Display Drive Acs Lsm Panel Drive Serial\_num 0 2 10 16 331002031352 0 2 10 17 HU92K00200 0 2 10 18 HU92K00208 0 3 10 10 HU92K00339 0 3 10 11 HU92K00189 0 3 10 12 HU92K00289 root@solaris:~#

7. A l'aide d'un éditeur de texte, entrez l'adresse ACSLS pour chaque numéro de série dans la ligne correspondante du fichier *device-mappings.txt*. Enregistrez le fichier et fermez l'éditeur de texte.

Dans cet exemple, nous enregistrons les informations dans le fichier *devicemappings.txt* à l'aide de l'éditeur *vi* :

```
root@solaris:~# vi /root/device-mappings.txt
SOLARIS LOGICAL DEVICE DEVICE SERIAL NUMBER ACSLS DEVICE ADDRESS
---------------------- -------------------- ---------------------------------
/dev/rmt/0 HU92K00200 (acs=0, lsm=2, panel=10, drive=17)
/dev/rmt/1 HU92K00208 (acs=0, lsm=2, panel=10, drive=18)
/dev/rmt/2 HU92K00339 (acs=0, lsm=2, panel=10, drive=10)
/dev/rmt/3 HU92K00289 (acs=0, lsm=2, panel=10, drive=12)
:wq
root@solaris:~#
```
8. Arrêtez la procédure à cette étape. Conservez le fichier de mappage pour pouvoir l'utiliser ultérieurement.

# **Gestion des lecteurs**

Vous pouvez effectuer diverses tâches de gestion des lecteurs depuis les interfaces Oracle HSM, notamment les tâches suivantes :

- [Chargement et déchargement de lecteurs](#page-160-0)
- [Nettoyage des lecteurs de bande](#page-163-0)
- [Utilisation de lecteurs avec fonction de chiffrement](#page-167-0)
- [Gestion des problèmes liés aux lecteurs.](#page-167-1)

# <span id="page-160-0"></span>**Chargement et déchargement de lecteurs**

Lorsque des médias amovibles sont stockés dans des bibliothèques automatisées, les processus d'archivage et de transfert des systèmes de fichiers chargent automatiquement des cartouches dans les lecteurs si nécessaire. Vous pouvez également charger des cartouches sur demande au cours de la gestion des fichiers de médias amovibles, en sauvegardant la configuration Oracle HSM ou en récupérant un système de fichiers. Cette section traite des sujets suivants :

- [Chargement et déchargement de lecteurs installés dans une bibliothèque automatisée](#page-160-1)
- [Chargement et déchargement manuel de lecteurs autonomes](#page-161-0)
- <span id="page-160-1"></span>• [Avertissement des opérateurs en cas de nécessité de chargement manuel des volumes](#page-162-0).

# **Chargement et déchargement de lecteurs installés dans une bibliothèque automatisée**

- [Chargement d'un lecteur depuis un emplacement de bibliothèque donné](#page-160-2)
- [Chargement d'un lecteur avec un type de média et un numéro de série de volume donnés](#page-160-3)
- <span id="page-160-2"></span>• [Déchargement d'un lecteur donné dans la bibliothèque.](#page-161-1)

# **Chargement d'un lecteur depuis un emplacement de bibliothèque donné**

Utilisez la commande *samcmd load library-equipment-number:slot[:disk-side]*, où *library-equipment-number* est le nombre ordinal d'équipement que le fichier */etc/ opt/SUNWsamfs/mcf* affecte à la bibliothèque de bande automatisée, *slot* est l'adresse d'emplacement où se situe le volume cible dans la bibliothèque et la valeur *disk-side* facultative, qui peut être définie sur *1* ou *2*, indique l'un des côtés d'un disque magnétooptique à deux côtés.

La cartouche est chargée dans le premier lecteur disponible dans la bibliothèque. Dans l'exemple, nous chargeons la cartouche de bande magnétique située à l'emplacement *11* de la bibliothèque *800* :

<span id="page-160-3"></span>root@solaris:~# **samcmd load 800:11**

# **Chargement d'un lecteur avec un type de média et un numéro de série de volume donnés**

Exécutez la commande *samcmd load mediatype.volume-serial-number*, où *mediatype* est l'un des codes de type de média à deux caractères répertoriés dans l'Annexe A, *[Glossaire des types d'équipement](#page-246-0)* et *volume-serial-number* est la chaîne alphanumérique qui identifie de façon unique le volume dans la bibliothèque.

La cartouche est chargée dans le premier lecteur disponible dans la bibliothèque. Dans l'exemple, nous chargeons la cartouche de bande LTO (*li*) *VOL109* :

```
root@solaris:~# samcmd load li.VOL109
```
# **Déchargement d'un lecteur donné dans la bibliothèque**

Utilisez la commande *samcmd unload drive-equipment-number*, où *driveequipment-number* est le nombre ordinal d'équipement que le fichier */etc/opt/ SUNWsamfs/mcf* affecte au lecteur.

La cartouche est déchargée, même si le lecteur est défini sur *unavail*. Dans l'exemple, nous déchargeons le lecteur *801* :

```
root@solaris:~# samcmd unload 801]
```
# **Chargement et déchargement manuel de lecteurs autonomes**

Le logiciel Oracle HSM traite les lecteurs de médias amovibles autonomes comme s'il s'agissait de bibliothèques compactes à un seul emplacement disposant de leurs propres catalogues.

# **Chargement d'une cartouche dans un lecteur autonome**

Pour charger un lecteur autonome, placez la cartouche dans le lecteur en suivant les instructions du fabricant. Le système Oracle HSM détecte que la cartouche est chargée, lit l'étiquette puis met à jour le catalogue pour le lecteur.

# **Déchargement d'une cartouche depuis un lecteur autonome**

Pour effectuer le déchargement d'un lecteur autonome, procédez comme suit :

1. Désactivez le lecteur. Utilisez la commande *samcmd idle drive-equipment-number*, où *drive-equipment-number* est le nombre ordinal d'équipement que le fichier */etc/ opt/SUNWsamfs/mcf* affecte au lecteur.

Lorsqu'un lecteur est inactif, le logiciel Oracle HSM termine tous les processus d'archivage en cours qui utilisent le lecteur, mais n'en démarre aucun nouveau.

root@solaris:~# **samcmd idle 801**

2. Attendez qu'Oracle HSM termine son exécution puis qu'il *désactive* le lecteur.

Vous pouvez vérifier le statut du lecteur à l'aide de la commande *samcmd r*.

- 3. Retirez la cartouche conformément aux instructions du fournisseur.
- 4. Arrêtez la procédure à cette étape.

### <span id="page-162-0"></span>**Avertissement des opérateurs en cas de nécessité de chargement manuel des volumes**

Si vous utilisez un lecteur autonome ou si vous stockez des cartouches nécessaires dans un coffre-fort ou dans un autre emplacement hors de la bibliothèque, le logiciel Oracle HSM peut envoyer un e-mail à une adresse donnée si l'opérateur doit charger une cartouche non résidente. Pour activer cette fonctionnalité, procédez comme suit :

### **Activation de la notification de chargement**

1. Connectez-vous à l'hôte du système de fichiers en tant qu'utilisateur *root*.

root@solaris:~#

2. Copiez le fichier *load\_notify.sh* situé dans le répertoire */opt/SUNWsamfs/ examples/* vers le répertoire*/etc/opt/SUNWsamfs/scripts/*.

Notez que la commande ci-dessous est entrée sur une seule ligne ; le saut de ligne est échappé à l'aide de la barre oblique inverse :

```
root@solaris:~# cp /opt/SUNWsamfs/examples/load_notify.sh /
/etc/opt/SUNWsamfs/scripts/
root@solaris:~#
```
3. Ouvrez le fichier */etc/opt/SUNWsamfs/defaults.conf* dans un éditeur de texte. Recherchez la directive *exported\_media*. Annulez les commentaires de la ligne ou ajoutez-la, si nécessaire, puis définissez sa valeur sur *exported\_media=available*.

Dans cet exemple, nous utilisons l'éditeur de texte *vi* :

```
root@solaris:~# vi /etc/opt/SUNWsamfs/defaults.conf
# These are the defaults. 
... 
exported_media=available
```
4. Dans le fichier */etc/opt/SUNWsamfs/defaults.conf*, recherchez la directive *attended*. Annulez les commentaires de la ligne ou ajoutez-la, si nécessaire. Définissez sa valeur sur *attended=yes*. Enregistrez le fichier et fermez l'éditeur de texte.

```
root@solaris:~# vi /etc/opt/SUNWsamfs/defaults.conf
# These are the defaults. ... 
# These are the defaults. ... 
exported_media=available
attended=yes
:wq
```
#### root@solaris:~#

5. Dans un éditeur de texte, ouvrez le fichier */etc/opt/SUNWsamfs/scripts/load \_notify.sh*. Recherchez le destinataire par défaut de l'e-mail de notification, l'utilisateur *root*.

```
root@solaris:~# vi /etc/opt/SUNWsamfs/scripts/load_notify.sh
# Notify operator to load volume.
...
# Change the email address on the following line to send email to
# the appropriate recipient.
/bin/ppriv -s I=basic -e /usr/bin/mailx -s "SAM-FS needs VSN $5" root <<EOF
...
```
6. Dans le fichier */etc/opt/SUNWsamfs/scripts/load\_notify.sh*, remplacez le destinataire de le-mail de notification (l'utilisateur *root* par défaut) par l'opérateur responsable des volumes non résidents. Enregistrez le fichier et fermez l'éditeur de texte.

Dans l'exemple, nous modifions le destinataire sur *tapetech* :

```
# Notify operator to load volume.
...
/bin/ppriv -s I=basic -e /usr/bin/mailx -s "SAM-FS needs VSN $5" tapetech <<EOF
...
:wq
root@solaris:~#
```
7. Réinitialisez le logiciel Oracle HSM. Utilisez la commande *sam-fsd*.

*sam-fsd* est une commande d'initialisation qui lit les fichiers de configuration Oracle HSM. Elle s'arrête en cas d'erreur :

root@solaris:~# **sam-fsd**

8. Demandez au logiciel Oracle HSM de relire le fichier *mcf* et de reconfigurer les systèmes de fichiers et le matériel en conséquence. Utilisez la commande *samd config* :

root@solaris:~# **samd config**

<span id="page-163-0"></span>9. Arrêtez la procédure à cette étape.

#### **Nettoyage des lecteurs de bande**

Les lecteurs de bande modernes comme les lecteurs Oracle StorageTek T10000D et les lecteurs Linear Tape Open (LTO) contrôlent et demandent un nettoyage lorsque cela

est nécessaire. Le logiciel Oracle Hierarchical Storage Manager répond à ces demandes et charge automatiquement une cartouche de nettoyage lorsque cela est nécessaire. Par conséquent, dans la plupart des cas, vous devez vous assurer que votre bibliothèque contient les cartouches de nettoyage adéquates et que Oracle HSM est en mesure de les localiser.

Lorsqu'il est impossible d'effectuer un nettoyage demandé par le lecteur, vous pouvez lancer le nettoyage manuellement. Sachez toutefois que la plupart des fabricants déconseillent fortement de procéder à un nettoyage de routine en l'absence de demande émanant du lecteur. Les cartouches de nettoyage sont abrasives. Leur utilisation excessive peut endommager les lecteurs et le média. Par conséquent, agissez avec précaution et suivez les recommandations du fabricant.

Le reste de cette section fournit des instructions pour les tâches suivantes :

- [Fourniture d'un nombre suffisant de cartouches de nettoyage](#page-164-0)
- [Activation du nettoyage automatique de lecteur de bande \(recommandé\)](#page-165-0)
- [Nettoyage manuel d'un lecteur de bande](#page-166-0).

# <span id="page-164-0"></span>**Fourniture d'un nombre suffisant de cartouches de nettoyage**

1. Connectez-vous à l'hôte du système de fichiers en tant qu'utilisateur *root*.

root@solaris:~#

2. Si vous prévoyez de configurer un nettoyage automatique (recommandé) et si votre bibliothèque est équipée de plus de deux lecteurs, vérifiez que vous disposez d'au moins deux cartouches de nettoyage pour chaque catalogue de système de fichiers qui répertorie des bandes dans la bibliothèque.

Si aucune cartouche de nettoyage n'est disponible lorsqu'un lecteur nécessite un nettoyage, le logiciel Oracle HSM définit l'état du lecteur sur *down* jusqu'à ce qu'un nettoyage soit effectué.

- 3. Placez les cartouches de nettoyage dans la fente de la bibliothèque (également appelé port d'accès de cartouche).
- 4. Importez les cartouches de nettoyage dans la bibliothèque automatisée. Utilisez la commande *samimport library-equipment-number*, où *library-equipmentnumber* est le nombre ordinal d'équipement que le fichier */etc/opt/SUNWsamfs/mcf* affecte à la bibliothèque.

Dans l'exemple, nous avons placé des cartouches de nettoyage dans la fente (port d'accès de cartouche) de la bibliothèque *800* et les avons importées dans la bibliothèque :

root@solaris:~# **samimport 800**

5. Si l'étiquette de la cartouche de nettoyage indique *CLEAN* ou commence par les lettres *CLN*, arrêtez-vous à cette étape.

Le logiciel Oracle HSM reconnaît la cartouche de nettoyage et la déplace de la boîte à lettres vers un emplacement de stockage. Oracle HSM met à jour le catalogue de la bibliothèque, définit l'indicateur de média de nettoyage, puis définit le nombre d'accès sur le nombre maximal de nettoyages recommandés pour le type de média (ce nombre décrémente à chaque utilisation de la cartouche pour nettoyer un lecteur).

6. Si la cartouche n'est pas étiquetée, définissez-la comme média de nettoyage. Utilisez la commande *chmed +C library-equipment-number:slot*, où *libraryequipment-number* est le nombre ordinal d'équipement que le fichier */etc/opt/ SUNWsamfs/mcf* affecte à la bibliothèque et *slot* est l'emplacement de la cartouche de nettoyage dans la bibliothèque.

Dans l'exemple, nous définissons l'indicateur *C* (média de nettoyage) sur la cartouche à l'emplacement *31* de la bibliothèque *800*.

root@solaris:~# **chmed +C 800:31**

- 7. Définissez le nombre d'accès par rapport au nombre maximal de nettoyages recommandés pour le type de média. Exécutez la commande *chmed -count cleanings libraryequipment-number:slot*, où :
	- *cleanings* est le nombre maximum de nettoyages que le fabricant recommande par cartouche.
	- *library-equipment-number* est le nombre ordinal d'équipement que le fichier */ etc/opt/SUNWsamfs/mcf* assigne à la bibliothèque.
	- *slot* est l'emplacement de la cartouche de nettoyage dans la bibliothèque.

Le nombre de nettoyages décrémente à chaque utilisation de la cartouche pour nettoyer un lecteur. Dans cet exemple, nous définissons le nombre maximal sur *50* nettoyages, soit le nombre maximal recommandé pour les cartouches de nettoyage LTO (de type *li*) utilisées dans la bibliothèque *800*:

root@solaris:~# **chmed -count 50 800:31**

8. Ensuite, activez le nettoyage automatique du lecteur de bande (recommandé) ou arrêtez ici.

# <span id="page-165-0"></span>**Activation du nettoyage automatique de lecteur de bande (recommandé)**

1. Connectez-vous à l'hôte du système de fichiers en tant qu'utilisateur *root*.

root@solaris:~#

2. Si votre bibliothèque dispose d'une fonction de nettoyage automatique que vous souhaitez utiliser, configurez la fonction conformément aux recommandations du fournisseur de la bibliothèque. Arrêtez la procédure à cette étape.

Ensuite, lorsque les lecteurs nécessitent un nettoyage, la bibliothèque fournit automatiquement le média de nettoyage nécessaire.

- 3. Si votre bibliothèque dispose d'une fonction de nettoyage automatique que vous ne souhaitez *pas* utiliser, désactivez la fonction conformément aux recommandations du fournisseur.
- 4. Ouvrez le fichier */etc/opt/SUNWsamfs/defaults.conf* dans un éditeur de texte et activez le nettoyage automatique de Oracle HSM. Ajoutez la ligne *tapeclean = all autoclean on logsense on*. Ensuite, enregistrez le fichier et fermez l'éditeur de texte.

Dans cet exemple, nous utilisons l'éditeur de texte *vi* :

```
root@solaris:~# vi /etc/opt/SUNWsamfs/defaults.conf
# These are the defaults. ... 
#sef = all on once
...
tapeclean = all autoclean on logsense on
:wq
root@solaris:~#
```
5. Réinitialisez le logiciel Oracle HSM. Utilisez la commande *sam-fsd*.

*sam-fsd* est une commande d'initialisation qui lit les fichiers de configuration Oracle HSM. Elle s'arrête en cas d'erreur :

root@solaris:~# **sam-fsd**

6. Demandez au logiciel Oracle HSM de relire le fichier *mcf* et de reconfigurer les systèmes de fichiers et le matériel en conséquence. Exécutez la commande *samd config* :

```
root@solaris:~# samd config
```
7. Arrêtez la procédure à cette étape.

#### <span id="page-166-0"></span>**Nettoyage manuel d'un lecteur de bande**

1. Avant de continuer, reportez-vous aux instructions du fabricant du lecteur concernant le nettoyage manuel.

Agissez avec précaution. Le nettoyage trop fréquent est une cause courante d'endommagement du lecteur. De nombreux fabricants déconseillent désormais les nettoyages de routine ou les nettoyages planifiés. Ainsi, assurez-vous que vous savez déterminer quand vos lecteurs doivent être nettoyés.

- 2. Recherchez dans les journaux de périphériques des informations indiquant que les lecteurs ont besoin d'un nettoyage. Il n'existe qu'un seul journal dans le répertoire */var/ opt/SUNWsamfs/devlog/* pour chaque *drive-equipment-number*, où*driveequipment-number* est le nombre ordinal d'équipement que le fichier */etc/opt/ SUNWsamfs/mcf* affecte au lecteur.
- 3. Surveillez le fichier journal du système */var/adm/messages* pour rechercher les erreurs de périphérique éventuelles.
- 4. Nettoyez le lecteur de bande. Utilisez la commande *cleandrive drive-equipmentnumber*.

Dans l'exemple, nous nettoyons le lecteur *802* :

root@solaris:~# **cleandrive 802**

5. Arrêtez la procédure à cette étape.

# <span id="page-167-0"></span>**Utilisation de lecteurs avec fonction de chiffrement**

Si vous archivez des fichiers sur des lecteurs qui ont une fonction de chiffrement, lors de la planification des opérations d'archivage, prenez en compte les éléments suivants :

- Ne mélangez pas des lecteurs aptes au chiffrement et des lecteurs pouvant effectuer un chiffrement dans une bibliothèque.
- Après son activation sur un lecteur, le chiffrement ne peut pas être désactivé.
- Ne mélangez pas les fichiers chiffrés et les fichiers non chiffrés sur un volume de bande.
- Un lecteur sur lequel le chiffrement est activé ne peut pas ajouter de fichiers chiffrés sur un volume de bande contenant des données non chiffrées.
- Un lecteur sur lequel le chiffrement est activé peut lire les données non chiffrées.

Pour plus d'informations, reportez-vous à la documentation relative à vos lecteurs et à votre système de gestion des clés de chiffrement.

### <span id="page-167-1"></span>**Gestion des problèmes liés aux lecteurs**

En règle générale, vous devez gérer les problèmes liés aux lecteurs en suivant les recommandations du fournisseur. Toutefois, avant de commencer la maintenance, le dépannage et la réparation du lecteur, vous devrez peut-être effectuer l'une des tâches suivantes (ou les deux) :

- [Mise hors ligne d'un lecteur pour la maintenance ou la réparation](#page-167-2)
- [Renvoi d'un média dans la bibliothèque suite à un problème lié au lecteur](#page-168-0)

# <span id="page-167-2"></span>**Mise hors ligne d'un lecteur pour la maintenance ou la réparation**

1. Connectez-vous à l'hôte du système de fichiers en tant qu'utilisateur *root*.

```
root@solaris:~#
```
- 2. Suspendez les processus d'archivage et de transfert, comme décrit dans la [la section](#page-50-0) [intitulée « Mise en veille des processus d'archivage et de transfert »](#page-50-0).
- 3. Arrêtez les processus d'archivage et de transfert et déconnectez les lecteurs. Suivez la procédure décrite à la section [la section intitulée « Arrêt des processus d'archivage et de](#page-51-0) [transfert »](#page-51-0)
- 4. Effectuez les opérations de maintenance, de diagnostic ou de réparation indiquées par le fournisseur.

Par exemple, avant d'essayer de retirer une cartouche bloquée, reportez-vous aux recommandations du fournisseur. Le retrait incorrect d'une cartouche coincée peut endommager la cartouche et le lecteur.

- 5. Lorsque le lecteur est à nouveau opérationnel, reconnectez la bibliothèque et les lecteurs et relancez les processus d'archivage et de transfert. Suivez la procédure décrite à la section [la section intitulée « Redémarrage des processus d'archivage et de transfert »](#page-52-0)
- <span id="page-168-0"></span>6. Arrêtez la procédure à cette étape.

# **Renvoi d'un média dans la bibliothèque suite à un problème lié au lecteur**

Si des problèmes liés au lecteur surviennent lorsqu'un média est monté dans le lecteur, vous pouvez devoir retirer le média manuellement dans le cadre du processus de réparation. Cela peut rendre le catalogue incohérent. Par conséquent, suivez la procédure appropriée cidessous :

# **Renvoi des médias dans une bibliothèque qui n'a pas effectué d'audit automatique**

Pour renvoyer le média dans une bibliothèque qui n'effectue pas un audit automatique lorsque la bibliothèque et le lecteur sont reconnectés après les réparations, procédez comme suit :

1. Replacez manuellement la cartouche dans son emplacement de stockage.

Dans ce cas, le catalogue n'a pas été mis à jour et continue de répertorier la cartouche parmi le contenu de la bibliothèque. Pour corriger la divergence, replacez la cartouche dans l'emplacement qu'elle occupait précédemment.

2. Mettez à jour le catalogue Oracle HSM de façon à ce qu'il montre que l'emplacement est à nouveau occupé. Utilisez la commande *chmed library-equipment-number:slot*, où *slot* est l'adresse de l'emplacement dans la bibliothèque.

Dans l'exemple, nous mettons à jour le statut de l'emplacement *42* dans la bibliothèque *800* :

```
root@solaris:~# chmed +o 800:42
root@solaris:~#
```
3. Arrêtez la procédure à cette étape.

### **Retour des médias dans une bibliothèque après un audit automatique**

Si la bibliothèque effectue un audit automatique lorsque la bibliothèque et le lecteur sont reconnectés après des réparations, procédez comme suit :

- 1. Placez la cartouche dans la fente de la bibliothèque.
- 2. Importez la cartouche dans la bibliothèque. Exécutez la commande *samimport library-equipment-number*.

Dans ce cas, l'audit a réconcilié le catalogue, qui n'indique plus la cartouche comme étant dans la bibliothèque. Le fait d'importer la cartouche permet d'ajouter celle-ci à la bibliothèque et au catalogue Oracle HSM. Dans l'exemple, nous avons placé la cartouche dans la fente de la bibliothèque *800* et l'avons importée dans cette bibliothèque.

root@solaris:~# **samimport 800**

3. Arrêtez la procédure à cette étape.

# **Gestion des médias amovibles**

Cette section traite des sujets suivants :

- [Etiquetage des médias amovibles](#page-169-0)
- [Gestion de l'intégrité des données](#page-175-0)

### <span id="page-169-0"></span>**Etiquetage des médias amovibles**

#### **Attention:**

Le fait d'étiqueter ou de réétiqueter une cartouche rend les données enregistrées sur la cartouche définitivement inaccessibles. Réétiquetez une cartouche uniquement si vous êtes certain de ne pas avoir besoin des données qu'elle contient.

L'étiquetage écrit des informations d'identification sur le média d'enregistrement et l'initialise pour l'utilisation (pour plus d'informations, reportez-vous à la norme ANSI X3.27-1987 concernant *la structure de fichiers et l'étiquetage de bandes magnétiques pour l'échange d'informations*).

Lorsque vous devez étiqueter un média, sélectionnez la procédure appropriée ci-dessous :

• [Génération d'étiquettes à partir de code-barres](#page-170-0)

- [Etiquetage d'une nouvelle bande ou réétiquetage d'une bande existante](#page-172-0)
- <span id="page-170-0"></span>• [Etiquetage d'un nouveau disque optique ou nouvel étiquetage d'un disque optique existant.](#page-173-0)

#### **Génération d'étiquettes à partir de code-barres**

Pour étiqueter automatiquement des cartouches inscriptibles et sans étiquette avec un numéro de série de volume (VSN) dérivé des codes-barres sur les cartouches, procédez comme suit.

- 1. Vérifiez que tous les codes-barres sont lisibles.
- 2. Connectez-vous à l'hôte du système de fichiers en tant qu'utilisateur *root*.

root@solaris:~#

3. Ouvrez le fichier */etc/opt/SUNWsamfs/defaults.conf* dans un éditeur de texte.

Dans l'exemple, nous utilisons l'éditeur *vi* pour afficher le fichier :

```
root@solaris:~# vi /etc/opt/SUNWsamfs/defaults.conf
# These are the defaults. 
...
```
4. Si vous devez générer des numéros de série de volume (VSN) à partir des six premiers caractères du code-barres correspondant, vérifiez d'abord que Oracle HSM est défini sur la valeur par défaut, *barcodes*. Dans le fichier *defaults.conf*, repérez la ligne de la directive *labels*, si elle existe. Si la directive *labels* est définie sur *barcodes*, commentée, ou si elle n'est pas présente dans le fichier, Oracle HSM est défini sur la valeur par défaut, *barcodes*.

Dans l'exemple, le fichier *defaults.conf* contient la ligne *#labels = barcodes* :

```
root@solaris:~# vi /etc/opt/SUNWsamfs/defaults.conf
# These are the defaults. 
...
#labels = barcodes
root@solaris:~#
```
5. Si vous devez générer des numéros de série de volume (VSN) à partir des six premiers caractères des codes-barres correspondant et si Oracle HSM est défini sur la valeur par défaut, fermez les fichiers *defaults.conf* sans effectuer de modifications. Arrêtez la procédure à cette étape.

Lorsque la directive *labels* est définie sur *barcodes*, le logiciel génère automatiquement les numéros de série de volume (VSN) requis à partir des six premiers caractères dans les codes-barres correspondants Dans l'exemple, Oracle HSM utilise le paramètre par défaut. L'éditeur *vi* est donc fermé sans que le fichier soit enregistré :

```
root@solaris:~# vi /etc/opt/SUNWsamfs/defaults.conf
# These are the defaults. 
...
#labels = barcodes
:q
root@solaris:~#
```
6. Sinon, si vous devez générer des numéros de série de volume (VSN) à partir des six premiers caractères des codes-barres correspondant, entrez *labels = barcodes*, puis commentez la directive qui n'est pas la directive pas défaut ou supprimez-la simplement. Ensuite, enregistrez le fichier et fermez l'éditeur de texte.

Dans l'exemple, la directive a été définie sur la valeur *barcodes\_low* qui n'est pas la valeur par défaut. Par conséquent, la ligne qui n'est pas la ligne par défaut est commentée. Nous insérons la ligne *labels = barcodes*. Nous enregistrons le fichier modifié et fermons l'éditeur :

```
root@solaris:~# vi /etc/opt/SUNWsamfs/defaults.conf
# These are the defaults. 
...
#labels = barcodes_low
labels = barcodes
:q
root@solaris:~#
```
7. Si vous devez générer le numéro de série de volume (VSN) à partir des six derniers caractères du code-barres de la cartouche, définissez la valeur du paramètre *labels* sur *barcodes\_low*. Enregistrez le fichier et fermez l'éditeur de texte.

Dans l'exemple, la ligne *labels = barcodes\_low* est insérée, le fichier enregistré et l'éditeur fermé :

```
root@solaris:~# vi /etc/opt/SUNWsamfs/defaults.conf
# These are the defaults. 
...
labels = barcodes_low
:wq
root@solaris:~#
```
8. Si vous avez modifié le fichier *defaults.conf*, exécutez la commande *sam-fsd*.

*sam-fsd* est une commande d'initialisation qui lit les fichiers de configuration Oracle HSM. Elle s'arrête en cas d'erreur :

```
root@solaris:~# sam-fsd
```
9. Si vous avez modifié le fichier *defaults.conf*, demandez au logiciel Oracle HSM de relire le fichier *mcf* et de se reconfigurer en conséquence. Exécutez la commande *samd config*.

[metadata-server]root@solaris:~# **samd config**

<span id="page-172-0"></span>10. Arrêtez la procédure à cette étape.

### **Etiquetage d'une nouvelle bande ou réétiquetage d'une bande existante**

#### **Attention:**

Le fait d'étiqueter ou de réétiqueter une cartouche rend les données enregistrées sur la cartouche définitivement inaccessibles. Réétiquetez une cartouche uniquement si vous êtes certain de ne pas avoir besoin des données qu'elle contient.

1. Connectez-vous à l'hôte du système de fichiers en tant qu'utilisateur *root*.

root@solaris:~#

- 2. Pour étiqueter une nouvelle bande qui est déjà chargée dans un lecteur, exécutez la commande *tplabel -new volume-serial-number drive-equipment-number*, où :
	- *volume-serial-number* est le numéro de série de volume requis.
	- *drive-equipment-number* est le nombre ordinal d'équipement que le fichier */etc/ opt/SUNWsamfs/mcf* assigne au lecteur.

Dans l'exemple, nous affectons le numéro de série de volume *VOL600* à la nouvelle cartouche de bande dans le lecteur *803* :

```
root@solaris:~# tplabel -new -vsn VOL600 803
root@solaris:~#
```
- 3. Pour étiqueter une nouvelle bande qui réside dans une bibliothèque de médias automatisée, exécutez la commande *tplabel -new volume-serial-number library-equipment-number:slot*, où :
	- *volume-serial-number* est le numéro de série de volume requis.
	- *library-equipment-number* est le nombre ordinal d'équipement que le fichier */ etc/opt/SUNWsamfs/mcf* assigne au lecteur.
	- *slot* est l'emplacement de la cartouche dans la bibliothèque.

Dans l'exemple, nous affectons le numéro de série de volume *VOL601* à la nouvelle cartouche de bande à l'emplacement *19* de la bibliothèque *800* :

```
root@solaris:~# tplabel -new -vsn VOL601 800:19
root@solaris:~#
```
- 4. Pour réitérer l'étiquetage d'une bande dans un lecteur, exécutez la commande *tplabel -old old-volume-serial-number -new new-volume-serial-number driveequipment-number*, où :
	- *volume-serial-number* est le numéro de série de volume requis.
	- *drive-equipment-number* est le nombre ordinal d'équipement que le fichier */etc/ opt/SUNWsamfs/mcf* assigne au lecteur.

Dans cet exemple, une cartouche de bande est réinitialisée dans le lecteur *804* et l'ancien numéro de série de volume *AZ0001* est remplacé par celui du nouveau volume *VOL120* :

root@solaris:~# **tplabel -old AZ0001 -vsn VOL120 804** root@solaris:~#

- 5. Pour réitérer l'étiquetage d'une bande dans une bibliothèque de bandes, exécutez la commande *tplabel -old old-volume-serial-number -new new-volumeserial-number library-equipment-number:slot*, où :
	- *volume-serial-number* est le numéro de série de volume requis.
	- *library-equipment-number* est le nombre ordinal d'équipement que le fichier */ etc/opt/SUNWsamfs/mcf* assigne au lecteur.
	- *slot* est l'emplacement de la cartouche dans la bibliothèque.

Vous pouvez réutiliser le numéro de série de volume existant si nécessaire. Dans cet exemple, une cartouche de bande est réinitialisé dans l'emplacement *23* de la bibliothèque *800* via le nouvel étiquetage de son numéro de série de volume existant *VOL121* :

```
root@solaris:~# tplabel -old VOL601 -vsn VOL601 800:23
root@solaris:~#
```
<span id="page-173-0"></span>6. Arrêtez la procédure à cette étape.

# **Etiquetage d'un nouveau disque optique ou nouvel étiquetage d'un disque optique existant**

1. Connectez-vous à l'hôte du système de fichiers en tant qu'utilisateur *root*.

root@solaris:~#

- 2. Pour étiqueter une nouvelle cartouche optique qui est chargée dans un lecteur, exécutez la commande *odlabel -new volume-serial-number drive-equipmentnumber[:side]*, où :
	- *volume-serial-number* est le numéro de série de volume requis.
	- *drive-equipment-number* est le nombre ordinal d'équipement que le fichier */etc/ opt/SUNWsamfs/mcf* assigne au lecteur.
	- *side* (facultatif) indique l'un des côtés d'un disque à deux côtés.

Dans l'exemple, nous affectons le numéro de série de volume *OD1700* à la nouvelle cartouche optique à un côté dans le lecteur *701* :

```
root@solaris:~# odlabel -new -vsn OD1700 701
root@solaris:~#
```
- 3. Pour étiqueter une nouvelle cartouche optique qui réside dans une bibliothèque de médias automatisée, exécutez la commande *odlabel -new volume-serial-number library-equipment-number:slot[:side]*, où :
	- *volume-serial-number* est le numéro de série de volume requis.
	- *library-equipment-number* est le nombre ordinal d'équipement que le fichier */ etc/opt/SUNWsamfs/mcf* assigne au lecteur.
	- *slot* est l'emplacement de la cartouche dans la bibliothèque et *side* (facultatif) est le côté indiqué d'un disque à deux côtés.

Dans l'exemple, nous affectons le numéro de série de volume *OD1701* au côté *2* de la nouvelle cartouche optique à deux côtés à l'emplacement *42* de la bibliothèque *700* :

root@solaris:~# **odlabel -new -vsn OD1701 700:42:2** root@solaris:~#

- 4. Pour réitérer l'étiquetage d'une cartouche optique qui est chargée dans un lecteur, exécutez la commande *odlabel -old old-volume-serial-number -new newvolume-serial-number drive-equipment-number[:side]*, où :
	- *volume-serial-number* est le numéro de série de volume requis.
	- *drive-equipment-number* est le nombre ordinal d'équipement que le fichier */etc/ opt/SUNWsamfs/mcf* assigne au lecteur.
	- *side* (facultatif) indique l'un des côtés d'un disque à deux côtés.

Dans cet exemple, une cartouche de bande est réinitialisée dans le lecteur *702* et l'ancien numéro de série de volume *OD1120* est remplacé par celui du nouveau volume *OD1120* :

```
root@solaris:~# odlabel -old OD0001 -vsn OD1120 702
root@solaris:~#
```
- 5. Pour étiqueter à nouveau une cartouche optique existante qui réside dans une bibliothèque de médias automatisée, exécutez la commande *odlabel -old volume-serialnumber library-equipment-number:slot[:side]*, où :
	- *volume-serial-number* est le numéro de série de volume requis.
	- *library-equipment-number* est le nombre ordinal d'équipement que le fichier */ etc/opt/SUNWsamfs/mcf* assigne à la bibliothèque.
	- *side* (facultatif) indique l'un des côtés d'un disque à deux côtés.

Vous pouvez réutiliser le numéro de série de volume existant si nécessaire. Dans cet exemple, une cartouche de bande est réinitialisé dans l'emplacement *23* de la bibliothèque *700* via le nouvel étiquetage de son numéro de série de volume existant, *OD1121* :

```
root@solaris:~# odlabel -old OD1121 -vsn OD1121 800:23
root@solaris:~#
```
<span id="page-175-0"></span>6. Arrêtez la procédure à cette étape.

# **Gestion de l'intégrité des données**

Le logiciel Oracle Hierarchical Storage Manager fournit à la fois des outils à la demande et automatisés pour gérer l'intégrité des fichiers de données stockés sur un média de bande amovible. Cette section présente les tâches suivantes :

- [Affichage des paramètres et du statut de validation de l'intégrité des données \(DIV\)](#page-175-1)
- [Vérification de l'intégrité d'un volume de bande spécifié](#page-176-0)
- [Surveillance de la vérification de l'intégrité automatisée.](#page-181-0)

# <span id="page-175-1"></span>**Affichage des paramètres et du statut de validation de l'intégrité des données (DIV)**

Cette section présente les tâches suivantes :

- [Affichage des paramètres de la fonctionnalité DIV](#page-175-2)
- [Contrôle du statut de vérification après écriture des fichiers d'archive](#page-176-1)
- [Contrôle du statut de vérification après écriture des périphériques](#page-176-2).

### <span id="page-175-2"></span>**Affichage des paramètres de la fonctionnalité DIV**

Pour afficher le paramètre de validation de l'intégrité des données (DIV), exécutez la commande *samcmd L* et transmettez le résultat à la commande *grep* et à l'expression régulière *div* de Solaris.

Dans l'exemple, le paramètre DIV est défini sur *OFF* :

```
root@solaris:~# samcmd L | grep div
div OFF
root@solaris:~#
```
# <span id="page-176-1"></span>**Contrôle du statut de vérification après écriture des fichiers d'archive**

Pour contrôler le statut de vérification des fichiers d'archive pendant l'archivage, utilisez l'interface *samu*. Exécutez la commande *samu -d a*.

root@solaris:~# **samu -d a** samu 5.4 22:22:31 Mar 4 2014 sam-archiverd: Archiving files sam-arfind: hsmfs1 mounted at /hsm/hsmfs1 Files waiting to start 12,576 schedule 26,695 archiving 13,120 ... sam-arcopy: qfs.arset1.2.344 ti.TKC960 Verifying archive file at position 1175

# <span id="page-176-2"></span>**Contrôle du statut de vérification après écriture des périphériques**

Pour contrôler le statut de vérification des périphériques pendant l'archivage, utilisez l'interface *samu*. Exécutez la commande *samu -d s* :

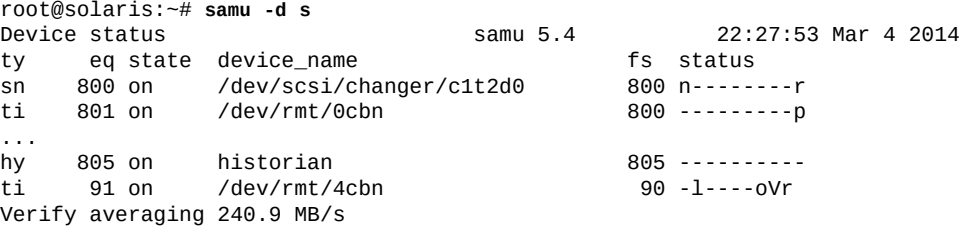

# <span id="page-176-0"></span>**Vérification de l'intégrité d'un volume de bande spécifié**

Lorsque vous devez vérifier l'intégrité des données de certains volumes de bande, utilisez la commande Oracle HSM *tpverify*. La commande *tpverify* prend en charge Oracle T10000C/D, LTO et d'autres médias couramment utilisés. Les médias T10000C/D sont contrôlés à l'aide de la validation de l'intégrité des données dans Oracle. Les autres formats sont contrôlés à l'aide de la commande SCSI *verify(6)*, couramment prise en charge.

Les sections suivantes présentent certaines façons d'utiliser la commande *tpverify*. Reportez-vous à la page de manuel *tpverify* pour obtenir plus d'informations sur la syntaxe et les options :

• [Vérification des données sur une bande identifiée par son emplacement dans la](#page-177-0) [bibliothèque](#page-177-0)

- [Vérification des données sur une bande identifiée par le type du média et le numéro de](#page-177-1) [série du volume](#page-177-1)
- [Vérification des données sur une bande à l'aide d'un lecteur donné](#page-178-0)
- [Redémarrage de la vérification des données à partir du début de la bande](#page-178-1)
- [Vérification de l'ECC pour tous les blocs sur une bande T10000C/D](#page-179-0)
- [Vérification des sommes de contrôle de l'ECC et de la DIV pour tous les blocs d'une bande](#page-179-1) [T10000C/D](#page-179-1)
- [Reconstitution de la zone Media Information Region \(MIR\) d'une bande T10000C/D](#page-180-0)
- [Annulation de la vérification des données pour une bande donnée](#page-180-1)
- [Affichage du statut DIV et progression de la vérification d'une bande](#page-181-1)

# <span id="page-177-0"></span>**Vérification des données sur une bande identifiée par son emplacement dans la bibliothèque**

Utilisez la commande *tpverify library-equipment-number:slot*, où *libraryequipment-number* est le nombre ordinal d'équipement que le fichier */etc/opt/ SUNWsamfs/mcf* affecte à la bibliothèque de bande automatisée et *slot* est l'adresse de l'emplacement où se situe le volume cible dans la bibliothèque.

La commande *tpverify* détermine la dernière position de bande contrôlée par la vérification du catalogue de média de la bibliothèque. Elle charge ensuite la bande dans le premier disque disponible et démarre la validation à partir du dernier point d'arrêt à l'aide de la méthode par défaut, la méthode standard *tpverify* pour les médias T10000C/D ou la commande SCSI *verify(6)* pour les autres médias. La méthode standard est optimisée pour la vitesse et vérifie les arêtes, le début, la fin et les 1 000 premiers blocs de média Oracle HSM.

Dans l'exemple, nous validons la bande T10000D stockée à l'emplacement *9* de la bibliothèque *800* à l'aide de la méthode standard :

root@solaris:~# **tpverify 800:9**

# <span id="page-177-1"></span>**Vérification des données sur une bande identifiée par le type du média et le numéro de série du volume**

Utilisez la commande *tpverify mediatype.volume-serial-number*, où *mediatype* est l'un des codes de type de média à deux caractères répertoriés dans l'[Annexe A,](#page-246-0) *Glossaire [des types d'équipement](#page-246-0)* et *volume-serial-number* est la chaîne alphanumérique qui identifie de façon unique le volume dans la bibliothèque.

La commande *tpverify* détermine la dernière position de bande contrôlée par la vérification du catalogue de média de la bibliothèque. Elle charge ensuite la bande dans le premier disque disponible et démarre la validation à partir du dernier point d'arrêt à l'aide de la méthode par

défaut, la méthode standard *tpverify* pour les médias T10000C/D ou la commande SCSI *verify(6)* pour les autres médias.

Dans l'exemple, nous validons le volume LTO (**li**) **VOL006** à l'aide de la commande SCSI **verify(6)** :

root@solaris:~# **tpverify li.VOL006**

# <span id="page-178-0"></span>**Vérification des données sur une bande à l'aide d'un lecteur donné**

Utilisez la commande *tpverify library-equipment-number:slot deviceequipment-number*, où :

- *library-equipment-number* est le nombre ordinal d'équipement que le fichier */etc/ opt/SUNWsamfs/mcf* affecte à la bibliothèque de bandes automatisée.
- *slot* est l'adresse de l'emplacement où se situe le volume cible dans la bibliothèque.
- *device-equipment-number* est le nombre ordinal d'équipement que le fichier */etc/ opt/SUNWsamfs/mcf* affecte au lecteur.

Dans l'exemple, nous validons la bande T10000D stockée à l'emplacement *17* de la bibliothèque *800* à l'aide du lecteur *803* :

root@solaris:~# **tpverify 800:17 803**

# <span id="page-178-1"></span>**Redémarrage de la vérification des données à partir du début de la bande**

Utilisez la commande *tpverify -a library-equipment-number:slot* ou *tpverify a mediatype.volume-serial-number*, où :

- *library-equipment-number* est le nombre ordinal d'équipement que le fichier */etc/ opt/SUNWsamfs/mcf* affecte à la bibliothèque de bandes automatisée.
- *slot* est l'adresse de l'emplacement où se situe le volume cible dans la bibliothèque.
- *mediatype* est l'un des codes de type de média à deux caractères répertoriés dans l'Annexe A, *[Glossaire des types d'équipement](#page-246-0)*.
- *volume-serial-number* est la chaîne alphanumérique qui identifie de façon unique le volume dans la bibliothèque.

L'option *-a* remplace le comportement par défaut et démarre la vérification à partir du début du média en ignorant la position enregistrée dans le catalogue de médias.

Dans l'exemple, nous validons le volume LTO (*li*) *VOL016* à partir du début de la bande :

```
root@solaris:~# tpverify -a li.VOL016
```
# <span id="page-179-0"></span>**Vérification de l'ECC pour tous les blocs sur une bande T10000C/D**

Utilisez la commande *tpverify -C library-equipment-number:slot* ou *tpverify - C mediatype.volume-serial-number*, où :

- *library-equipment-number* est le nombre ordinal d'équipement que le fichier */etc/ opt/SUNWsamfs/mcf* affecte à la bibliothèque de bandes automatisée.
- *slot* est l'adresse de l'emplacement où se situe le volume cible dans la bibliothèque.
- *mediatype* est l'un des codes de type de média à deux caractères répertoriés dans l'Annexe A, *[Glossaire des types d'équipement](#page-246-0)*.
- *volume-serial-number* est la chaîne alphanumérique qui identifie de façon unique le volume dans la bibliothèque.

La commande *tpverify* détermine la dernière position de bande contrôlée par la vérification du catalogue de média de la bibliothèque. Elle commence ensuite la validation à partir du dernier point d'arrêt à l'aide de la méthode complète indiquée par l'option *-C*. La méthode complète est plus détaillée que la méthode standard, mais peut également nécessiter beaucoup plus de temps. Elle vérifie les codes de correction d'erreur (ECC) sur tous les blocs du média.

Dans l'exemple, nous validons le volume T10000D (*ti*) *VOL516* à l'aide de la méthode complète :

<span id="page-179-1"></span>root@solaris:~# **tpverify -C ti.VOL516**

# **Vérification des sommes de contrôle de l'ECC et de la DIV pour tous les blocs d'une bande T10000C/D**

Utilisez la commande *tpverify -P library-equipment-number:slot* ou *tpverify - P mediatype.volume-serial-number*, où :

- *library-equipment-number* est le nombre ordinal d'équipement que le fichier */etc/ opt/SUNWsamfs/mcf* affecte à la bibliothèque de bandes automatisée.
- *slot* est l'adresse de l'emplacement où se situe le volume cible dans la bibliothèque.
- *mediatype* est l'un des codes de type de média à deux caractères répertoriés dans l'Annexe A, *[Glossaire des types d'équipement](#page-246-0)*.
- *volume-serial-number* est la chaîne alphanumérique qui identifie de façon unique le volume dans la bibliothèque.

La commande *tpverify* détermine la dernière position de bande contrôlée par la vérification du catalogue de média de la bibliothèque. Elle commence ensuite la validation à partir du dernier point d'arrêt à l'aide de la méthode Complete Plus, indiquée par l'option *-P*. La méthode Complete Plus est très détaillée mais également plus lente que les autres méthodes.
Elle vérifie les codes de correction d'erreur (ECC) et les sommes de contrôle de validation de l'intégrité des données sur tous les blocs du média.

Dans l'exemple, nous validons le volume T10000D (*ti*) *VOL521* à l'aide de la méthode Complete Plus :

root@solaris:~# **tpverify -P ti.VOL521**

#### **Reconstitution de la zone Media Information Region (MIR) d'une bande T10000C/D**

Utilisez la commande *tpverify -M library-equipment-number:slot* ou *tpverify - M mediatype.volume-serial-number*, où :

- *library-equipment-number* est le nombre ordinal d'équipement que le fichier */etc/ opt/SUNWsamfs/mcf* affecte à la bibliothèque de bandes automatisée.
- *slot* est l'adresse de l'emplacement où se situe le volume cible dans la bibliothèque.
- *mediatype* est l'un des codes de type de média à deux caractères répertoriés dans l'Annexe A, *[Glossaire des types d'équipement](#page-246-0)*.
- *volume-serial-number* est la chaîne alphanumérique qui identifie de façon unique le volume dans la bibliothèque.

La commande *tpverify* reconstitue une zone Media Information Region (MIR) manquante ou endommagée sur une cartouche de bande Oracle StorageTek, même si la bande est identifiée comme incorrecte dans le catalogue de médias. La reconstitution est automatiquement indiquée lorsque des dommages à la zone MIR sont détectés.

Dans l'exemple, nous validons le volume T10000D (*ti*) *VOL523* à l'aide de la méthode de reconstitution MIR :

root@solaris:~# **tpverify -M ti.VOL523**

#### **Annulation de la vérification des données pour une bande donnée**

Utilisez la commande *tpverify -c library-equipment-number:slot* ou *tpverify c mediatype.volume-serial-number*, où :

- *library-equipment-number* est le nombre ordinal d'équipement que le fichier */etc/ opt/SUNWsamfs/mcf* affecte à la bibliothèque de bandes automatisée.
- *slot* est l'adresse de l'emplacement où se situe le volume cible dans la bibliothèque.
- *mediatype* est l'un des codes de type de média à deux caractères répertoriés dans l'Annexe A, *[Glossaire des types d'équipement](#page-246-0)*.

• *volume-serial-number* est la chaîne alphanumérique qui identifie de façon unique le volume dans la bibliothèque.

La commande *tpverify -c* annule l'opération de vérification en cours et enregistre la position de la dernière vérification sur la bande dans le catalogue de médias. Vous pouvez ainsi arrêter une tâche de vérification pour libérer un lecteur ou un volume pour l'archivage ou le transfert, puis reprendre la vérification au même point ultérieurement.

Dans l'exemple, nous annulons la vérification du volume T10000D (*ti*) *VOL533* :

root@solaris:~# **tpverify -c ti.VOL523**

### **Affichage du statut DIV et progression de la vérification d'une bande**

Utilisez la commande *itemize -2 library-equipment-number*, où *libraryequipment-number* est le nombre ordinal d'équipement que le fichier */etc/opt/ SUNWsamfs/mcf* affecte à la bibliothèque de bande automatisée.

La commande *itemize -2* enregistre le média dans la bibliothèque indiquée et répertorie le statut DIV et la progression de la vérification pour chaque volume.

Dans l'exemple, nous affichons le statut de vérification des volumes dans la bibliothèque avec le nombre ordinal d'équipement *800*. Les champs *lvtime* (heure de dernière modification) indiquent l'heure de la dernière vérification complète de la bande effectuée par *tpverify*. Un champ *status* avec une valeur de champ *div* indique que la bande est compatible DIV, alors que la valeur *none* indique que ce n'est pas le cas. Les champs *lvpos* (position de dernière vérification) indiquent la position de la dernière annulation de la commande *tpverify* et la position à partir de laquelle elle démarrera lors de sa prochaine exécution.

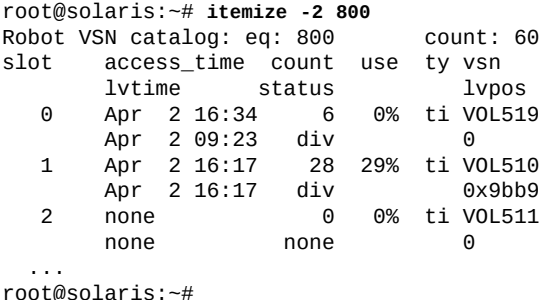

## **Surveillance de la vérification de l'intégrité automatisée**

La validation périodique des médias est la forme automatisée de la commande *tpverify*. Cette section fournit des instructions pour les tâches de maintenance qui peuvent parfois être nécessaires Ces tâches comprennent :

• [Affichage et validation du fichier de configuration](#page-182-0) **verifyd.cmd**

- [Rechargement du fichier de configuration](#page-182-1) **verifyd.cmd**
- [Affichage de tous les défauts répertoriés dans la base de données des défauts de la bande](#page-182-2) [de vérification périodique des médias](#page-182-2)
- [Affichage des défauts répertoriés pour un volume particulier](#page-183-0)
- [Suppression des défauts répertoriés dans la base de données des défauts de la bande de](#page-183-1) [vérification périodique des médias.](#page-183-1)

Pour plus d'informations sur la configuration de la vérification périodique des médias, reportez-vous au *Guide d'installation et de configuration d'Oracle Hierarchical Storage Manager et StorageTek QFS* de la *Bibliothèque de documentation client* (*http://docs .oracle.com/en/storage/#sw*).

#### <span id="page-182-0"></span>**Affichage et validation du fichier de configuration verifyd.cmd**

Pour afficher le fichier *verifyd.cmd* à tout moment ou valider ce fichier après sa modification, utilisez la commande *tpverify -x*.

La commande *tpverify -x* vérifie le fichier */etc/opt/SUNWsamfs/verifyd.cmd* et signale des erreurs ou affiche le contenu du fichier.

```
root@solaris:~# tpverify -x
Reading '/etc/opt/SUNWsamfs/verifyd.cmd'.
PMV: off
      Run-time:
     Start Time: 2200
End Time: 0500
PMV Scan: all
PMV Method: Standard
STA Scan: off
Action: none
PMV VSNs: all
PMV Policy:
      Last Verified Age: 6m
root@solaris:~#
```
#### <span id="page-182-1"></span>**Rechargement du fichier de configuration verifyd.cmd**

Pour recharger le fichier *verifyd.cmd* sans arrêter la vérification, utilisez la commande *tpverify -r*.

```
root@solaris:~# tpverify -r
root@solaris:~#
```
<span id="page-182-2"></span>**Affichage de tous les défauts répertoriés dans la base de données des défauts de la bande de vérification périodique des médias**

Pour répertorier tous les défauts identifiés par la vérification périodique des médias et stockés dans la base de données des défauts de la bande, utilisez la commande *tpverify -l*.

Dans l'exemple, il n'existe aucun défaut dans la base de données :

root@solaris:~# **tpverify -l** No defects found. root@solaris:~#

#### <span id="page-183-0"></span>**Affichage des défauts répertoriés pour un volume particulier**

Pour répertorier tous les défauts identifiés sur un volume particulier, exécutez la commande *tpverify -l mediatype.volume-serial-number*, où :

- *mediatype* (facultatif) est l'un des codes de type de média à deux caractères répertoriés dans l'Annexe A, *[Glossaire des types d'équipement](#page-246-0)*.
- *volume-serial-number* est la chaîne alphanumérique qui identifie de façon unique le volume dans la bibliothèque.

Dans cet exemple, il n'y a aucun défaut répertorié dans la base de données pour le volume LTO (*ti*) *VOL514* :

```
root@solaris:~# tpverify -l ti.VOL514
No defects found.
root@solaris:~#
```
#### <span id="page-183-1"></span>**Suppression des défauts répertoriés dans la base de données des défauts de la bande de vérification périodique des médias**

Pour supprimer tous les défauts identifiés par la vérification périodique des médias de la base de données des défauts de la bande, utilisez la commande *tpverify -d*.

Pour répertorier tous les défauts identifiés sur un volume particulier, exécutez la commande *tpverify -d mediatype.volume-serial-number* où :

- *mediatype* (facultatif) est l'un des codes de type de média à deux caractères répertoriés dans l'Annexe A, *[Glossaire des types d'équipement](#page-246-0)*.
- *volume-serial-number* est la chaîne alphanumérique qui identifie de façon unique le volume dans la bibliothèque.

```
root@solaris:~# tpverify -d
root@solaris:~# tpverify -d ti.VOL514
root@solaris:~#
```
6

# **Chapitre 6. Gestion d'archives aux fins de préservation numérique**

Jusqu'à présent, ce document a traité de la gestion de solutions Oracle Hierarchical Storage Manager et StorageTek QFS Software en tant que systèmes de fichiers UNIX ordinaires où des utilisateurs et des applications créent, modifient et suppriment régulièrement des fichiers. L'accent portait sur le cache disque, l'archive servant principalement de service de sauvegarde hautement intégré. Ce chapitre s'intéresse à l'archive en tant que solution de référentiel et de gestion pour la conservation à long terme des données. Les principes et techniques de gestion décrites précédemment restent valables. Simplement, le cache disque devient essentiellement un moyen d'intégrer des fichiers dans une archive où ils ne pourront plus être supprimés ni modifiés.

Les besoins précis sont variables. Un référentiel qui conserve des dossiers comptables ou médicaux pendant une période fixée par la loi va probablement nécessiter des suppressions périodiques. En revanche, une archive contenant des données scientifiques, historiques ou généalogiques, ou encore des enregistrements numériques de musique, de films ou de programmes de télévision, risque fort d'être vouée à conserver ces contenus indéfiniment. C'est pourquoi Oracle HSM prend en charge la préservation numérique de plusieurs manières :

- Les synthèses de message (sommes de contrôle) permettent de détecter l'altération ou la corruption des données et les modifications de fichier non autorisées, ce qui permet de résoudre les problèmes matériels et de remplacer les fichiers détériorés par des copies saines stockées ailleurs dans l'archive.
- Les attributs d'immuabilité des fichiers fonctionnent de concert avec les synthèses de message pour garantir que seul le superutilisateur peut intervenir sur les fichiers qui ont été rendus immuables. Chaque fois que Oracle HSM transfère ou archive un fichier considéré comme immuable, une somme de contrôle est revalidée et stockée avec l'attribut d'immuabilité pour prouver que le fichier reste inchangé.
- Les systèmes de fichiers WORM (Write Once Read Many) d'Oracle HSM vous permettent de rendre des fichiers accessibles en lecture seule et d'imposer leur conservation pendant une période spécifiée. Ces systèmes de fichiers peuvent être configurés de telle sorte que le superutilisateur ne puisse pas modifier les fichiers ni leurs attributs (notamment l'attribut d'immuabilité évoqué plus haut).

Ce chapitre commence par récapituler brièvement les mesures de protection des données fournies par Oracle HSM qui constituent le fondement de toute solution de stockage à long

terme : [Configuration des systèmes de fichiers aux fins de préservation.](#page-185-0) Il présente ensuite les tâches plus précisément liées à la préservation des données :

- [Utilisation de synthèses de message \(sommes de contrôle\)](#page-185-1)
- [Garantir l'immuabilité des fichiers](#page-199-0)
- [Utilisation de systèmes de fichiers WORM](#page-202-0)

## <span id="page-185-0"></span>**Configuration des systèmes de fichiers aux fins de préservation**

Toute solution de préservation s'appuie sur l'existence de systèmes de fichiers présentant un niveau élevé d'intégrité et de redondance. Au besoin, reportez-vous aux chapitres traitant de l'implémentation dans le document Guide d'installation et de configuration d'Oracle Hierarchical Storage Manager et StorageTek QFS. Protégez l'accès à l'archive en assurant la redondance des serveurs, des connexions réseau et des périphériques de stockage. Protégez les données des fichiers en configurant au moins deux copies supplémentaires de chaque fichier et en les stockant sur des médias indépendants. Dans la plupart des cas, l'idéal consiste à archiver une copie sur un disque ou un disque dur électronique (SSD) et deux copies sur bande. Si possible, assurez-vous que les blocs sur bande sont écrits et lus correctement en implémentant la fonctionnalité de vérification d'intégrité des données d'Oracle HSM. Protégez les métadonnées du système de fichiers en générant régulièrement des fichiers dump et en sauvegardant périodiquement les journaux d'archivage.

## <span id="page-185-1"></span>**Utilisation de synthèses de message (sommes de contrôle)**

Les synthèses (sommes de contrôle) de message permettent aux responsables de la préservation des données de tester les fichiers archivés pour vérifier l'existence de modifications susceptibles d'indiquer une détérioration graduelle, une erreur liée au matériel ou à l'opérateur, voire des dommages causés délibérément et sans autorisation au contenu. Une synthèse de message est un simple résumé mathématique du contenu d'un message, généré par une fonction de hachage cryptographique unidirectionnelle. Les fonctions de hachage cryptographique sont extrêmement sensibles aux modifications des données d'entrée. Le moindre changement en entrée peut produire des changements énormes en sortie. C'est pourquoi les synthèses de message constituent un moyen idéal pour détecter les corruptions et les modifications non autorisées de fichiers. En recalculant la synthèse d'un fichier et en comparant le résultat à une valeur de synthèse stockée préalablement, vous pouvez savoir si le fichier a subi des modifications.

Les systèmes de fichiers Oracle Hierarchical Storage Manager peuvent ingérer, créer, stocker et valider des synthèses de message à l'aide des fonctions de hachage cryptographique suivantes :

• SHA1 - membre 160 bits de la famille SHA (Secure Hash Algorithm) de fonctions cryptographiques

Les algorithmes de hachage SHA sont définis par le NIST (National Institute of Standards and Technology) dans le document *Federal Information Processing Standard (FIPS) Publication 180-4* (2012). Oracle HSM utilise par défaut SHA1.

- SHA256 membre 256 bits de la famille d'algorithmes de hachage SHA
- SHA384 membre 384 bits de la famille d'algorithmes de hachage SHA
- SHA512 membre 512 bits de la famille d'algorithmes de hachage SHA
- MD5 fonction de synthèse de message (Message Digest) 128 bits définie par l'IETF (Internet Engineering Task Force) dans la RFC (Request for Comment) 1321
- Fonction Oracle HSM 128 bits propriétaire, désormais utilisée essentiellement à des fins de compatibilité avec les implémentations antérieures de Storage Archive Manager.

Les utilisateurs peuvent fournir une valeur de synthèse existante lorsqu'un fichier est intégré dans le référentiel, ou bien ils peuvent demander au système de fichiers de calculer une nouvelle valeur de synthèse, immédiatement ou au lors du premier archivage du fichier. Les systèmes de fichiers Oracle HSM stockent ces valeurs avec leurs métadonnées, à l'aide d'un attribut de fichier spécial. Dès lors que cet attribut est défini, le système de fichiers recalcule une synthèse et la valide par rapport à la valeur stockée chaque fois que le fichier correspondant est archivé et, éventuellement, chaque fois que le fichier est transféré d'un média d'archivage vers le cache disque.

Notez toutefois que la fonctionnalité de migration de média d'Oracle HSM copie les fichiers vers le nouveau média sans recalculer la somme de contrôle. (Pour plus d'informations sur la migration entre médias, voir le Chapitre 8, *[Migration vers un nouveau média de stockage](#page-220-0)* .) Si un fichier n'est pas copié correctement, il demeure donc une faible probabilité pour que la corruption ne soit pas détectée avant la prochaine étape de transfert et de validation de ce fichier. La fonctionnalité DIV (Data Integrity Validation) diminue ce risque (voir le document Guide d'installation et de configuration d'Oracle Hierarchical Storage Manager et StorageTek QFS pour plus de détails).

Avant de commencer à utiliser les synthèses de message, lisez et appliquez la section [Vérifier](#page-186-0) [les performances de l'hôte du système de fichiers](#page-186-0). Vous pourrez ensuite vous référer aux sections suivantes pour apprendre à fournir, générer et valider des synthèses :

- [Fournir une synthèse de message et activer la validation pour un fichier](#page-188-0)
- [Générer une synthèse et activer la validation pour un fichier](#page-190-0)
- [Générer une synthèse et activer la validation pour chaque fichier d'un répertoire](#page-193-0)
- [Valider la synthèse d'un fichier lors d'un transfert](#page-195-0)
- [Modifier les attributs de synthèse et de validation avant l'archivage d'un fichier](#page-196-0)

## <span id="page-186-0"></span>**Vérifier les performances de l'hôte du système de fichiers**

Si vous envisagez un usage intensif des synthèses de message, assurez-vous que l'hôte du système de fichiers dispose de ressources de calcul suffisantes pour garantir des performances correctes. La plupart des plates-formes récentes intègrent un équipement cryptographique dédié capable d'effectuer des calculs spécialisés sans consommer de capacités CPU. N'hésitez pas à tirer parti de ces avantages, le cas échéant.

Pour vérifier les capacités d'un hôte de système de fichiers potentiel, procédez de la manière suivante :

1. Connectez-vous à l'hôte du système de fichiers en tant qu'utilisateur *root*:

root@solaris:~#

2. Vérifiez que le système d'exploitation de l'hôte est Solaris 11.1 ou une version supérieure. Exécutez la commande *uname -v*.

Les versions antérieures du système d'exploitation ne prennent pas en charge l'accélération matérielle des fonctions de hachage. Dans l'exemple proposé, l'hôte exécute le système d'exploitation Solaris 11.2 :

```
root@solaris:~# uname -v
11.2
root@solaris:~#
```
3. Affichez l'architecture du jeu d'instructions. A l'invite de commande, entrez *isainfo v* :

root@solaris:~# **isainfo -v**

4. Si l'hôte Solaris 11 est un système Oracle Sun SPARC T3 (ou version ultérieure), la commande *isainfo -v* doit renvoyer une liste de jeux d'instructions qui prennent en charge les algorithmes cryptographiques *sha512*, *sha256*, *sha1* et *md5*.

Dans cet exemple, l'hôte Sun SPARC T4-2 fournit l'accélération matérielle pour les familles d'algorithmes SHA1, SHA2 et MD5 :

```
[Sun_SPARC_T4-2]root@solaris:~# isainfo -v 
64-bit sparcv9 applications
         crc32c cbcond pause mont mpmul sha512 sha256 sha1 md5 camellia kasumi 
         des aes ima hpc vis3 fmaf asi_blk_init vis2 vis popc
root@solaris:~#
```
5. Si l'hôte Solaris est un système x86/64, il prendra en charge l'accélération matérielle SHA-1 si les résultats de la commande *isainfo -v* comprennent le jeu d'instructions *ssse3* (Supplemental Streaming SIMD Extensions 3).

Dans cet exemple, l'hôte Sun X3-2 prend en charge l'accélération matérielle des synthèses SHA-1 :

```
[Sun_X3-2]root@solaris:~# isainfo -v 
64-bit amd64 applications
         avx xsave pclmulqdq aes sse4.2 sse4.1 ssse3 popcnt tscp ahf cx16 sse3 
        sse2 sse fxsr mmx cmov amd sysc cx8 tsc fpu
root@solaris:~#
```
#### <span id="page-188-0"></span>**Fournir une synthèse de message et activer la validation pour un fichier**

Lorsque vous archivez des fichiers qui sont déjà associés à des synthèses de message, procédez de la manière suivante.

1. Connectez-vous à l'hôte du système de fichiers en tant qu'utilisateur *root*:

root@solaris:~#

- 2. A l'invite de commande, entrez *ssum -a algorithm -h digest -G [-u]filename*, où :
	- *-a algorithm* identifie la fonction de hachage cryptographique que le système de fichiers doit utiliser pour valider le fichier par rapport à la synthèse de message fournie.
	- *-h digest* identifie la synthèse de message que le système de fichiers doit utiliser pour valider le fichier.
	- *-G* impose une validation immédiate. Le système de fichiers affecte à l'attribut de fichier *hash* la valeur de la synthèse de message fournie, puis calcule de manière indépendante une nouvelle synthèse pour le fichier et compare le résultat à la valeur stockée. Si la valeur calculée est égale à la valeur fournie, le système de fichiers définit l'attribut *validated* pour le fichier concerné. Il définit ensuite l'attribut *generate* pour que la validité soit vérifiée lors de chaque archivage du fichier.
	- *-u* définit l'attribut de fichier *use* (facultatif). Lors de chaque transfert du fichier, le système de fichiers recalcule la synthèse de message et valide le résultat par rapport à la valeur stockée dans l'attribut *hash*.
	- *filename* est le chemin et le nom du fichier.

Dans cet exemple, nous fournissons une synthèse SHA256 et demandons au système de fichiers de recalculer et valider immédiatement la valeur de la synthèse du fichier *data10*. Lorsque nous vérifions les attributs du fichier à l'aide de la commande *sls -D h data10*, nous constatons que les attributs *generate* et *validated* ont été définis, que l'attribut *algorithm* a pris la valeur *SHA-256* et que la valeur de synthèse a été calculée et stockée dans l'attribut *hash*.

```
root@solaris:~# ssum -h f03ce01b3828...f7459503007e -a sha256 -g data10
root@solaris:~# sls -D -h data10
data10:
  mode: -rw-r--r-- links: 1 owner: root group: root
```

```
 length: 14975 admin id: 0 inode: 90217.1
  project: user.root(1)
  access: Jul 16 16:14 modification: Jul 16 16:14
  changed: Jul 16 16:15 attributes: Jul 16 16:14
  creation: Jul 16 16:14 residence: Jul 16 16:14
  checksum: generate validated algorithm: SHA-256
  hash: f03ce01b3828...f7459503007e
root@solaris:~#
```
3. Si nécessaire, modifiez le fichier de la façon habituelle.

Dans cet exemple, nous avons modifié un fichier nommé *data10m* depuis son dernier archivage. La commande *sls -D -h* permet de constater que l'indicateur d'obsolescence *S* (Stale) a été défini sur les deux copies ; en effet, aucune d'elles ne reflète les modifications les plus récentes. Lorsque nous vérifions la valeur de la synthèse SHA-256 pour le fichier modifié à l'aide de la commande Solaris *digest*, nous voyons que l'attribut *hash* du fichier contient aussi une valeur de synthèse périmée :

```
root@solaris:~# sls -D -h data10m
data10m:
  mode: -rw-r--r-- links: 1 owner: root group: root
  length: 14983 admin id: 0 inode: 90307.1
  project: user.root(1)
  copy 1: S----- Jul 17 16:47 dd.1 dk diskarchive f221
  copy 2: S----- Jul 20 11:31 a8d.1 li VOL002
  access: Jul 20 11:32 modification: Jul 20 11:31
  changed: Jul 17 16:37 attributes: Jul 17 16:36
  creation: Jul 17 16:36 residence: Jul 17 16:36
  checksum: generate algorithm: SHA-256
  hash: f03ce01b3828...f7459503007e
root@solaris:~# digest -a sha256 data10m
56c55bb421cc...71ac2ac0b7b0
root@solaris:~#
```
4. Si nécessaire, vous pouvez modifier les attributs de synthèse d'un fichier modifié avant de l'archiver à nouveau.

Dans cet exemple, nous passons de l'algorithme de synthèse SHA256 à SHA1, avec effet immédiat :

```
root@solaris:~# ssum -a sha1 -G data10m
root@solaris:~# sls -D -h data10m
data10m:
 mode: -rw-r--r-- links: 1 owner: root group: root
  length: 14983 admin id: 0 inode: 90307.1
```

```
 project: user.root(1)
  release -a;
  copy 1: S----- Jul 20 13:00 e0.1 dk diskarchive f224
  copy 2: S----- Jul 20 13:05 a93.1 li VOL002
  access: Jul 20 16:39 modification: Jul 20 16:39
  changed: Jul 17 16:37 attributes: Jul 17 16:36
  creation: Jul 17 16:36 residence: Jul 20 16:29
  checksum: generate validated algorithm: SHA-1
  hash: 92003525f0f8...53e29d0718c8
root@solaris:~#
```
5. Sinon, attendez que le système de fichiers archive le fichier modifié et mette à jour automatiquement ses attributs de synthèse.

Lors de l'archivage d'un fichier modifié, le système de fichiers recalcule la valeur de synthèse, place la nouvelle valeur dans l'attribut *hash* et définit l'indicateur d'obsolescence *S* pour toutes les copies archivées de versions antérieures de ce fichier. Dans cet exemple, nous avons édité le fichier *data10m* sans toucher aux attributs de synthèse. L'archiveur a comme prévu créé un nouvel objet *copy 1* sur le disque et il a mis à jour l'attribut *hash*. Une copie du fichier tel qu'il était avant la modification est conservée sur bande, avec l'indicateur d'obsolescence *S*, jusqu'au moment où l'archiveur doit créer l'archive *copy 2* :

```
root@solaris:~# sls -D -h data10m
data10m:
 mode: -rw-r--r-- links: 1 owner: root group: root
  length: 14983 admin id: 0 inode: 90307.1
  project: user.root(1)
  copy 1: ------ Jul 17 16:47 dd.1 dk diskarchive f221
  copy 2: S----- Jul 20 11:31 a8d.1 li VOL002
  access: Jul 20 11:32 modification: Jul 20 11:31
  changed: Jul 17 16:37 attributes: Jul 17 16:36
  creation: Jul 17 16:36 residence: Jul 17 16:36
  checksum: generate algorithm: SHA-256
  hash: 56c55bb421cc...71ac2ac0b7b0
```
#### <span id="page-190-0"></span>**Générer une synthèse et activer la validation pour un fichier**

Pour générer la synthèse d'un fichier et activer sa validation, procédez de la manière suivante :

1. Connectez-vous à l'hôte du système de fichiers en tant qu'utilisateur *root*:

root@solaris:~#

2. A l'invite de commande, entrez *ssum -a algorithm -g|G [-u] filename*, où :

- *-a algorithm* indique la fonction de hachage cryptographique que le système de fichiers va utiliser pour générer la synthèse du fichier.
- *-g* définit l'attribut *generate* pour le fichier concerné. Lors du premier archivage du fichier, le système de fichiers calcule une synthèse. Chaque fois que ce fichier sera à nouveau archivé, le système de fichiers va recalculer la synthèse et valider le résultat par rapport à la valeur stockée.
- *-G* définit les attributs *generate* et *validate* pour le fichier. Le système de fichiers calcule immédiatement une synthèse et place le résultat dans l'attribut *hash*. Chaque fois que ce fichier sera archivé, le système de fichiers va recalculer la synthèse et valider le résultat par rapport à la valeur stockée.
- *-u* définit l'attribut de fichier *use* (facultatif). Lors de chaque transfert du fichier, le système de fichiers recalcule la synthèse et valide le résultat par rapport à la valeur stockée dans l'attribut *hash*.
- *filename* est le chemin et le nom du fichier.

Dans cet exemple, nous demandons au système de fichiers d'utiliser l'algorithme SHA256 pour calculer la synthèse associée au fichier *data11* avant de l'archiver. Lorsque nous vérifions les attributs du fichier via la commande *sls -D -h data10*, nous constatons que pour chaque fichier, l'attribut *generate* a été activé et l'attribut *algorithm* a pris la valeur *SHA-256*. Le fichier concerné n'a pas encore été archivé, de sorte que la valeur de synthèse n'a pas été calculée et stockée dans l'attribut *hash* :

```
root@solaris:~# ssum -a sha256 -g data11
root@solaris:~# sls -D -h data11
data<sub>11:</sub>
 mode: -rw-r--r-- links: 1 owner: root group: root
  length: 14975 admin id: 0 inode: 90218.1
  project: user.root(1)
  access: Jul 16 16:14 modification: Jul 16 16:14
  changed: Jul 16 16:22 attributes: Jul 16 16:14
  creation: Jul 16 16:14 residence: Jul 16 16:14
  checksum: generate algorithm: SHA-256
  hash:
root@solaris:~#
```
3. Si nécessaire, éditez le fichier de la façon habituelle.

Dans cet exemple, nous avons modifié un fichier nommé *data11m* depuis son dernier archivage. La commande *sls -D -h* permet de constater que l'indicateur d'obsolescence *S* (Stale) a été défini sur les deux copies ; en effet, aucune d'elles ne reflète les modifications les plus récentes. Lorsque nous vérifions la valeur de la synthèse SHA-256 pour le fichier modifié à l'aide de la commande Solaris *digest*, nous voyons que l'attribut *hash* du fichier contient aussi une valeur de synthèse périmée :

```
root@solaris:~# sls -D -h data11m
data11m:
 mode: -rw-r--r-- links: 1 owner: root group: root
  length: 14983 admin id: 0 inode: 90307.1
  project: user.root(1)
  copy 1: S----- Jul 17 16:47 dd.1 dk diskarchive f221
  copy 2: S----- Jul 20 11:31 a8d.1 li VOL002
  access: Jul 20 11:32 modification: Jul 20 11:31
  changed: Jul 17 16:37 attributes: Jul 17 16:36
  creation: Jul 17 16:36 residence: Jul 17 16:36
  checksum: generate algorithm: SHA-256
  hash: f03ce01b3828...f7459503007e
root@solaris:~# digest -a sha256 data11m
56c55bb421cc...71ac2ac0b7b0
root@solaris:~#
```
4. Si nécessaire, vous pouvez modifier les attributs de synthèse d'un fichier modifié avant de l'archiver à nouveau.

Dans cet exemple, nous passons de l'algorithme de synthèse SHA256 à SHA1, avec effet immédiat :

```
root@solaris:~# ssum -a sha1 -G data11m
root@solaris:~# sls -D -h data11m
data11m:
 mode: -rw-r--r-- links: 1 owner: root group: root
  length: 14983 admin id: 0 inode: 90307.1
  project: user.root(1)
  release -a;
  copy 1: S----- Jul 20 13:00 e0.1 dk diskarchive f224
  copy 2: S----- Jul 20 13:05 a93.1 li VOL002
  access: Jul 20 16:39 modification: Jul 20 16:39
  changed: Jul 17 16:37 attributes: Jul 17 16:36
  creation: Jul 17 16:36 residence: Jul 20 16:29
  checksum: generate validated algorithm: SHA-1
  hash: 92003525f0f8...53e29d0718c8
root@solaris:~#
```
5. Sinon, attendez que le système de fichiers archive le fichier modifié et mette à jour automatiquement ses attributs de synthèse.

Lors de l'archivage d'un fichier modifié, le système de fichiers recalcule la valeur de synthèse, place la nouvelle valeur dans l'attribut *hash* et définit l'indicateur d'obsolescence *S* pour toutes les copies archivées de versions antérieures de ce fichier. Dans cet exemple, nous avons édité le fichier *data11m* sans toucher aux attributs de synthèse. L'archiveur a comme prévu créé un nouvel objet *copy 1* sur le disque et il a mis à jour l'attribut *hash*. Une copie du fichier tel qu'il était avant la modification est conservée sur bande, avec l'indicateur d'obsolescence *S*, jusqu'au moment où l'archiveur doit créer l'archive *copy 2* :

```
root@solaris:~# sls -D -h data11m
mdata11:
 mode: -rw-r--r-- links: 1 owner: root group: root
  length: 14983 admin id: 0 inode: 90307.1
  project: user.root(1)
  copy 1: ------ Jul 17 16:47 dd.1 dk diskarchive f221
  copy 2: S----- Jul 20 11:31 a8d.1 li VOL002
  access: Jul 20 11:32 modification: Jul 20 11:31
  changed: Jul 17 16:37 attributes: Jul 17 16:36
  creation: Jul 17 16:36 residence: Jul 17 16:36
  checksum: generate algorithm: SHA-256
  hash: 56c55bb421cc...71ac2ac0b7b0
```
#### <span id="page-193-0"></span>**Générer une synthèse et activer la validation pour chaque fichier d'un répertoire**

Pour générer une synthèse et définir les attributs de validation pour chaque fichier d'un répertoire, procédez de la manière suivante :

1. Connectez-vous à l'hôte du système de fichiers en tant qu'utilisateur *root*:

root@solaris:~#

- 2. A l'invite de commande, entrez *ssum -a algorithm -g|G [-u] -r directoryname*, où :
	- *-a algorithm* indique la fonction de hachage cryptographique que le système de fichiers va utiliser pour générer les synthèses.
	- *-g* active l'attribut *generate* pour chaque fichier. Lors du premier archivage d'un fichier, le système de fichiers calcule une synthèse pour ce fichier. Chaque fois que ce fichier sera à nouveau archivé, le système de fichiers va recalculer la synthèse et valider le résultat par rapport à la valeur stockée.
	- *-G* définit les attributs *generate* et *validate* pour chaque fichier. Le système de fichiers calcule immédiatement une synthèse et place le résultat dans l'attribut *hash*. Chaque fois que ce fichier sera archivé, le système de fichiers va recalculer la synthèse et valider le résultat par rapport à la valeur stockée.
	- *-u* définit l'attribut de fichier *use* (facultatif). Chaque fois que ce fichier sera transféré, le système de fichiers va recalculer la synthèse et valider le résultat par rapport à la valeur stockée.
- *-r* applique la commande de manière récursive à tous les fichiers du répertoire indiqué.
- *directoryname* indique le chemin et le nom du répertoire concerné.

Dans le premier exemple, nous demandons au système de fichiers d'utiliser l'algorithme SHA256 pour calculer la synthèse des fichiers contenus dans le répertoire *datasetA* avant leur archivage. Lorsque nous vérifions les attributs du fichier via la commande *sls -D -h datasetA*, nous constatons que pour chaque fichier, l'attribut *generate* a été activé et l'attribut *algorithm* a pris la valeur *SHA-256*. Les fichiers n'ayant pas encore été archivés, la valeur de synthèse n'a pas été calculée et stockée dans l'attribut *hash* :

```
root@solaris:~# ssum -a sha256 -g -r datasetA
root@solaris:~# sls -D -h datasetA
datasetA/pdata0:
 mode: -rw-r--r-- links: 1 owner: root group: root
  length: 14983 admin id: 0 inode: 90232.1
  project: user.root(1)
  access: Jul 16 16:47 modification: Jul 16 16:47
  changed: Jul 16 16:47 attributes: Jul 16 16:47
  creation: Jul 16 16:47 residence: Jul 16 16:47
  checksum: generate algorithm: SHA-256
  hash: 
...
datasetA/pdata20:
 mode: -rw-r--r-- links: 1 owner: root group: root
  length: 14983 admin id: 0 inode: 90234.1
  project: user.root(1)
  access: Jul 16 16:47 modification: Jul 16 16:47
  changed: Jul 16 16:47 attributes: Jul 16 16:47
  creation: Jul 16 16:47 residence: Jul 16 16:47
  checksum: generate algorithm: SHA-256
  hash: 
...
root@solaris:~#
```
Dans le deuxième exemple, nous demandons au système de fichiers d'utiliser l'algorithme SHA256 pour calculer immédiatement la synthèse correspondant aux fichiers du répertoire *datasetB* avant leur archivage. Lorsque nous vérifions les attributs de fichier via la commande *sls -D -h datasetB*, nous constatons que les attributs *generate* et *validated* ont été activés pour chaque fichier, que l'attribut *algorithm* a pris la valeur *SHA-256* et que la valeur de synthèse a été calculée et stockée dans l'attribut *hash* :.

```
root@solaris:~# ssum -a sha256 -G -r datasetB
root@solaris:~# sls -D -h datasetB
datasetB/qdata0:
```

```
mode: -rw-r--r-- links: 1 owner: root group: root
  length: 14983 admin id: 0 inode: 90232.1
  project: user.root(1)
  access: Jul 16 16:47 modification: Jul 16 16:47
  changed: Jul 16 16:47 attributes: Jul 16 16:47
  creation: Jul 16 16:47 residence: Jul 16 16:47
  checksum: generate validated algorithm: SHA-256
  hash: 4d2800eb82b3...520341edde95
...
datasetB/qdata12:
 mode: -rw-r--r-- links: 1 owner: root group: root
  length: 14983 admin id: 0 inode: 90234.1
  project: user.root(1)
  access: Jul 16 16:47 modification: Jul 16 16:47
  changed: Jul 16 16:47 attributes: Jul 16 16:47
  creation: Jul 16 16:47 residence: Jul 16 16:47
  checksum: generate validated algorithm: SHA-256
  hash: 5b057f1b7b48...88c590d47dec
...
root@solaris:~#
```
#### <span id="page-195-0"></span>**Valider la synthèse d'un fichier lors d'un transfert**

Si nécessaire, vous pouvez valider un fichier avant qu'il soit transféré vers le cache disque en vue de son utilisation. La procédure est la suivante :

1. Connectez-vous à l'hôte du système de fichiers en tant qu'utilisateur *root*:

root@solaris:~#

- 2. A l'invite de commande, entrez *ssum -u [-a algorithm [-h digest] -g|G] filename*, où :
	- *-u* impose une validation avant le transfert en activant l'attribut de fichier *use*. Lorsque l'attribut *use* est défini pour un fichier, le système de fichiers ne va pas copier ce fichier du média d'archivage vers le cache disque tant qu'il n'a pas généré la synthèse correspondante et vérifié sa validité par rapport à la valeur stockée dans l'attribut *hash* du fichier.
	- *-a algorithm*, *-h digest* et *-g|G* sont des paramètres facultatifs qui définissent les attributs obligatoires *algorithm*, *hash* et *generate* s'ils n'ont pas été définis préalablement.
	- *filename* est le chemin et le nom du fichier.

Dans cet exemple, nous avons déjà activé la validation pour le fichier *data102*. Comme le montre le résultat de la commande *sls -D -h data102*, les attributs de fichier

*generate*et *validated* ont été définis, l'attribut *algorithm* a pris la valeur *SHA-256* et la valeur de synthèse a été calculée et placée dans l'attribut *hash* :

```
root@solaris:~# ssum -a sha256 -F data102
root@solaris:~# sls -D -h data102
data102:
 mode: -rw-r--r-- links: 1 owner: root group: root
  length: 14979 admin id: 0 inode: 90264.1
  project: user.root(1)
  access: Jul 16 17:34 modification: Jul 16 17:34
  changed: Jul 16 17:34 attributes: Jul 16 17:34
  creation: Jul 16 17:34 residence: Jul 16 17:34
  checksum: generate validated algorithm: SHA-256
  hash: baae932ce1cf...93166a2e36b5
root@solaris:~#
```
Nous pouvons donc définir l'attribut *use* pour garantir que le fichier sera validé par le système de fichiers avant d'être transféré. La commande *sls -D -h data102* permet de constater que l'attribut *use* est défini :

```
root@solaris:~# ssum -u data102
root@solaris:~# sls -D -h data102
data102:
  mode: -rw-r--r-- links: 1 owner: root group: root 
  length: 14979 admin id: 0 inode: 90264.1
  project: user.root(1)
  access: Jul 16 17:34 modification: Jul 16 17:34
  changed: Jul 16 17:34 attributes: Jul 16 17:34
  creation: Jul 16 17:34 residence: Jul 16 17:34
  checksum: generate use validated algorithm: SHA-256
  hash: baae932ce1cf...93166a2e36b5
root@solaris:~#
```
#### <span id="page-196-0"></span>**Modifier les attributs de synthèse et de validation avant l'archivage d'un fichier**

Si un fichier n'a pas été défini comme immutable et n'a pas encore été archivé, vous pouvez modifiez les attributs de synthétisation et de validation associés en suivant la procédure ciaprès.

1. Connectez-vous à l'hôte du système de fichiers en tant qu'utilisateur *root*:

```
root@solaris:~#
```
- 2. Si nécessaire, changez d'algorithme de synthèse. A l'invite de commande, entrez *ssum a newalgorithm filename*, où :
	- *-a newalgorithm* indique la fonction de hachage cryptographique qui remplace l'algorithme de synthèse spécifié précédemment.
	- *filename* est le chemin et le nom du fichier.

Dans cet exemple, nos stratégies de préservation des données nécessitent la haute résistance aux collisions de l'algorithme SHA256. Pourtant, comme le montre la commande *sls -D -h*, nous avons par inadvertance indiqué l'algorithme SHA1 lors de la définition des attributs de synthèse du fichier *data319*. Comme ce fichier n'a pas encore été archivé, nous avons la possibilité de lui associer l'algorithme de hachage SHA256 :

```
root@solaris:~# sls -D -h data319
data319:
 mode: -rw-r--r-- links: 1 owner: root group: root
  length: 14983 admin id: 0 inode: 90301.1
  project: user.root(1)
  access: Jul 17 15:27 modification: Jul 17 15:27
  changed: Jul 17 15:28 attributes: Jul 17 15:27
  creation: Jul 17 15:27 residence: Jul 17 15:27
  checksum: generate algorithm: SHA-1
  hash: 
root@solaris:~# ssum -a sha256 data319
root@solaris:~# sls -D -h data319
data319:
 mode: -rw-r--r-- links: 1 owner: root group: root
  length: 14983 admin id: 0 inode: 90301.1
  project: user.root(1)
  access: Jul 17 15:27 modification: Jul 17 15:27
  changed: Jul 17 15:28 attributes: Jul 17 15:27
  creation: Jul 17 15:27 residence: Jul 17 15:27
  checksum: generate algorithm: SHA-256
  hash: 
root@solaris:~#
```
- 3. Si nécessaire, effacez les attributs de synthèse et restaurez les paramètres de fichier par défaut. A l'invite de commande, entrez *ssum -d filename*,où :
	- *-d* rétablit les valeurs par défaut des attributs de synthèse du fichier.
	- *filename* est le chemin et le nom du fichier.

Dans cet exemple, nous ne voulions pas configurer la synthèse et la validation pour le fichier *data44*. Pourtant, la commande *sls -D -h* indique que nous l'avons fait par inadvertance. Comme le fichier n'a pas encore été archivé, nous avons la possibilité d'annuler les attributs *generate* et *use* qui contrôlent la validation des synthèses lors de l'archivage et du transfert des fichiers. Les données placées dans les attributs *validated*, *algorithm* et *hash* sont conservées, mais elles n'affectent pas le comportement du système de fichiers :

```
root@solaris:~# sls -D -h data44
data44:
 mode: -rw-r--r-- links: 1 owner: root group: root
  length: 14983 admin id: 0 inode: 90292.1
  project: user.root(1)
  access: Jul 17 14:58 modification: Jul 17 14:57
  changed: Jul 17 14:58 attributes: Jul 17 14:57
  creation: Jul 17 14:57 residence: Jul 17 14:57
  checksum: generate use validated algorithm: SHA-256
  hash: 3b4b15f8f69c...bae62c7e7568
root@solaris:~# ssum -d data44
root@solaris:~# sls -D -h data44
data44:
 mode: -rw-r--r-- links: 1 owner: root group: root
  length: 14983 admin id: 0 inode: 90292.1
  project: user.root(1)
  access: Jul 17 14:58 modification: Jul 17 14:57
  changed: Jul 17 14:58 attributes: Jul 17 14:57
  creation: Jul 17 14:57 residence: Jul 17 14:57
  checksum: validated algorithm: SHA-256
  hash: 3b4b15f8f69c...bae62c7e7568
root@solaris:~#
```
4. Si nécessaire, réinitialisez les attributs de synthèse et de validation obligatoires avant l'archivage du fichier. A l'invite de commande, entrez *ssum* avec les options et le nom de fichier approprié.

Dans cet exemple, nous décidons de réactiver la synthèse de message sur le fichier *qndat44* et de valider les synthèses avant l'archivage. En revanche, nous ne demandons pas de validation avant le transfert. Nous rétablissons donc l'attribut *generate*, mais pas l'attribut *use* :

```
root@solaris:~# ssum -g data44
root@solaris:~# sls -D -h data44
data44:
 mode: -rw-r--r-- links: 1 owner: root group: root
  length: 14983 admin id: 0 inode: 90292.1
  project: user.root(1)
  access: Jul 17 14:58 modification: Jul 17 14:57
  changed: Jul 17 14:58 attributes: Jul 17 14:57
  creation: Jul 17 14:57 residence: Jul 17 14:57
```

```
 checksum: generate validated algorithm: SHA-256
   hash: 3b4b15f8f69c...bae62c7e7568
root@solaris:~#
```
## <span id="page-199-0"></span>**Garantir l'immuabilité des fichiers**

Les besoins de préservation exigent souvent des mécanismes qui assurent *l'immuabilité des fichiers*. L'archive doit à la fois empêcher toute modification et prouver qu'aucune modification ne s'est produite. Pour garantir cette fixité, les systèmes de fichiers d'archive Oracle HSM combinent les synthèses de message et les attributs de fichier associés (évoqués plus haut) avec des attributs supplémentaires qui rendent le fichier immuable. Une fois qu'un fichier a été rendu immuable, seuls les utilisateurs dotés de privilèges de superutilisateur peuvent modifier son statut. Si vous combinez l'immuabilité avec un système de fichiers strictement WORM (Write Once Read Many), même les superutilisateurs seront dans l'incapacité d'apporter des modifications (voir [la section intitulée « Compréhension des](#page-202-1) [systèmes de fichiers WORM »](#page-202-1) pour plus d'informations).

Vous pouvez rendre un fichier immuable de plusieurs manières :

- [Fournir une synthèse de message et rendre un fichier immuable](#page-199-1)
- [Générer une synthèse de message et rendre un fichier immuable](#page-200-0)

#### <span id="page-199-1"></span>**Fournir une synthèse de message et rendre un fichier immuable**

Lorsque vous devez garantir qu'un fichier ne changera plus une fois intégré dans l'archive, procédez de la manière suivante.

1. Connectez-vous à l'hôte du système de fichiers en tant qu'utilisateur *root*:

root@solaris:~#

- 2. A l'invite de commande, entrez *ssum -a algorithm [-h digest] -F filename*, où :
	- *-a algorithm* identifie la fonction de hachage cryptographique que le système de fichiers doit utiliser pour valider le fichier par rapport à la synthèse de message fournie.
	- *-h digest* identifie la synthèse de message que le système de fichiers doit utiliser pour valider le fichier.
	- *-F* demande la validation immédiate et l'immuabilité et définit les attributs de fichier *fixity*, *generate*, *validated* et *use*. Le système de fichiers calcule et valide immédiatement une synthèse de message. Lorsque le fichier est transféré ou archivé, le système de fichiers calcule et valide une nouvelle synthèse de message.
	- *filename* est le chemin et le nom du fichier.

Dans cet exemple, nous fournissons une synthèse SHA256 et demandons au système de fichiers de recalculer la synthèse, de valider sa valeur pour le fichier *data20* et de rendre ce fichier immuable. Lorsque nous vérifions les attributs du fichier à l'aide de la commande *sls -D -h data10*, nous constatons que pour chaque fichier, les attributs fixity, *generate*, *use* et *validated* ont été définis, que l'attribut *algorithm* a la valeur *SHA-256* et que la valeur de la synthèse a été calculée et placée dans l'attribut *hash* :

```
root@solaris:~# ssum -h bfaefde932cf...d450892eda63 -a sha256 -F data20
root@solaris:~# sls -D -h data20
data20:
 mode: -rw-r--r-- links: 1 owner: root group: root
  length: 14979 admin id: 0 inode: 90264.1
  project: user.root(1)
  access: Jul 16 17:34 modification: Jul 16 17:34
  changed: Jul 16 17:34 attributes: Jul 16 17:34
  creation: Jul 16 17:34 residence: Jul 16 17:34
  checksum: fixity generate use validated algorithm: SHA-256
  hash: bfaefde932cf...d450892eda63
root@solaris:~#
```
#### <span id="page-200-0"></span>**Générer une synthèse de message et rendre un fichier immuable**

Lorsque vous archivez des fichiers auxquels des synthèses de message sont déjà associées, procédez de la manière suivante pour garantir leur immuabilité une fois qu'ils seront intégrés à l'archive.

1. Connectez-vous à l'hôte du système de fichiers en tant qu'utilisateur *root*:

```
root@solaris:~#
```
- 2. A l'invite de commande, entrez *ssum -a algorithm [-h digest] -F filename*, où :
	- *-a algorithm* identifie la fonction de hachage cryptographique qui a été utilisée pour générer la synthèse indiquée dans le paramètre *-h digest*.
	- *-F* définit les attributs de fichier *fixity*, *generate*, *validated* et *use*. Le système de fichiers calcule et valide immédiatement une synthèse de message. Lorsque le fichier est transféré ou archivé, le système de fichiers calcule et valide une nouvelle synthèse de message.
	- *filename* est le chemin et le nom du fichier.

Dans cet exemple, nous demandons au système de fichiers de calculer une synthèse SHA256, de valider sa valeur pour le fichier *data200* et de rendre ce fichier immuable. Lorsque nous vérifions les attributs du fichier à l'aide de la commande *sls -D -h data10*, nous constatons que pour chaque fichier, les attributs de fichier *fixity*, *generate*, *validated* et *use* ont été définis, que l'attribut *algorithm* a la valeur *SHA-256* et que la valeur de la synthèse a été calculée et placée dans l'attribut *hash* :

```
root@solaris:~# ssum -a sha256 -F data200
root@solaris:~# sls -D -h data200
data200:
 mode: -rw-r--r-- links: 1 owner: root group: root
  length: 14979 admin id: 0 inode: 90264.1
  project: user.root(1)
  access: Jul 16 17:34 modification: Jul 16 17:34
  changed: Jul 16 17:34 attributes: Jul 16 17:34
  creation: Jul 16 17:34 residence: Jul 16 17:34
  checksum: fixity generate use validated algorithm: SHA-256
  hash: efde93cc12cf...d496602e36dd
root@solaris:~#
```
## **Vérification des attributs de synthèse et d'immuabilité des fichiers**

Pour afficher les attributs de synthèse de message et d'immuabilité d'un ou de plusieurs fichiers, utilisez la commande de listage de répertoire d'Oracle HSM, *sls*. Procédez comme indiqué ci-après.

#### **Afficher les attributs de synthèse et de validation**

1. Connectez-vous à l'hôte du système de fichiers en tant qu'utilisateur *root*:

root@solaris:~#

- 2. A l'invite de commande, entrez *sls -D -h filename*, où :
	- *-D* demande un affichage détaillé des attributs de fichier.
	- *-h* inclut la valeur de hachage (synthèse) dans l'affichage.
	- *filename* identifie un ou plusieurs fichiers par chemin et nom de fichier.

Dans cet exemple, nous voyons les attributs de synthèse du fichier *data02* indiqués dans les champs *checksum* et *hash* des résultats affichés :

```
root@solaris:~# sls -D -h data02
data02:
 mode: -rw-r--r-- links: 1 owner: root group: root
  length: 14975 admin id: 0 inode: 90217.1
  project: user.root(1)
  access: Jul 16 16:14 modification: Jul 16 16:14
  changed: Jul 16 16:15 attributes: Jul 16 16:14
  creation: Jul 16 16:14 residence: Jul 16 16:14
  checksum: generate use validated algorithm: SHA-256
   hash: f03ce01b3828...f7459503007e
```

```
root@solaris:~#
```
- L'attribut *hash* contient la synthèse de message du fichier, à savoir *f03ce01b3828.. .f7459503007e*.
- L'attribut *algorithm* indique que la synthèse de message stockée a été générée par la fonction de hachage cryptographique *SHA-256*.
- L'attribut *generate* indique que le système de fichiers recalcule indépendamment la synthèse de message et la valide par rapport à la valeur stockée chaque fois que le fichier est archivé.
- L'attribut *use* indique que le système de fichiers recalcule indépendamment la synthèse de message et la valide par rapport à la valeur stockée chaque fois que le fichier est transféré.
- L'attribut *validated* indique que la synthèse de message calculée indépendamment correspondait à la valeur stockée dans l'attribut *hash* lors de la dernière vérification.
- L'attribut *fixity* est affiché si le fichier a été rendu immuable.

### <span id="page-202-0"></span>**Utilisation de systèmes de fichiers WORM**

Lorsque vous y êtes obligé par la loi ou par des règles d'archivage, vous pouvez créer des répertoires et des fichiers WORM (Write Once Read Many) dans n'importe quel système de fichiers Oracle HSM ayant été configuré pour les prendre en charge. Cette section s'intéresse aux systèmes de fichiers WORM et aux tâches particulières que vous devez accomplir lorsque vous utilisez des fichiers et des répertoires WORM, à savoir :

- [Activer WORM pour un répertoire](#page-204-0)
- [Activer la protection WORM pour un fichier](#page-206-0)
- [Rechercher et répertorier les fichiers WORM.](#page-207-0)

Pour plus d'informations sur l'activation de la prise en charge de WORM pour un système de fichiers, reportez-vous au document Guide d'installation et de configuration d'Oracle Hierarchical Storage Manager et StorageTek QFS.

#### <span id="page-202-1"></span>**Compréhension des systèmes de fichiers WORM**

Les systèmes de fichiers WORM (Write Once Read Many) protègent les données en permettant aux utilisateurs de rendre les fichiers accessibles en lecture seule pendant la durée d'une période de conservation spécifiée. Les systèmes de fichiers WORM Oracle HSM prennent en charge des périodes de conservation de fichiers par défaut et personnalisables, l'immuabilité des données et des chemins et la transmission du paramètre WORM aux sousrépertoires.

En fonction du mode de configuration de vos systèmes de fichiers, vous pouvez utiliser l'un des deux modes Oracle HSM WORM :

- Mode de conformité standard (par défaut)
- Mode d'émulation

Dans un système de fichiers monté selon le mode WORM standard, un utilisateur active des répertoires pour WORM et lance la période de conservation en lecture seule pour les fichiers en exécutant la commande *chmod 4000 path\_name*, où *path\_name* représente le chemin et le nom du fichier ou du répertoire. Cette commande définit l'autorisation UNIX *setuid* (*définir l'ID utilisateur lors de l'exécution*). La définition de l'autorisation *setuid* sur un fichier qui présente également l'autorisation *execute* constitue un risque en matière de sécurité ; c'est pourquoi en mode WORM standard, seuls les fichiers non exécutables peuvent être rendus accessibles en lecture seule.

Dans un système de fichiers monté selon le mode d'émulation WORM, un utilisateur active des répertoires pour WORM et lance la période de conservation en lecture seule pour les fichiers en exécutant la commande *chmod 555 path\_name*, où *path\_name* représente le chemin et le nom d'un fichier ou d'un répertoire accessible en écriture. Comme le mode d'émulation ne nécessite pas l'autorisation *setuid*, les fichiers exécutables peuvent être rendus accessibles en lecture seule et soumis à des périodes de conservation.

Les modes standard et d'émulation disposent d'une implémentation WORM stricte et d'une implémentation *lite* moins restrictive. Les implémentations stricte et lite ne permettent pas de modifier les données ou les chemins une fois que la conservation a été déclenchée pour un fichier ou un répertoire. Toutes les deux définissent une période de conservation par défaut de 43200 minutes (30 jours). Toutefois, l'implémentation lite assouplit certaines restrictions pour les utilisateurs *root*.

Les implémentations strictes ne permettent à personne de réduire la période de conservation indiquée ni de supprimer des fichiers ou des répertoires avant la fin de la période de conservation. Elles ne permettent également à personne d'utiliser la commande *sammkfs* pour supprimer les volumes contenant des fichiers et répertoires en cours de conservation. Les implémentations strictes sont donc bien adaptées aux exigences les plus sévères en matière de conformité juridique et réglementaire et de préservation.

Les implémentations lite permettent aux utilisateurs *root* de réduire les périodes de conservation, de supprimer des fichiers et des répertoires et de supprimer des volumes à l'aide de la commande *sammkfs*. Cela assure un niveau élevé de protection contre les pertes de données anodines et permet une administration plus souple des systèmes de fichiers et des ressources de stockage. En revanche, les systèmes de fichiers qui laissent aux superutilisateurs un tel degré de contrôle risquent de ne pas répondre à certaines exigences de conformité juridique et réglementaire.

Vous pouvez créer des liens symboliques ou physiques vers les fichiers WORM. Vous pouvez uniquement créer des liens physiques avec des fichiers se trouvant dans un répertoire WORM. Après sa création, un lien physique a les mêmes caractéristiques WORM que le fichier d'origine. Vous pouvez également établir des liens symboliques, mais ceux-ci ne sont pas en mesure de tirer parti des fonctions WORM. Vous pouvez créer des liens symboliques vers des fichiers WORM dans n'importe quel répertoire d'un système de fichiers Oracle HSM. Pour obtenir des informations complètes sur la création et la configuration de systèmes de fichiers WORM, reportez-vous au document *Guide d'installation et de configuration d'Oracle Hierarchical Storage Manager et StorageTek QFS*, disponible dans la *Bibliothèque de documentation client*.

#### <span id="page-204-0"></span>**Activer WORM pour un répertoire**

Lorsque vous activez WORM pour un répertoire, vous y ajoutez la prise en charge de fichiers WORM mais ne modifiez pas pour autant les caractéristiques de ce répertoire. Les utilisateurs peuvent continuer de créer et modifier des fichiers dans un répertoire activé pour WORM. Par ailleurs, il est possible de supprimer un répertoire activé pour WORM s'il ne contient pas de fichiers WORM. Pour activer WORM sur un répertoire, procédez de la manière suivante :

1. Connectez-vous au serveur de système de fichiers.

user@solaris:~#

2. Vérifiez si le répertoire a déjà été activé pour WORM. Exécutez la commande *sls -Dd directory*, où *directory* est le chemin et le nom du répertoire. Recherchez l'attribut *worm-capable* dans la sortie de la commande.

En général, les répertoires sont activés pour WORM. En effet, lorsqu'un utilisateur active WORM sur un répertoire, tous les répertoires enfants (existants et futurs) héritent de la compatibilité WORM (pour plus d'informations sur la commande, reportez-vous à la page de manuel *sls*). Dans le premier exemple, notre répertoire cible */hsm/hsmfs1/ records* est déjà activé pour WORM :

```
user@solaris:~# sls -Dd /hsm/hsmfs1/records/2013/
/hsm/hsmfs1/records/2013:
 mode: drwxr-xr-x links: 2 owner: root group: root
  length: 4096 admin id: 0 inode: 1048.1
  project: user.root(1)
  access: Mar 3 12:15 modification: Mar 3 12:15
  changed: Mar 3 12:15 attributes: Mar 3 12:15
  creation: Mar 3 12:15 residence: Mar 3 12:15
  worm-capable retention-period: 0y, 30d, 0h, 0m
```
Dans le second exemple, en revanche, le répertoire cible */hsm/hsmfs1/documents n'est pas* activé pour WORM :

```
user@solaris:~# sls -Dd /hsm/hsmfs1/documents
/hsm/hsmfs1/documents
  mode: drwxr-xr-x links: 2 owner: root group: root 
  length: 4096 admin id: 0 inode: 1049.1
  project: user.root(1)
```
 access: Mar 3 12:28 modification: Mar 3 12:28 changed: Mar 3 12:28 attributes: Mar 3 12:28 creation: Mar 3 12:28 residence: Mar 3 12:28

3. Si le répertoire n'est pas compatible avec WORM et que le système de fichiers a été monté avec l'option *worm\_capable* ou *worm\_lite*, activez la prise en charge de WORM à l'aide de la commande Solaris *chmod 4000 directory-name*, où *directory-name* représente le chemin et le nom du répertoire devant contenir les fichiers WORM.

La commande *chmod 4000* définit l'attribut *setuid* (*définir l'ID utilisateur à l'exécution*) sur le répertoire indiqué et active la prise en charge de WORM en mode standard. Dans cet exemple, nous rendons le répertoire */hsm/hsmfs1/documents* compatible avec WORM et vérifions le résultat à l'aide de la commande *sls -Dd*. L'opération réussit et le répertoire est activé pour WORM :

```
user@solaris:~# chmod 4000 /hsm/hsmfs1/documents
user@solaris:~# sls -Dd /hsm/hsmfs1/documents
/hsm/hsmfs1/documents
 mode: drwxr-xr-x links: 2 owner: root group: root
  length: 4096 admin id: 0 inode: 1049.1
  project: user.root(1)
  access: Mar 3 12:28 modification: Mar 3 12:28
  changed: Mar 3 12:28 attributes: Mar 3 12:28
  creation: Mar 3 12:28 residence: Mar 3 12:28
  worm-capable retention-period: 0y, 30d, 0h, 0m
```
4. Si le répertoire n'est pas compatible avec WORM et que le système de fichiers a été monté avec l'option *worm\_emul* ou *emul\_lite*, activez la prise en charge de WORM à l'aide de la commande Solaris *chmod 555 directory-name*, où *directory-name* représente le chemin et le nom du répertoire devant contenir les fichiers WORM.

La commande *chmod 555* supprime les autorisations d'écriture sur le répertoire et active la prise en charge du mode d'émulation WORM. Dans cet exemple, nous rendons le répertoire */hsm/hsmfs1/documents* compatible avec WORM et vérifions le résultat à l'aide de la commande *sls -Dd*. L'opération réussit et le répertoire est activé pour WORM :

```
user@solaris:~# chmod 555 /hsm/hsmfs1/documents
user@solaris:~# sls -Dd /hsm/hsmfs1/documents
/hsm/hsmfs1/documents
 mode: drwxr-xr-x links: 2 owner: root group: root
  length: 4096 admin id: 0 inode: 1049.1
  project: user.root(1)
  access: Mar 3 12:28 modification: Mar 3 12:28
```
 changed: Mar 3 12:28 attributes: Mar 3 12:28 creation: Mar 3 12:28 residence: Mar 3 12:28 **worm-capable** retention-period: 0y, 30d, 0h, 0m

#### <span id="page-206-0"></span>**Activer la protection WORM pour un fichier**

Lorsque vous activez la protection WORM pour un fichier stocké dans un répertoire compatible avec WORM, le système de fichiers n'autorise plus la modification des données de ce fichier ni de leur chemin jusqu'à l'expiration de la période de conservation. Vous devez donc faire preuve de prudence. Pour activer la protection WORM, procédez de la manière suivante :

1. Connectez-vous au serveur de système de fichiers.

user@solaris:~#

- 2. Si vous devez conserver le fichier pendant une durée différente de la valeur par défaut définie pour le système de fichiers, indiquez la durée de conservation souhaitée en modifiant le temps d'accès au fichier. Utilisez la commande Solaris *touch -a texpiration-date path-name*, où :
	- *expiration-date* est une chaîne numérique composée de quatre chiffres pour l'année, deux chiffres pour le mois, deux chiffres pour le jour du mois, deux chiffres pour l'heure, deux chiffres pour les minutes et éventuellement deux chiffres pour les secondes.
	- *path-name* représente le chemin et le nom du fichier.

Remarque : les utilitaires UNIX Oracle Solaris tels que *touch* ne peuvent pas étendre la période de conservation au-delà du 18/01/2038 à 22h14. Ces utilitaires utilisent des nombres 32–bits signés pour représenter le temps en secondes à partir du 01/01/1970. Par conséquent, vous devez utiliser la période de conservation par défaut si vous devez conserver des fichiers après cette échéance.

Dans cet exemple, nous définissons une période de conservation du fichier qui expire quatre ans plus tard, le 4 octobre 2019 à 11h59 :

user@solaris:~# **touch -a -t201910141159 /hsm/hsmfs1/plans/master.odt**

3. Si le système de fichiers a été monté avec l'option *worm\_capable* ou *worm\_lite*, activez la protection WORM à l'aide de la commande Solaris *chmod 4000 path-name*, où *path-name* représente le chemin et le nom du fichier.

La commande *chmod 4000* définit l'attribut *setuid* (*définir l'ID utilisateur à l'exécution*) sur le fichier indiqué. Il n'est pas sûr de définir cet attribut pour un fichier exécutable. Par conséquent, si le système de fichiers a été monté avec l'option *worm\_capable* ou *worm\_lite*, vous ne pouvez pas définir la protection WORM sur les fichiers présentant l'autorisation UNIX *execute*.

Dans cet exemple, nous activons la protection WORM pour le fichier *master.odt*. Nous vérifions le résultats à l'aide de la commande *sls -D* et remarquons que l'attribut *retention* a désormais le statut *active*, avec une période de conservation *retention-period* définie sur quatre ans :

```
user@solaris:~# chmod 4000 /hsm/hsmfs1/plans/master.odt
user@solaris:~# sls -Dd /hsm/hsmfs1/plans/master.odt
/hsm/hsmfs1/plans/master.odt:
 mode: -r-xr-xr-x links: 1 owner: root group: root
  length: 104 admin id: 0 inode: 1051.1
  project: user.root(1)
  access: Mar 4 2018 modification: Mar 3 13:14
  changed: Mar 3 13:16 retention-end: Apr 2 14:16 2014
  creation: Mar 3 13:16 residence: Mar 3 13:16
  retention: active retention-period: 4y, 0d, 0h, 0m
```
4. Si le système de fichiers a été monté avec l'option *worm\_emul* ou *emul\_lite*, activez la protection WORM à l'aide de la commande Solaris *chmod 555 path-name*, où *pathname* représente le chemin et le nom du fichier.

La commande *chmod 555* supprime les autorisations d'écriture sur le répertoire. La protection WORM peut donc être appliquée à des fichiers exécutables si nécessaire. Dans cet exemple, nous activons la conservation WORM pour le fichier *masterplan.odt*. Nous vérifions le résultats à l'aide de la commande *sls -D* et remarquons que l'attribut *retention* a désormais le statut *active*, avec une période de conservation *retention-period* définie sur quatre ans :

```
user@solaris:~# chmod 555 /hsm/hsmfs1/plans/master.odt
user@solaris:~# sls -Dd /hsm/hsmfs1/plans/master.odt
/hsm/hsmfs1/plans/master.odt:
 mode: -r-xr-xr-x links: 1 owner: root group: root
  length: 104 admin id: 0 inode: 1051.1
  project: user.root(1)
  access: Mar 4 2018 modification: Mar 3 13:14
  changed: Mar 3 13:16 retention-end: Apr 2 14:16 2014
  creation: Mar 3 13:16 residence: Mar 3 13:16
  retention: active retention-period: 4y, 0d, 0h, 0m
```
#### <span id="page-207-0"></span>**Rechercher et répertorier les fichiers WORM**

Pour rechercher et établir la liste des fichiers WORM qui répondent aux critères de recherche indiqués, utilisez la commande *sfind*. La procédure est la suivante :

1. Connectez-vous au serveur de système de fichiers.

```
user@solaris:~#
```
2. Pour dresser la liste des fichiers bénéficiant de la protection WORM et conservés de façon active, utilisez la commande *sfind starting-directory -ractive*, où *starting-directory* est le chemin et le nom du répertoire où vous souhaitez commencer l'établissement de la liste.

user@solaris:~# **sfind /hsm/hsmfs1/ -ractive** /hsm/hsmfs1/documents/2013/master-plan.odt /hsm/hsmfs1/documents/2013/schedule.ods /samma1/records/2013/progress/report01.odt /samma1/records/2013/progress/report02.odt /samma1/records/2013/progress/report03.odt ... user@solaris:~#

3. Pour établir la liste des fichiers bénéficiant d'une protection WORM pour lesquels la période de conservation a expiré, utilisez la commande *sfind starting-directory -rover*, où *starting-directory* est le chemin et le nom du répertoire où vous souhaitez commencer l'établissement de la liste.

```
user@solaris:~# sfind /hsm/hsmfs1/ -rover
/samma1/documents/2007/master-plan.odt
/samma1/documents/2007/schedule.ods
user@solaris:~#
```
- 4. Pour établir la liste des fichiers bénéficiant de la protection WORM pour lesquels la période de conservation va expirer à une date et une heure précises, utilisez la commande *sfind starting-directory -rafter expiration-date*, où :
	- *starting-directory* est le chemin et le nom du répertoire où vous souhaitez lancer l'établissement de la liste.
	- *expiration-date* est une chaîne numérique composée de quatre chiffres pour l'année, deux chiffres pour le mois, deux chiffres pour le jour du mois, deux chiffres pour l'heure, deux chiffres pour les minutes et éventuellement deux chiffres pour les secondes.

Dans cet exemple, nous répertorions tous les fichiers pour lesquels la période de conservation expire après le 1er janvier 2015 à 00h01 :

```
user@solaris:~# sfind /hsm/hsmfs1/ -rafter 201501010001
/hsm/hsmfs1/documents/2013/master-plan.odt
user@solaris:~#
```
- 5. Pour établir la liste des fichiers bénéficiant d'une protection WORM qui doivent demeurer dans le système de fichiers pendant une période minimale indiquée, utilisez la commande *sfind starting-directory -rremain time-remaining*, où :
	- *starting-directory* est l'emplacement dans l'arborescence de l'annuaire où démarre la recherche.
	- *time-remaining* est une chaîne d'entiers positifs associée aux unités de temps suivantes : *y* pour années, *d* pour jours, *h* pour heures, *m* pour minutes.

Dans cet exemple, nous trouvons tous les fichiers sous le répertoire */hsm/hsmfs1/* qui seront conservés pendant au moins trois années supplémentaires :

```
user@solaris:~# sfind /hsm/hsmfs1/ -rremain 3y
/hsm/hsmfs1/documents/2013/master-plan.odt
user@solaris:~#
```
- 6. Pour établir la liste des fichiers bénéficiant d'une protection WORM qui doivent demeurer dans le système de fichiers plus longtemps qu'une durée donnée, utilisez la commande *sfind starting-directory -rlonger time*, où :
	- *starting-directory* est l'emplacement dans l'arborescence de l'annuaire où démarre la recherche.
	- *time-remaining* est une chaîne d'entiers positifs associée aux unités de temps suivantes : *y* pour années, *d* pour jours, *h* pour heures, *m* pour minutes.

Dans cet exemple, nous trouvons tous les fichiers sous le répertoire */hsm/hsmfs1/* qui seront conservés plus de trois ans et 90 jours :

```
user@solaris:~# sfind /hsm/hsmfs1/ -rremain 3y90d
/hsm/hsmfs1/documents/2013/master-plan.odt
user@solaris:~#
```
7. Pour établir la liste des fichiers bénéficiant d'une protection WORM qui doivent demeurer dans le système de fichiers de manière permanente, utilisez la commande *sfind starting-directory -rpermanent*.

Dans cet exemple, nous observons qu'aucun fichier sous le répertoire */hsm/hsmfs1/* n'est conservé de manière permanente :

```
user@solaris:~# sfind /hsm/hsmfs1/ -rpermanent
user@solaris:~#
```
## **Chapitre 7. Sauvegarde de la configuration et des systèmes de fichiers**

Lorsque vous installez et configurez Oracle Hierarchical Storage Manager et StorageTek QFS Software, vous créez des emplacements sécurisées pour le stockage des fichiers de points de récupération et des copies du journal de l'archiveur. Vous avez également configuré des processus automatisés pour créer des points de récupération, sauvegarder les journaux et protéger la configuration système. Ces étapes fournissent la protection de base de vos systèmes de fichiers. Cependant, prendre des mesures préventives peut parfois s'avérer nécessaire :

- Sauvegardez la configuration et les systèmes de fichiers Oracle HSM avant les événements risquant de provoquer des interruptions, par exemple des modifications importantes apportées à l'infrastructure physique ou aux installations de centre de données.
- Sauvegardez la configuration et les systèmes de fichiers Oracle HSM après avoir mis à niveau ou reconfiguré des logiciels, des systèmes d'exploitation ou des plates-formes hôte, afin de protéger la configuration actuelle.
- Rassemblez les informations sur le statut et la configuration requise avant de contacter les services de support Oracle HSM.

Ce chapitre présente les procédures de collecte, de création et de stockage de la configuration et des fichiers de récupération du système de fichiers en fonction de vos besoins. Il contient trois sections principales :

- [Sauvegarde des systèmes de fichiers](#page-210-0)
- [Sauvegarde de la configuration Oracle HSM](#page-215-0)
- [Collecte des informations relatives à la configuration et au diagnostic à l'aide de](#page-217-0) **[samexplorer](#page-217-0)**.

Notez que ce chapitre utilise l'interface de ligne de commande pour toutes les tâches. Pour utiliser l'interface utilisateur Oracle HSM Manager, reportez-vous à l'aide en ligne pour plus d'informations sur les procédures.

## <span id="page-210-0"></span>**Sauvegarde des systèmes de fichiers**

Cette section commence par une courte présentation de la protection du système de fichiers Oracle HSM, [la section intitulée « Compréhension des points de récupération et des journaux](#page-211-0) [d'archive »](#page-211-0). Elle décrit ensuite les procédures d'exécution des tâches suivantes :

- [Création d'un point de récupération à la demande](#page-212-0)
- [Sauvegarde du journal de l'archiveur](#page-214-0)
- [Collecte des informations relatives à la configuration et au diagnostic à l'aide de](#page-217-0) **[samexplorer](#page-217-0)**
- <span id="page-211-0"></span>• [Sauvegarde manuelle de la configuration Oracle HSM.](#page-215-1)

### **Compréhension des points de récupération et des journaux d'archive**

Pour protéger un système de fichiers, deux actions sont requises :

- Vous devez protéger les fichiers contenant vos données.
- Vous devez protéger le système de fichiers afin de pouvoir utiliser, organiser, localiser, accéder et gérer vos données.

Dans un système de fichiers d'archivage Oracle HSM, les données des fichiers sont automatiquement protégées par l'archiveur : les fichiers modifiés sont automatiquement copiés vers le média de stockage amovible, une bande, par exemple. Mais si vous vous contentez uniquement de sauvegarder vos fichiers et que vous subissez une erreur irrécupérable sur un périphérique de disque ou un groupe RAID, vos données sont certes préservées, mais il vous sera très difficile de les exploiter. Vous devrez créer un système de fichiers de remplacement, identifier chaque fichier, déterminer son emplacement correct dans le nouveau système de fichiers, l'intégrer, , puis recréer les relations perdues entre ce fichier les utilisateurs, les applications et les autres fichiers. Ce type de récupération est, au mieux, un processus fastidieux, long et décourageant.

Pour une récupération rapide et efficace, vous devez activement protéger les métadonnées des systèmes de fichiers, car ce sont elles qui permettent l'exploitation des fichiers et des copies d'archive. Vous devez sauvegarder les chemins d'accès, les inodes, les contrôles d'accès, les liens symboliques et les pointeurs vers les copies archivées sur des médias amovibles.

Pour protéger les métadonnées d'un système de fichiers Oracle HSM, vous devez planifier des *points de récupération* et enregistrer les journaux d'archive. Un point de récupération est un fichier compressé qui stocke une copie de sauvegarde ponctuelle des métadonnées d'un système de fichiers Oracle HSM. En cas de perte de données, qu'il s'agisse de la suppression accidentelle d'un fichier utilisateur ou de la perte catastrophique d'un système de fichiers entier, vous pouvez presque instantanément récupérer le dernier état correct du fichier ou du système de fichiers en localisant le dernier point de récupération dans lequel le fichier ou le système de fichiers était intact. Vous devez ensuite restaurer les métadonnées enregistrées au même moment. Après cela, vous pouvez soit transférer les fichiers indiqués dans les métadonnées vers le cache de disque à partir du média d'archivage, soit laisser le système de fichiers transférer les fichiers à la demande, lorsque les utilisateurs et les applications y accèdent, cette seconde solution étant préférable.

Comme n'importe quelle copie de sauvegarde ponctuelle, un point de récupération est rarement un enregistrement complet de l'état du système de fichiers au moment où la panne survient. Il est inévitable que quelques fichiers, au moins, soient créés et modifiés après la création d'un point de récupération et avant que le prochain ne soit créé. Vous pouvez, et devez, limiter ce problème en planifiant la création des points de récupération fréquemment et lorsque le système de fichiers n'est pas utilisé. En pratique, vous devez faire des compromis lors de la planification, car le système de fichiers existe pour être utilisé.

C'est la raison pour laquelle vous devez également enregistrer des copies ponctuelles du fichier journal de l'archiveur. A chaque fois qu'un fichier de données est archivé, le fichier journal enregistre le numéro de série du volume du média d'archivage, le groupe d'archives et le numéro de copie, l'emplacement du fichier archive (*tar*) sur le média et le chemin d'accès et le nom du fichier de données dans le fichier *tar*. Ces informations vous permettent de récupérer tous les fichiers manquants dans le point de récupération à l'aide de Solaris ou des utilitaires Oracle HSM *tar*. Toutefois, ces informations sont volatiles. Comme la plupart des journaux système, le journal de l'archiveur grossit rapidement et doit donc être fréquemment écrasé. Si vous n'effectuez pas de copies régulières pour compléter vos points de récupération, vous ne pourrez pas accéder aux informations du journal quand vous en aurez besoin.

Le reste de cette section fournit des instructions pour la création des points de récupération et des copies du journal à la demande. Elle inclut les sous-sections suivantes :

- [Création d'un point de récupération à la demande](#page-212-0)
- [Sauvegarde du journal de l'archiveur](#page-214-0).

## <span id="page-212-0"></span>**Création d'un point de récupération à la demande**

Il arrive que vous deviez capturer les métadonnées à partir d'un système de fichiers d'archivage en dehors de votre planification habituelle. Lorsque vous anticipez la maintenance d'un équipement ou d'un système qui pourrait entraîner des perturbations, vous pouvez créer des points de récupération avant et après afin de garantir la protection des systèmes de fichiers.

Pour lancer la création d'un point de récupération non planifié sur demande, procédez comme suit :

1. Connectez-vous à l'hôte de serveur Oracle HSM en tant qu'utilisateur *root*.

root@solaris:~#

2. Sélectionnez un emplacement indépendant pour le stockage du point de récupération.

Dans cet exemple, un sous-répertoire *unscheduled/* est créé sous le répertoire créé pour les points de récupération lors de la configuration initiale des systèmes de fichiers. Le système de fichiers */zfs1* est situé à distance et n'a aucun composant en commun avec le système de fichiers Oracle HSM :

```
root@solaris:~# mkdir /zfs1/samqfs_recovery/unscheduled
```
#### root@solaris:~#

3. Accédez au répertoire root du système de fichiers.

Dans cet exemple, nous accédons au répertoire du point de montage */samqfs* :

```
root@solaris:~# cd /samqfs
root@solaris:~#
```
4. Si vous sauvegardez un système de fichiers d'archivage contenant les données copiées vers le média amovible, sauvegardez uniquement les métadonnées. Utilisez la commande *samfsdump -f recovery-point*, où *recovery-point* est le chemin et le nom du fichier de points de récupération terminé.

Pour plus d'informations, reportez-vous à la page de manuel *samfsdump*. Dans cet exemple, un point de récupération non planifié est créé pour le système de fichiers *samqfs* avant une coupure de courant liée à une maintenance et planifiée. Nous créons le fichier de points de récupération *20150315pre-outage* dans le répertoire */zfs1/ samqfs\_recovery/unscheduled/* (notez que la deuxième commande ci-dessous est entrée sur une seule ligne ; le saut de ligne est échappé à l'aide de la barre oblique inverse) :

```
root@solaris:~# cd /samqfs
root@solaris:~# samfsdump -f /
/zfs1/samqfs_recovery/unscheduled/20150315pre-outage
root@solaris:~#
```
5. Si vous sauvegardez un système de fichiers d'archivage contenant les données qui n'ont pas été copiées dans le média amovible, sauvegardez à la fois les métadonnées et les données. Exécutez la commande *samfsdump -U -f recovery-point*, où *recoverypoint* est le chemin et le nom du fichier de points de récupération terminé.

Notez que les fichiers de points de récupération contenant à la fois des données et des métadonnées peuvent être extrêmement volumineux. Pour plus d'informations, reportezvous à la page de manuel *samfsdump*. Dans cet exemple, un point de récupération non planifié est créé pour le système de fichiers *samqfs*. Nous créons le fichier de points de récupération *20150315pre-outage* dans le répertoire distant */zfs1/samqfs \_recovery/unscheduled/* (notez que la deuxième commande ci-dessous est entrée sur une seule ligne ; le saut de ligne est échappé à l'aide de la barre oblique inverse) :

```
root@solaris:~# cd /samqfs
root@solaris:~# samfsdump -f -U /
/zfs1/samqfs_recovery/unscheduled/20150315pre-outage
root@solaris:~#
```
- 6. Si vous sauvegardez un système de fichiers d'archivage, sauvegardez le journal de l'archiveur.
- 7. Sinon, selon la situation, vous avez également la possibilité d'exécuter *samexplorer* et de sauvegarder manuellement la configuration Oracle HSM.

#### <span id="page-214-0"></span>**Sauvegarde du journal de l'archiveur**

Bien que les fichiers de points de récupération contiennent la quasi-totalité des informations requises en cas de restauration d'un système de fichiers, ils ne contiennent pas les métadonnées des fichiers créés ou modifiés après la création du point de récupération. Etant donné que les journaux de l'archiveur répertorient tous les fichiers archivés et leurs emplacements sur des cartouches, vous pouvez utiliser les journaux de l'archiveur pour récupérer tous les fichiers archivés après la création du point de récupération. Par conséquent, créez si possible une copie non planifiée du fichier journal de l'archiveur dès que vous créez un point de récupération non planifié. Procédez comme indiqué ci-après.

1. Connectez-vous à l'hôte de serveur Oracle HSM en tant qu'utilisateur *root*.

root@solaris:~#

2. Sélectionnez un emplacement indépendant pour le stockage du journal de l'archiveur sauvegardé.

Dans cet exemple, le journal est stocké dans le même répertoire que le point de récupération non planifié correspondant créé ci-dessus. Le système de fichiers */zfs1* est situé à distance et n'a aucun composant en commun avec le système de fichiers Oracle HSM :

```
root@solaris:~# ls /zfs1/samqfs_recovery/unscheduled
20150315pre-outage
root@solaris:~#
```
3. Copiez le journal de l'archiveur actuel dans l'emplacement de votre choix et donnezlui un nom unique. Exécutez la commande *cp /var/adm/samqfs.archive.log path/"date +%y%m%d";*, où *path* est le chemin vers l'emplacement que vous avez choisi.

Notez que la commande ci-dessous est entrée sur une seule ligne ; le saut de ligne est échappé à l'aide de la barre oblique inverse :

```
root@solaris:~# cp /var/adm/samqfs.archive.log /
/zfs1/samqfs_recovery/unscheduled/20150315pre-outage/"date +%y%m%d".archive.log
root@solaris:~#
```
4. Selon la situation, vous avez également la possibilité d'exécuter *samexplorer* et de sauvegarder manuellement la configuration Oracle HSM.

## <span id="page-215-0"></span>**Sauvegarde de la configuration Oracle HSM**

A chaque fois que vous modifiez la configuration Oracle HSM, protégez votre investissement en sauvegardant tous les fichiers de configuration modifiés et toutes les informations associées. Effectuez les tâches suivantes :

- [Sauvegarde manuelle de la configuration Oracle HSM](#page-215-1)
- [Exécution de](#page-217-1) **samexplorer**.

#### <span id="page-215-1"></span>**Sauvegarde manuelle de la configuration Oracle HSM**

Pour une redondance complète, créez une copie locale des fichiers de configuration dès qu'un changement significatif est apporté au logiciel, aux systèmes d'exploitation ou aux hôtes. Procédez comme suit :

1. Connectez-vous à l'hôte du système de fichiers en tant qu'utilisateur *root*.

root@solaris:~#

2. Dans le sous-répertoire contenant les informations relatives à la configuration de votre sauvegarde, créez un sous-répertoire pour les copies manuelles des sauvegardes de votre configuration Oracle HSM. Exécutez la commande *mkdir mount-point/path*, où *mount-point* est le répertoire du point de montage pour le système de fichiers indépendant sélectionné et où *path* est le chemin et le nom du répertoire choisi.

Dans cet exemple, des points de récupération sont configurés pour l'archivage du système de fichiers */samqfs*. Pour l'occasion, le répertoire */zfs1/sam\_config/samconfig* a été créé :

root@solaris:~# **mkdir /zfs1/sam\_config/samconfig**

3. Dans le sous-répertoire contenant les copies de sauvegarde manuelles de votre configuration Oracle HSM, créez un sous-répertoire pour la configuration Oracle HSM actuelle. Exécutez la commande *mkdir mount-point/path/subdirectory*, où *mount-point* est le point de montage du système de fichiers indépendant sélectionné et où *path/subdirectory* est le chemin et le nom du sous-répertoire choisi.

Dans cet exemple, un sous-répertoire a été créé dans le répertoire créé à cet effet lors de la configuration d'origine, */zfs1/sam\_config/samconfig*. Nous utilisons la date pour nommer le sous-répertoire :

root@solaris:~# **mkdir /zfs1/sam\_config/samconfig/20150315**

4. Copiez les fichiers de configuration vers un autre système de fichiers.

/etc/opt/SUNWsamfs/
```
 mcf
     archiver.cmd
     defaults.conf 
     diskvols.conf 
     hosts.family-set-name
     hosts.family-set-name.local
     preview.cmd
     recycler.cmd
     releaser.cmd
     rft.cmd
     samfs.cmd
     stager.cmd
     inquiry.conf
    samremote \# SAM-Remote server configuration file
     family-set-name # SAM-Remote client configuration file
     network-attached-library # Parameters file
    scripts/* \qquad # Back up all locally modified files
/var/opt/SUNWsamfs/
```
5. Sauvegardez toutes les données du catalogue de bibliothèque, y compris celles conservées par l'historique. Pour chaque catalogue, utilisez la commande */opt/SUNWsamfs/sbin/ dump\_cat -V catalog-file*, où *catalog-file* est le chemin et le nom du fichier catalogue. Redirigez la sortie vers *dump-file*, à un nouvel emplacement.

Dans cet exemple, nous vidons les données du catalogue de *library1* dans le fichier *library1cat. dump* dans un répertoire situé sur le système de fichiers monté via NFS indépendant *zfs1* (remarque : la commande ci-dessous est saisie sur une seule ligne ; le saut de ligne est échappé à l'aide de la barre oblique inverse) :

```
root@solaris:~# dump_cat -V /var/opt/SUNWsamfs/catalog/library1cat > / /zfs1/sam
_config/20150315/catalogs/library1cat.dump
```
6. Copiez les fichiers de configuration système qui ont été modifiés au cours de l'installation et de la configuration Oracle HSM. Ces derniers peuvent inclure :

```
/etc/
      syslog.conf
      system
      vfstab
/kernel/drv/
      sgen.conf
      samst.conf
      samrd.conf
      sd.conf
      ssd.conf
```
 st.conf /usr/kernel/drv/dst.conf

7. Copiez tous les scripts de shell personnalisés et toutes les entrées *crontab* créés lors de la configuration Oracle HSM vers le sous-répertoire sélectionné.

Par exemple, si vous créez une entrée *crontab* pour gérer la création des points de récupération, sauvegardez une copie dès maintenant.

8. Copiez tous les scripts de shell personnalisés et toutes les entrées *crontab* créés lors de la configuration Oracle HSM vers le sous-répertoire sélectionné.

Par exemple, si vous créez une entrée *crontab* pour gérer la création des points de récupération, sauvegardez une copie dès maintenant.

- 9. Enregistrez le niveau de révision du logiciel actuellement installé, notamment Oracle HSM, Solaris et Solaris Cluster (le cas échéant) et enregistrez une copie des informations dans un fichier *readme* dans le sous-répertoire sélectionné.
- 10. Dans le sous-répertoire sélectionné, enregistrez les copies des packages Oracle HSM Oracle HSM, Solaris et Solaris Cluster téléchargés afin de pouvoir restaurer le logiciel rapidement en cas de besoin.
- 11. Ensuite, exécutez *samexplorer*.

# **Collecte des informations relatives à la configuration et au diagnostic à l'aide de samexplorer**

L'outil de diagnostic *samexplorer* permet de capturer et de signaler des informations exhaustives sur le statut et la configuration pour le logiciel et les systèmes de fichiers Oracle HSM. A chaque fois que vous apportez des modifications à votre configuration Oracle HSM, vous devez exécuter *samexplorer* et stocker le rapport obtenu avec vos copies de sauvegarde des fichiers de configuration. Il est également conseillé d'exécuter *samexplorer* pour résoudre un problème et à chaque fois que cela vous est demandé par un membre des services de support Oracle HSM. Procédez comme suit :

# **Exécution de samexplorer**

- 1. Connectez-vous à l'hôte du système de fichiers en tant qu'utilisateur *root*.
- 2. Dans le répertoire contenant les informations relatives à la configuration de votre sauvegarde, créez un sous-répertoire pour les rapports *samexplorer*. Exécutez la commande *mkdir mount-point/path*, où *mount-point* est le répertoire du point de montage pour le système de fichiers indépendant sélectionné et où *path* est le chemin et le nom du répertoire choisi.

Dans cet exemple, le nouveau sous-répertoire a été créé dans le répertoire créé à cet effet lors de la configuration d'origine, */zfs1/sam\_config/*. Il se nomme *explorer/* :

root@solaris:~# **mkdir /zfs1/sam\_config/explorer**

3. Créez le rapport *samexplorer* dans le répertoire sélectionné. Exécutez la commande *samexplorer path/hostname.YYYYMMDD.hhmmz.tar.gz*, où *path* est le chemin au répertoire choisi, *hostname* le nom de l'hôte du système de fichiers Oracle HSM et où *YYYYMMDD.hhmmz* est une date et un horodatage.

Le nom de fichier par défaut est */tmp/*

*SAMreport.hostname.YYYYMMDD.hhmmz*.*tar.gz*. Dans cet exemple, nous créons un rapport pour l'hôte *samhost1* daté du 15 mars 2015 à 16h59, heure des Rocheuses (notez que la commande ci-dessous est entrée sur une seule ligne ; le saut de ligne est échappé à l'aide de la barre oblique inverse) :

root@solaris:~# **samexplorer** / **/zfs1/sam\_config/explorer/samhost1.20150315.1659MST.tar.gz** Report name: /zfs1/sam\_config/explorer/samhost1.20150315.1659MST.tar.gz Lines per file: 1000 Output format: tar.gz (default) Use -u for unarchived/uncompressed. Please wait............................................. Please wait............................................. Please wait...................................... The following files should now be ftp'ed to your support provider as ftp type binary.

/zfs1/sam\_config/explorer/samhost1.20150315.1659MST.tar.gz

- 4. Répétez cette procédure à chaque fois que vous apportez des modifications significatives à vos systèmes de fichiers.
- 5. Arrêtez la procédure à cette étape. La configuration Oracle HSM est sauvegardée.

# **Chapitre 8. Migration vers un nouveau média de stockage**

La bande est un média stable et extrêmement fiable pour le stockage et la préservation des données à long terme. En revanche, sa durée de vie est limitée. L'usure résultant des processus mécaniques normaux tels que montage, tension et lecture/écriture s'accumule au fil du temps. Quand de nouveaux lecteurs aux performances supérieures deviennent disponibles, les anciens lecteurs deviennent plus difficiles à prendre en charge et les médias compatibles sont plus chers et difficiles à trouver. Donc, à un certain stade, vous devez transférer vos archives vers un nouveau média.

Dans un système de fichiers hiérarchique Oracle HSM, le remplacement d'anciens médias par des nouveaux est un processus complexe. Les médias de bande font partie intégrante du système de fichiers. Les métadonnées du système de fichiers enregistrent les emplacements d'une multitude de copies de données de chaque fichier, certaines sur disque et d'autres sur bande. Les inodes du système de fichiers doivent donc être mis à jour pour refléter les nouveaux emplacements des copies de fichier migrées à mesure que les bandes sont copiées. Parallèlement, les médias et lecteurs doivent être gérés afin que les copies soient effectuées sans perturber les opérations habituelles du système de fichiers, telles que l'archivage et le transfert.

Oracle Hierarchical Storage Manager propose deux façons de gérer les complexités liées à la migration des médias. Chacune a ses avantages, selon vos besoins.

La fonctionnalité de migration de médias introduite dans Oracle HSM 6.1 copie des volumes entiers de médias montés sur un lecteur de bibliothèque vers des médias montés sur un autre, en mettant à jour les métadonnées du système de fichiers au cours du processus (les lecteurs chargés manuellement ne sont pas pris en charge). Cela réduit le temps système et la charge de travail de l'administrateur. Les volumes sont copiés en arrière-plan, lorsque les lecteurs ne sont pas requis pour l'archivage ou le transfert. Vous pouvez indiquer le nombre de lecteurs utilisés et l'heure du jour à laquelle la migration peut se faire. Vous pouvez aussi laisser Oracle HSM migrer les volumes à chaque fois que les lecteurs sont inactifs. Si un lecteur ou un volume est nécessaire pour un travail d'archivage ou de transfert, le processus de migration de médias procède à l'opération ayant la priorité la plus élevée. Si vous avez correctement configuré les lecteurs de destination StorageTek T1000D (ou version supérieure) disponibles, vous pouvez effectuer la migration à l'aide de la fonctionnalité T10000 Extended Copy et de l'option *xcopy* d'Oracle HSM. Une fois la demande effectuée, les lecteurs gèrent la copie eux-mêmes, sans utiliser les ressources du serveur. Autrement, vous pouvez aussi minimiser

la charge du serveur en utilisant l'option de copie sur serveur d'Oracle HSM. Le serveur du système de fichiers copie alors les volumes de lecteur à lecteur via un tampon d'E/S configurable.

Les processus d'archivage normaux peuvent également migrer les données, un fichier d'archive à la fois. Vous configurez le système pour transférer les fichiers de l'ancien média vers le cache disque puis les réarchiver sur le nouveau média. Cette approche fichier par fichier vous permet d'exercer un plus grand contrôle sur la façon dont les fichiers sont regroupés et distribués. En revanche, elle nécessite une administration supérieure. Comme vous allouez vous-même le cache disque et les ressources de lecteur, vous devez prévoir avec soin s'il faut minimiser les interférences avec les opérations habituelles du système de fichiers.

Le reste de ce document vous guide tout au long du processus :

- [Préparation à la migration](#page-221-0)
- [Choix d'une méthode de migration](#page-222-0)
- Migration des données, par [Migration de volumes complets](#page-223-0) ou par [Transfert de fichiers et](#page-237-0) [réarchivage sur un média de remplacement.](#page-237-0)

# <span id="page-221-0"></span>**Préparation à la migration**

Avant de poursuivre, effectuez les étapes suivantes :

- [S'assurer que les systèmes de fichiers sont sauvegardés](#page-221-1)
- <span id="page-221-1"></span>• [Fournir les médias requis](#page-222-1).

# **S'assurer que les systèmes de fichiers sont sauvegardés**

Avant de lancer une migration de médias, assurez-vous que les mécanismes de récupération qui protègent normalement les données d'archive d'Oracle HSM restent effectifs pendant et après la transition. Des défaillances matérielles et des erreurs utilisateur peuvent survenir pendant une opération de migration. En conséquence, vous devez, comme d'habitude, vous assurer de pouvoir récupérer les fichiers et/ou les systèmes de fichiers complets à partir de vos fichiers de point de récupération *samfsdump*.

Lors de la migration et parfois après, la récupération dépend des fichiers de point de récupération qui référencent les volumes de bande source, plutôt que les nouveaux volumes de destination. Si une défaillance matérielle majeure désactive le système de fichiers et que ces anciennes bandes ne sont pas disponibles, vous ne pourrez pas procéder à la récupération.

Donc, au minimum, veillez à conserver les anciennes bandes jusqu'à ce que vous ayez créé suffisamment de points de récupération pour restaurer le système de fichiers actuel à partir des nouveaux médias. Si vous devez pouvoir restaurer les fichiers pour des périodes données, il vous faudra conserver les anciens médias plus longtemps, voire indéfiniment. Dans

l'idéal, les anciens volumes doivent être conservés dans une bibliothèque et être facilement accessibles.

# <span id="page-222-1"></span>**Fournir les médias requis**

Assurez-vous que la bibliothèque de destination contient suffisamment de médias pour recevoir les fichiers migrés. Veillez à ce que tous les volumes soient correctement étiquetés, comme décrit dans [la section intitulée « Etiquetage d'une nouvelle bande ou réétiquetage](#page-172-0) [d'une bande existante »](#page-172-0). La migration échouera si les volumes ne sont pas étiquetés.

# <span id="page-222-0"></span>**Choix d'une méthode de migration**

La méthode de migration que vous choisissez dépend de l'état de vos archives et des exigences de l'application et des utilisateurs. Pour prendre une décision, procédez comme suit.

# **Sélectionner la méthode de migration qui répond le mieux à vos besoins**

1. Déterminez si l'archive restera opérationnelle lors de la migration.

Pour vous simplifier la tâche et accélérer la migration, vous pouvez mettre l'archive au ralenti et dédier toutes les ressources à l'opération. Toutefois, cette méthode n'est pas pratique si l'archive est en cours d'utilisation.

- 2. Si vous devez migrer, de façon sélective, des groupes de fichiers d'archive plutôt que des volumes complets, ou si vous devez maintenir des relations spéciales entre des groupes de fichiers d'archive, utilisez la méthode de transfert et de réarchivage. Passez à [la section](#page-237-0) [intitulée « Transfert de fichiers et réarchivage sur un média de remplacement ».](#page-237-0)
- 3. Si vous devez simplement copier d'anciens volumes vers un nouveau média et/ou si vous avez besoin de minimiser l'impact de la migration sur les opérations du système de fichiers, utilisez la méthode de migration de volume.
- 4. Si vous ne disposez pas de lecteurs Fibre Channel Oracle StorageTek T10000D (ou version supérieure) que vous pouvez utiliser comme lecteurs de destination ou si les bandes source et cible ne partagent pas une taille de bloc commune, utilisez la méthode de copie sur serveur.

Avec ce mode, le logiciel Oracle HSM copie uniquement les fichiers d'archive valides du lecteur source vers un tampon d'E/S configurable sur le serveur du système de fichiers. Si les tailles de bloc source et de destination diffèrent, le logiciel effectue automatiquement les ajustements, tant que la taille du bloc de destination est supérieure. Le logiciel envoie ensuite les blocs de bande du tampon au lecteur de destination.

5. Si vous disposez de lecteurs de destination Fibre Channel StorageTek T10000D (ou version supérieure), si les deux lecteurs exécutent le microprogramme actuel, si les bandes source et cible partagent la même taille de bloc, et si les lecteurs source et de destination se connectent via le même commutateur de réseau de stockage (SAN), utilisez l'option *xcopy* d'Oracle HSM.

Quand vous spécifiez *xcopy*, le serveur du système de fichiers envoie une demande de copie SCSI au lecteur et le lecteur T10000D copie la source vers la bande de destination, bloc par bloc, en commençant par le premier fichier d'archive valide. Si l'opération *xcopy* échoue pour une raison ou une autre, le logiciel de migration passe automatiquement à la méthode de copie sur serveur. La méthode *xcopy* maximise la performance et minimise le temps système du serveur.

Pour plus d'informations sur les exigences en matière de lecteur et de microprogramme, voir les notes de version, *README.txt*, dans le fichier ZIP téléchargé ou sur le serveur de système de fichiers spécifié dans */opt/SUNWsamfs/doc/README.txt*

6. Si les volumes source contiennent relativement peu de fichiers expirés, utilisez l'option *xcopy* en mode *eod* (fin de données).

Dans ce mode, le lecteur T10000 copie tous les fichiers d'archive trouvés entre le premier fichier valide et la marque de fin de données (EOD) sur la bande. Si certains de ces fichiers sont périmés, ils sont copiés vers le volume de destination avec les fichiers valides.

7. Si les volumes source contiennent beaucoup de fichiers expirés, utilisez l'option *xcopy* en mode *repack*.

Dans ce mode, le lecteur T10000 copie uniquement les fichiers d'archive non expirés sur le volume de destination.

8. Passez à [Transfert de fichiers et réarchivage sur un média de remplacement.](#page-237-0)

# <span id="page-223-0"></span>**Migration de volumes complets**

Sélectionnez la méthode de copie sur serveur ou de copie directe et configurez la migration en créant le fichier *migrationd.cmd*. Effectuez les tâches suivantes :

- [Création du fichier](#page-223-1) **migrationd.cmd**
- [Vérification des travaux de migration actifs](#page-231-0)
- [Migration des volumes](#page-233-0).

# <span id="page-223-1"></span>**Création du fichier migrationd.cmd**

1. Connectez-vous au serveur de métadonnées Oracle HSM en tant qu'utilisateur *root*.

root@solaris:~#

2. Ouvrez le fichier */etc/opt/SUNWsamfs/migrationd.cmd* dans un éditeur de texte.

Dans l'exemple, nous utilisons l'éditeur *vi* pour ouvrir le fichier et ajouter un commentaire initial :

```
root@solaris:~# vi /etc/opt/SUNWsamfs/migrationd.cmd
# /etc/opt/SUNWsamfs/migrationd.cmd
# A configuration file for migrating data from old tape volumes to replacements
```
- 3. Si vous ne devez migrer que quelques volumes, spécifiez chaque volume source et volume de destination et indiquez la direction de la migration. Pour chaque volume source, entrez une ligne sous la forme *migrate = from source to destination*, où :
	- *media\_type* est le code de deux lettres qui identifie le type de média qui contient la source (pour plus de détails, voir Annexe A, *[Glossaire des types d'équipement](#page-246-0)*).
	- *VSN* est le numéro de série unique de volume qui identifie un volume de bande dans une bibliothèque.

Dans l'exemple, nous migrons les données d'une ancienne bande LTO (*li*), *VOL305*, vers une nouvelle cartouche de bande Oracle StorageTek T10000 (*ti*), *VOL820* :

```
root@solaris:~# vi /etc/opt/SUNWsamfs/migrationd.cmd
# /etc/opt/SUNWsamfs/migrationd.cmd
# A configuration file for migrating data from old tape volumes to replacements
# Migrate a single volume.
migrate = from li VOL305 to ti VOL820
```
- 4. Si vous devez migrer un grand nombre de volumes, définissez des pools de médias pour les volumes source et de destination. Définissez chaque pool en entrant une ligne sous la forme *vsnpool = poolname library equipment\_number media\_type VSNlist*, où :
	- *name* identifie le pool de façon univoque.
	- *equipment\_number* est le nombre ordinal que le fichier *mcf* affecte à la bibliothèque qui contient les volumes source.
	- *media\_type* est le code de deux lettres qui identifie le type de média qui contient la source (pour plus de détails, voir Annexe A, *[Glossaire des types d'équipement](#page-246-0)*).
	- *VSNlist* est une liste séparée par des espaces de numéros de série de volume (VSN) et/ou d'expressions régulières qui identifient des groupes et des plages de VSN.

Dans l'exemple, nous migrons les données des anciens volumes de bande LTO4 (*li*) vers des nouvelles cartouches de bande LTO6 (*ti*). Nous ajoutons une ligne pour un pool source, *pool1*, qui représente les volumes LTO4 dans la bibliothèque *20* à migrer. Cela inclut les volumes dont les VSN figurent dans la plage comprise entre *VOL000* et *VOL299* ainsi que deux volumes uniques, *VOL300* et *VOL304*. Nous ajoutons ensuite une ligne pour un pool de destination, *pool2*, qui représente une plage de volumes LTO6 dans la bibliothèque *30*.

```
root@solaris:~# vi /etc/opt/SUNWsamfs/migrationd.cmd
# /etc/opt/SUNWsamfs/migrationd.cmd
```

```
# A configuration file for migrating data from old tape volumes to replacements
# pool1 contains the source volumes 
vsnpool = pool1 library 20 li ˆVOL[0-2][0-9][0-9] VOL300 VOL304
# pool2 contains the destination volumes
vsnpool = pool2 library 30 li ˆVOL50[0-9]
```
- 5. Si vous avez défini des pools de médias source et de destination, indiquez la direction de la migration. Entrez une ligne sous la forme *migrate = from sourcepool to destinationpool*, où :
	- *sourcepool* représente le pool de médias contenant les données qui seront migrées.
	- *destinationpool* représente le pool de médias qui recevra les données migrées.

```
root@solaris:~# vi /etc/opt/SUNWsamfs/migrationd.cmd
...
vsnpool = pool1 library 20 li ˆVOL[0-2][0-9][0-9] VOL300 VOL304
# pool2 contains the destination volumes
vsnpool = pool2 library 30 ti ^VOL50[0-9]
# Migrate data from tapes in pool1 to tapes in pool2.
migrate = from pool1 to pool2
```
6. Si vous envisagez d'utiliser exclusivement la méthode de migration de copie sur serveur, désactivez la fonctionnalité *xcopy*. Entrez une ligne sous la forme *xcopy = off*.

```
root@solaris:~# vi /etc/opt/SUNWsamfs/migrationd.cmd
...
# Disable xcopy and the StorageTek T10000 Extended Copy feature.
xcopy = off
```
7. Si vous prévoyez d'utiliser exclusivement la fonctionnalité StorageTek T10000 Extended Copy et que vous n'envisagez pas de migrer des données si les lecteurs prenant en charge cette fonctionnalité sont indisponibles, activez uniquement la migration *xcopy*. Entrez une ligne sous la forme *xcopy = only*.

Dans l'exemple, nous activons *xcopy* uniquement. Si le lecteur source ou de destination ne prend pas en charge la fonctionnalité Extended Copy, le logiciel de migration annulera automatiquement la migration :

```
root@solaris:~# vi /etc/opt/SUNWsamfs/migrationd.cmd
...
# Enable xcopy, StorageTek T10000D Extended Copy feature.
# If the source or destination is not xcopy capable, cancel migration.
xcopy = only
```
8. Si vous prévoyez de tirer parti de la fonctionnalité StorageTek T10000 Extended Copy, lorsque cela est possible, activez la méthode de migration *xcopy*. Entrez une ligne sous la forme *xcopy = on*.

Dans l'exemple, nous activons *xcopy* même si des lecteurs compatibles peuvent ne pas être toujours disponibles pendant la période de migration. Si le lecteur source ou de destination ne prend pas en charge la fonctionnalité Extended Copy, le logiciel de migration basculera automatiquement en mode de copie sur serveur :

```
root@solaris:~# vi /etc/opt/SUNWsamfs/migrationd.cmd
...
# Enable xcopy, StorageTek T10000D Extended Copy feature.
# If the source or destination is not xcopy capable, automatically switch
# to the server buffer copy.
xcopy = on
```
9. Si vous prévoyez d'utiliser la méthode *xcopy* pour migrer des volumes de bande qui contiennent peu de fichiers expirés, configurez *xcopy* pour une exécution en mode fin de données (*eod*). Entrez une ligne sous la forme *xcopy\_eod = on*.

```
root@solaris:~# vi /etc/opt/SUNWsamfs/migrationd.cmd
...
xcopy = onxcopy_eod = on
```
10. Si vous prévoyez d'utiliser la méthode *xcopy* pour migrer des volumes de bande qui contiennent un grand nombre de fichiers expirés, configurez *xcopy* pour une exécution en mode repack. Entrez une ligne sous la forme *xcopy\_eod = off*.

```
root@solaris:~# vi /etc/opt/SUNWsamfs/migrationd.cmd
...
xcopy = onxcopy_eod = off
```
- 11. Indiquez le volume de données minimum qui doit être copié avant que l'option *xcopy* puisse être interrompue par une tâche d'archivage ou de transfert ayant une priorité plus élevée. Entrez une ligne sous la forme *xcopy\_minsize = amountunits*, où :
	- *amount* représente un entier.
	- *units* représente *k* pour kilooctets, *M* pour mégaoctets, *G* pour gigaoctets, *T* pour téraoctets, *P* pour pétaoctets ou *E* pour exaoctets.

Cette valeur définit un compromis entre l'utilisation efficace des lecteurs T10000 et la disponibilité des lecteurs pour d'autres tâches. Des valeurs supérieures permettent une écriture plus rapide des données sur les lecteurs. Des valeurs inférieures augmentent la disponibilité des lecteurs pour l'archivage et le transfert. Dans l'exemple, nous définissons la taille de copie minimum à 30 gigaoctets :

```
root@solaris:~# vi /etc/opt/SUNWsamfs/migrationd.cmd
...
xcopy_eod = on
# xcopy can be interrupted after 30GB copied.
xcopy_minsize = 30G
```
- 12. Définissez la période journalière pendant laquelle les tâches de migration peuvent être exécutées. Entrez une ligne sous la forme *runtime = window*, où *window* représente l'une des valeurs suivantes :
	- *always* laisse le démon de migration migrer les données chaque fois que les lecteurs et médias ne sont pas requis pour l'archivage ou le transfert. Si le démon de migration utilise des lecteurs ou médias quand ils sont requis pour l'archivage ou le transfert, il ne les cède pas.
	- *start\_time end\_time*, où *start\_time* et *end\_time* représentent, respectivement, les heures de début et de fin de la période autorisée, exprimées en heures et minutes dans un format 24 heures (*HHMM*).

Vous pouvez remplacer cette instruction à tout moment en exécutant les commandes *samcmd*, *migstart*, *migidle* ou *migstop*.

Le service de migration abandonne les volumes et les lecteurs s'ils sont requis par le programme d'archivage ou de transfert. En conséquence, sauf si vous rencontrez des problèmes lors de l'archivage ou du transfert (par exemple, pendant les heures de pointe), vous devez accepter la valeur par défaut, *always* :

```
root@solaris:~# vi /etc/opt/SUNWsamfs/migrationd.cmd
...
xcopy_minsize = 30G
# Run all of the time. Migration daemon will yield VSNs and drives when
# resources are wanted by the SAM-QFS archiver and stager.
run_time = always
```
13. Activez la journalisation en spécifiant un répertoire de journal. Entrez une ligne sous la forme *logdir = path*, où *path* représente le chemin et le nom du répertoire.

Lorsque le répertoire est défini, le démon de migration journalise la destination de chaque fichier d'archive qui migre à partir de chaque volume source. Chaque volume source a son propre fichier journal, nommé *media\_type*.*VSN* où :

- *media\_type* est un code de deux lettres qui identifie le type de média source (pour plus de détails, voir Annexe A, *[Glossaire des types d'équipement](#page-246-0)*).
- *VSN* est le numéro de série unique de volume qui identifie le volume source.

Ainsi, par exemple, le fichier journal pour le volume source ayant le VSN *VOL300* serait nommé *li.VOL300*.

A l'instar du journal du programme d'archivage, ces journaux de migration s'avèrent très utiles lors de la récupération après sinistre (pour plus de détails, voir [la section intitulée](#page-211-0) [« Compréhension des points de récupération et des journaux d'archive »](#page-211-0) et *Guide de récupération des systèmes de fichiers d'Oracle Hierarchical Storage Manager et du logiciel StorageTek QFS*). Si vous le pouvez, spécifiez toujours un répertoire de journal. Sélectionnez un emplacement qui ne sera pas affecté par une défaillance matérielle ou logicielle d'Oracle HSM, tel que */var/adm/*. Dans l'exemple, nous spécifions le répertoire */var/adm/hsm\_migration\_logs* :

```
root@solaris:~# vi /etc/opt/SUNWsamfs/migrationd.cmd
...
run_time = always# Log directory for the migration logs. 
logdir = /var/adm/hsm_migration_logs
```
14. Indiquez un répertoire de base pour les bases de données d'inode de migration. Entrez une ligne sous la forme *dbdir = path*, où *path* représente un nom de chemin de répertoire absolu.

Une base de données d'inode est créée pour chaque volume source et gérée pour la durée de la migration. Un enregistrement de base de données de 224 octets est créé pour chaque copie d'archive figurant sur le volume source. Vous devez donc choisir un emplacement offrant suffisamment d'espace disque pour accueillir le nombre de copies le plus important qui pourrait tenir sur le média source. Par exemple, chaque volume Oracle StorageTek T10000D peut contenir jusqu'à 8 200 104 892 copies d'archive. En conséquence, il vous faudra 1,67 téraoctets d'espace de base de données pour chaque volume T10000D à faire migrer à un moment donné (pour plus de détails, reportez-vous à la page de manuel *migration.cmd* (1m)).

L'emplacement de la base de données par défaut est */var/opt/SUNWsamfs/sammig/ db*. Dans l'exemple, nous spécifions le répertoire par défaut :

```
root@solaris:~# vi /etc/opt/SUNWsamfs/migrationd.cmd
...
logdir = /var/adm/hsm_migration_logs
# database home directory
dbdir = /var/opt/SUNWsamfs/sammig/db
```
15. Définissez la taille du tampon de migration pour le périphérique de destination. Entrez une ligne sous la forme *buffsize = media\_type blocks*, où :

- *media\_type* est le code de deux lettres qui identifie le type de média qui contient la source (pour plus de détails, voir Annexe A, *[Glossaire des types d'équipement](#page-246-0)*).
- *size* est un nombre entier dans la plage *[2-8192]*, où la valeur d'entier spécifie le nombre de blocs de bande que peut contenir le tampon. La valeur par défaut est *64*.

Dans l'exemple, nous allouons suffisamment d'espace pour accueillir le nombre par défaut de blocs de bandes Oracle StorageTek T10000 :

```
root@solaris:~# vi /etc/opt/SUNWsamfs/migrationd.cmd
...
# database home directory
dbdir = /var/opt/SUNWsamfs/sammig/db
# allocate buffer space for 64 T10000D tape blocks
bufsize = ti 64
```
- 16. Indiquez le nombre maximal de lecteurs pouvant être utilisés par bibliothèque pour la migration. Entrez une ligne sous la forme *max\_drives = library-list*, où :
	- *library-list* est une liste, séparée par des espaces, d'entrées de bibliothèque, chacune sous la forme *library equipment-number device-count*.
	- *equipment-number* est le nombre ordinal d'équipement affecté à la bibliothèque dans le fichier *mcf*.
	- *device-count* est le nombre maximal de lecteurs pouvant être utilisés dans la bibliothèque spécifiée. Par défaut, *device-count* est défini sur le nombre de lecteurs dans la bibliothèque

Le service de migration abandonne les volumes et les lecteurs s'ils sont requis par le programme d'archivage ou de transfert. En conséquence, sauf si vous rencontrez des problèmes lors de l'archivage ou du transfert, vous devez accepter la valeur par défaut et autoriser la migration à utiliser tout lecteur disponible. Dans l'exemple, nous avons déterminé que nous devons, en fait, limiter l'utilisation des lecteurs. Nous allouons donc huit lecteurs à la migration dans la bibliothèque *20*, six dans la bibliothèque *30*, et deux dans la bibliothèque *40* :

```
root@solaris:~# vi /etc/opt/SUNWsamfs/migrationd.cmd
...
dbdir = /var/opt/SUNWsamfs/sammig/db
# allocate buffer space for 64 T10000D tape blocks
bufsize = ti 64
# For migration, use 8 drives in library 20, 6 in 30, and 2 in 40
max_drives = library 20 8 library 30 6 library 40 2
```
17. Spécifiez le nombre maximal d'opérations de copie liées à la migration pouvant s'exécuter en même temps. Entrez une ligne sous la forme *max\_copy = processes*, où *processes* représente un nombre entier.

La valeur par défaut est la valeur maximale, qui est égale au nombre de lecteurs configurés dans toutes les bibliothèques listées dans le fichier *mcf* divisée par 2. Dans l'exemple, nous autorisons jusqu'à huit processus de copie simultanés :

```
root@solaris:~# vi /etc/opt/SUNWsamfs/migrationd.cmd
...
bufsize = ti 64
# For migration, use 8 drives in library 20, 6 in 30, and 2 in 40
max_drives = library 20 8 library 30 6 library 40 2
# Up to 8 sam-migcopy process can be run simultaneously.
max_copy = 8
```
18. Spécifiez le nombre maximal d'opérations d'analyse liées à la migration pouvant s'exécuter en même temps. Entrez une ligne sous la forme *max\_scan = processes*, où *processes* représente un nombre entier.

Pour identifier les copies d'archive sur les numéros de série de volume (VSN) des volumes source de la migration, le démon *sam-migrationd* analyse tous les systèmes de fichiers configurés dans le fichier *mcf*, lit tous les inodes à partir du cache disque et compare le champ *vsn* de chaque inode aux numéros de série de volume (VSN) des volumes source de la migration. Le processus augmente l'activité de métadonnées du système de fichiers et peut donc en affecter la performance.

Sélectionnez une valeur qui équilibre au mieux la performance acceptable du système de fichiers et la vitesse de migration ou acceptez la valeur par défaut, *4*, pour la plupart des utilisations. Si vous envisagez de mettre au ralenti le système de fichiers pour accélérer la migration, définissez *max\_scan* sur *0*, afin que tous les volumes source soient analysés à la fois. Dans l'exemple, nous savons par expérience que nous pouvons autoriser jusqu'à huit processus d'analyse simultanés sans perturber les opérations habituelles du système de fichiers :

```
root@solaris:~# vi /etc/opt/SUNWsamfs/migrationd.cmd
...
bufsize = ti 64
# For migration, use 8 drives in library 20, 6 in 30, and 2 in 40
max_drives = library 20 8 library 30 6 library 40 2
# Run up to 8 sam-migcopy processes simultaneously.
max\_copy = 8# Scan up to 8 VSNs simultaneously.
max_scan = 8
```
19. Enregistrez le fichier et fermez l'éditeur de texte.

root@solaris:~# vi /etc/opt/SUNWsamfs/migrationd.cmd

```
...
max_{copy} = 8# Scan up to 8 VSNs simultaneously.
max scan = 8
:wq
root@solaris:~#
```
# <span id="page-231-0"></span>**Vérification des travaux de migration actifs**

Les instructions de cette section décrivent la saisie des commandes à partir de l'invite de commande du shell à l'aide de la commande *samcmd*. Notez que toutes les commandes peuvent également être saisies à partir de l'interface *samu*, sous la forme *:command*, où *command* représente le nom de la commande.

1. Si vous n'êtes pas déjà connecté au serveur de métadonnées Oracle HSM en tant qu'utilisateur *root*, connectez-vous maintenant.

root@solaris:~#

2. Assurez-vous qu'aucune migration précédente n'est active ou non terminée. Tout d'abord, vérifiez le statut de la migration. Exécutez la commande *samcmd x*.

Si un autre travail de copie de migration est en cours, la commande répertorie les volumes source et de destination, par type de média et VSN, le mode de copie, le pourcentage d'avancement et le statut actuel de la copie :

```
root@solaris:~# samcmd x
Migration status samcmd version HH:MM:SS month day year
samcmd on hsm61sol
Status: Stop: Waiting for :migstart
source dest cmod perc status
li VOL004 li VOL042 - 60% Copy idled
```
Si aucun autre travail de copie de migration n'est en cours d'exécution, la commande ne répertorie aucun travail :

```
root@solaris:~# samcmd x
Migration status samu ver time date
Source Vsns - wait: 0 fsscan: 0 copy: 0 update ino: 0 log: 0 done: 0
Status: Idle: Waiting for :migstart
source dest cmod perc status
```
3. Ensuite, vérifiez le statut de tous les volumes source (*S*) et/ou de destination (*D*) actuels. Exécutez la commande *samcmd y*.

Dans le premier exemple, la valeur *end time* du travail pour les seuls volumes source et de destination répertoriés est *10/16 12:14*. La copie du volume source est terminée. Aucun travail n'est donc en cours d'exécution :

```
root@solaris:~# samcmd y
Migration vsn list samcmd version HH:MM:SS month day year
Status: Run Vsns:2 src:1 dest:1 maxcopy:2
ord m ty vsn start time end time status Inodes done/tot bytes
  0 S li VOLa01 10/16 12:12 10/16 12:14 complete 35023/35023 550.00M
  0 D li VOLa80 10/16 12:12 10/16 12:14 avail 550.00M
```
Dans le second exemple, la valeur *end time* du travail pour les volumes source et de destination est *none*. Le volume source est toujours en cours de copie vers le volume de destination. Un travail de migration est donc toujours en cours d'exécution :

root@solaris:~# **samcmd y** Migration vsn list samcmd *version HH*:*MM*:*SS month day year* Status: Run Vsns:2 src:1 dest:1 maxcopy:2 ord m ty vsn start time end time status Inodes done/tot bytes 0 **S** li VOLa02 10/16 12:12 **none copy** 0/35023 164.50M 0 **D** li VOLa81 10/16 12:12 **none copy** 148.75M

- 4. Enfin, vérifiez les listes de volumes dans le catalogue de la bibliothèque. Exécutez la commande *samcmd v*. Recherchez les indicateurs suivants dans la sortie :
	- *R* indique que le volume est en lecture seule. Quand la migration commence, les volumes source sont marqués en lecture seule.
	- *S* (*source*) indique que les données sont toujours en cours de copie à partir de ce volume.
	- *D* (*destination*) indique que les données sont toujours en cours de copie vers ce volume.
	- *m* indique que la migration du volume source est terminée.
	- *e* indique l'échec de la migration du volume source en raison d'une erreur.

Dans l'exemple, le volume *VOLa01* a été migré vers *VOLa80* avec succès. Le volume *VOLa02* est toujours en cours de migration vers *VOLa81*. Echec de la migration.

```
root@solaris:~# samcmd v
Robot catalog samcmd version HH:MM:SS month day year
Robot VSN catalog by slot : eq 800
slot access time count use flags ty vsn
count 64
   0 2015/06/29 17:00 1 95% -il---b--Rm- li VOLa01 
   1 2015/07/02 17:43 2 89% -il-o-b--RS- li VOLa02
   2 2015/07/02 18:31 2 89% -il-o-b--Re- li VOLa03
```
 51 2015/10/16 15:18 2 82% -il-o-b----- li VOLa80 52 2015/10/16 15:25 2 84% -il-o-b---**D**- li VOLa81

- 5. Si des travaux sont en cours d'exécution, attendez qu'ils se terminent.
- 6. Sinon, une fois que vous êtes sûr qu'aucune migration n'est en cours, procédez à la [Migration des volumes.](#page-233-0)

# <span id="page-233-0"></span>**Migration des volumes**

...

Les instructions de cette section décrivent la saisie des commandes à partir de l'invite de commande du shell à l'aide de la commande *samcmd*. Notez que toutes les commandes peuvent également être saisies à partir de l'interface *samu*, sous la forme *:command*, où *command* représente le nom de la commande.

1. Si vous n'êtes pas déjà connecté au serveur de métadonnées Oracle HSM en tant qu'utilisateur *root*, connectez-vous maintenant.

root@solaris:~#

- 2. Assurez-vous que le système de fichiers source est monté.
- 3. Activez le fichier *migrationd.cmd*. Exécutez la commande *samcmd migconfig*.

Si la configuration a abouti, la commande affiche le message *Configuring migration* et vous invite à consulter le fichier journal pour plus de détails :

```
root@solaris:~# samcmd migconfig
samcmd: migconfig: Configuring migration (see /var/opt/SUNWsamfs/sammig/logfile)
root@solaris:~#
```
Autrement, la commande s'interrompt avec une erreur. Soit vous avez oublié d'arrêter le processus de migration avant d'exécuter la commande de configuration, soit vous avez arrêté la migration alors qu'un volume de bande était encore en attente de migration :

```
root@solaris:~# samcmd migconfig
samcmd: migconfig: Can't configure migration, migration status is not stop, or
 migration job is pending
root@solaris:~#
```
4. Affichez la configuration de la migration. Exécutez la commande *samcmd y*.

Si la configuration a abouti, les volumes spécifiés sont répertoriés, le statut du volume source est *sched\_wait* (*scheduled*, *waiting*), et le statut du volume de destination est *avail* (*available*). Dans l'exemple, la configuration a réussi :

root@solaris:~# **samcmd y** Migration vsn list samcmd *version HH*:*MM*:*SS month day year* samcmd on hsm61sol Status: Stop: Waiting for :migstart Vsns:2 src:1 dest:1 maxcopy:2 ord m ty vsn start time end time status Inodes done/tot bytes 0 **S li VOL001** none none **sched\_wait** 0/0 0 0 **D li VOL501** none none **avail** 0

5. Si la configuration a abouti, lancez la migration. Exécutez la commande *samcmd migstart*.

```
root@solaris:~# samcmd migstart
samcmd: migstart: State changed to start
root@solaris:~#
```
6. Vérifiez le statut de la migration. Exécutez les commandes *samcmd x* et *samcmd y*.

Dans l'exemple, la migration vient juste de démarrer. Dans l'écran *Migration status*, le statut du travail est maintenant *Run*, *1* copie est en cours en mode (*cmod*) *s* (*server*), la copie est effectuée à *0%*, *0* inode a été mis à jour, et le volume source est encore en cours de chargement (*Loading*) :

```
root@solaris:~# samcmd x
Migration status samcmd version HH:MM:SS month day year
Source Vsns - wait: 0 fsscan: 0 copy: 1 update ino: 0 log: 0 done: 0
Status: Run
source dest cmod perc status
li VOL001 li VOL501 s 0% Loading li.VOL001
```
L'écran *Migration vsn list* indique que *2* volumes sont actuellement en cours de traitement, *1* source et *1* de destination. Le statut des deux volumes est maintenant *copy* pour indiquer que le volume source est copié vers celui de destination. A ce stade, *0* octet a été copié du volume source à celui de destination et aucun des *35023* inodes n'a été mis à jour :

```
root@solaris:~# samcmd y
Migration vsn list samcmd version HH:MM:SS month day year
Status: Run Vsns:2 src:1 dest:1 maxcopy:2
ord m ty vsn start time end time status Inodes done/tot bytes
  0 S li VOL001 10/16 12:12 none copy 0/35023 0
  0 D li VOL501 10/16 12:12 none copy 0
```
7. Vérifiez le statut de la migration de temps en temps, en exécutant de nouveau les commandes *samcmd x* et *samcmd y*.

Dans l'exemple, l'écran *Migration status* indique que la copie est maintenant effectuée à *23%* et que 560 (*0x00000230*) blocs de bande ont été lus depuis la source :

root@solaris:~# **samcmd x** Migration status samcmd *version HH*:*MM*:*SS month day year* Source Vsns - wait: 0 fsscan: 0 copy: 1 update ino: 0 log: 0 done: 0 Status: Run source dest cmod perc status li VOL001 li VOL501 s **24% 0x00000230 blocks read**

L'écran *Migration vsn list* indique que *164.50* mégaoctets ont été lus depuis le volume source et que *148.75* mégaoctets ont été écrits sur le volume de destination :

root@solaris:~# **samcmd y** Migration vsn list samcmd *version HH*:*MM*:*SS month day year* Status: Run Vsns:2 src:1 dest:1 maxcopy:2 ord m ty vsn start time end time status Inodes done/tot bytes 0 S li VOL001 10/16 12:12 none copy 0/35023 **164.50M** 0 D li VOL501 10/16 12:12 none copy **148.75M**

8. A la fin de la migration, vérifiez le statut. Exécutez les commandes *samcmd x* et *samcmd y* et consultez le fichier journal de la migration :

Dans l'exemple, les volumes source et de destination ne sont plus affichés dans l'écran *Migration status*, qui indique maintenant qu'*1* copie a été effectuée. Notez que le statut de la migration est toujours *Run* et qu'il le restera jusqu'à ce que vous exécutiez les commandes *migidle* ou *migstop* :

```
root@solaris:~# samcmd x
Migration status samcmd version HH:MM:SS month day year
Source Vsns - wait: 0 fsscan: 0 copy: 0 update ino: 0 log: 0 done: 1
Status: Run
source dest cmod perc status
```
L'écran *Migration vsn list* indique que *550.00* mégaoctets ont été lus depuis le volume source et que *550.00* mégaoctets ont été écrits sur le volume de destination. Les *35023* inodes ont été mis à jour pour refléter les nouveaux emplacements des copies d'archive migrées :

```
root@solaris:~# samcmd y
Migration vsn list samcmd version HH:MM:SS month day year
```
Status: Run Vsns:2 src:1 dest:1 maxcopy:2 ord m ty vsn start time end time status Inodes done/tot bytes 0 S li VOL001 10/16 12:12 10/16 12:14 **complete 35023/35023 550.00M** 0 D li VOL012 10/16 12:12 10/16 12:14 **avail 550.00M**

Le fichier journal du démon de migration répertorie chaque étape de la migration et se termine par un récapitulatif. Dans l'exemple, nous utilisons la commande Solaris *tail* pour afficher les entrées les plus récentes :

```
root@solaris:~# tail /var/opt/SUNWsamfs/sammig/logfile
date time Info: Schedule: Create VsnList file.
date time Info: Schedule: VsnList file created, source: 1, destination: 1.
date time Info: Schedule: Migration status changed to Start.
date time Info: 'li.VOL001' Filesystem scan: Started
date time Info: 'li.VOL001' Filesystem scan: Completed, total copy bytes: 517.2M,
 inodes: 35023, multi vsn copy: 0, removable-media file: 0, obsolete copy: 0
date time Info: 'li.VOL001' Copy: Started, pid: 2459 destination 'li.VOL012'
date time Info: 'li.VOL001' Copy: Mode - server copy
date time Info: 'li.VOL001' Copy: Server copy started from position 0x4.
date time Info: 'li.VOL001' Copy: Tar header check started from position 0x4.
date time Info: 'li.VOL001' Copy: Tar header check succeeded, 5 inodes checked, 0
 tar header error found.
date time Info: 'li.VOL001' Copy: Completed, pid: 2459, exit status: 12, signal: 0
date time Info: 'li.VOL001' Update inode: Started, source position: 0
date time Info: 'li.VOL001' Update inode: Completed.
date time Info: 'li.VOL001' Log: Started, source position: 0
date time Info: 'li.VOL001' Log: Completed.
date time Summ: 'li.VOL001'
date time Summ: 'li.VOL001' =============== Summary ===============
date time Summ: 'li.VOL001' Status: Complete
date time Summ: 'li.VOL001' Copy mode: Server copy
date time Summ: 'li.VOL001' Start at: date time
date time Summ: 'li.VOL001' End at: date time
date time Summ: 'li.VOL001' Bytes: 550.00M
date time Summ: 'li.VOL001' Archive copies: 35023
date time Summ: 'li.VOL001' Read error copies: 0
date time Summ: 'li.VOL001' Multi vsn copies: 0
date time Summ: 'li.VOL001' Removable-Media file: 0
date time Summ: 'li.VOL001' ---Dest--- ---Bytes--- ---Copies---
date time Summ: 'li.VOL001' li VOL501 550.00M 35023
root@solaris:~#
```
9. Enfin, veillez à copier les journaux de migration/volume vers un emplacement sécurisé.

Ces journaux enregistrent le volume de destination et la position de départ de chaque copie de fichier d'archive migrée à partir de chaque volume source. Ces informations s'avèrent essentielles pour la récupération de fichiers ou de systèmes de fichiers, le cas échéant. Aussi, Oracle vous recommande vivement de conserver des copies de sauvegarde de ces fichiers avec les fichiers journaux du programme d'archivage et de point de récupération, comme décrit dans le Chapitre 7, *[Sauvegarde de la configuration et](#page-210-0) [des systèmes de fichiers](#page-210-0)* et le chapitre correspondant du manuel Guide d'installation et de configuration d'Oracle Hierarchical Storage Manager et StorageTek QFS.

Le démon de migration crée des fichiers journaux de migration dans le répertoire que vous avez indiqué dans le fichier *migrationd.cmd*. Pour chaque volume migré, il crée un fichier nommé *media\_type*.*VSN* où :

- *media\_type* est un code de deux lettres qui identifie le type de média source (pour plus de détails, voir Annexe A, *[Glossaire des types d'équipement](#page-246-0)*).
- *VSN* est le numéro de série unique de volume qui identifie le volume source.

Dans l'exemple, nous copions les journaux de volume du répertoire spécifié, */var/ adm/hsm\_migration\_logs/*, vers le répertoire où nous stockons les ressources de récupération du système de fichiers sur un système de fichiers distant monté sur NFS :

```
root@solaris:~# ls /var/adm/hsm_migration_logs/
li.VOL001 li.VOL002 li.VOL003 li.VOL004 li.VOL005 li.VOL006 ... ti.801 ...
root@solaris:~# cp /var/adm/hsm_migration_logs/*.* /zfs/recover/hsmfs1/2015mig/
```
- 10. Quand tous les fichiers ont été réarchivés, éliminez la bande selon vos exigences (voir [la](#page-245-0) [section intitulée « Elimination des anciens médias après la migration »](#page-245-0)).
- 11. Arrêtez la procédure à cette étape. La migration est terminée.

# <span id="page-237-0"></span>**Transfert de fichiers et réarchivage sur un média de remplacement**

Pour migrer des fichiers d'archive d'un ancien média vers un nouveau à l'aide de la méthode de transfert et de réarchivage, vous devez identifier les fichiers à migrer, les transférer sur le cache disque, puis les écrire sur le nouveau média, sans interférence avec les opérations habituelles du système de fichiers. Ce chapitre traite les étapes suivantes du processus :

- [Estimation des ressources disponibles](#page-237-1)
- [Configuration d'un processus d'archivage pour utiliser un nouveau média](#page-238-0)
- [Migration des données vers le média de remplacement.](#page-240-0)

# <span id="page-237-1"></span>**Estimation des ressources disponibles**

Les détails du processus de transfert et de réarchivage dépendent en grande partie de deux facteurs : la capacité de stockage sur disque disponible et le nombre de lecteurs de média

amovibles disponibles. Durant la migration des médias, l'outil de transfert Oracle HSM charge les anciens volumes amovibles dans les disques capables de lire le format de l'ancien média et restaure les fichiers archivés sur le cache disque. Ensuite, l'archiveur Oracle HSM réarchive les fichiers vers les nouveaux volumes amovibles à l'aide des lecteurs capables d'écrire le nouveau format de média. Idéalement, vous transféreriez ainsi tous les fichiers de tout volume de bande donné vers le disque en une seule fois puis vous les archiveriez immédiatement sur le nouveau média.

Pour cela, vous devriez utiliser un grand nombre de ressources pendant toute la durée de la migration :

- l'espace de disque équivalent à la capacité d'une bande complète
- l'utilisation exclusive d'un lecteur qui peut lire l'ancien format de bande
- l'utilisation exclusive d'un lecteur qui peut écrire sur le nouveau format

Les ressources ci-dessus ne posent pas de problème si vous pouvez mettre le système de fichiers en veille jusqu'à ce que la migration soit complète. Mais il est recommandé de bien réfléchir à la migration de données dans un paramétrage de production, sans interférer excessivement avec le système de fichiers et les opérations d'archivage en cours. Si l'espace de disque ou les lecteurs de bande viennent à manquer, vous devez identifier les ressources que vous pouvez ne pas migrer puis ajuster le processus de migration. Procédez comme suit :

- 1. Estimez la quantité de cache disque que vous pouvez utiliser pour la migration sans gêner les opérations de système de fichiers habituelles.
- 2. Estimez le nombre de lecteurs de bande que vous pouvez dédier à la migration.

Si un nombre limité de lecteurs de bande sont disponibles, envisagez de limiter les processus de transfert et d'archivage pour que le processus de migration ne gêne pas les opérations habituelles.

- 3. En fonction de vos estimations, sélectionnez les paramètres de transfert et d'archivage. Déterminez le nombre maximum de fichiers à migrer que l'espace de disque disponible pourra prendre en charge à un moment donné et le taux maximum auquel les fichiers peuvent être déplacés du cache et vers un nouveau média.
- 4. Une fois que vous avez estimé les ressources nécessaires, planifiez l'élimination après migration des anciens médias.

# <span id="page-238-0"></span>**Configuration d'un processus d'archivage pour utiliser un nouveau média**

Ajoutez le nouveau média au fichier *archiver.cmd* et modifiez les instructions de copie d'archive afin qu'une copie soit toujours effectuée à l'aide du nouveau média.

1. Ouvrez le fichier */etc/opt/SUNWsamfs/archiver.cmd* dans un éditeur de texte.

La stratégie d'archivage indique deux copies qui doivent être écrites sur le type de média que vous souhaitez remplacer. Dans cet exemple, nous ouvrons le fichier dans l'éditeur *vi*. Nous souhaitons remplacer les cartouches DLT (type *lt*) :

```
root@solaris: vi /etc/opt/SUNWsamfs/archiver.cmd
# =============================================
# /etc/opt/SUNWsamfs/archiver.cmd
# ---------------------------------------------
...
# ---------------------------------------------
# VSN Directives
vsns
allfiles.1 lt .*
allfiles.2 lt .*
endvsns
```
2. Dans les directives destinée à la copie *2*, modifiez le type de média spécifié et remplacezle par l'identificateur du nouveau média, enregistrez le fichier et fermez l'éditeur de texte.

Dans l'exemple, nous souhaitons migrer les données des anciennes bandes DLT vers les nouvelles cartouches LTO. Dans la copie *2*, nous modifions l'ancien type de média, *lt* (DLT), en *li* (LTO) :

root@solaris: vi /etc/opt/SUNWsamfs/archiver.cmd # ============================================= # /etc/opt/SUNWsamfs/archiver.cmd # --------------------------------------------- ... # --------------------------------------------- # VSN Directives vsns allfiles.1 lt .\* allfiles.**2 li** .\* endvsns **:wq** root@solaris:~#

3. Vérifiez qu'il n'y pas d'erreurs de syntaxe dans le fichier *archiver.cmd*. Exécutez la commande *archiver -lv* et corrigez les erreurs jusqu'à ce qu'il n'y en ait plus.

La commande *archiver -lv* imprimera le fichier ligne par ligne. En cas d'erreur, elle s'arrête au niveau où l'erreur s'est produite.

```
root@solaris:~# archiver -lv
```

```
Reading '/etc/opt/SUNWsamfs/archiver.cmd'.
1: # =============================================
2: # /etc/opt/SUNWsamfs/archiver.cmd
3: # ---------------------------------------------
4: # Global Directives
5: logfile = /var/opt/SUNWsamfs/archiver.log
6: # ---------------------------------------------
7: # File System Directives:
8: fs = samples9: all .
10: 1 5m ...
root@solaris:~#
```
4. Une fois que le fichier *archiver.cmd* modifié ne comporte plus aucune erreur, chargezle dans la configuration actuelle à l'aide de la commande *samd config* :

```
root@solaris:~# samd config
Configuring SAM-FS
root@solaris:~#
```
5. Puis, migrez les données de cartouche à cartouche.

# <span id="page-240-0"></span>**Migration des données vers le média de remplacement**

La méthode de transfert et de réarchivage recommandée pour la migration des données utilise *sfind*, l'extension Oracle HSM de la commande GNU *find*. La commande *sfind* est utilisée pour localiser les fichiers sur un volume de bande spécifié et pour lancer les commandes *stage* et *rearchive* par rapport à tous les fichiers trouvés.

(Si vous ne connaissez pas les commandes *sfind*, *stage* et/ou *rearchive*, consultez leurs pages de manuel respectives.) Procédez comme suit pour chaque cartouche de bande qui contient des données à migrer :

### **Migration de données d'une cartouche vers une autre**

1. Connectez-vous à l'hôte du système de fichiers en tant qu'utilisateur *root*.

root@solaris:~#

2. Passez au répertoire de points de montage pour le système de fichiers qui contient les fichiers à migrer.

Dans cet exemple, nous migrons des copies archivées de fichiers stockées dans le système de fichiers *hsmfs1* monté dans */hsm/hsmfs1* :

```
root@solaris:~# cd /hsm/hsmfs1
```
root@solaris:~#

3. Sélectionnez un volume de bande.

Lors de la migration de données d'un type de média vers un autre, procédez avec un volume à la fois. Dans les exemples ci-dessous, nous utilisons le numéro de série de volume *VOL008*.

4. Cherchez tout d'abord dans le volume sélectionné des fichiers endommagés qui ne peuvent pas être transférés. Exécutez la commande Oracle HSM *sfind . -vsn volume-serial-number -damaged*, où *volume-serial-number* est la chaîne alphanumérique qui identifie de façon unique le volume dans la bibliothèque.

Dans cet exemple, nous démarrons la recherche à partir du répertoire de travail actuel (*.*). Le paramètre *-vsn* limite la recherche aux fichiers trouvés sur notre bande actuelle, *VOL008*. L'indicateur *-damaged* limite la recherche aux fichiers qui ne peuvent pas être transférés :

root@solaris:~# **sfind . -vsn VOL008 -damaged**

- 5. Si la recherche *sfind* pour trouver les fichiers endommagés donne des résultats, essayez de réparer le fichier. Exécutez la commande *undamage -m media-type -vsn volumeserial-number file*, où :
	- *media-type* est l'un des codes de type de média à deux caractères répertoriés dans l'Annexe A, *[Glossaire des types d'équipement](#page-246-0)*.
	- *volume-serial-number* est la chaîne alphanumérique qui identifie de façon unique le volume.
	- *file* est le chemin d'accès et le nom du fichier endommagé.

Parfois, une copie est marquée comme endommagée du fait d'une erreur d'E/S temporaire. La commande Oracle HSM *undamage* supprime cette condition. Dans cet exemple, la copie du fichier d'archive */hsm/hsmfs1/data0008/20131025DAT* est signalée comme étant endommagée. Par conséquent, nous la réparons et nous relançons la recherche des fichiers endommagés :

```
root@solaris:~# sfind . -vsn VOL008 -damaged
/hsm/hsmfs1/data0008/20131025DAT
root@solaris:~# undamage -m lt -vsn VOL008 /hsm/hsmfs1/data0008/20131025DAT
root@solaris:~# sfind . -vsn VOL008 -damaged
```
6. Si la commande *sfind* signale à nouveau le fichier comme endommagé, la copie est inutilisable. Vérifiez si l'archive contient une autre copie non endommagée du fichier. Pour afficher la liste des copies disponibles, exécutez la commande *sls -D file*, où *file* est le chemin et le nom du fichier. Pour vérifier le statut des copies trouvées, exécutez la commande *sfind file -vsn volume-serial-number*.

Dans l'exemple, la commande *undamage* n'a pas pu réparer la copie. Nous utilisons donc *sls* pour répertorier toutes les copies du fichier */hsm/hsmfs1/ data0008/20131025DAT* :

```
root@solaris:~# undamage -m lt -vsn VOL008 /hsm/hsmfs1/data0008/20131025DAT
root@solaris:~# sfind . -vsn VOL008 -damaged
/hsm/hsmfs1/data0008/20131025DAT
root@solaris:~# sls -D /hsm/hsmfs1/data0008/20131025DAT
20131025DAT:
mode: -rw-r--r-- links: 1 owner: root group: other
            length: 319279 admin id: 7 inode: 1407.5
            project: system(0)
            offline; archdone; stage -n;
            copy 1: ---- May 21 07:12 1e4b1.1 lt VOL008
            copy 2: ---- May 21 10:29 109c6.1 lt VOL022
...
```
Le volume de bande *VOL022* détient une seconde copie du fichier. Nous recherchons donc la deuxième copie à l'aide de la commande *sfind* :

root@solaris:~# **sfind /hsm/hsmfs1/data0008/20131025DAT -vsn VOL022 -damaged**

7. Si une copie est inutilisable et qu'une copie non endommagée du fichier existe, réarchivez le fichier. Une fois que l'archive contient deux copies correctes, désarchivez la copie endommagée.

Dans l'exemple, la copie 1 du fichier */hsm/hsmfs1/data0008/20131025DAT* située sur le volume *VOL008* est inutilisable, mais la commande *sfind* n'a détecté aucun dommage sur la copie 2. Nous exécutons donc la commande *archive* avec l'option *-c* afin de créer une copie 1 valide avant d'annuler l'archivage de la copie endommagée sur le volume *VOL008* :

root@solaris:~# sfind /hsm/hsmfs1/data0008/20131025DAT -vsn VOL022 -damaged root@solaris:~# **archive -c 1 /hsm/hsmfs1/data0008/20131025DAT** ... root@solaris:~# **unarchive -m lt -vsn VOL008 /hsm/hsmfs1/data0008/20131025DAT**

8. Si vous ne trouvez aucune copie utilisable, regardez si le fichier est stocké en cache. Exécutez la commande *sfind . -vsn volume-serial-number -online*.

Dans l'exemple, la copie 1 du volume *VOL008* et la copie 2 du volume *VOL022* sont endommagées et inutilisables. Nous recherchons donc si le fichier est disponible en ligne, dans le cache disque :

```
root@solaris:~# undamage -m lt -vsn VOL008 /hsm/hsmfs1/data0008/20131025DAT
root@solaris:~# sfind . -vsn VOL008 -damaged
/hsm/hsmfs1/data0008/20131025DAT
root@solaris:~# undamage -m lt -vsn VOL022 /hsm/hsmfs1/data0008/20131025DAT
root@solaris:~# sfind /hsm/hsmfs1/data0008/20131025DAT -vsn VOL022 -damaged
/hsm/hsmfs1/data0008/20131025DAT
root@solaris:~# sfind /hsm/hsmfs1/data0008/20131025DAT -online
```
9. Si aucune copie utilisable n'existe mais que le fichier se trouve dans le cache, archivez le fichier. Une fois que l'archive contient deux copies correctes, désarchivez la copie endommagée.

Dans cet exemple, la copie 1 du volume *VOL008* et la copie 2 du volume *VOL022* sont inutilisables. Par conséquent, nous exécutons la commande *archive* afin de créer deux copies valides avant de désarchiver la copie endommagée sur le volume *VOL008* :

```
root@solaris:~# undamage -m lt -vsn VOL008 /hsm/hsmfs1/data0008/20131025DAT
root@solaris:~# sfind . -vsn VOL008 -damaged
/hsm/hsmfs1/data0008/20131025DAT
root@solaris:~# undamage -m lt -vsn VOL022 /hsm/hsmfs1/data0008/20131025DAT
root@solaris:~# sfind /hsm/hsmfs1/data0008/20131025DAT -vsn VOL022 -damaged
/hsm/hsmfs1/data0008/20131025DAT
root@solaris:~# sfind /hsm/hsmfs1/data0008/20131025DAT -online
/hsm/hsmfs1/data0008/20131025DAT
root@solaris:~# archive /hsm/hsmfs1/data0008/20131025DAT
root@solaris:~# unarchive -m lt -vsn VOL008 /hsm/hsmfs1/data0008/20131025DAT
```
10. Si vous ne trouvez aucune copie utilisable et si le fichier n'est pas stocké dans le cache disque, les données sont probablement perdues. Si les données sont critiques, consultez une entreprise spécialiste de la récupération des données pour obtenir de l'aide. Sinon, désarchivez la copie endommagée.

Dans l'exemple, la copie 1 du volume *VOL008* et la copie 2 du volume *VOL022* sont inutilisables. La commande *sfind* n'a pas pu trouver le fichier dans le cache disque. Les données ne sont pas critiques. Par conséquent, nous désarchivons la copie endommagée sur le volume *VOL008* :

```
root@solaris:~# undamage -m lt -vsn VOL008 /hsm/hsmfs1/data0008/20131025DAT
root@solaris:~# sfind . -vsn VOL008 -damaged
/hsm/hsmfs1/data0008/20131025DAT
root@solaris:~# undamage -m lt -vsn VOL022 /hsm/hsmfs1/data0008/20131025DAT
root@solaris:~# sfind /hsm/hsmfs1/data0008/20131025DAT -vsn VOL022 -damaged
/hsm/hsmfs1/data0008/20131025DAT
root@solaris:~# sfind /hsm/hsmfs1/data0008/20131025DAT -online
```
root@solaris:~# **archive /hsm/hsmfs1/data0008/20131025DAT** root@solaris:~# **unarchive -m lt -vsn VOL008 /hsm/hsmfs1/data0008/20131025DAT**

11. Lorsque la recherche *sfind* pour trouver les fichiers endommagés ne donne aucun résultat, transférez les fichiers de la bande actuelle vers le cache disque. Exécutez la commande *sfind . -vsn volume-serial-number -offline -exec stage {}/;*

Le paramètre *-vsn* limite la recherche aux fichiers trouvés sur notre bande actuelle. La migration des données est toujours faite sur une bande à la fois.

Le paramètre *-offline* restreint davantage les résultats de la commande *sfind* aux fichiers qui ne sont pas déjà stockés en cache, ce qui empêche aux données d'être écrasées.

L'argument *-exec stage {}/;* prend chacun des chemins et noms de fichier renvoyés par la commande *sfind* et les utilisent comme argument dans une ligne de commande Oracle HSM *stage*. La commande *stage* restaure ensuite le fichier spécifié sur le cache disque. Le processus se répète jusqu'à ce que tous les fichiers archivés soient transférés.

Dans l'exemple, la commande *sfind -vsn VOL008 -damaged* ne renvoie aucune sortie. Nous utilisons *sfind* pour transférer tous les fichiers trouvés sur *VOL008* qui ne sont pas déjà stockés dans le cache :

root@solaris:~# sfind . -vsn VOL008 -damaged root@solaris:~# **sfind . -vsn VOL008 -offline -exec stage {}/;**

12. Une fois que les fichiers ont été transférés de la bande, archivez-les de nouveau de manière sélective. Exécutez la commande *sfind . -vsn volume-serial-number online -exec rearch -r -m media-type {}/;*, où *media-type* est le type de média à partir duquel la migration se fait.

Le paramètre *-vsn* limite la recherche aux fichiers trouvés sur la bande actuelle. La migration des données est toujours faite sur une bande à la fois.

Le paramètre *-online* restreint davantage les résultats de la commande *sfind* aux fichiers déjà stockés en cache, ce qui empêche aux données d'être écrasées.

L'argument *-exec rearch -r -m media-type {}/;* prend chacun des chemins et noms de fichier renvoyés par la commande *sfind* et les utilisent comme argument dans une ligne de commande Oracle HSM *rearch -r -m media-type*. L'argument *-r* exécute le processus récursivement dans les sous-répertoires. L'argument *-m* réarchive uniquement les fichiers qui sont stockés sur le média source.

Dans cet exemple, la valeur du paramètre *-vsn* est *VOL008*, et la valeur du paramètre *-m* spécifie *lt* pour le média DLT :

root@solaris:~# **sfind . -vsn VOL008 -online -exec rearch -r -m lt {}/;**

- 13. Répétez l'étape précédente jusqu'à ce que la recherche *sfind* ne trouve plus de fichiers.
- 14. Lorsque tous les fichiers ont été réarchivés, supprimez la bande comme prévu (reportezvous à la [" Elimination des anciens médias après la migration "\)](#page-245-0).
- 15. Répétez cette procédure jusqu'à ce que les données aient entièrement migré des anciens médias vers les nouveaux médias.

# <span id="page-245-0"></span>**Elimination des anciens médias après la migration**

Une fois la migration terminée, les anciens médias ne perdent pas nécessairement toute leur valeur. Vous devez donc songer à la façon dont vous allez les éliminer.

- Au minimum, conservez les anciennes bandes jusqu'à ce que vous ayez cumulé suffisamment de points de récupération pour récupérer n'importe quel fichier du système de fichiers en n'utilisant que les nouveaux médias de remplacement.
- Si l'espace de stockage le permet, conservez les anciens médias indéfiniment. Tant que des lecteurs compatibles demeurent disponibles, les anciens médias constituent une ressource de sauvegarde et de récupération précieuse.
- Si l'espace de la bibliothèque est limité, exportez les anciens médias et conservez-les dans un lieu de stockage hors site.
- Si les anciens médias peuvent être réutilisés et que vous êtes sûr que les données qu'ils contiennent ne sont plus utiles, réétiquetez les anciens volumes. Vous pouvez aussi étiqueter de nouveau le média d'un ancien lecteur Oracle StorageTek T10000C et l'utiliser avec un lecteur T10000D plus récent.
- Sinon, si les données des anciens volumes et les médias ne présentent plus aucune valeur, exportez les volumes à partir de la bibliothèque et éliminez-les comme il convient.

# <span id="page-246-0"></span>**Annexe A. Glossaire des types d'équipement**

La valeur du champ *Equipment Type* du fichier de configuration principal (*mcf*) identifie les périphériques et leurs configurations dans le logiciel Oracle Hierarchical Storage Manager et StorageTek QFS Software. Les types d'équipement sont indiqués par des codes à deux caractères. Ce glossaire répertorie les codes de référence rapide lorsque vous travaillez avec les exemples ou que vous interprétez un fichier *mcf*existant (pour plus d'informations, reportez-vous à la page de manuel *mcf(4)*).

A des fins pratiques, les codes sont divisés en trois sections puis classés par ordre alphabétique :

- [Types d'équipement et de média recommandés](#page-246-1)
- [Autres types d'équipement et de média](#page-248-0)

# <span id="page-246-1"></span>**Types d'équipement et de média recommandés**

Cette section décrit tous les codes d'équipement généralement nécessaires : les codes d'équipement génériques (*rb*, *tp* et *od*), les codes d'identification des interfaces de bibliothèque connectée au réseau ainsi que l'historique Oracle HSM.

Les codes d'équipement génériques *rb*, *tp* et *od* sont les codes de type d'équipement de prédilection pour l'ensemble des bibliothèques, lecteurs de bande et périphériques de disque optique connectés via SCSI. Lorsque vous spécifiez un type d'équipement générique, Oracle HSM peut automatiquement définir le type approprié en fonction des codes de fournisseur SCSI.

#### **gXXX**

Où *XXX* est une intégrale de la plage *[0-127]*, groupe entrelacé de périphériques de disques, qui fait partie d'une famille de caches disque *ma*.

### **hy**

Historique Oracle HSM, une bibliothèque virtuelle et facultative qui conserve un catalogue de médias sans matériel associé et permet le suivi des médias exportés.

#### **ma**

Système de fichiers QFS hautes performances qui conserve les métadonnées du système de fichiers sur un ou plusieurs périphériques de disque *mm* dédiés. Les données de fichier résident sur des périphériques de données *md*, *mr* ou *gXXX* distincts.

### **md**

Périphérique de disque dédié au stockage des données de fichier pour un système de fichiers *ma* ou les données ou les métadonnées d'un système de fichiers *ms*. Les

périphériques *md* stockent les données de fichier en unités d'allocation de disque (DAU) de petite taille (4 kilo-octets) et de grande taille (16, 32 ou 64 kilo-octets). La DAU par défaut est de 64 kilo-octets.

#### **mm**

Périphérique de disque dédié au stockage des métadonnées de système de fichiers pour un système de fichiers *ma* hautes performances.

#### **mr**

Périphérique de disque dédié au stockage des données de fichier pour un système de fichiers *ma*. Les périphériques *mr* stockent les données de fichier en DAU entièrement ajustables qui sont des multiples de 8 kilo-octets compris dans la plage 8-65528. L'unité d'allocation de disque par défaut est de 64 Ko.

#### **ms**

Système de fichiers Oracle HSM qui conserve les métadonnées du système de fichiers sur les mêmes périphériques que ceux où les données de fichier sont stockées.

#### **od**

Disque optique connecté via SCSI. Oracle HSM définit automatiquement le type d'équipement approprié à l'aide du code de fournisseur SCSI.

#### **rb**

Bibliothèque de bandes connectée via SCSI. Oracle HSM définit le type d'équipement approprié automatiquement à l'aide du code de fournisseur SCSI.

#### **rd**

Pseudopériphérique SAM-Remote. Dans le fichier de configuration principal (*mcf*), le champ *Identificateur d'équipement* correspondant doit contenir le chemin d'accès au pseudo-périphérique (par exemple */dev/samrd/rd2*). Le champ *Famille* correspondant doit contenir le nom d'hôte du serveur SAM-Remote.

#### **sc**

Système client SAM-Remote. Dans le fichier de configuration principal (*mcf*), le champ *Identificateur d'équipement* correspondant doit contenir le chemin d'accès au fichier de configuration du client SAM-Remote pour le client. Le champ *Famille* correspondant doit contenir le nom de la famille du serveur. Le champ *Paramètres supplémentaires* doit contenir le chemin d'accès complet au fichier catalogue de bibliothèque du client.

#### **sk**

Interface Oracle StorageTek ACSLS d'une bibliothèque connectée au réseau. Dans le fichier de configuration principal (*mcf*), le champ *Identificateur d'équipement* correspondant doit contenir le chemin d'accès au fichier de paramètres pour l'interface ACSLS. Pour plus d'informations, reportez-vous à la page de manuel *stk(7)*.

#### **ss**

Serveur SAM-Remote. Dans le fichier de configuration principal (*mcf*), le champ *Identificateur d'équipement* correspondant doit contenir le chemin d'accès au fichier de configuration du serveur SAM-Remote. Le champ *Family Set* correspondant doit contenir le nom de la famille du serveur qui doit correspondre au nom utilisé dans le champ *Family Set* du client *mcf*.

#### **tp**

N'importe quel lecteur de bande connecté via SCSI. Oracle HSM définit automatiquement le type d'équipement approprié à l'aide du code du fournisseur SCSI. Toutefois, si vous utilisez des codes d'équipement plus spécifiques tels que *li* et *ti*, vous devez être cohérent. Par exemple, si vous indiquez de l'équipement pour bandes *li* (LTO) dans le fichier *mcf*, vous ne pouvez pas vous référer au même équipement que pour *tp* dans le fichier *archiver.cmd*

# <span id="page-248-0"></span>**Autres types d'équipement et de média**

Les types d'équipement listés dans cette section sont également pris en charge.

Notez que dans la plupart des cas, Oracle recommande d'identifier les bibliothèques, lecteurs de bande et périphériques de disque optique connectés via SCSI à l'aide des types d'équipement génériques *rb*, *tp* et *od*. Les types d'équipement génériques ordonnent Oracle HSM d'identifier le matériel de façon dynamique, à l'aide des ID du fournisseur SCSI. Les codes de type suivants sont essentiels en cas de migration d'un type de média à un autre, et peuvent également servir à la gestion. Mais les utiliser dans un fichier de configuration principal (*mcf*), par exemple, en codant en dur une configuration d'équipement statique qui peut ne plus correspondre au matériel réel à un certain moment.

#### **ac**

Bibliothèque de bandes Sun, 1800, 3500, ou L11000.

#### **at**

Lecteur de bande Sony AIT-4 ou AIT-5.

#### **cy**

Bibliothèque de disques optiques Cygnet.

#### **d3**

Lecteur de bande StorageTek D3.

#### **dm**

Bibliothèque DMF Sony.

#### **ds**

Bibliothèque de disque optique DocuStore ou Plasmon.

#### **dt**

Lecteur de bande DAT de 4 mm.

# **e8**

Bibliothèque Exabyte X80.

#### **fd**

Lecteur de bande Fujitsu M8100 128 pistes.

#### **h4**

Bibliothèque HP SL48 ou SL24.

### **hc**

Bibliothèque Hewlett Packard séries L9-/L20-/L60.

#### **i7**

Lecteur de bande IBM 3570.

#### **ic**

Changeur de média IBM 3570.

#### **il**

Lecteur de bande IBM 3584.

### **li**

Lecteur de bande LTO-3 ou ultérieur.

### **lt**

Lecteur de bande DLT, Super DLT ou DLT-S4.

#### **me**

Bibliothèque Metrum.

### **mf**

Lecteur optique IBM Multi Function.

#### **mo**

Lecteur optique 5,25 po effaçable.

### **o2**

Lecteur WORM 12 po.

# **ov**

Bibliothèque de bandes Overland Data Inc. série Neo.

# **pd**

Bibliothèque DVD-RAM Plasmon série D.

# **q8**

Bibliothèque Qualstar 42xx, 62xx, ou 82xx.

### **s3**

Bibliothèque StorageTek SL3000.

# **s9**

Bibliothèque Oracle StorageTek série 97xx.

# **se**

Lecteur de bande StorageTek 9490.

### **sf**

Lecteur de bande StorageTek T9940.

# **sg**

Lecteur de bande StorageTek 9840C ou ultérieur.

# **sl**

Bibliothèque de bandes Spectra Logic ou Qualstar.

# **st**

Lecteur de bande StorageTek 3480.

### **ti**

Lecteur de bande StorageTek T10000 (Titanium).

### **vt**

Lecteur de bande Metrum VHS (RSP-2150).

**wo**

Lecteur WORM optique 5,25 po.

# **xt**

Lecteur de bande Exabyte (850x) 8 mm.
## **Annexe B. Indicateurs d'état de média**

Les indicateurs de média ont les significations suivantes :

- *A* indique que l'emplacement nécessite un audit.
- *C* indique que l'emplacement contient une cartouche de nettoyage.
- *D* indique que le volume est une destination de la migration des médias.
- *E* indique que le volume est incorrect ou que le média de nettoyage a expiré.
- *L* indique que le volume est de type Linear Tape File System (LTFS).
- *N* indique que le volume n'est pas au format Oracle HSM.
- *R* indique que le volume est en lecture seule (indicateur de logiciel).
- *S* indique que le volume est une source de la migration des médias.
- *U* indique que le volume n'est pas disponible.
- *W* indique que le volume est physiquement protégé en écriture.
- *X* indique que l'emplacement est un emplacement d'exportation.
- *b* indique que le volume dispose d'un code-barres.
- *c* indique qu'un recyclage du volume est prévu.
- *f* indique que l'archiveur a détecté que le volume était plein ou corrompu.
- *d* indique que le volume possède un numéro de série de volume (VSN) en double.
- *l* indique que le volume est étiqueté.
- *o* indique que l'emplacement est occupé.
- *p* indique que le volume est un volume à haute priorité.
- *-* indique que l'indicateur correspondant n'est pas défini, lorsqu'il est utilisé dans des affichages.

Par exemple, la commande *samcmd v* répertorie les informations de catalogue, notamment les indicateurs de média pour chaque volume de catalogue :

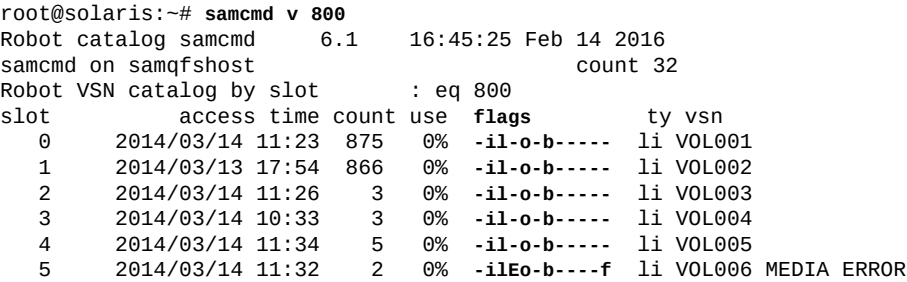

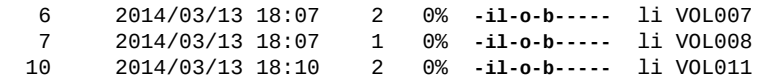

## **Annexe C. Options de montage dans un système de fichiers partagé**

Un système de fichiers partagé Oracle HSM peut être monté avec plusieurs options de montage. Ce chapitre décrit plusieurs de ces options en contexte.

## **Options de montage du système de fichiers partagé**

Vous pouvez spécifier la plupart des options de montage à l'aide de la commande *mount*. Ces options doivent être entrées dans le fichier */etc/vfstab* ou dans le fichier *samfs.cmd*. Par exemple, le fichier */etc/vfstab* suivant inclut des options de montage pour un système de fichiers partagé :

sharefs - /sfs samfs - no shared,mh\_write

Vous pouvez modifier certaines options de montage de manière dynamique à l'aide de l'utilitaire opérateur *samu*. Pour plus d'informations sur ces options, reportez-vous au manuel *Référence des commandes samu d'Oracle Hierarchical Storage Manager et StorageTek QFS*.

Pour plus d'informations sur l'une de ces options de montage, reportez-vous à la page de manuel *mount\_samfs*.

## **bg : montage à l'arrière-plan**

L'option de montage *bg* spécifie que si la première opération de montage échoue, les tentatives de montage suivantes doivent se produire en arrière-plan. Par défaut, *bg* n'est pas actif et les tentatives de montage continuent au premier plan.

## **retry : nouvelle tentative de montage d'un système de fichiers**

L'option de montage *retry* indique le nombre de tentatives de montage d'un système de fichiers par le système. La valeur par défaut est 10 000.

## **shared : Déclaration d'un système de fichiers partagé Oracle HSM**

L'option de montage *shared* déclare un système de fichiers comme étant un système de fichiers partagé Oracle HSM. Cette option doit être spécifiée dans le fichier */etc/vfstab* afin que le système de fichiers soit monté en tant que système de fichiers partagé Oracle HSM. La présence de cette option dans un fichier *samfs.cmd* ou dans la commande *mount* ne produit pas de condition d'erreur, mais le système de fichiers n'est pas monté en tant que système de fichiers partagé.

#### **minallocsz et maxallocsz : réglage des tailles d'allocation**

Les options *minallocsz* et *maxallocsz* de la commande *mount* spécifient la quantité d'espace en kilo-octets. Il s'agit de la taille d'allocation minimale des blocs. Si un fichier s'agrandit, le serveur de métadonnées alloue des blocs lorsqu'un bail d'ajout est accordé. Utilisez l'option *-o minallocsz=n* pour définir la taille initiale de cette allocation. Le serveur de métadonnées peut augmenter la taille de l'allocation de blocs en fonction du modèle d'accès de l'application, mais cette taille ne doit pas dépasser la valeur du paramètre  *o maxallocsz=n*.

Vous pouvez spécifier ces options *mount* sur la ligne de commande *mount*, dans le fichier */ etc/vfstab* ou dans le fichier *samfs.cmd*.

## **rdlease, wrlease etaplease : utilisation de baux dans un système de fichiers partagé Oracle HSM**

Par défaut, lorsque les hôtes partagent des fichiers, le serveur de métadonnées Oracle HSM assure la cohérence du système de fichiers en émettant des *baux* d'E/S à ses clients et à luimême. Un bail accorde une autorisation d'hôte partagé pour effectuer une opération sur un fichier pendant une durée spécifiée. Un *bail de lecture* permet à un hôte de lire les données de fichier. Un *bail d'écriture* permet à un hôte d'écraser les données existantes dans un fichier. Un *bail d'ajout* permet à un hôte d'écrire des données supplémentaires à la fin d'un fichier. Le serveur de métadonnées peut renouveler les baux si nécessaire.

Les fonctions de lecture et d'écriture dans un système de fichiers partagé Oracle HSM doivent alors fournir un comportement proche de POSIX par rapport aux données. Notez que pour les métadonnées, les modifications d'heure d'accès risquent de ne pas être immédiatement répercutées sur les autres hôtes. Les modifications apportées à un fichier sont transférées vers le disque à la fin d'un bail d'écriture. Si un bail de lecture est acquis, le système annule les pages mises en cache obsolètes, de sorte que les données récemment écrites s'affichent.

Les options de montage suivantes définissent la durée des baux :

- *-o rdlease= number-seconds* spécifie le délai maximal, en secondes, pour le bail de lecture.
- *-o wrlease= number-seconds* spécifie le délai maximal, en secondes, pour le bail d'écriture.
- *-o aplease= number-seconds* spécifie le délai maximal, en secondes, pour le bail d'ajout.

Dans ces trois cas, *number-seconds* est un nombre entier compris entre [*15-600*]. Par défaut, chaque bail a une durée de *30* secondes. Un fichier ne peut pas être tronqué si un bail est en vigueur. Pour plus d'informations sur la définition de ces baux, reportez-vous à la page de manuel *mount\_samfs*.

Si vous changez de serveur de métadonnées parce que le serveur de métadonnées actuel est hors service, vous devez ajouter la durée du bail à la durée de basculement. En effet, tous les baux doivent expirer avant qu'un autre serveur de métadonnées puisse reprendre le contrôle.

La définition d'un bail de courte durée produit davantage de trafic entre les hôtes client et le serveur de métadonnées car le bail doit être renouvelé lorsqu'il a expiré.

## **mh\_write : activation de lectures et écritures multiples sur l'hôte**

L'option *mh\_write* contrôle l'accès en écriture au même fichier à partir de plusieurs hôtes. Si l'option *mh\_write* est spécifiée comme option de montage sur l'hôte du serveur de métadonnées, le système de fichiers partagé Oracle HSM autorise les lectures et écritures simultanées dans le même fichier à partir de plusieurs hôtes. Si *mh\_write* n'est pas spécifié sur l'hôte serveur de métadonnées, un seul hôte peut écrire dans un fichier à un moment donné.

Par défaut, l'option *mh\_write* est désactivée et un seul hôte dispose d'un droit d'accès en écriture dans un fichier pendant la durée de l'option de montage *wrlease*. Si le système de fichiers partagé Oracle HSM est monté sur le serveur de métadonnées avec l'option *mh\_write* activée, des lectures et écritures simultanées peuvent être effectuées dans le même fichier à partir de plusieurs hôtes.

Lorsque l'option *mh* write est activée sur le serveur de métadonnées, Oracle HSM prend en charge les éléments suivants :

- Plusieurs hôtes lecteurs et l'E/S paginée
- Plusieurs hôtes lecteurs et/ou scripteurs et E/S en accès direct seulement s'il existe des scripteurs
- Un hôte d'ajout (d'autres hôtes lecteurs ou scripteurs) et E/S en accès direct seulement s'il existe des scripteurs.

Le montage d'un système de fichiers avec l'option *mh\_write* ne modifie pas le comportement du verrouillage. Les verrous de fichier se comportent de la même manière, que l'option *mh\_write* soit appliquée ou non. Cependant, à d'autres égards, le comportement peut être moins cohérent. En présence de lecteurs et scripteurs simultanés, le système de fichiers partagé Oracle HSM utilise le mode E/S en accès direct pour tous les hôtes ayant accès au fichier. Cela signifie que l'E/S alignée/paginée est visible immédiatement par les autres hôtes. Toutefois, l'E/S non alignée/paginée peut afficher des données obsolètes, voire l'écriture du fichier, puisque le mécanisme habituel de bail a été désactivé.

Pour cette raison, il est conseillé de spécifier l'option *mh\_write* seulement si plusieurs hôtes doivent écrire dans le même fichier simultanément et si les applications hébergées utilisent l'E/S alignée/paginée et coordonnent les écritures conflictuelles. Dans le cas contraire, les données risquent d'être incohérentes. L'utilisation de la commande *flock()* associée à l'option *mh\_write* pour coordonner les hôtes ne garantit pas la cohérence. Pour plus d'informations, reportez-vous à la page de manuel *mount\_samfs*.

## **min\_pool : définition du nombre minimal de threads simultanés**

L'option de montage *min\_pool* définit le nombre minimal de threads simultanés pour le système de fichiers partagé Oracle HSM. Par défaut, la valeur est de *min\_pool=64* sur les systèmes Oracle Solaris. Cela signifie que si vous utilisez les paramètres par défaut, au moins 64 threads actifs seront présents dans le pool de threads sur Oracle Solaris. Vous pouvez définir l'option *min\_pool* sur une valeur comprise entre [*8-2048*], selon l'activité du système de fichiers partagé.

L'option de montage *min\_pool* doit être définie dans le fichier *samfs.cmd*. Elle sera ignorée si vous la définissez dans le fichier */etc/vfstab* ou sur la ligne de commande.

## **meta\_timeo : conservation des attributs mis en cache**

L'option de montage *meta\_timeo* détermine la durée d'attente du système entre les vérifications des informations de métadonnées. Par défaut, le système actualise les informations de métadonnées toutes les trois secondes. Par exemple, il se peut qu'une commande *ls* saisie dans un système de fichiers partagé avec plusieurs fichiers récemment créés ne renvoie pas d'informations sur tous les fichiers avant que trois secondes ne se soient écoulées. La syntaxe de l'option est *meta\_timeo=seconds*, où *seconds* est un nombre entier compris entre [*0-60*].

## **stripe : spécification de l'allocation par entrelacement**

Par défaut, les fichiers de données du système de fichiers partagé sont alloués à l'aide de la méthode circulaire d'allocation de fichiers. Si des données de fichiers doivent être entrelacées sur les disques, vous pouvez définir l'option de montage *stripe* sur l'hôte de métadonnées et sur tous les hôtes de métadonnées potentiels. Notez que, par défaut, les systèmes de fichiers non partagés allouent les données de fichiers à l'aide de la méthode d'allocation par entrelacement.

Dans une allocation circulaire, les fichiers sont créés à tour de rôle sur chaque tranche ou groupe entrelacé. De cette manière, les performances maximales d'un fichier affectent la vitesse d'une tranche ou d'un groupe entrelacé. Pour plus d'informations sur les méthodes d'allocation de fichiers, reportez-vous au Guide d'installation et de configuration d'Oracle Hierarchical Storage Manager et StorageTek QFS (*Bibliothèque de documentation client Oracle HSM*, *docs.oracle.com*).

## **sync\_meta : spécification de la fréquence d'écriture des métadonnées**

Vous pouvez définir l'option *sync\_meta* sur *sync\_meta=1* ou *sync\_meta=0*.

Par défaut, l'option prend la valeur *sync\_meta=1* ; un système de fichiers partagé Oracle HSM écrit les métadonnées des fichiers sur un disque à chaque modification de celles-ci. Cela ralentit les performances des données, mais garantit leur cohérence. Ce paramètre doit être activé lorsque vous souhaitez changer de serveur de métadonnées.

Si vous définissez *sync\_meta=0*, le système de fichiers partagé Oracle HSM écrit les métadonnées dans un tampon avant de les écrire sur le disque. Cette écriture différée fournit de meilleures performances, mais réduit la cohérence entre les données en cas de défaillance imprévue de la machine.

## **worm\_capable et def\_retention : activation de la fonctionnalité WORM**

L'option de montage *worm\_capable* permet au système de fichiers de prendre en charge les fichiers WORM. L'option de montage *def\_retention* définit la durée de conservation par défaut à l'aide du format *def\_retention=MyNdOhPm*.

Dans ce format, *M*, *N*, *O* et*P* sont des nombres entiers positifs ou nuls et *y*, *d*, *h* et*m* représentent les unités, soit années (y), jours (d), heures (h) et minutes (m). Toute combinaison de ces unités est valide. Par exemple, *1y5d4h3m* indique 1 année, 5 jours, 4 heures et 3 minutes. *30d8h* indique 30 jours et 8 heures. *300m* indique 300 minutes. Ce format est compatible avec la formule utilisée dans les versions précédentes du logiciel, où la période de rétention était spécifiée en minutes.

Pour plus d'informations, reportez-vous au Guide d'installation et de configuration d'Oracle Hierarchical Storage Manager et StorageTek QFS (*Bibliothèque de documentation client de Oracle HSM*, *docs.oracle.com*.).

# **Annexe D**

## **Annexe D. Directives de configuration pour l'archivage**

Cette annexe répertorie les directives de configuration des systèmes de fichiers Oracle Hierarchical Storage Manager et des opérations logicielles afférentes. Chaque directive consiste en une ligne de texte unique composée d'un ou de plusieurs champs délimités par des virgules. Les directives associées sont regroupées dans des fichiers de commande (*.cmd*) Oracle HSM.

La suite de cette annexe présente les trois principaux types de directives :

- [Directives d'archivage](#page-260-0)
- [Directives de transfert](#page-277-0)
- [Directives de requête de prévisualisation](#page-281-0)

Pour plus d'informations, reportez-vous aux pages du manuel Oracle HSM.

Remarque : vous pouvez configurer les fichiers de commande Oracle HSM soit depuis la ligne de commande, comme décrit ici, soit à l'aide du logiciel Oracle HSM Manager. Pour plus d'informations sur Oracle HSM Manager, reportez-vous à l'aide en ligne.

## <span id="page-260-0"></span>**Directives d'archivage**

Cette section fournit des informations relatives à l'utilisation des *directives d'archivage* qui constituent le fichier *archiver.cmd*. Les directives d'archivage définissent les groupes d'archives qui contrôlent la copie des fichiers, le média utilisé et le comportement général du logiciel d'archivage.

Il existe quatre types de directives d'archivage de base :

- [Directives d'archivage globales](#page-261-0)
- [Directives du système de fichiers](#page-267-0)
- [Paramètres de copie](#page-271-0)
- [Directives d'association de VSN \(numéro de série de volume\)](#page-276-0)

Les directives globales et les directives du système de fichiers contrôlent la manière dont les fichiers sont archivés. Toutefois, l'archiveur évalue les directives spécifiques à chaque système de fichiers avant d'évaluer les directives globales. Par conséquent, les directives du système de fichiers annulent les directives globales en cas de conflit. De la même façon, au

sein des directives du système de fichiers, la première directive de la liste annule toutes les directives contradictoires suivantes.

#### <span id="page-261-0"></span>**Directives d'archivage globales**

Les directives globales contrôlent le fonctionnement global de l'archiveur et vous permettent d'optimiser les opérations de tous les systèmes de fichiers configurés. Les directives globales consistent soit en un mot clé isolé, soit en un mot clé suivi d'un signe « égal » (*=*) et de champs de données supplémentaires. Les directives globales sont spécifiées au début du fichier *archiver. cmd* et s'arrêtent à la première des directives du système de fichiers.

#### **archivemeta : contrôle de l'archivage des métadonnées**

La directive *archivemeta* définit l'archivage ou le non-archivage des métadonnées du système de fichiers. En cas de déplacements fréquents des fichiers et de modifications fréquentes des structures de répertoires dans un système de fichiers, il est conseillé d'archiver les métadonnées du système de fichiers. Toutefois, si les structures de répertoire sont assez stables, vous pouvez désactiver l'archivage des métadonnées et réduire les actions effectuées par les lecteurs de médias amovibles. Par défaut, les métadonnées ne sont pas archivées.

Le format de cette directive est :

*archivemeta=state*

Pour *state*, indiquez *on* ou *off*. La valeur par défaut est *off*.

Le processus d'archivage des métadonnées varie selon que vous utilisiez un superbloc de version 1 ou de version 2 :

- Sur les systèmes de fichiers de version 1, l'archiveur archive les répertoires, les fichiers de média amovible, les inodes d'index de segment et les liens symboliques en tant que métadonnées.
- Sur les systèmes de fichiers de version 2, l'archiveur archive les répertoires et les inodes d'index de segment en tant que métadonnées. Les fichiers de média amovible et les liens symboliques sont stockés dans des inodes plutôt que dans des blocs de données. Ils ne sont pas archivés. Les liens symboliques sont archivés en tant que données.

#### <span id="page-261-1"></span>**archmax : contrôle de la taille des fichiers archive**

La directive *archmax* indique la taille maximale d'un fichier archive (*.tar*). Une fois la valeur *target-size* atteinte, aucun autre fichier utilisateur n'est ajouté au fichier. Les fichiers utilisateur plus volumineux sont écrits dans un fichier archive unique.

Pour modifier les valeurs par défaut, utilisez la directive suivante :

*archmax=media target-size*

où *media* est un des types de média définis dans l'Annexe A, *[Glossaire des types](#page-246-0) [d'équipement](#page-246-0)* et dans la page de manuel *mcf* et où *target-size* est la taille maximale du fichier archive. La valeur dépend du média. Par défaut, les fichiers archive sont écrits vers des disques optiques n'excédant pas 5 Mo. La taille maximale des fichiers archive sur bandes est 512 Mo.

Le fait de définir des grandes ou des petites tailles pour les fichiers archive présente à la fois des avantages et des inconvénients. Par exemple, si vous archivez sur des bandes et que*archmax* est défini sur une grande taille, le lecteur de bande s'interrompt et démarre moins souvent. Néanmoins, lorsque vous écrivez des fichiers archive volumineux, la fin prématurée d'une bande entraîne des pertes importantes. Pour optimiser les résultats, ne définissez pas une valeur excédant 5 pour cent de la capacité du média pour la directive *archmax*.

La directive *archmax* peut également être définie pour un groupe d'archives isolé.

### **bufsize : réglage de la taille du tampon d'archive**

Par défaut, un fichier en cours d'archivage est copié sur le média d'archivage à l'aide d'un tampon de mémoire. Vous pouvez utiliser la directive *bufsize* pour définir une taille de tampon autre que celle définie par défaut et pour éventuellement verrouiller le tampon. Ces actions permettent d'améliorer les performances dans certaines situations. Vous pouvez essayer des valeurs *number-blocks* différentes. Le format de cette directive est :

*bufsize=media number-blocks [lock]*

où :

- *media* est l'un des types de média définis dans l'Annexe A, *[Glossaire des types](#page-246-0) [d'équipement](#page-246-0)* et dans la page de manuel *mcf*.
- *number-blocks* est un nombre compris dans la plage [*2-1024*]. La valeur par défaut est *4*. Cette valeur est multipliée par la valeur *dev\_blksize* pour le type de média. La taille de tampon ainsi obtenue est utilisée. La valeur *dev\_blksize* est indiquée dans le fichier *defaults.conf*. Pour plus d'informations, reportez-vous à la page de manuel *defaults.conf*.
- *lock* indique si l'archiveur peut utiliser les tampons verrouillés lors de la création des copies d'archive.

Si *lock* est spécifié, l'archiveur définit des verrouillages de fichier sur le tampon d'archive en mémoire pendant toute la durée de l'opération *sam-arcopy*. Cette action évite la surcharge associée au verrouillage et au déverrouillage du tampon pour chaque requête d'E/ S et entraîne une réduction du temps CPU du système.

L'argument *lock* doit uniquement être spécifié sur les systèmes volumineux contenant une grande quantité de mémoire. Une mémoire insuffisante peut entraîner un problème de saturation de la mémoire. L'argument *lock* n'est efficace que si l'E/S en accès direct est activée pour le fichier en cours d'archivage. Par défaut, *lock* n'est pas spécifié et le système de fichiers définit les verrouillages sur tous les tampons d'E/S en accès direct, y compris ceux destinés à l'archivage.

Vous pouvez définir une taille de tampon et un verrouillage pour chaque groupe d'archives à l'aide des paramètres de copie de groupes d'archives, *-bufsize* et *-lock*. Pour plus d'informations, reportez-vous à la [la section intitulée « Directives de copie d'archive ».](#page-269-0)

## **drives : contrôle du nombre de lecteurs utilisés pour l'archivage**

Par défaut, l'archiveur utilise l'ensemble des lecteurs d'une bibliothèque automatisée pour l'archivage. Pour limiter le nombre de lecteurs utilisés, utilisez la directive *drives*. Le format de cette directive est :

*drives=media-library count*

où *media-library* est le nom de la famille de la bibliothèque automatisée tel que défini dans le fichier *mcf* et *count* est le nombre de lecteurs autorisés pour l'archivage.

Vous pouvez également utiliser les paramètres de copie de groupes d'archives *-drivemax*, *-drivemin* et *-drives* à cette fin. Pour plus d'informations, reportez-vous à la [la section](#page-269-0) [intitulée « Directives de copie d'archive ».](#page-269-0)

## **examine : contrôle des analyses d'archives**

La directive *examine* définit le paramètre *method* que l'archiveur utilise pour identifier les fichiers prêts à être archivés :

*examine=method*

où *method* est une des directives suivantes :

- *noscan*, valeur par défaut, définit un archivage continu. Après l'analyse initiale, les répertoires sont uniquement analysés quand leur contenu est modifié et un archivage est requis. Les informations de répertoire et d'inode ne sont pas analysées. Cette méthode d'archivage offre de meilleures performances que l'archivage avec analyse, en particulier pour les systèmes de fichiers contenant plus d'1 000 000 de fichiers.
- *scan* définit l'archivage avec analyse. Les inodes sont toujours analysés après l'analyse initiale des répertoires du système de fichier.
- *scandirs* définit l'archivage avec analyse. Les répertoires sont toujours analysés. Les informations d'inode ne sont pas analysées.

L'archiveur n'analyse pas les répertoires dont l'attribut *no\_archive* est activé. Vous pouvez donc réduire le temps d'analyse en activant cet attribut pour les répertoires comportant des fichiers sans modifications.

• *scaninodes* définit l'archivage avec analyse. Les inodes sont toujours analysés. Les informations de répertoire ne sont pas analysées.

## <span id="page-264-0"></span>**interval : définition d'un intervalle d'archivage**

L'archiveur examine le statut de tous les systèmes de fichiers montés pour lesquels l'archivage a été activé. La durée est contrôlée par *l'intervalle d'archivage* qui correspond au temps écoulé entre les opérations d'analyse sur chaque système de fichiers. Pour modifier l'intervalle d'archivage, utilisez la directive *interval*.

La directive *interval* ne démarre des analyses complètes que lorsque l'archivage continu n'est pas défini et lorsqu'aucun des paramètres *startage*, *startsize* ou *startcount* n'a été spécifié. Si l'archivage continu est défini (*examine=noscan*), la directive *interval* se comporte comme la valeur *startage* par défaut. Le format de cette directive est :

*interval=time*

Pour *time*, spécifiez la durée de l'intervalle de votre choix entre les opérations d'analyse sur un système de fichiers. Par défaut, *time* est interprété en secondes et sa valeur est de *600*, ce qui correspond à 10 minutes. Vous pouvez spécifier une unité de temps différente, comme la minute ou l'heure.

Si l'archiveur reçoit la commande *arrun* de l'utilitaire *samu*, il lance immédiatement l'analyse de tous les systèmes de fichiers. Si la directive *examine=scan* est également spécifiée dans le fichier *archiver.cmd*, une analyse est effectuée après l'exécution de la commande*arrun* ou *arscan*.

Si l'option de montage *hwm\_archive* est définie pour le système de fichiers, l'intervalle d'archivage peut être raccourci automatiquement. L'archiveur démarre l'analyse lorsque l'utilisation du système de fichiers dépasse la limite supérieure. L'option de montage *high=percent* définit la limite supérieure du contrôle du débit pour le système de fichiers.

Pour plus d'informations sur la définition de l'intervalle d'archivage, reportez-vous aux pages de manuel *archiver.cmd* et *mount\_samfs*.

## <span id="page-264-1"></span>**logfile : définition d'un fichier journal de l'archiveur**

L'archiveur peut produire un fichier journal qui contient des informations relatives à chaque fichier archivé, réarchivé ou désarchivé. Le fichier journal enregistre en continu les actions d'archivage. Par défaut, les fichiers journaux de l'archiveur sont désactivés. Pour définir un fichier journal, utilisez la directive *logfile*. Le format de cette directive est :

*logfile=pathname*

Pour *pathname*, spécifiez le chemin d'accès absolu et le nom du fichier journal. La directive *logfile* peut également être définie pour un système de fichiers isolé.

Les fichiers journaux de l'archiveur sont essentiels pour récupérer des systèmes de fichiers endommagés ou perdus et peuvent être utiles pour les contrôles et les analyses. Par conséquent, il est conseillé d'activer les journaux de l'archiveur et de les sauvegarder. Pour plus d'informations, reportez-vous au manuel Guide d'installation et de configuration d'Oracle Hierarchical Storage Manager et StorageTek QFS .

#### **notify : renommage du script de notification d'événements**

La commande *notify* permet de spécifier le nom du fichier de script de notification d'événements de l'archiveur. Le format de cette directive est :

*notify=filename*

Pour *filename*, spécifiez le nom du fichier contenant le script de notification d'événements de l'archiveur ou le chemin d'accès complet de ce fichier. Le nom du fichier par défaut est */ etc/opt/SUNWsamfs/scripts/archiver.sh*.

L'archiveur exécute ce script pour traiter différents événements d'une manière spécifique au site. Le script est appelé à l'aide de l'un des mots-clés suivants en guise de premier argument : *emerg*, *alert*, *crit*, *err*, *warning*, *notice*, *info* et *debug*.

Des arguments supplémentaires sont décrits dans le script par défaut. Pour plus d'informations, reportez-vous à la page de manuel *archiver.sh*.

#### **ovflmin : contrôle du dépassement de volume**

Lorsque le dépassement de volume est activé, l'archiveur peut créer des fichiers archive sur plusieurs volumes. Lorsqu'une taille de fichier excède la taille minimale spécifiée, l'archiveur écrit la portion restante de ce fichier dans un autre volume du même type. La portion du fichier écrite sur chaque volume s'appelle une *section*. La commande *sls* affiche la copie d'archive et indique chaque section de fichier placée sur chaque volume.

L'archiveur contrôle le dépassement de volume à l'aide de la directive *ovflmin*. Par défaut, le dépassement de volume est désactivé. Pour activer le dépassement de volume, utilisez la directive *ovflmin* dans le fichier *archiver.cmd*. Le format de cette directive est :

*ovflmin = media minimum-file-size*

où *media* est un des types de média défini dans l'Annexe A, *[Glossaire des types d'équipement](#page-246-0)* et dans la page de manuel *mcf* et *minimum-file-size* est la taille du plus petit fichier qui doit déclencher le dépassement de volume. La directive *ovflmin* peut également être définie pour un groupe d'archives isolé.

Utilisez le dépassement de volume avec précaution après avoir évalué son impact. La récupération après sinistre et le recyclage sont beaucoup plus complexes pour les fichiers répartis sur plusieurs volumes. Les fichiers de dépassement de volume ne génèrent pas

de sommes de contrôle. Pour plus d'informations sur l'utilisation des sommes de contrôle, reportez-vous à la page de manuel *ssum*.

## <span id="page-266-0"></span>**scanlist\_squash : contrôle de la consolidation de la liste d'analyse**

Le paramètre *scanlist\_squash* contrôle la consolidation de la liste d'analyse. Le paramètre par défaut est *off*. Ce paramètre peut être global ou spécifique à un système de fichiers.

Lorsqu'elle est positionnée sur *on*, cette directive consolide les listes d'analyse des sousrépertoires dans une arborescence de répertoires afin que l'archiveur exécute une analyse récursive en partant du répertoire parent. Si plusieurs fichiers et sous-répertoires ont été modifiés au sein d'un système de fichiers, la consolidation de la liste d'analyse peut considérablement affecter les performances d'archivage.

#### **setarchdone : contrôle du paramètre de l'indicateur archdone**

La directive globale *setarchdone* vérifie si l'indicateur *archdone* est défini sur les fichiers qui ne seront jamais archivés. Le format de cette directive est :

*setarchdone=state*

où *state* est soit *on*, soit *off*. Le paramètre par défaut est *off* si la directive *examine* est définie sur *scandirs* ou *noscan*.

L'indicateur *archdone* signifie au processus d'archivage d'ignorer le fichier marqué. En règle générale, lorsque toutes les copies spécifiées d'un fichier ont été créées, le processus d'archivage définit l'indicateur *archdone* pour que les opérations d'archivage suivantes ignorent le fichier jusqu'à sa prochaine modification.

Mais lorsque le *setarchdone* est défini sur *on*, le processus d'archivage identifie et marque les fichiers non archivés qui ne répondent à aucun critère d'archivage et ne seront donc jamais archivés. Bien que cette opération permette de réduire les surcharges d'archivage futures, l'évaluation des fichiers augmente la surcharge immédiate et peut affecter les performances.

## <span id="page-266-1"></span>**wait : retardement du démarrage de l'archiveur**

La directive *wait* permet de faire patienter l'archiveur jusqu'au signal de départ de la commande*samcmd*, de l'interface *samu* ou de Oracle HSM Manager. Le format de cette directive est :

*wait*

Par défaut, l'archiveur démarre automatiquement lorsque la commande d'initialisation *samfsd* s'exécute.

La directive *wait* peut également être définie pour un système de fichiers isolé.

#### <span id="page-267-0"></span>**Directives du système de fichiers**

Les directives du système de fichiers définissent le comportement d'archivage pour chaque système de fichier :

- **fs** [: définition d'un système de fichiers](#page-267-1)
- *copy-number* **[***archive-age***]** [: définition de plusieurs copies des métadonnées d'un](#page-267-2) [système de fichiers](#page-267-2)
- <span id="page-267-1"></span>• **interval**, **logfile**, **scanlist** [comme directives du système de fichiers](#page-268-0)

#### **fs : définition d'un système de fichiers**

Chaque directive *fs=file-system-name* introduit une séquence de directives d'archivage qui ne s'appliquent qu'au système de fichiers nommé, *file-system-name*. Le format de cette directive est :

*fs=file-system-name*

où *file-system-name* est le nom du système de fichiers défini dans le fichier *mcf*.

Les directives générales et les directives d'association de groupes d'archives qui ont lieu après une directive *fs=*ne s'appliquent qu'au système de fichiers spécifié.

## <span id="page-267-2"></span>*copy-number* **[***archive-age***] : définition de plusieurs copies des métadonnées d'un système de fichiers**

Les métadonnées d'un système de fichiers incluent les noms de chemins de ce système de fichiers. Si plusieurs copies des métadonnées sont requises, saisissez des définitions de copie dans le fichier *archiver.cmd* immédiatement après la directive *fs=*.

*copy-number [archive-age]*

où l'heure est exprimée sous forme d'une ou plusieurs combinaisons d'un nombre entier et d'une unité de temps. Les unités incluent *s* (secondes), *m* (minutes), *h* (heures), *d* (jours), *w* (semaines) et *y* (années). Si les répertoires changent fréquemment, la spécification de plusieurs copies de métadonnées peut inciter le système de fichiers à installer trop souvent des volumes de bandes de métadonnées. Ainsi, par défaut, Oracle HSM n'effectue qu'une seule copie des métadonnées.

Dans cet exemple, la copie *1* des métadonnées pour le système de fichiers *fs=samma1* est effectuée après 4 heures (*4h*) et la copie *2* est effectuée après douze heures (*12h*) :

```
# General Directives
archivemeta = off
examine = noscan
# Archive Set Assignments
fs = samma1
1 4h
2 12h
```
## <span id="page-268-0"></span>**interval, logfile, scanlist comme directives du système de fichiers**

Plusieurs directives peuvent être spécifiées à la fois en tant que directives globales pour l'ensemble des systèmes de fichiers et en tant que directives spécifiques à un seul système de fichiers. Ces directives sont décrites dans les sections suivantes :

- **interval** [: définition d'un intervalle d'archivage](#page-264-0)
- **logfile** [: définition d'un fichier journal de l'archiveur](#page-264-1)
- **scanlist\_squash** [: contrôle de la consolidation de la liste d'analyse](#page-266-0)
- **wait** [: retardement du démarrage de l'archiveur](#page-266-1)

#### *archive-set-name* **: directive d'assignation de groupe d'archives**

La directive d'assignation de groupe d'archives définit les fichiers qui seront archivés ensemble. Vous pouvez définir les fichiers de manière très stricte, à l'aide des nombreux critères de sélection décrits ci-dessous. Cependant, ne procédez ainsi qu'en cas de nécessité absolue. En général, il est conseillé de configurer le plus petit nombre de groupes d'archives les plus complets possible. Les groupes d'archives comportent l'utilisation exclusive d'un groupe de médias d'archivage. Par conséquent, un grand nombre de groupes d'archives définis chacun par un critère d'assignation excessivement restrictif entraîne une utilisation faible des médias, une surcharge système élevée et des performances réduites. Dans des cas extrêmes, il est possible que les tâches échouent du fait de l'absence de média utilisable, même si la bibliothèque dispose d'une capacité suffisante.

Le format de toutes les directives d'assignation de groupe d'archives est le suivant :

*archive-set-name path [-access interval [-nftv]] [-after date-time] [-minsize size] [ maxsize size] [-user username] [-group groupname] [-name regex]*

#### où :

• *archive-set-name* est le nom du groupe d'archives défini par l'administrateur.

Les noms peuvent contenir jusqu'à 29 caractères dans n'importe quelle combinaison de lettres majuscules et/ou minuscules [*A-Z a-z*], chiffres [*0-9*] et caractères de soulignement (*\_*), tant que le premier caractère est une lettre. Vous ne pouvez inclure aucun autre caractère ni espace, et vous ne pouvez pas utiliser les noms des groupes d'archives spéciaux de Oracle HSM *no\_archive* et *all* pour vos propres groupes d'archives.

• *path* indique le chemin relatif au point de montage du sous-répertoire à partir duquel l'archivage commence au sein du système de fichiers. Tous les fichiers du répertoire de début et ses sous-répertoires sont archivés. Pour inclure tous les fichiers dans un système de fichiers, utilisez le caractère point (*.*). Le chemin ne peut pas commencer par une barre oblique (*/*).

• *-access* réarchive les fichiers auxquels aucun utilisateur n'a accédé durant le temps spécifié par *interval*, où *interval* est un nombre entier suivi d'une des unités suivantes : *s* (secondes), *m* (minutes), *h* (heures), *d* (jours), *w* (semaines) et*y* (années).

Ce paramètre vous permet de programmer le réarchivage de fichiers moins utilisés pour passer d'un média au coût élevé à un média au coût moins élevé. Le logiciel valide les heures d'accès et de modification des fichiers afin de garantir que celles-ci soient supérieures ou égales à l'heure de création des fichiers et inférieures ou égales à l'heure d'examen des fichiers. Le paramètre *-nftv* (absence de validation de l'heure des fichiers) désactive cette validation.

- *-after* n'archive que les fichiers qui ont été créés ou modifiés après *date-time*, où *date-time* est une expression de la forme *YYYY-MM-DD [hh:mm:ss] [Z]* et où *YYYY*, *MM*, *DD*, *hh*, *mm* et *ss* sont des nombres entiers représentant respectivement l'année, le mois, le jour, l'heure, les minutes et les secondes. Le paramètre facultatif *Z* définit le fuseau horaire sur UTC (Coordinated Universal Time). Les valeurs par défaut sont *00:00:00* et l'heure locale.
- *-minsize* et *-maxsize* n'archivent que les fichiers dont la taille est supérieure ou inférieure à la *size* définie, où *size* est un nombre entier suivi d'une des unités suivantes : *b* (octets), *k* (kilo-octets), *M* (méga-octets), *G* (giga-octets), *T* (téraoctets), *P* (péta-octets), *E* (exa-octets).
- *-user username* et *-group groupname* n'archivent que les fichiers qui appartiennent à un utilisateur et/ou groupe défini.
- *-name* archive tous les fichiers dont les noms de chemin et de fichier correspondent au modèle défini par l'expression régulière *regex*.

## <span id="page-269-0"></span>**Directives de copie d'archive**

Par défaut, l'archiveur écrit une seule copie d'archive pour les fichiers du groupe d'archives lorsque l'âge d'archivage du fichier est de quatre minutes. Pour modifier le comportement par défaut, utilisez les directives de copie d'archive. Ces directives apparaissent normalement immédiatement après la directive d'assignation de groupe d'archives à laquelle elles appartiennent.

Les directives de copie d'archive commencent avec une valeur *copy-number* de *1*, *2*, *3* ou *4*. Ce chiffre est suivi par un ou plusieurs arguments spécifiant les caractéristiques de l'archivage de cette copie. Le format de toutes les directives de copie d'archive est :

*copy-number [archive-age] [-release [attribute] [-norelease][-stage[attribute] [unarchive-age]*

où :

• Le paramètre facultatif *archive-age* est le temps qu'un fichier nouveau ou modifié doit passer dans le cache disque avant de devenir candidat à l'archivage. Indiquez *archiveage* sous forme d'une ou plusieurs combinaisons d'un entier et d'une unité de temps, où les unités peuvent être **s**(secondes), **m** (minutes), *h* (heures), *d* (jours), *w* (semaines) et *y* (années). La valeur par défaut est *4m* (4 minutes).

- Le paramètre facultatif *-release* efface le logiciel de libération Oracle HSM afin de libérer l'espace disque utilisé par les fichiers dès qu'une copie d'archive est effectuée. L'attribut de libération facultatif *attribute* est *-a*, *-n* ou *-d*. L'attribut *-a* (*transfert associatif*) requiert le transfert par le logiciel de tous les fichiers qui ont été libérés du groupe d'archives lors de l'accès à l'un d'entre eux. L'attribut *-n* indique que le logiciel lit directement à partir du média d'archivage et ne transfère jamais les fichiers. L'attribut *-d* redéfinit le comportement de transfert par défaut.
- Le paramètre facultatif *-norelease* n'efface pas le logiciel de libération Oracle HSM pour libérer l'espace disque utilisé par les fichiers tant que toutes les copies marquées  *norelease* n'ont pas été effectuées.
- *-release -norelease*, utilisés ensemble, requièrent la libération par le logiciel Oracle HSM de l'espace disque utilisé par les fichiers immédiatement après que toutes les copies qui sont marquées *-release -norelease* est effectuée. Oracle HSM n'attend pas l'exécution du processus de libération.
- Pour le paramètre facultatif *-stage*, la libération facultative *attribute* est *-a*, *-c copynumber*, *-f*, *-I*, *-i input\_file*, *-w*, *-n*, *-p*, *-V*, *-x*, *-r*, *-d*, où :

L'option *-a* requiert le transfert de tous les fichiers du groupe d'archives lors de l'accès à l'un d'entre eux.

*-c copy-number* indique que le logiciel transfère à partir du numéro de copie spécifié.

*-n* indique que le logiciel lit directement à partir du média d'archivage et ne transfère jamais les fichiers.

*-w* indique que le logiciel attend que le transfert de chaque fichier soit terminé pour poursuivre (non valide avec *-d* ou *-n*).

*-d* réinitialise le comportement de transfert par défaut.

• Le paramètre *unarchive-age* indique le temps qu'une copie d'archive d'un fichier passe dans l'archive avant d'être désarchivée afin de libérer de l'espace sur le média qui sera alors réutilisé. Le temps est exprimé sous la forme d'une ou plusieurs combinaisons d'un nombre entier et d'une unité de temps, où les unités peuvent être *s* (secondes), *m* (minutes), *h* (heures), *d* (jours), *w* (semaines) et *y* (années).

L'exemple ci-dessous contient deux directives de copie pour le groupe d'archives *allsamma1*. La première directive ne libère pas la copie *1* tant qu'elle n'atteint pas un âge d'archivage de cinq minutes (*5m*). La seconde directive ne libère pas la copie *2* tant qu'elle n'atteint pas un âge d'archivage d'une heure (*1h*) et désarchive la copie *2* dès qu'elle atteint l'âge d'archivage de sept ans et six mois (*7y6m*) :

```
# Archive Set Assignments
fs = samma1logfile = /var/adm/samma1.archive.log
allsamma1 .
    1 -norelease 5m
     2 -norelease 1h 7y6m
```
#### <span id="page-271-0"></span>**Paramètres de copie**

Les paramètres de copie définissent la manière dont les copies spécifiées par un groupe d'archives sont créées. La section des paramètres de copie des groupes d'archives du fichier *archiver.cmd* commence avec la directive *params* et finit avec la directive *endparams* :

```
params
allsets -sort path -offline_copy stageahead
allfiles.1 -startage 10m -startsize 10M -drives 10 -archmax 1G
allfiles.2 -startage 1h -startsize 1G -drives 2 -archmax 10G -reserve set
endparams
```
Chaque paramètre de copie prend la forme suivante :

```
archive-set-name[.copy-number][R] [-startage time] [-startcount count] [-startsize size] [-
archmax maximum-size] [-bufsize=number-blocks] [-drivemax maximum-size] [-drivemin minimum-
size] [-drives number] [-fillvsns] [-lock] [-offline_copy method] [-sort criterion] [-
rsort criterion] [-recycle_dataquantity size] [-recycle_hwm percent] [-recycle_ignore] [-
recycle_mailaddr mail-address] [-recycle_mingainpercentage] [-recycle_vsncountcount ] [-
recycle_minobs percentage] [-unarchagetime_ref] [-tapenonstop] [-reserve keyword ] [-
priority multiplier ranking]
```
où :

- *archive-set-name* est le nom d'un groupe d'archives défini par une directive d'assignation de groupe d'archives contenue dans les directives du système de fichiers ou dans la directive spéciale *allsets*, qui applique les paramètres de copie spécifiés à tous les groupes d'archives définis. Définissez tout d'abord les paramètres pour *allsets* avant de spécifier les paramètres pour des groupes d'archives isolés. Sinon, les paramètres des groupes d'archives isolés écraseront la spécification *allsets* et supprimeront son utilité.
- *.copy-number* limite l'application des paramètres de copie spécifiés à la copie d'archive spécifiée par *copy-number*, où *copy-number* est un nombre entier compris entre [*1-4*] et l'option facultative *R* limite l'application des paramètres aux copies réarchivées.
- *-startage time* spécifie l'intervalle entre le moment où le premier fichier est ajouté à une requête d'archivage et celui où l'archivage commence réellement. Spécifiez *time* sous la forme d'une ou plusieurs combinaisons d'un nombre entier et d'une unité de temps, où les unités sont *s* (secondes), *m* (minutes), *h* (heures), *d* (jours), *w* (semaines) et *y* (années). La valeur par défaut est *2h* (deux heures).
- *-startcount count* spécifie le nombre minimal de fichiers dans une requête d'archivage. L'archivage commence lorsque le nombre de fichiers en attente d'archivage atteint ce seuil. Par défaut, *count* n'est pas défini.
- *-startsize size* spécifie la taille minimale en octets d'une requête d'archivage. L'archivage commence lorsque la taille totale des fichiers en attente d'archivage atteint ce seuil. Par défaut, *size* n'est pas défini.
- *-archmax* limite la taille d'un fichier archive à un maximum de *maximum-size*, où *maximum-size* dépend du média. La taille maximale par défaut d'un fichier archive pour une bande magnétique est de 512 méga-octets. La taille des fichiers archive écrits sur des disques optiques ne dépasse pas 5 méga-octets.

Pour une description de la directive d'archivage globale du même nom, reportez-vous à la la section intitulée « **archmax** [: contrôle de la taille des fichiers archive ».](#page-261-1)

- *-bufsize= media-type number-blocks* définit la taille de la mémoire tampon qui contient le fichier d'archive lors de son écriture dans le média d'archives à *numberblocks\*dev\_blksize*, où *number-blocks*est le nombre de blocs de bandes mis en tampon, c'est-à-dire un entier compris dans la plage [*2-32*], et *dev\_blksize*est la taille de bloc spécifiée pour le type de média dans le fichier *defaults.conf*. La valeur par défaut est *4*.
- *-drivemax* limite la quantité de données archivées à l'aide d'un lecteur à un maximum de *maximum-size* méga-octets, où *maximum-size* est un nombre entier. Par défaut, la valeur *maximum-size* n'est pas spécifiée.

Lorsque plusieurs lecteurs sont spécifiés à l'aide du paramètre *-drives*, le fait de limiter la quantité de données écrites dans un des lecteurs peut améliorer les lecteurs, peut aider à équilibrer les charges de travail et améliorer l'utilisation globale des lecteurs.

• *-drivemin minimum-size* limite la quantité de données archivées à l'aide d'un lecteur à moins de *minimum-size* méga-octets, où *minimum-size* est un nombre entier. La valeur par défaut est *-archmax* (si spécifiée) ou la valeur répertoriée pour le type de média dans le fichier *defaults.conf*.

Définir une limite inférieure pour la quantité de données écrites dans un lecteur peut améliorer l'utilisation et l'efficacité du lecteur. Définissez une valeur suffisamment grande pour *minimum-size* afin que la durée de transfert excède de manière significative le temps requis pour charger, positionner et décharger un média. Si la valeur *-drivemin* est spécifiée, plusieurs lecteurs sont utilisés uniquement si les transferts de données sont suffisamment volumineux.

• *-drives number* limite le nombre de lecteurs utilisés pour l'archivage à un maximum de *number*, où *number* est un nombre entier. La valeur par défaut est de **1**.

Définir un nombre maximal de lecteurs plus élevé peut améliorer la performance lorsque les groupes d'archive contiennent des fichiers volumineux ou un nombre important de fichiers. Si les lecteurs disponibles fonctionnent à des vitesses différentes, la spécification de plusieurs lecteurs peut également équilibrer ces variations et augmenter l'efficacité de l'archivage.

• *-fillvsns* force le processus d'archivage à utiliser des fichiers archive plus petits qui remplissent les volumes du média d'archivage de manière plus complète.

Par défaut, l'archiveur sélectionne un volume avec suffisamment d'espace pour contenir tous les fichiers d'une copie d'archive. Cette opération entraîne la création de fichiers archive plus volumineux qui peuvent ne pas rentrer dans la capacité restante de beaucoup de cartouches. Il en résulte une sous-utilisation du média. Le paramètre *-fillvsns* aborde ce problème, mais en augmentant le nombre de montages de média, d'opérations de positionnement et de démontages, réduisant ainsi les performances d'archivage et de transfert.

• *-lock* ordonne l'utilisation de tampons verrouillés lors de la réalisation de copies d'archive à l'aide de l'E/S en accès direct. Les tampons verrouillés préviennent la pagination du tampon et améliorent la performance de l'E/S en accès direct.

Le paramètre *-lock* peut entraîner un problème de saturation de mémoire si spécifié sur des systèmes avec une mémoire disponible limitée. Par défaut, les tampons verrouillés ne sont pas ordonnés et le système de fichiers conserve le contrôle sur le tampon d'archivage.

• *-offline\_copy method* spécifie la manière dont les copies d'archive sont réalisées lorsque les fichiers ont déjà été libérés du cache disque. La méthode spécifiée *method* peut être *direct*, *stageahead*, *stageall* ou *none*.

Les fichiers peuvent être libérés dès qu'une seule copie d'archive est réalisée. Ainsi, les copies restantes doivent être réalisées à partir d'une copie hors ligne. La méthode  *offline\_copy* spécifiée vous permet de personnaliser le processus de copie afin d'adapter le nombre de lecteurs pouvant être rendus disponibles et la quantité d'espace disponible dans le cache disque.

*direct* copie les fichiers directement à partir du volume hors ligne dans le volume d'archive, à l'aide de deux lecteurs. Pour garantir un espace du tampon adéquat, augmentez la valeur définie par l'option de montage *stage\_n\_window* lors de l'utilisation de cette méthode.

*stageahead* transfère le prochain fichier archive tout en écrivant un fichier archive dans son emplacement de destination.

*stageall* transfère tous les fichiers dans le cache disque avant d'archiver, à l'aide d'un lecteur. Vérifiez que la capacité du cache disque est suffisamment grande pour contenir les fichiers lors de l'utilisation de cette méthode.

*none* (valeur par défaut) transfère les fichiers dans le cache disque si nécessaire avant de les copier dans le volume d'archive.

• *-sort* trie les fichiers par critère (*criterion*) avant de les archiver, où *criterion* est *age*, *priority*, *size* ou *none*.

*age* indique un tri par heure de modification, du plus ancien au plus récent.

*path* (valeur par défaut) indique un tri par nom de chemin complet et ainsi rassemble dans le média d'archivage les fichiers qui résident dans les mêmes répertoires.

*priority* indique un tri par priorité d'archivage, de la plus élevée à la plus faible.

*size* trie les fichiers par taille de fichier, du plus petit ou plus volumineux.

*none* indique qu'aucun tri n'est réalisé et archive les fichiers dans l'ordre dans lequel ils apparaissent dans le système de fichiers.

- Le critère *-rsort criterion* trie les fichiers par *criterion* comme *-sort*, mais dans l'ordre inverse.
- *-recycle\_dataquantity size* limite la quantité de données que l'outil de recyclage planifiera pour le réarchivage à*size* octets, où *size* est un nombre entier.

L'outil de recyclage planifie le réarchivage lorsqu'il doit vider les volumes d'archivage des fichiers archive valides. Notez que le nombre réel de volumes sélectionnés pour le recyclage peut également dépendre du paramètre *-recycle\_vsncount*. La valeur par défaut est *1073741824* (1 giga-octet).

- *-recycle\_hwm percent* définit le pourcentage d'utilisation maximale du média (la limite supérieure du contrôle du débit ou *hwm*) qui lance le recyclage des médias amovibles. Ce paramètre est ignoré pour le média de disque (voir *-recycle\_minobs* ci-dessous). La valeur par défaut est *95*.
- *-recycle\_ignore* empêche le recyclage effectif des médias du groupe d'archives, tout en autorisant l'exécution normale des processus de recyclage. Utilisé à des fins de test.
- *-recycle\_mailaddr mail-address* dirige les messages d'information de l'outil de recyclage vers *mail-address*. Par défaut, les messages ne sont pas envoyés.
- *-recycle\_mingain* limite la sélection des volumes à recycler aux volumes qui augmenteraient leur espace libre d'une valeur au minimum égale à la valeur de *pourcentage* spécifiée. La valeur par défaut est *50*.
- *-recycle\_vsncount* limite le nombre de volumes dont l'outil de recyclage programme le réarchivage à la valeur *count*. Notez que le nombre effectif de volumes sélectionnés pour recyclage peut également dépendre du paramètre *-recycle\_dataquantity*. Ce paramètre est ignoré pour les médias de disque. La valeur par défaut est *1*.
- *-recycle\_minobs* définit le *pourcentage* de fichiers obsolètes dans un fichier archive résidant sur un disque qui déclenche le réarchivage des fichiers valides ainsi que la suppression éventuelle du fichier *tar* d'origine. Ce paramètre est ignoré pour les médias amovibles (voir *-recycle\_hwm* ci-dessus). La valeur par défaut est *50*.
- *-unarchage* définit l'heure de référence pour le calcul de l'âge de désarchivage sur *time\_ref*, où *time\_ref* correspond soit à *access*, c'est-à-dire à l'heure d'accès au fichier (valeur par défaut), soit à *modify*, c'est-à-dire à l'heure de modification.
- *-tapenonstop* écrit une marque de bande unique et une étiquette fin de fichier (EOF) à la fin du fichier archive sans fermer le fichier de média amovible. Cette opération accélère le transfert de plusieurs fichiers archive mais la cartouche de bande ne peut pas être déchargée tant que l'intégralité du groupe d'archives n'a pas été écrite sur la bande. Par défaut, le logiciel Oracle HSM ferme le fichier sur bande en écrivant deux marques de bande supplémentaires après l'étiquette fin de fichier du fichier archive.
- *-reserve keyword* réserve un volume de média amovible pour l'utilisation exclusive d'un groupe d'archives spécifique. Lorsqu'un volume est utilisé pour la première fois pour contenir les fichiers du groupe d'archives, le logiciel assigne au volume un nom de réserve unique sur la base d'un ou plusieurs mots clés spécifiques : *fs*, *set* et/ou un des mots clés suivants : *dir* (répertoire), *user* ou *group*.

*fs* inclut le nom du système de fichiers dans le nom de réserve : *arset.1 -reserve fs*.

*set* inclut le nom du groupe d'archives à partir de la directive d'assignation de groupe d'archives dans le nom de réserve : *all -reserve set*.

*dir* inclut les 31 premiers caractères du chemin du répertoire spécifié dans la directive d'assignation de groupe d'archives dans le nom de réserve.

*user* inclut le nom d'utilisateur associé au fichier archive : *arset.1 -reserve user*.

*group* inclut le nom du groupe associé au fichier archive : *arset.1 -reserve group*.

La réserve de volumes par ensemble peut être avantageuse dans certains cas. Cependant, sachez que cette opération est moins efficace que d'autoriser le logiciel à sélectionner le média. Lorsque des volumes sont réservés, le système doit monter, démonter et positionner les cartouches plus souvent, augmentant alors le temps système et réduisant la performance. Les schémas de réserve hautement restrictifs sous-utilisent les médias disponibles et, dans les cas extrêmes, peuvent entraîner des pannes d'archivage du fait d'un manque de médias disponibles.

• *-priority multiplier ranking* modifie la priorité d'archivage des fichiers lors de l'utilisation du paramètre *sort priority* répertorié ci-dessous. La valeur *ranking* est un nombre réel compris entre [*(-3.400000000E+38)-3.400000000E+38*] (-3 .402823466x10<sup>38</sup> et 3.402823466x10<sup>38</sup>) et *multiplier* est la caractéristique d'archivage pour laquelle vous modifiez la valeur *ranking* correspondante, sélectionnée à partir de la liste suivante : *age*, *archive\_immediate*, *archive\_overflow*, *archive \_loaded*, *copies*, *copy1*, *copy2*, *copy3*, *copy4*, *offline*, *queuewait*, *re-archive*, *reqrelease*, *size*, *stage\_loaded* et *stage\_overflow*.

Pour plus d'informations sur les priorités, reportez-vous aux pages de manuel *archiver* et *archiver.cmd*.

## **Directives de pools de VSN (numéro de série de volume)**

La section pools de VSN du fichier *archiver. cmd* définit des ensembles nommés de volumes de média d'archivage qui peuvent être spécifiés comme unité dans les directives relatives à l'association de numéros de série de volumes.

La section commence par une directive *vsnpools* et finit par une directive *endvsnpools* ou avec la fin du fichier *archiver.cmd*. La syntaxe d'une définition de pool de VSN est la suivante :

*vsn-pool-name media-type volume-specification*

où :

• *vsn-pool-name* est le nom que vous assignez au pool.

- *media-type* est l'un des identificateurs de type de média Oracle HSM, à deux caractères, répertoriés à l'Annexe A, *[Glossaire des types d'équipement](#page-246-0)* et dans la page de manuel *mcf*.
- *volume-specification* est une liste d'une ou plusieurs expressions régulières, séparées par des espaces, qui correspondent aux numéros de volume de série. Pour plus d'informations sur la syntaxe des expressions régulières, reportez-vous à la page de manuel *regcmp*.

Cet exemple définit quatre pools VSN : *users\_pool*, *data\_pool*, *proj\_pool* et *scratch\_pool*. Un pool de volumes vacants est un ensemble de volumes utilisé lorsque les volumes spécifiques d'une association de VSN sont saturés ou qu'un autre pool de VSN est saturé. Si l'un des trois pools spécifiques est à court de volumes, l'archiveur sélectionne les VSN du pool de volumes vacants.

```
vsnpools
users_pool li ˆVOL2[0-9][0-9]
data_pool li ^VOL3.<sup>*</sup>
scratch_pool li ˆVOL4[0-9][0-9]
proj_pool li ˆVOL[56].*
endvsnpools
```
## <span id="page-276-0"></span>**Directives d'association de VSN (numéro de série de volume)**

La section des associations de VSN du fichier *archiver.cmd* assigne des volumes de média d'archivage à des groupes d'archives. Cette section commence par une directive *vsns* et finit pas une directive *endvsns*.

Les directives d'assignation de volumes prennent la forme suivante :

*archive-set-name.copy-number [media-type volume-specification] [-pool vsn-pool-name]*

où :

- *archive-set-name* est le nom qu'une directive d'assignation de groupe d'archives assigne à un groupe d'archives que vous associez aux volumes spécifiés.
- *copy-number* est le numéro qu'une directive de copie d'archive a assigné à la copie que vous associez aux volumes spécifiés. Il s'agit d'un nombre entier compris entre [*1-4*].
- *media-type* est l'un des identificateurs de type de média Oracle HSM, à deux caractères, répertoriés à l'Annexe A, *[Glossaire des types d'équipement](#page-246-0)* et dans la page de manuel *mcf*.
- *volume-specification* est une liste d'une ou plusieurs expressions régulières, séparées par des espaces, qui correspondent aux numéros de volume de série. Pour plus d'informations sur la syntaxe des expressions régulières, reportez-vous à la page de manuel *regcmp*.
- *-pool vsn-pool-name* est un ensemble nommé de volumes de média d'archivage, précédemment spécifié, qui peut être spécifié comme unité. Voir Directives de pools de VSN (numéro de série de volume).

Cet exemple illustre plusieurs manières d'associer les médias à deux lignes de spécifications de VSN.

```
vsns
archiveset.1 lt VSN001 VSN002 VSN003 VSN004 VSN005
archiveset.2 lt VSN0[6-9] VSN10
archiveset.3 -pool data_pool
endvsns
```
## <span id="page-277-0"></span>**Directives de transfert**

Le transfert est le processus qui consiste à recopier sur un stockage en ligne des données de fichiers placées sur un stockage de proximité ou hors ligne.

L'outil de transfert démarre lorsque le démon *samd* est exécuté. Par défaut, il possède le comportement suivant :

- Il tente d'utiliser tous les lecteurs de la bibliothèque.
- La taille de la mémoire tampon de transfert est déterminée par le type de média et la mémoire tampon de transfert n'est pas verrouillée.
- Aucun fichier journal n'est écrit.
- Jusqu'à 1 000 requêtes de transfert peuvent être actives simultanément.

Vous pouvez personnaliser les opérations de l'outil de transfert pour votre site en insérant des directives dans le fichier */etc/opt/SUNWsamfs/stager.cmd*.

Lorsqu'une application requiert un fichier hors ligne, sa copie d'archive est transférée dans le cache disque à moins que le fichier ne soit archivé avec l'option *-n* (*never stage*). Pour que le fichier soit immédiatement disponible pour l'application, l'opération de lecture a lieu directement après l'opération de transfert afin que l'accès puisse commencer avant que la totalité du fichier n'ait été transférée.

Les erreurs de transfert incluent les erreurs de média, l'indisponibilité d'un média, l'indisponibilité d'une bibliothèque automatisée, etc. Si une erreur de transfert est renvoyée, le logiciel Oracle HSM tente de trouver la copie disponible suivante du fichier, s'il existe une autre copie et si un périphérique est disponible pour lire le média de la copie d'archive.

#### **Fichier stager.cmd**

Le fichier *stager.cmd* vous permet de spécifier des directives afin de remplacer les comportements par défaut. Vous pouvez configurer l'outil de transfert de manière à ce que les fichiers soient immédiatement transférés, qu'ils ne soient jamais transférés, qu'ils soient partiellement transférés et pour spécifier d'autres actions de transfert. Par exemple, le fait de spécifier l'attribut never-stage est utile aux applications qui accèdent à de petits enregistrements issus de fichiers volumineux, car l'accès aux données se fait directement à partir du média d'archivage, sans transfert du fichier en ligne.

Cette section décrit les directives de transfert. Pour plus d'informations sur les directives de transfert, reportez-vous à la page de manuel *stager.cmd*. Si vous utilisez le logiciel Oracle HSM Manager, vous pouvez contrôler le transfert depuis la page du récapitulatif du système de fichier ou des détails du système de fichiers. Vous pouvez parcourir le système de fichiers et consulter l'état de chaque fichier, utiliser des filtres pour afficher uniquement certains fichiers et sélectionner des fichiers spécifiques à transférer. Vous pouvez sélectionner la copie à partir de laquelle effectuer le transfert ou laisser ce choix au système.

Cet exemple montre un fichier *stager.cmd* après la définition de toutes les directives possibles.

```
drives=dog 1
bufsize=od 8 lock
logfile=/var/adm/stage.log
maxactive=500
```
#### **drives : spécification du nombre de lecteurs pour le transfert**

Par défaut, l'outil de transfert utilise tous les lecteurs disponibles lors du transfert de fichiers. Si tous les disques sont occupés par l'outil de transfert, cela peut interférer avec les activités de l'archiveur. La directive *drives* spécifie le nombre de lecteurs disponibles pour l'outil de transfert. Le format de cette directive est :

drives=*library count*

où :

- *library* est le nom de famille de la bibliothèque tel qu'il apparaît dans le fichier *mcf*.
- *count* est le nombre maximal de lecteurs utilisés. Par défaut, il s'agit du nombre de lecteurs configuré dans le fichier *mcf* pour cette bibliothèque.

L'exemple indique que seul un lecteur de la bibliothèque du groupe de familles *dog* est utilisé pour le transfert des fichiers :

 $drives = dog 1$ 

#### **bufsize : définition de la taille de la mémoire tampon de transfert**

Par défaut, un fichier en cours de transfert est lu dans un tampon dans la mémoire avant d'être restauré dans le cache disque à partir du média d'archivage. Utilisez la directive *bufsize* pour spécifier une taille de tampon et pouvoir verrouiller le tampon. Ces actions permettent d'améliorer les performances. Vous pouvez faire des essais avec différentes valeurs de *number-blocks*. Le format de la directive est :

```
bufsize= media-type number-blocks [lock]
```
où :

- *media-type* est l'un des identificateurs de type de média Oracle HSM, à deux caractères, répertoriés à l'Annexe A, *[Glossaire des types d'équipement](#page-246-0)* et dans la page de manuel *mcf*.
- *number-blocks* est un entier compris dans la plage [*2-8192*]. Cette valeur est multipliée par la valeur *media-type\_blksize* spécifiée dans le fichier *defaults.conf*. Plus le nombre spécifié pour *number-blocks* est élevé, plus la mémoire utilisée est importante. La valeur par défaut est *16*.
- *lock* ordonne l'utilisation de tampons verrouillés pour la durée de chaque opération de transfert. Cette action évite la surcharge associée au verrouillage et déverrouillage du tampon de transfert pour chaque requête d'E/S et améliore la performance. Le paramètre *lock* peut entraîner un problème de saturation de mémoire si spécifié sur des systèmes avec une mémoire disponible limitée. Par défaut, les tampons verrouillés ne sont pas ordonnés et le système de fichiers conserve le contrôle sur le tampon d'archivage.

L'argument *lock* n'est efficace que si l'E/S en accès direct est activée pour le fichier transféré. Pour plus d'informations sur l'activation de l'E/S en accès direct, reportez-vous aux pages de manuel *setfa*, *sam\_setfa* et *mount\_samfs*.

## **logfile : spécification d'un fichier journal en cours de transfert**

Vous pouvez demander que le logiciel Oracle HSM collecte des informations sur les événements de transfert de fichier et qu'il les écrive dans un fichier journal. Par défaut, aucun fichier journal n'est écrit. La directive *logfile* spécifie un fichier journal dans lequel l'outil de transfert peut écrire des informations de journalisation. L'outil de transfert écrit une ou plusieurs lignes dans le fichier journal pour chaque fichier transféré. Cette ligne comprend des informations telles que le nom du fichier, la date et l'heure du transfert et le nom de série de volume (VSN). Le format de la directive est :

*logfile=filename* [*event-list*]

où *filename* est le nom de chemin complet du fichier journal et *event-list* est une liste des types d'événements, séparés par des espaces, qui doivent être journalisés :

- *all* consigne tous les événements de transfert.
- *start* consigne les événements de lancement de transfert d'un fichier.
- *finish* (valeur par défaut) consigne les événements de fin de transfert d'un fichier.
- *cancel* (valeur par défaut) consigne les événements d'annulation de l'opérateur d'un transfert.
- *error* (valeur par défaut) consigne les erreurs de transfert.

La directive suivante crée un fichier journal de transfert dans le répertoire */var/adm/* :

logfile=/var/adm/stage.log

Les entrées du fichier journal de l'outil de transfert prennent la forme suivante :

*status date time mediatype volume position.offset inode filesize filename copy user group requestor equipmentnumber validation*

où :

- *status* est *S* pour l'état démarrage, *C* pour l'état annulé, *E* pour l'état erreur, *F* pour l'état terminé.
- *date* est la date au format *yyyy/mm/dd*, où *yyyy* est un nombre à quatre chiffres représentant l'année, *mm* est un nombre à deux chiffres représentant le mois et *dd* est un nombre à deux chiffres représentant le jour du mois.
- *time* est l'heure au format *hh:mm :ss*, où *hh*, *mm* et *ss* sont des nombres à deux chiffres représentant respectivement les heures, les minutes et les secondes.
- *media-type* est l'un des identificateurs de type de média Oracle HSM, à deux caractères, répertoriés à l'Annexe A, *[Glossaire des types d'équipement](#page-246-0)* et dans la page de manuel *mcf*.
- *volume* est le numéro de série de volume (VSN) du média qui contient le fichier en cours de transfert.
- *position.offset* est une paire de nombres hexadécimaux séparés par un point qui représente la position du début du fichier archive (*tar*) sur le volume et le décalage du fichier transféré par rapport au fichier archive.
- *inode* est le numéro d'inode et le numéro de génération du fichier transféré, séparés par un point.
- *filesize* est la taille du fichier transféré.
- *filename* est le nom du fichier transféré.
- *copy* est le numéro de copie d'archive de la copie qui contient le fichier transféré.
- *user* est l'utilisateur qui est propriétaire du fichier.
- *group* est le groupe qui est propriétaire du fichier.
- *requestor* est le groupe qui a demandé le fichier.
- *equipment-number* est le nombre ordinal d'équipements défini dans le fichier *mcf* correspondant au lecteur à partir duquel le fichier a été transféré.
- *validation* indique si le fichier transféré est validé (*V*) ou non (*-*).

Cet exemple montre une partie d'un fichier journal de transfert typique :

S 2014/02/16 14:06:27 dk disk01 e.76d 2557.1759 1743132 /sam1/testdir0/filebu 1 root other root 0 - F 2014/02/16 14:06:27 dk disk01 e.76d 2557.1759 1743132 /sam1/testdir0/filebu 1 root other root 0 -

S 2014/02/16 14:06:27 dk disk02 4.a68 1218.1387 519464 /sam1/testdir1/fileaq 1 root

```
 other root 0 -
```

```
S 2014/02/16 14:06:43 dk disk01 13.ba5 3179.41 750880 /sam1/testdir0/filecl 1 root
 other root 0 -
```
F 2014/02/16 14:06:43 dk disk01 13.ba5 3179.41 750880 /sam1/testdir0/filecl 1 root other root 0 -

#### **maxactive : spécification du nombre de requêtes de transfert**

La directive *maxactive* permet de spécifier le nombre de requêtes de transfert pouvant être activées à un moment donné. Le format de la directive est :

*maxactive=number*

où *number* est un nombre entier compris entre [*1-500000*]. La valeur par défaut est *4000*.

Cet exemple indique qu'au maximum 500 requêtes de transfert peuvent être dans la file d'attente simultanément :

maxactive=500

## **copysel : spécification de l'ordre de sélection des copies au cours du transfert**

La directive de transfert *copysel* définit la séquence de sélection des copies de l'outil de transfert par système de fichiers.

*copysel=selection-order*

où *selection-order* est une liste de numéros de copie, séparés par des virgules, rangés dans l'ordre croissant. L'ordre de sélection par défaut est *1:2:3:4*.

Pour plus d'informations, reportez-vous à la page de manuel *stager.cmd*. Cet exemple montre un fichier *stager.cmd* qui définit des ordres de sélection des copies différents de ceux définis par défaut pour les systèmes de fichiers *samfs1* et *samfs2* :

```
logfile = /var/opt/SUNWsamfs/log/stager
drives = hp30 1fs = samfs1copysel = 4:3:2:1fs = samfs2copysel = 3:1:4:2
```
## <span id="page-281-0"></span>**Directives de requête de prévisualisation**

Lorsqu'un processus Oracle HSM demande un volume de média amovible qui n'est actuellement pas chargé dans un lecteur, la requête est ajoutée à la file d'attente de prévisualisation. Par défaut, les requêtes en attente sont satisfaites selon leur ordre d'arrivée (first-in-first-out ou FIFO). Cependant, vous pouvez ignorer le comportement par défaut en modifiant le fichier */etc/opt/SUNWsamfs/preview.cmd*. Le démon de contrôle de la bibliothèque Oracle HSM (*sam-amld*) lit ces directives dès qu'il commence à les utiliser et jusqu'à ce qu'il s'arrête. Vous ne pouvez pas modifier les priorités de file d'attente de manière dynamique.

Il existe deux types de directives :

- Les directives globales sont placées tout en haut du fichier et s'appliquent à tous les systèmes de fichiers.
- Les directives de système de fichiers prennent la forme *fs=directive* et sont spécifiques à chaque système de fichiers.

Les sections suivantes décrivent la manière de modifier le fichier *preview.cmd* pour contrôler la file d'attente de prévisualisation :

- [Directives globales](#page-282-0)
- [Directives globales et/ou spécifiques à chaque système de fichiers](#page-283-0)
- <span id="page-282-0"></span>• Fichier **[preview.cmd](#page-285-0)**

#### **Directives globales**

Les directives suivantes sont purement globales :

- **vsn\_priority** [: ajustement des priorités de volume](#page-282-1)
- <span id="page-282-1"></span>• **age\_priority** [: ajustement des priorités en fonction du temps passé dans la file d'attente](#page-282-2)

#### **vsn\_priority : ajustement des priorités de volume**

La directive *vsn\_priority* augmente la priorité des volumes (VSN) qui sont marqués par une valeur spécifique comme étant des volumes de priorité élevée. Les directives prennent la forme suivante :

*vsn\_priority=value*

où *value* est un nombre réel. La valeur par défaut est *1000.0*.

Vous définissez l'indicateur de priorité élevée sur les volumes à l'aide de la commande

chmed +p *media-type.volume-serial-number*

où *media-type* est l'un des types de média Oracle HSM, à deux caractères, répertoriés dans l'Annexe A, *[Glossaire des types d'équipement](#page-246-0)* et dans la page de manuel *mcf* et où *volumeserial-number* est la chaîne alphanumérique qui identifie de façon unique le volume de priorité élevée dans la bibliothèque. Pour plus d'informations, reportez-vous à la page de manuel *chmed*.

## <span id="page-282-2"></span>**age\_priority : ajustement des priorités en fonction du temps passé dans la file d'attente**

La directive *age\_priority* modifie la priorité relative en fonction de la durée qu'une requête passe dans la file d'attente afin, par exemple, que les requêtes les plus anciennes ne soient pas indéfiniment remplacées par des nouvelles requêtes de priorité plus élevée. La directive spécifie un multiplicateur qui modifie la pondération relative du temps passé dans la file d'attente. Il prend la forme suivante :

*age\_priority=weighting-factor*

où *weighting-factor* est un nombre réel supérieur, inférieur ou égal à *1.0* et où :

- Les valeurs supérieures à *1.0* augmentent la pondération en fonction du temps passé dans la file d'attente lors du calcul de la priorité globale.
- Les valeurs inférieures à *1.0* réduisent la pondération en fonction du temps passé dans la file d'attente lors du calcul de la priorité totale.
- Les valeurs égales à *1.0* ne modifient pas la pondération relative en fonction du temps passé dans la file d'attente.

<span id="page-283-0"></span>La valeur par défaut est *1.0*.

## **Directives globales et/ou spécifiques à chaque système de fichiers**

Les directives suivantes peuvent s'appliquer de manière globale ou en fonction de chaque système de fichiers :

- **hwm\_priority** [: ajustement des priorités lorsque le cache disque est presque saturé](#page-283-1)
- **lwm\_priority** [: ajustement des priorités lorsque le cache disque est presque vide](#page-284-0)
- **lhwm** priority [: ajustement des priorités lors du remplissage du cache disque](#page-284-1)
- <span id="page-283-1"></span>• **hlwm\_priority** [: ajustement des priorités lors du vidage du cache disque](#page-284-2)

## **hwm\_priority : ajustement des priorités lorsque le cache disque est presque saturé**

La directive *hwm\_priority* ajuste la pondération relative en fonction de la comparaison entre requêtes d'archivage et requêtes de transfert lorsque l'utilisation du système de fichiers dépasse la limite supérieure du contrôle du débit (*hwm*), point de démarrage du processus de l'outil de libération qui commence à récupérer l'espace disque occupé par les fichiers ayant des copies dans le média d'archivage. Dans ce cas, l'augmentation de la pondération relative en fonction de l'archivage permet au processus de l'outil de libération de libérer davantage d'espace pour les nouveaux fichiers et copies d'archive transférés. Les directives prennent la forme suivante :

*hwm\_priority=weighting-factor*

où *weighting-factor* est un nombre réel. La valeur par défaut est *0.0*.

## <span id="page-284-0"></span>**lwm\_priority : ajustement des priorités lorsque le cache disque est presque vide**

La directive *lwm\_priority* ajuste la pondération relative en fonction de la comparaison entre requêtes d'archivage et requêtes de transfert lorsque l'utilisation du système de fichiers tombe en-dessous de la limite inférieure du contrôle du débit (*lwm*), point d'arrêt du processus de l'outil de libération. Dans ce cas, la réduction de la pondération relative en fonction de l'archivage, qui permet de rehausser le niveau de priorité des requêtes de transfert, place davantage de fichiers dans le cache disque, réduit la demande de montages de média et augmente la performance du système de fichiers. Les directives prennent la forme suivante :

*lwm\_priority=weighting-factor*

<span id="page-284-1"></span>où *weighting-factor* est un nombre réel. La valeur par défaut est *0.0*.

## **lhwm\_priority : ajustement des priorités lors du remplissage du cache disque**

La directive *hlwm\_priority* ajuste la pondération relative en fonction de la comparaison entre requêtes d'archivage et requêtes de transfert lors du remplissage du cache disque. L'utilisation du cache est supérieure à la limite inférieure du contrôle du débit et inférieure à la limite supérieure du contrôle du débit (*lwm* et *hwm*). Dans ce cas, l'augmentation de la pondération relative en fonction de l'archivage permet au processus de l'outil de libération de libérer davantage d'espace pour les nouveaux fichiers et copies d'archive transférés. Les directives prennent la forme suivante :

*lhwm\_priority=weighting-factor*

<span id="page-284-2"></span>où *weighting-factor* est un nombre réel. La valeur par défaut est *0.0*.

## **hlwm\_priority : ajustement des priorités lors du vidage du cache disque**

La directive *hlwm\_priority* ajuste la pondération relative en fonction de la comparaison entre requêtes d'archivage et requêtes de transfert lors du vidage du cache disque. L'utilisation du cache disque est supérieure à la limite inférieure du contrôle du débit et inférieure à la limite supérieure du contrôle du débit (*hwm* et *lwm*). Dans ce cas, la réduction de la pondération relative en fonction de l'archivage, qui permet de rehausser le niveau de priorité des requêtes de transfert, place davantage de fichiers dans le cache disque, réduit la demande de montages de média et augmente la performance du système de fichiers. Les directives prennent la forme suivante :

*hlwm\_priority=weighting-factor*

<span id="page-285-0"></span>où *weighting-factor* est un nombre réel. La valeur par défaut est *0.0*.

#### **Fichier preview.cmd**

La priorité globale pour toute requête de montage de média donnée est déterminée à l'aide des valeurs définies par tous les facteurs de pondération, selon la formule suivante :

*priority = vsn\_priority + wm\_priority + (age\_priority \* time-waiting-in-queue)*

où *wm\_priority* est le facteur de priorité de limite du contrôle du débit (*hwm\_priority*, *lwm\_priority*, *hlwm\_priority* ou *lhwm\_priority*) et *time-waiting-in-queue* est la durée en secondes du temps d'attente de la requête de volume. Pour une explication complète du calcul de la priorité, reportez-vous à la section *PRIORITY CALCULATION* de la page de manuel *preview.cmd*.

Dans certains cas (lorsque l'accès aux données est d'une importance cruciale ou lorsque les lecteurs de médias amovibles viennent à manquer), les directives du fichier *preview.cmd* vous permettent d'adapter l'activité du système de fichiers aux exigences opérationnelles et ressources disponibles. Les paramètres du fichier *preview.cmd* n'ont aucune incidence sur l'intégrité des données stockées. Par conséquent, vous pouvez faire des essais librement jusqu'à ce que vous trouviez le bon équilibre entre les requêtes d'archivage et de transfert.

Il se peut que vous ayez à ajuster le calcul de la priorité par défaut pour l'une des raisons suivantes :

- pour garantir le traitement des requêtes de transfert avant les requêtes d'archivage afin que les fichiers soient disponibles lorsque les utilisateurs et applications accèdent à ces derniers.
- pour garantir la priorité la plus élevée aux requêtes d'archivage lorsqu'un système de fichiers est sur le point de saturer.

Le fichier *preview.cmd* ci-dessous remplit les conditions soulignées ci-dessus :

```
# Use default weighting value for vsn_priority:
vsn_priority=1000.0
age_priority = 1.0
# Insure that staging requests are processed before archive requests:
lwm\_priority = -200.01hwm_priority = -200.0hlwm_priority = -200.0
# Insure that archive requests gain top priority when a file system is about to fill
 up:
hwm priority = 500.0
```
Les valeurs de pondération négatives de *lwm\_priority*, *lhwm\_priority* et *hlwm \_priority* garantissent que les requêtes de transfert ont la priorité sur les requêtes d'archivage lorsqu'il existe de l'espace disponible dans le cache disque afin que les données soient toujours accessibles à chaque requête. Si plusieurs requêtes sont placées dans la file

d'attente pendant 100 secondes et que le système de fichiers est en-dessous de la limite inférieure du contrôle du débit, alors :

- Une requête de montage d'archivage pour un volume prioritaire a la priorité globale *1000+(-200)+(1x100)=900*
- Une requête de montage de transfert pour un volume prioritaire a la priorité globale *1000+0+(1x100)=1100*
- Une requête de montage de transfert pour un volume non prioritaire a la priorité globale *0+0+(1x100)=100*

Cependant, lorsque le cache disque est sur le point de saturer, les requêtes d'archivage doivent avoir la priorité. Si trop peu de fichiers sont archivés lors du remplissage du système de fichiers, il n'existe aucun espace disponible pour les fichiers archivés en cours de transfert ou les nouveaux fichiers ingérés. Si plusieurs requêtes sont placées dans la file d'attente pendant 100 secondes et que le système de fichiers dépasse la limite supérieure du contrôle du débit, alors :

- Une requête de montage d'archivage pour un volume prioritaire a la priorité globale *1000+500+(1x100)=1600*
- Une requête de montage de transfert pour un volume prioritaire a la priorité globale *1000+0+(1x100)=1100*
- Une requête de montage de transfert pour un volume non prioritaire a la priorité globale *0+0+(1x100)=100*
## **Annexe E. Fonctions d'accessibilité du produit**

Les utilisateurs souffrant d'une vision réduite, de daltonisme ou d'autres troubles de la vue peuvent accéder à Oracle Hierarchical Storage Manager et StorageTek QFS Software (Oracle HSM) via l'interface de ligne de commande. Cette interface en mode texte est compatible avec les lecteurs d'écran et toutes les fonctions sont contrôlées à l'aide d'un clavier.

## **Glossaire**

Ce glossaire est principalement axé sur des termes spécifiques au logiciel et aux systèmes de fichiers Oracle HSM. Pour les définitions de norme du secteur, reportez-vous au dictionnaire géré par l'association SNIA (Storage Networking Industry Association) à l'adresse *http://www.snia.org/education/ dictionary/*.

<span id="page-290-0"></span>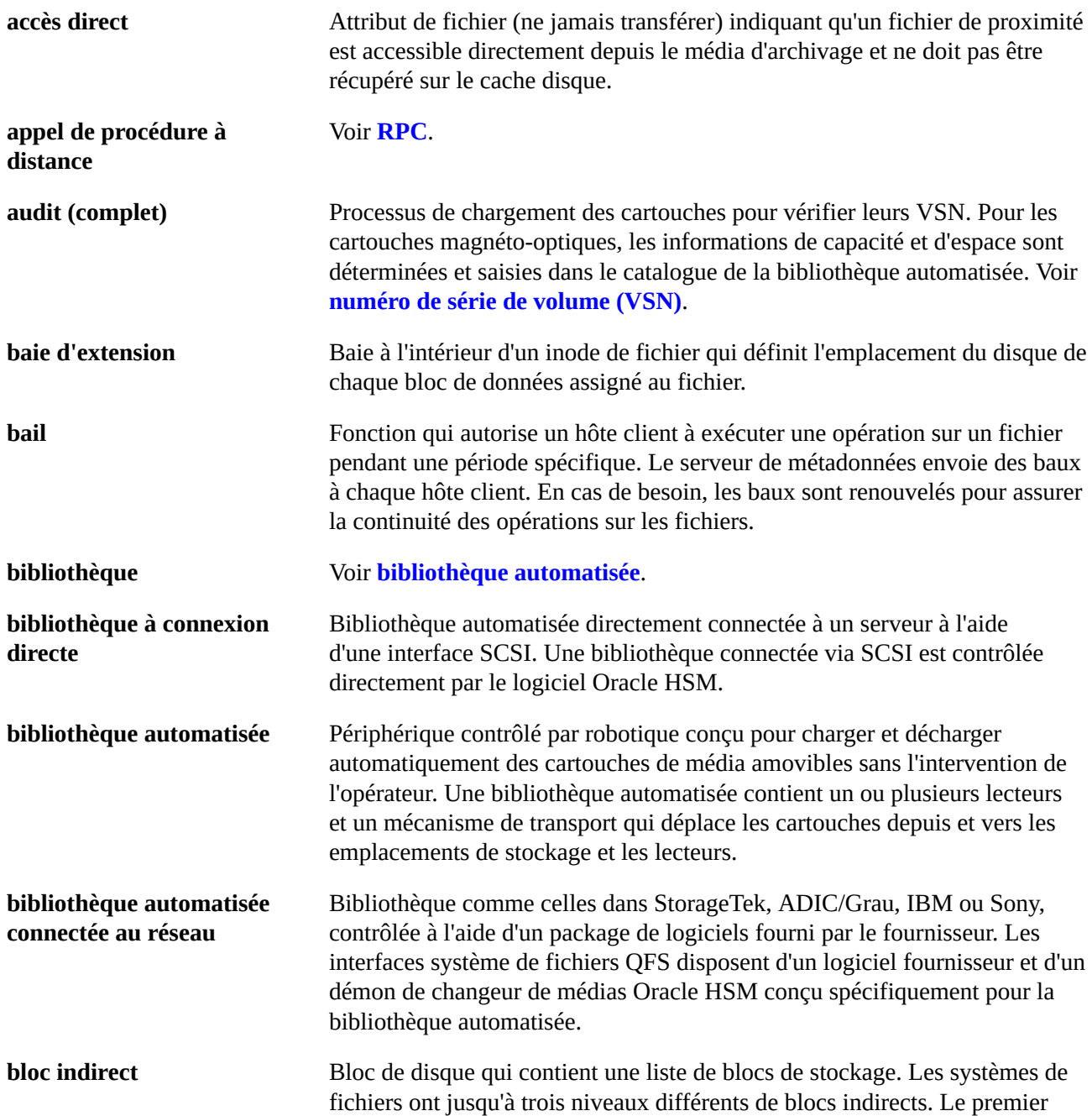

<span id="page-291-2"></span><span id="page-291-1"></span><span id="page-291-0"></span>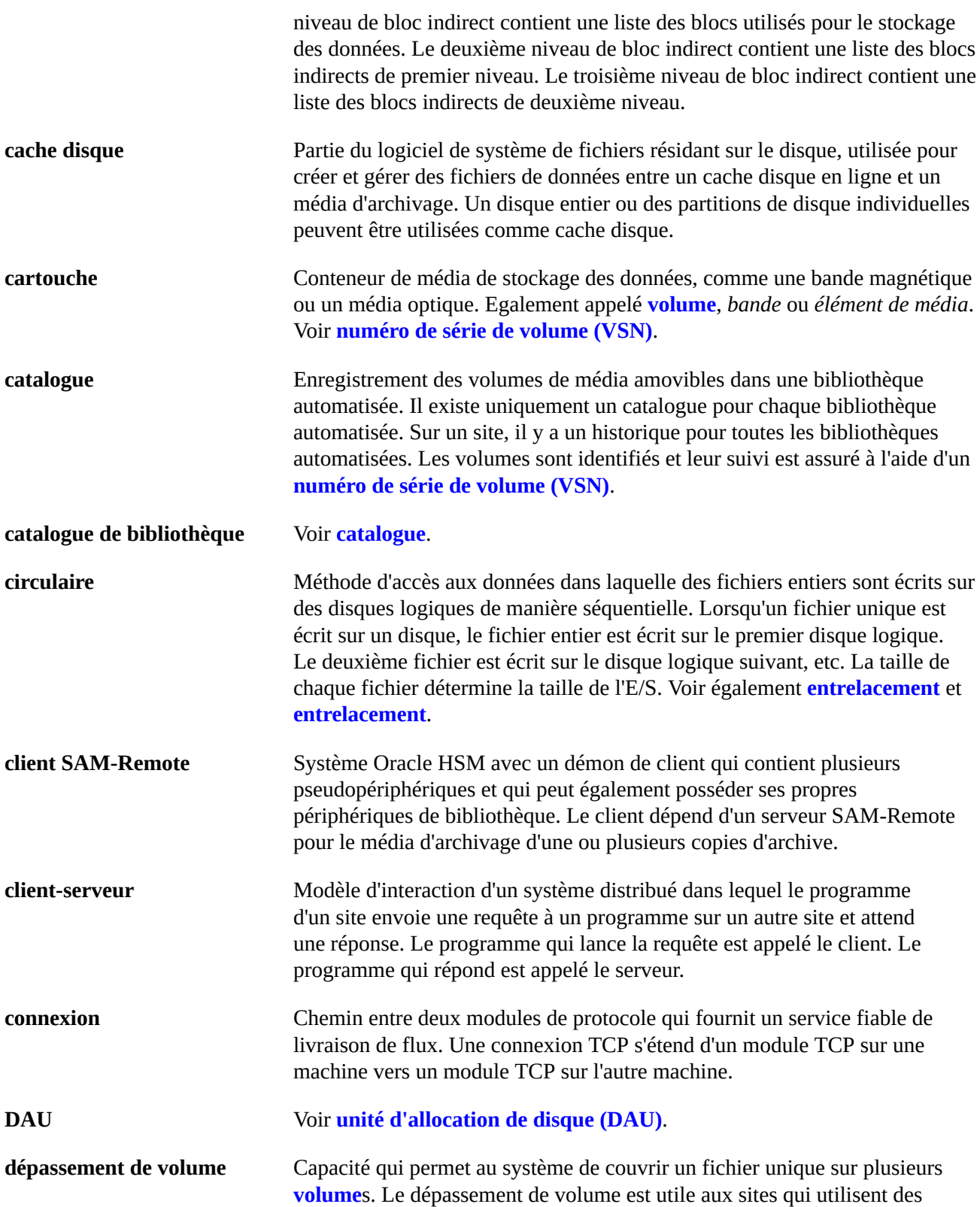

<span id="page-292-1"></span><span id="page-292-0"></span>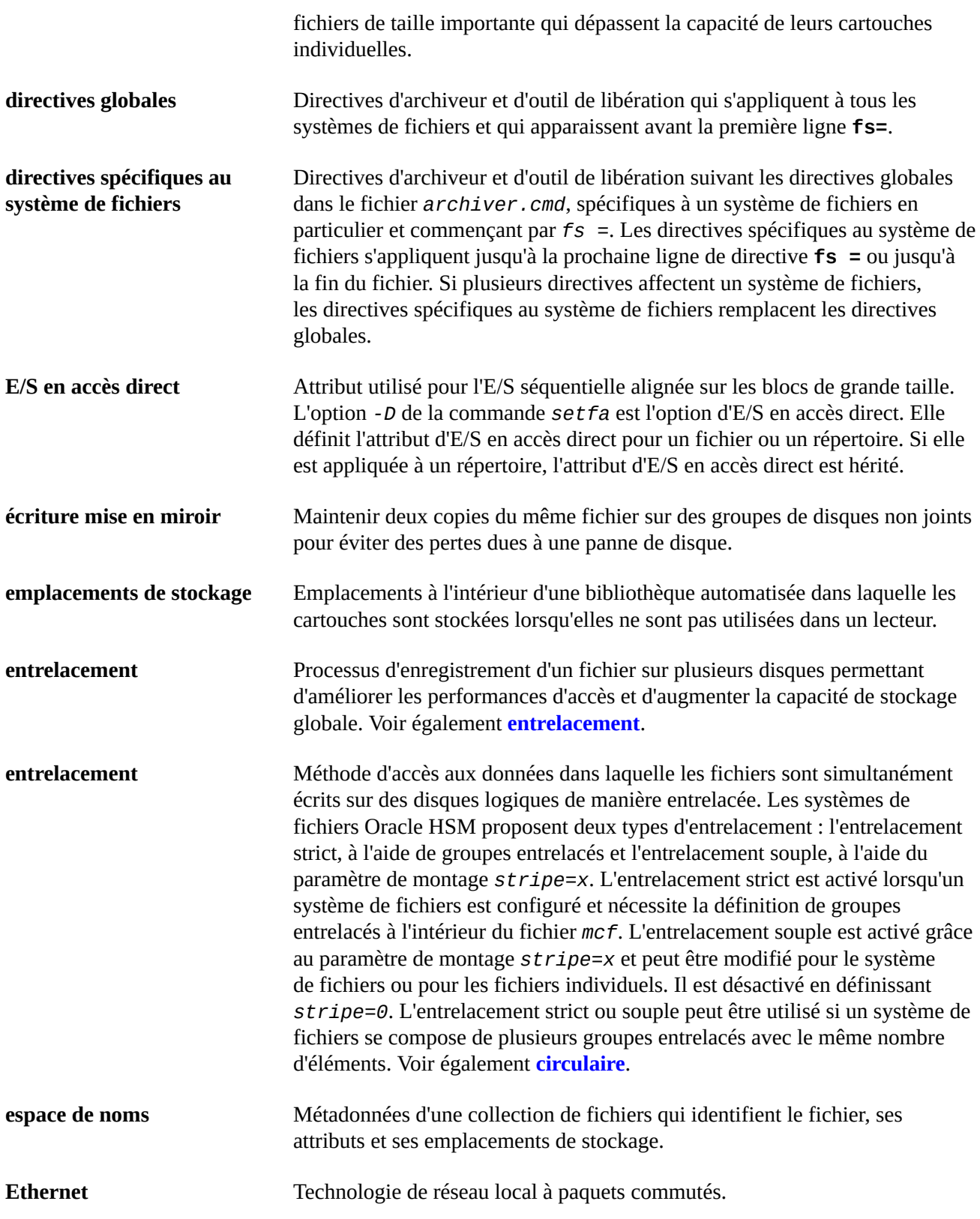

<span id="page-293-1"></span><span id="page-293-0"></span>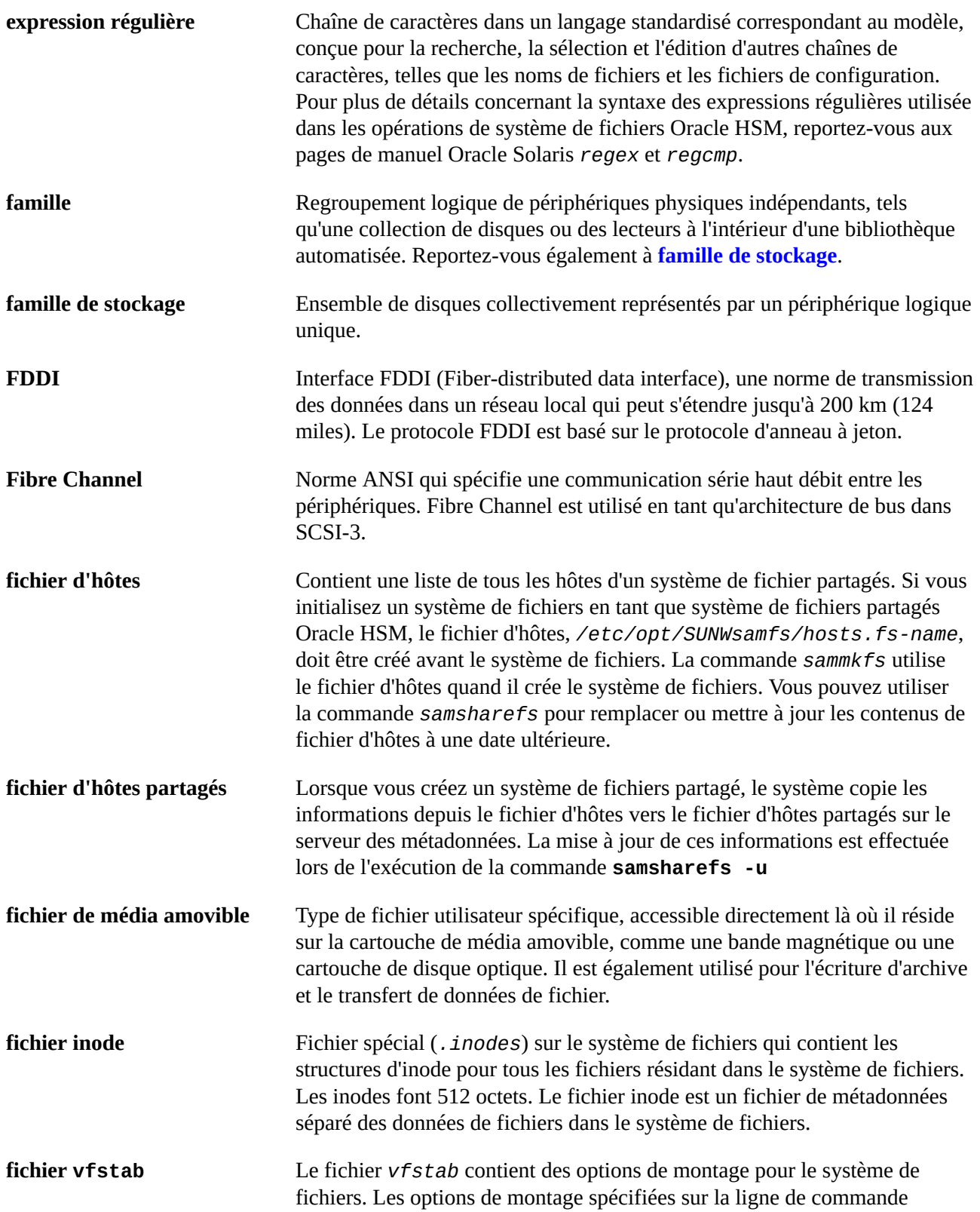

<span id="page-294-2"></span><span id="page-294-1"></span><span id="page-294-0"></span>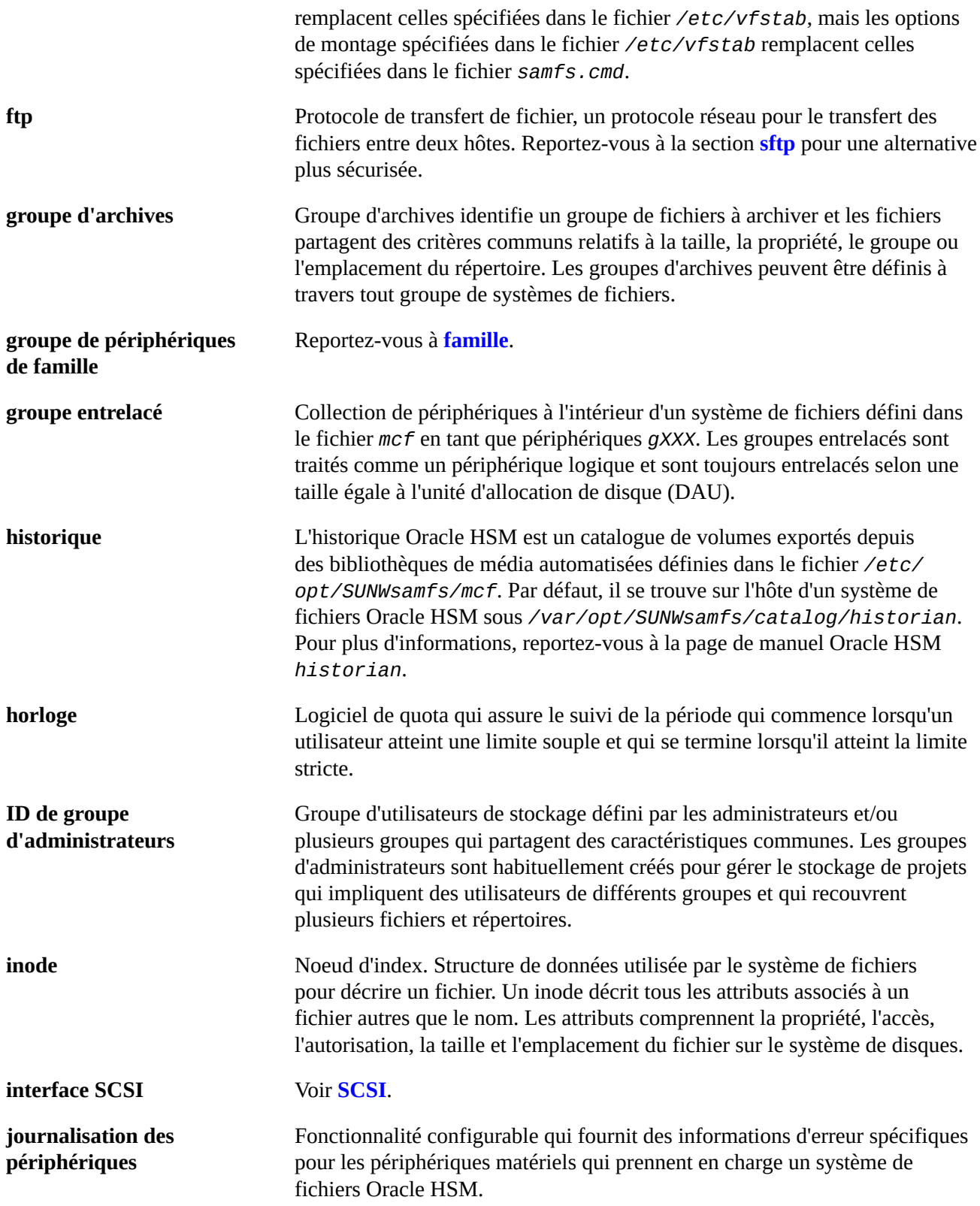

<span id="page-295-3"></span><span id="page-295-2"></span><span id="page-295-1"></span><span id="page-295-0"></span>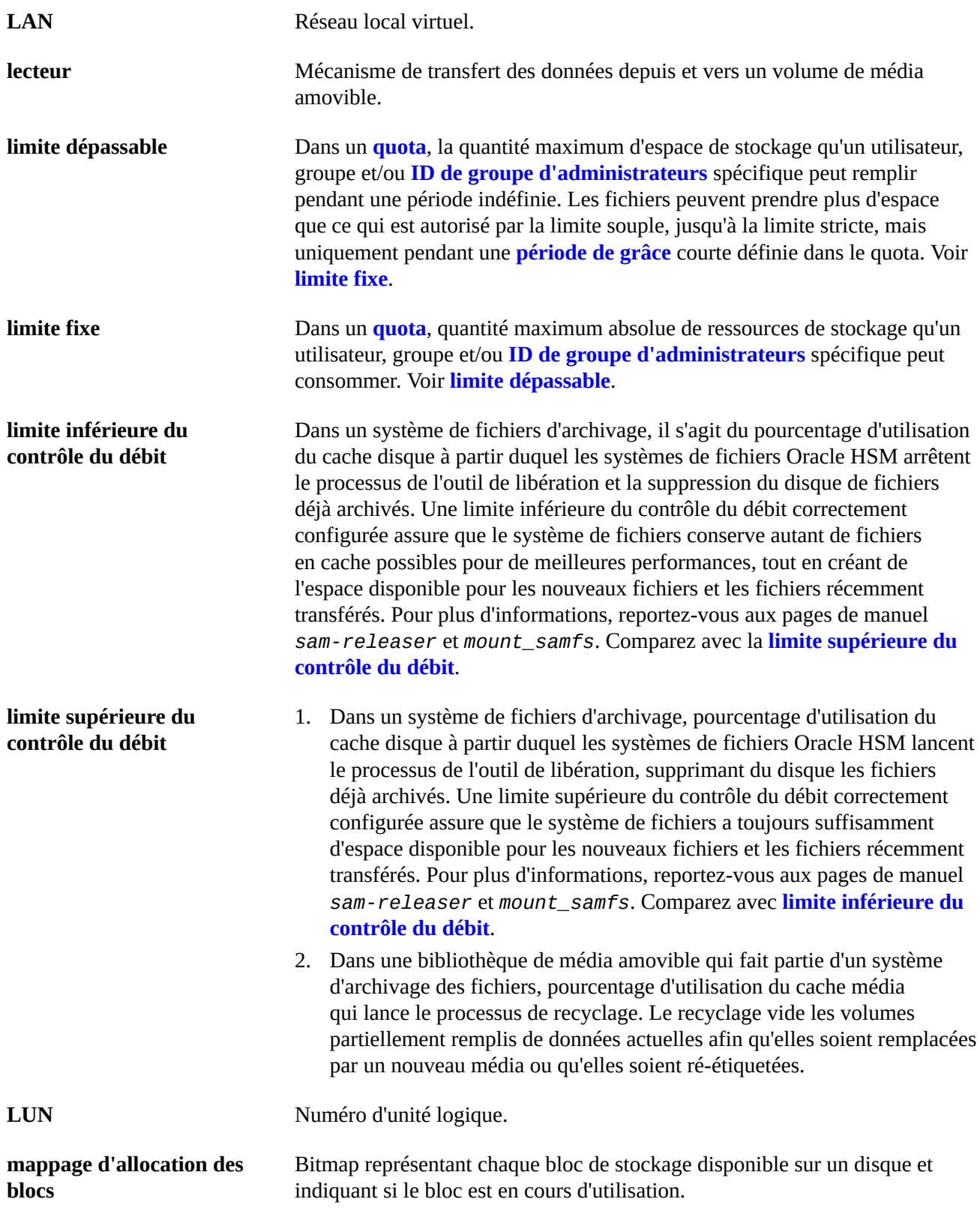

<span id="page-296-0"></span>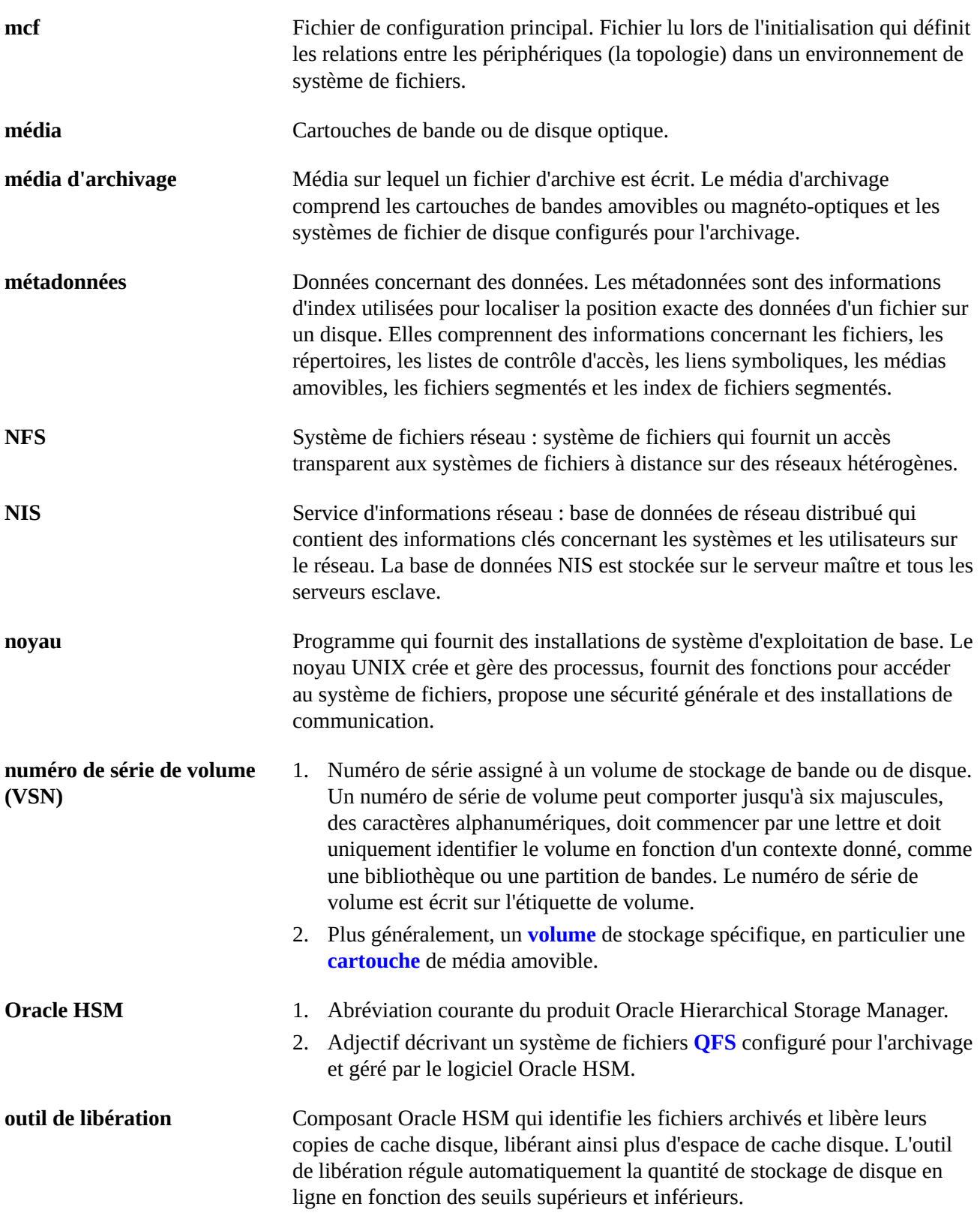

<span id="page-297-1"></span><span id="page-297-0"></span>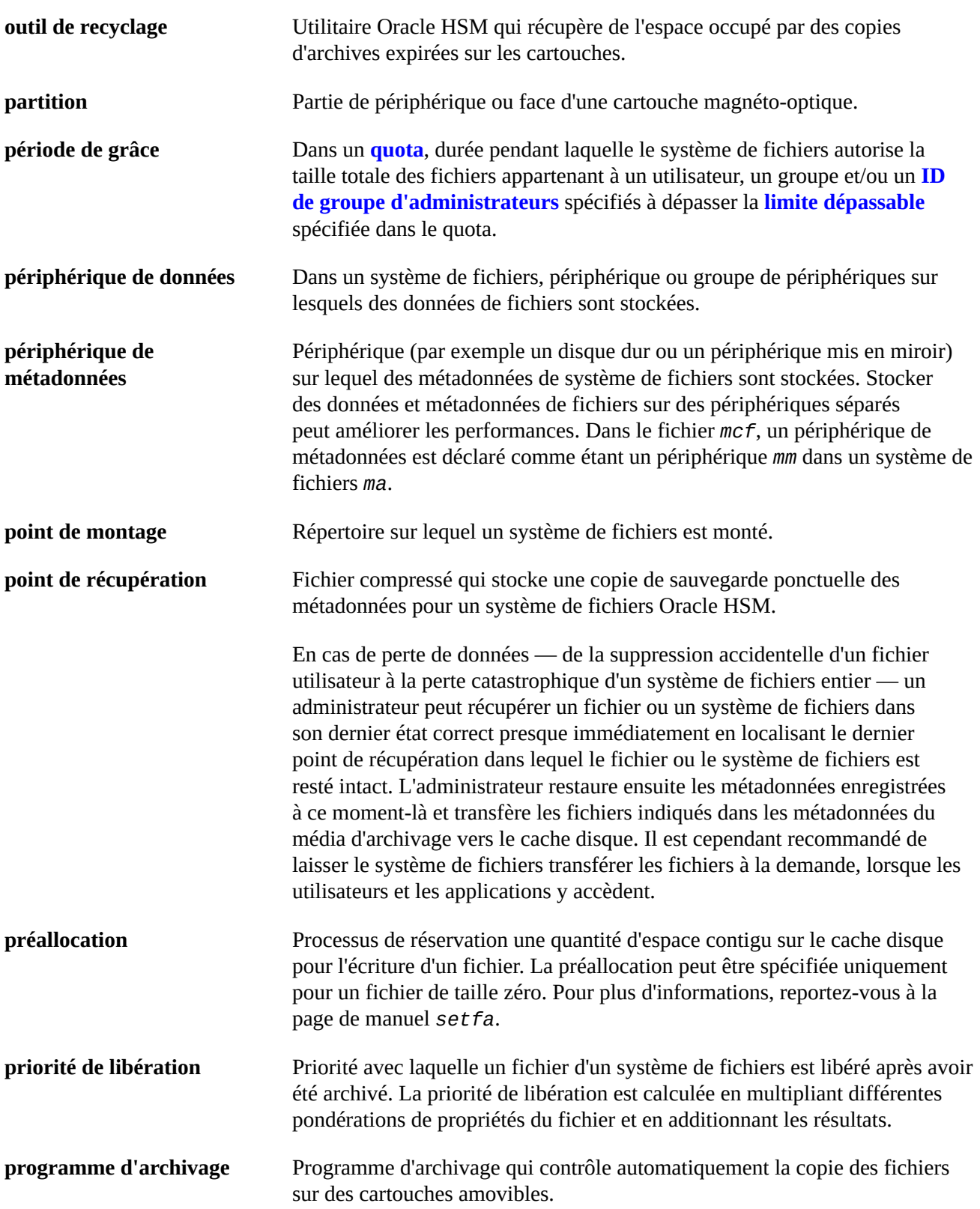

<span id="page-298-4"></span><span id="page-298-3"></span><span id="page-298-2"></span><span id="page-298-1"></span><span id="page-298-0"></span>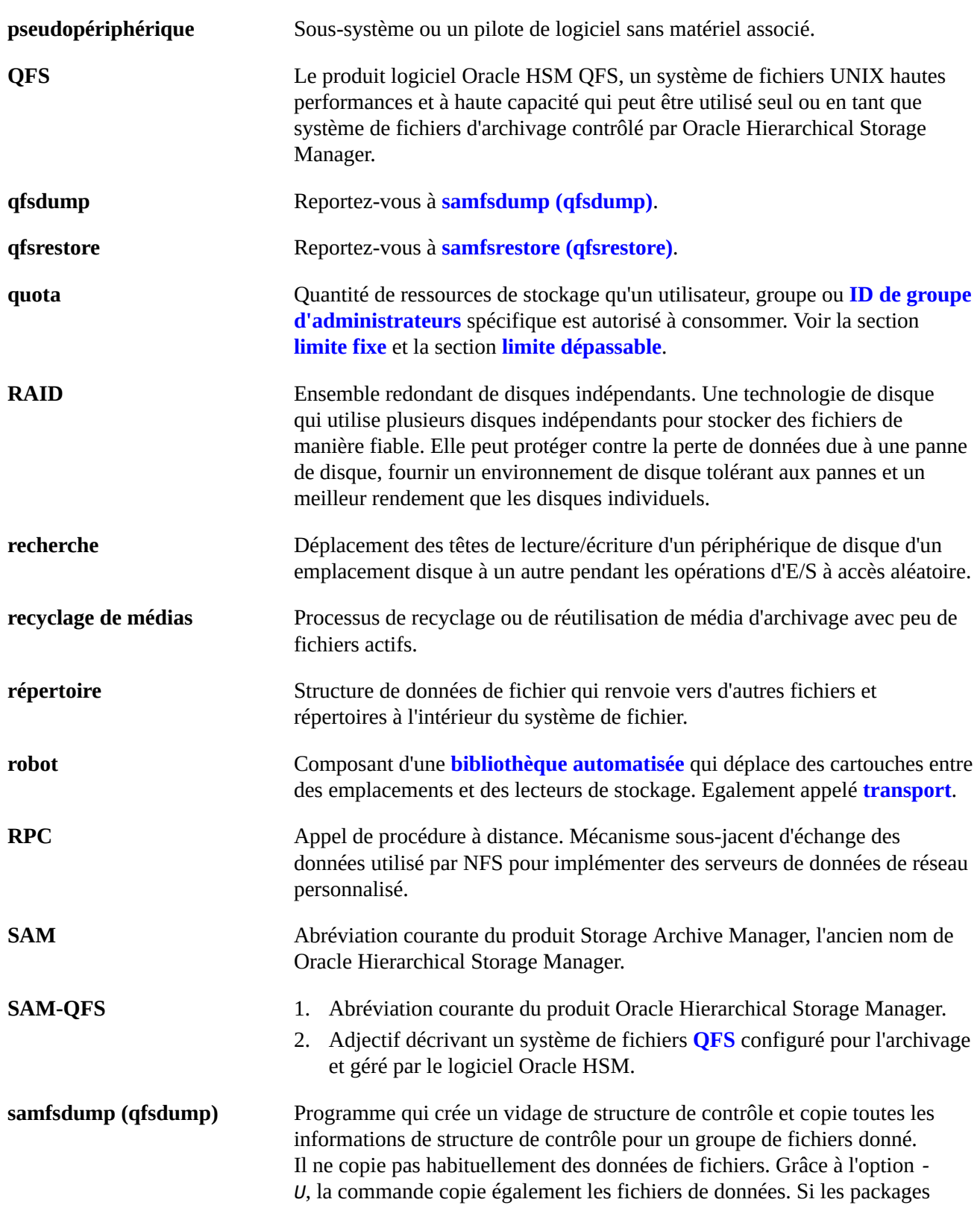

<span id="page-299-3"></span><span id="page-299-2"></span><span id="page-299-1"></span><span id="page-299-0"></span>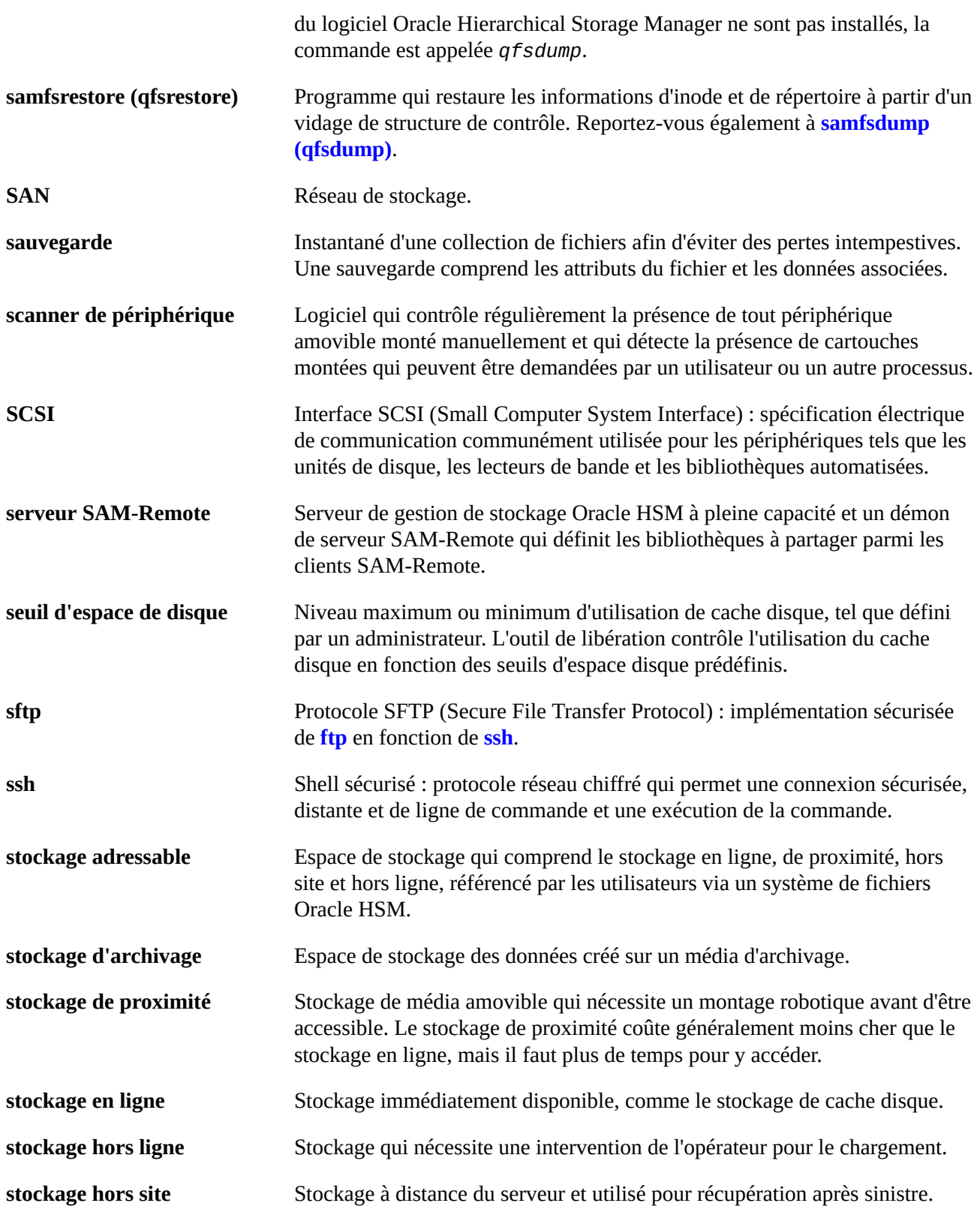

<span id="page-300-0"></span>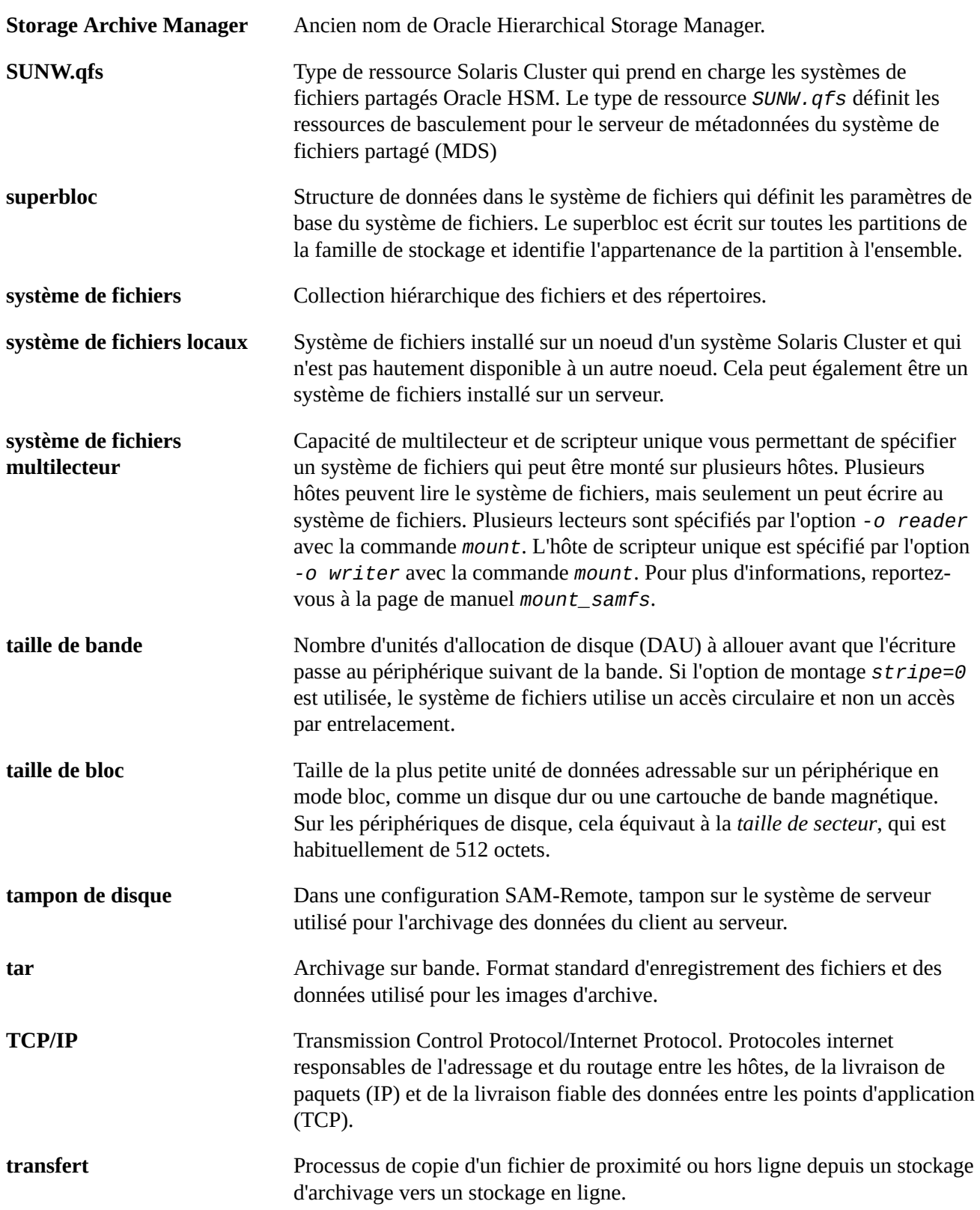

<span id="page-301-2"></span><span id="page-301-1"></span><span id="page-301-0"></span>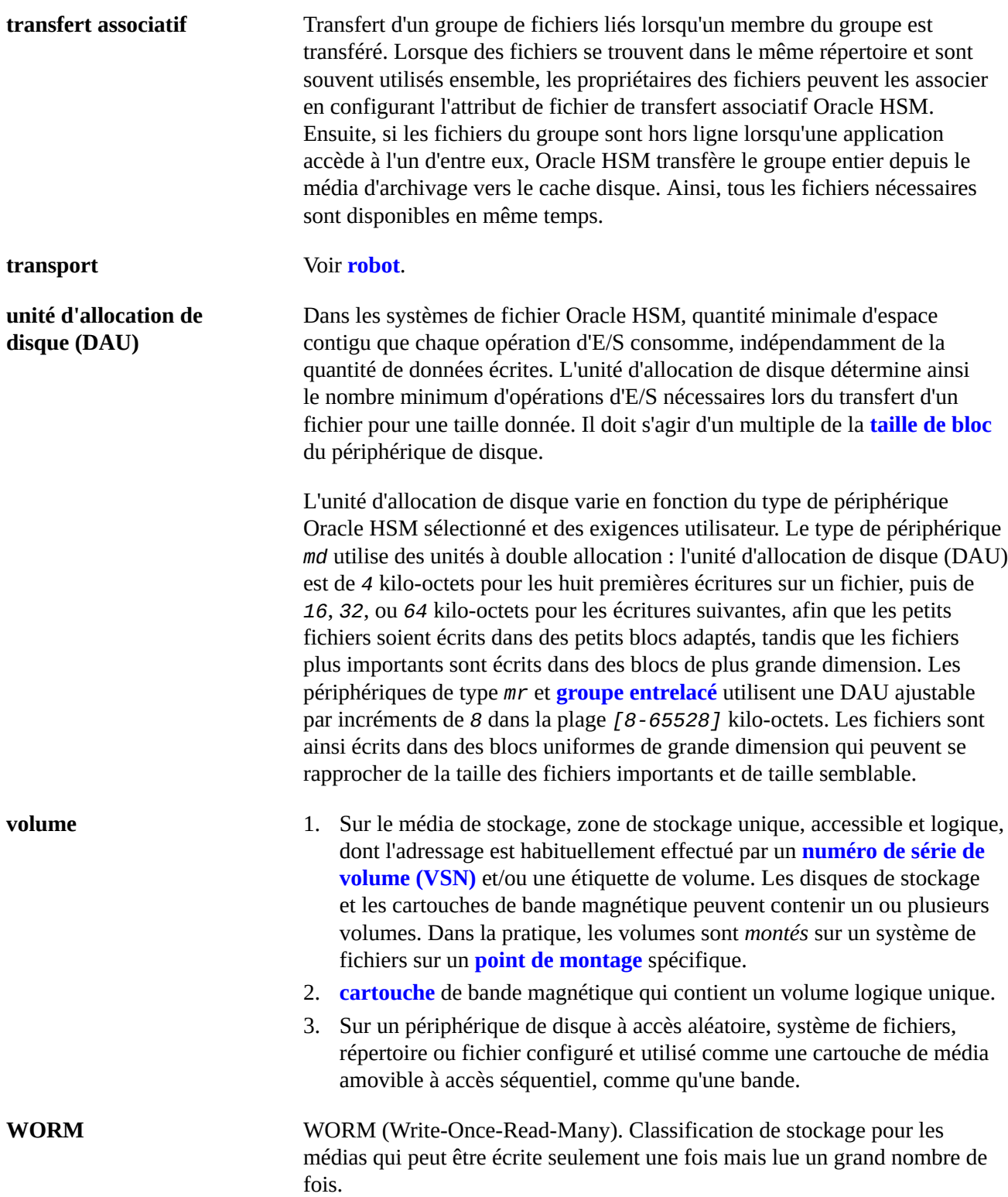

## **Index**

**D**

documentation disponibilité, [14](#page-13-0)